Administrator and User Guide - English

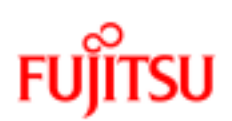

# **FUJITSU Software BS2000 Storage Manager (StorMan) V8.0.1**

**Provisioning and managing virtualized storage resources**

Edition April 2018

## **Comments… Suggestions… Corrections…**

The User Documentation Department would like to know your opinion of this manual. Your feedback helps us optimize our documentation to suit your individual needs.

Feel free to send us your comments by e-mail to [manuals@ts.fujitsu.com](mailto:manuals@ts.fujitsu.com).

## **Certified documentation according to DIN EN ISO 9001:2008**

To ensure a consistently high quality standard and user-friendliness, this documentation was created to meet the regulations of a quality management system which complies with the requirements of the standard DIN EN ISO 9001:2008.

cognitas. Gesellschaft für Technik-Dokumentation mbH

[www.cognitas.de](http://www.cognitas.de/)

## **Copyright and trademarks**

Copyright 2018 Fujitsu Technology Solutions GmbH

All rights reserved.

Delivery subject to availability; right of technical modifications reserved.

EMC®, Symmetrix®, VMAX3®, SRDF™, TimeFinder™ and Enginuity™ are trademarks or registered trademarks of EMC Corporation, Hopkinton/MA (USA).

All hardware and software names used are trademarks of their respective manufacturers.

# <span id="page-2-0"></span>**Contents**

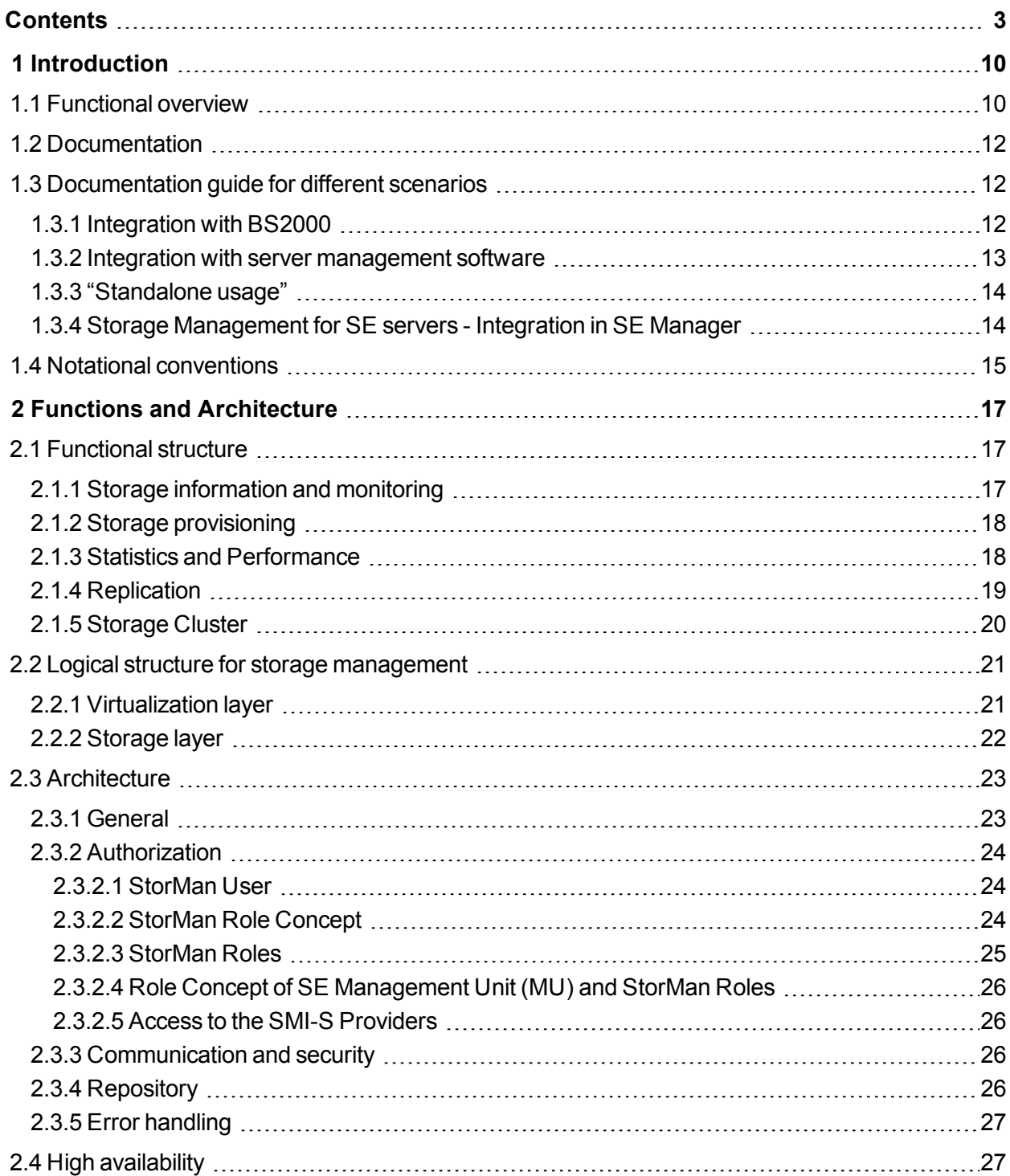

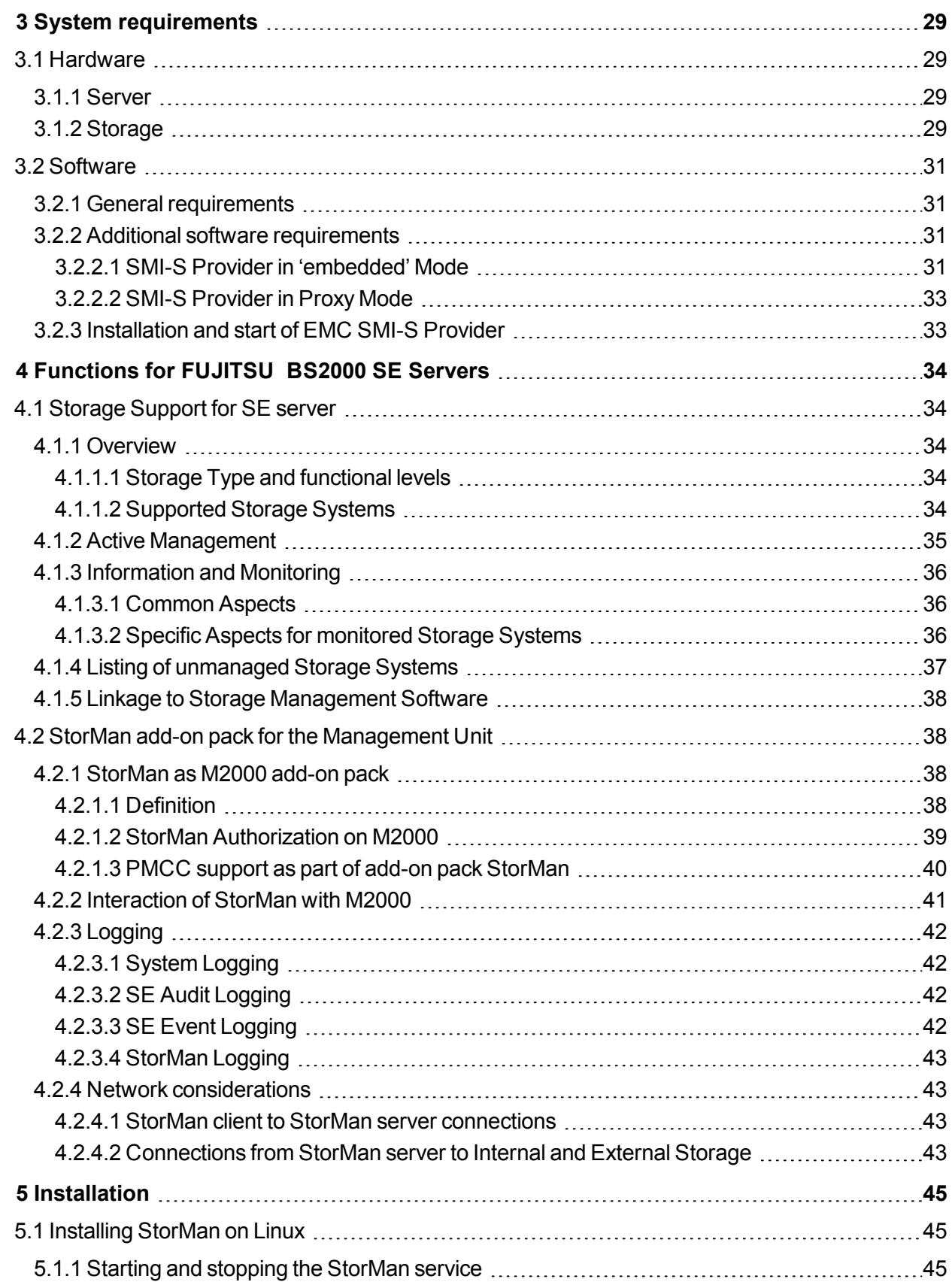

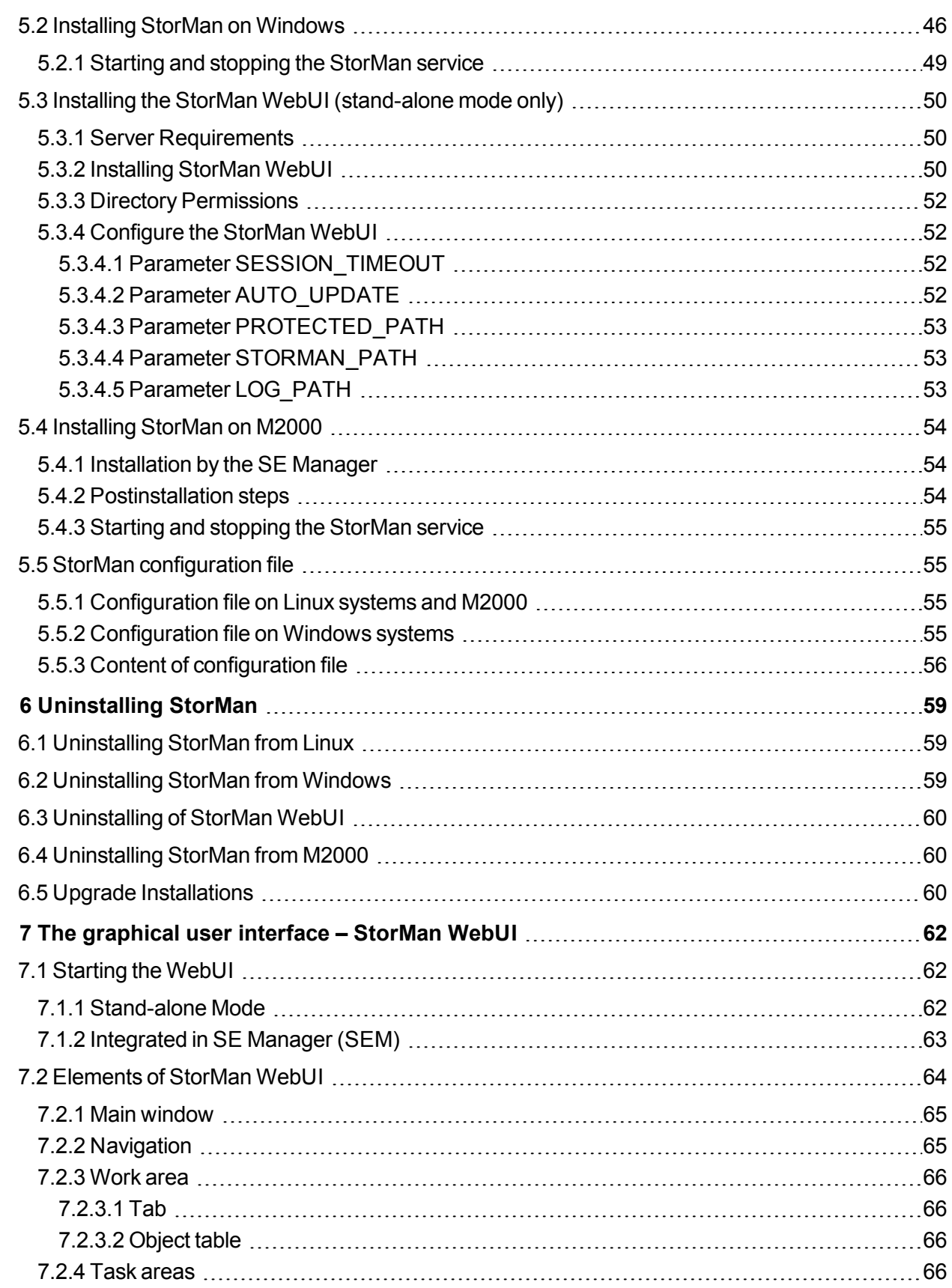

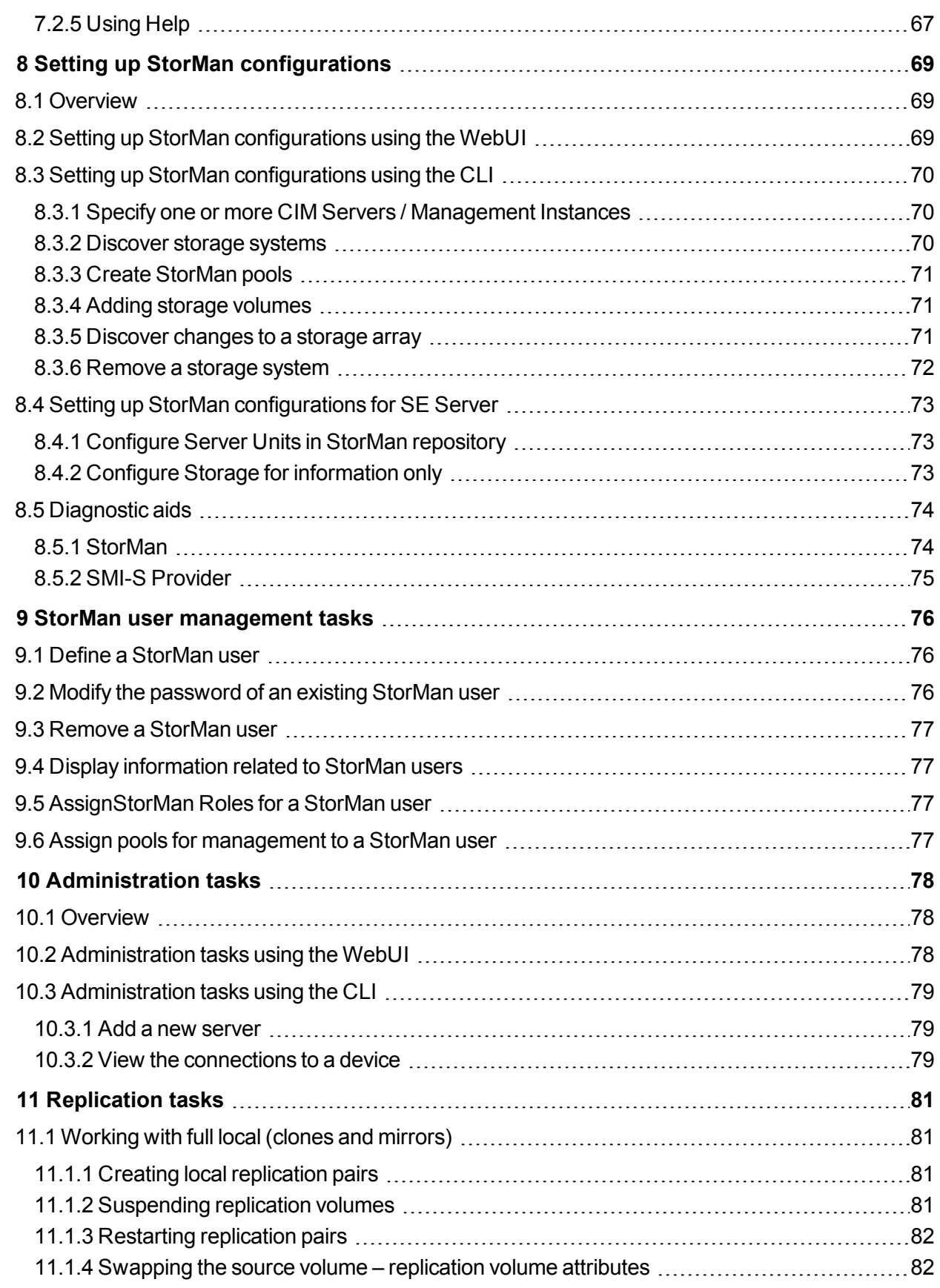

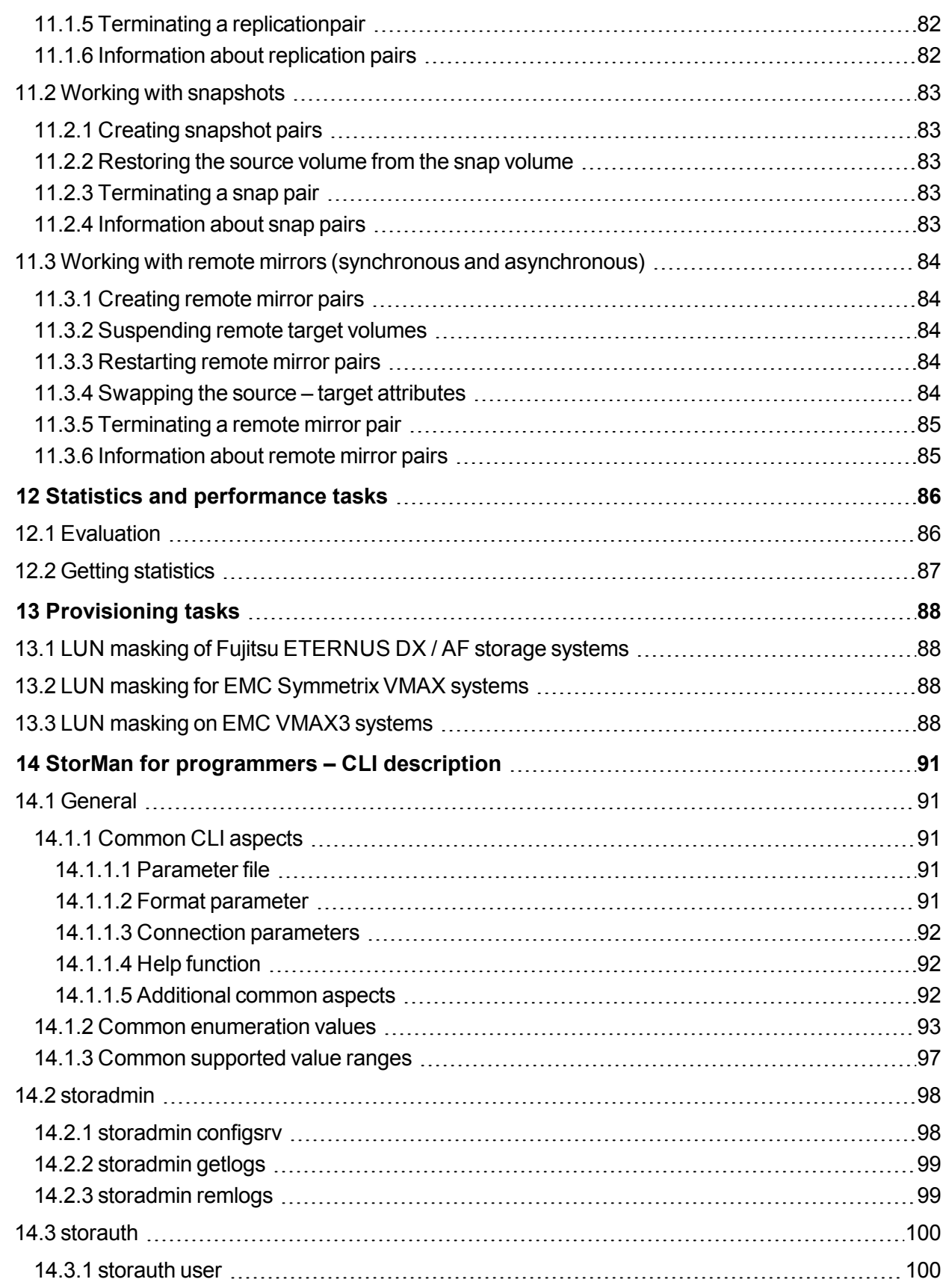

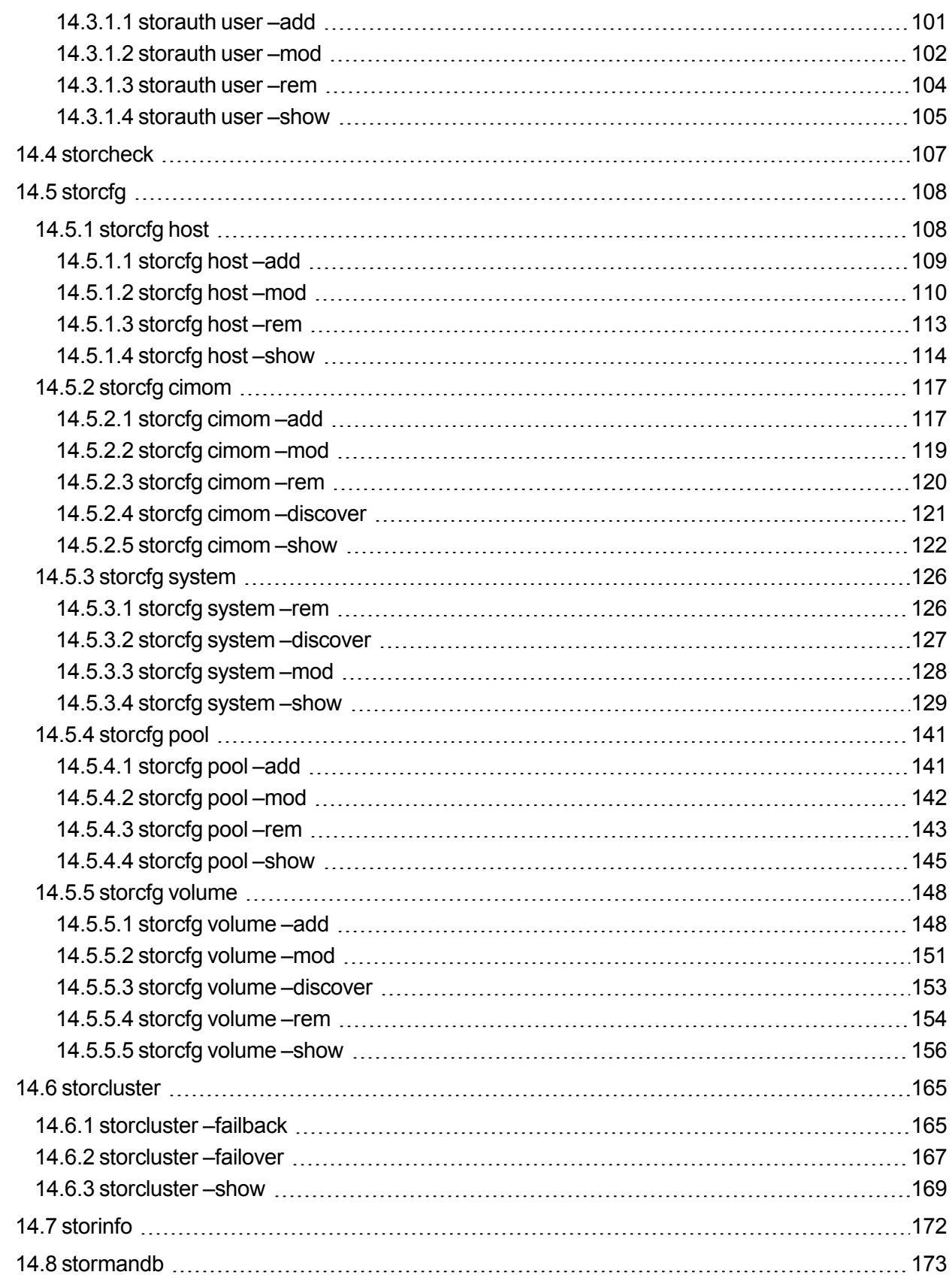

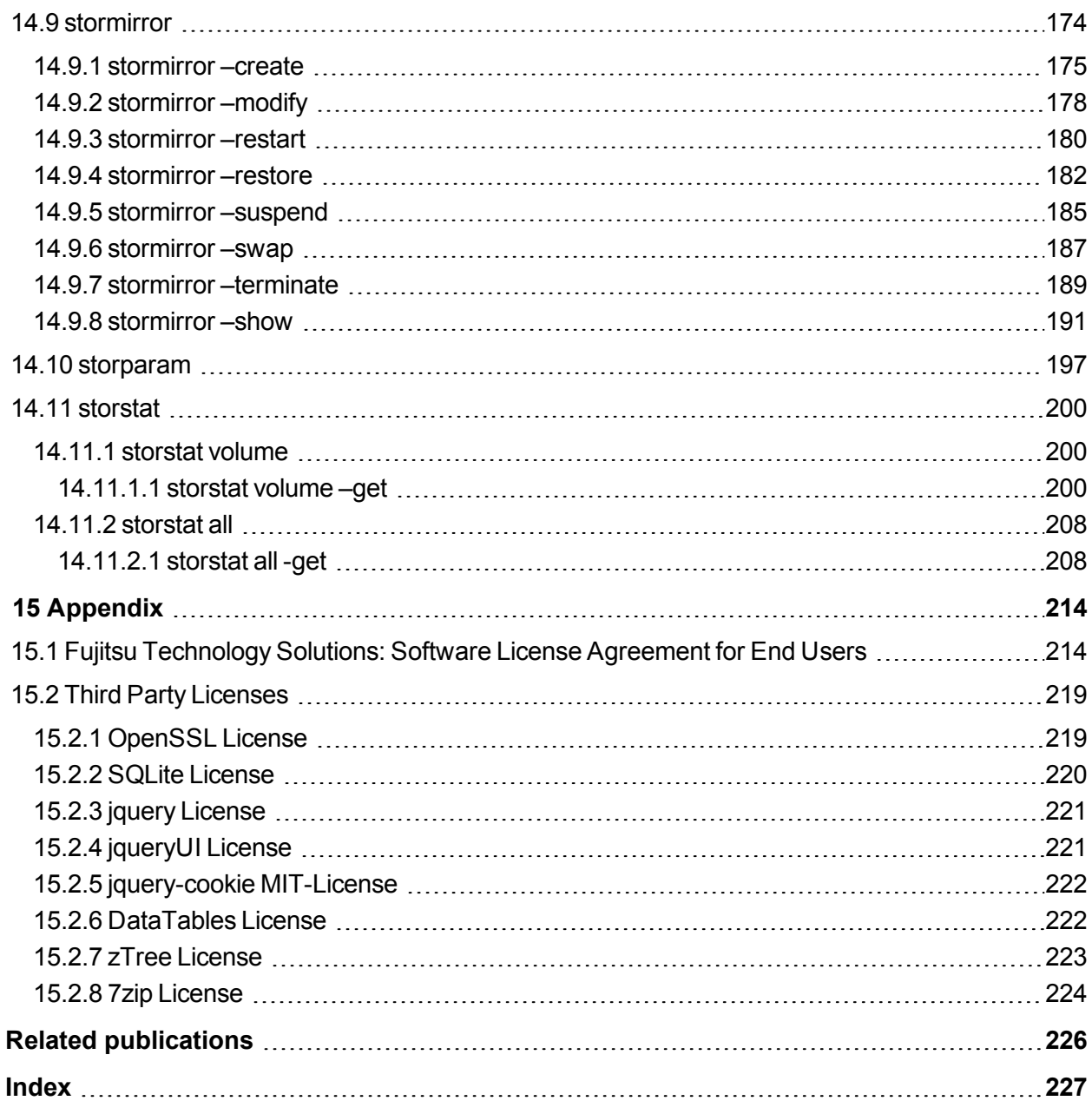

# <span id="page-9-0"></span>**1 Introduction**

## **1.1 Functional overview**

<span id="page-9-1"></span>The main scope of Storage Manager (further on referenced as StorMan) is information, monitoring, virtualization and dynamic management of storage resources:

A uniform management service for storage management, information and monitoring is provided by StorMan.

StorMan provides a common virtualization layer offering:

- Integrated Storage Management for
	- SE Manager on BS2000 SE servers
- Common and stable interfaces for
	- Integration in BS2000 (SHC-OSD)
	- standalone usage
	- Integration with server management software such as ServerView Operations Manager, openSM2, etc
- Management options for
	- Automation with prescheduled or event-triggered scripts based on StorMan's CLIs
- Encapsulation of the backend complexity of
	- Storage-vendor-specific interfaces (Fujitsu, EMC)

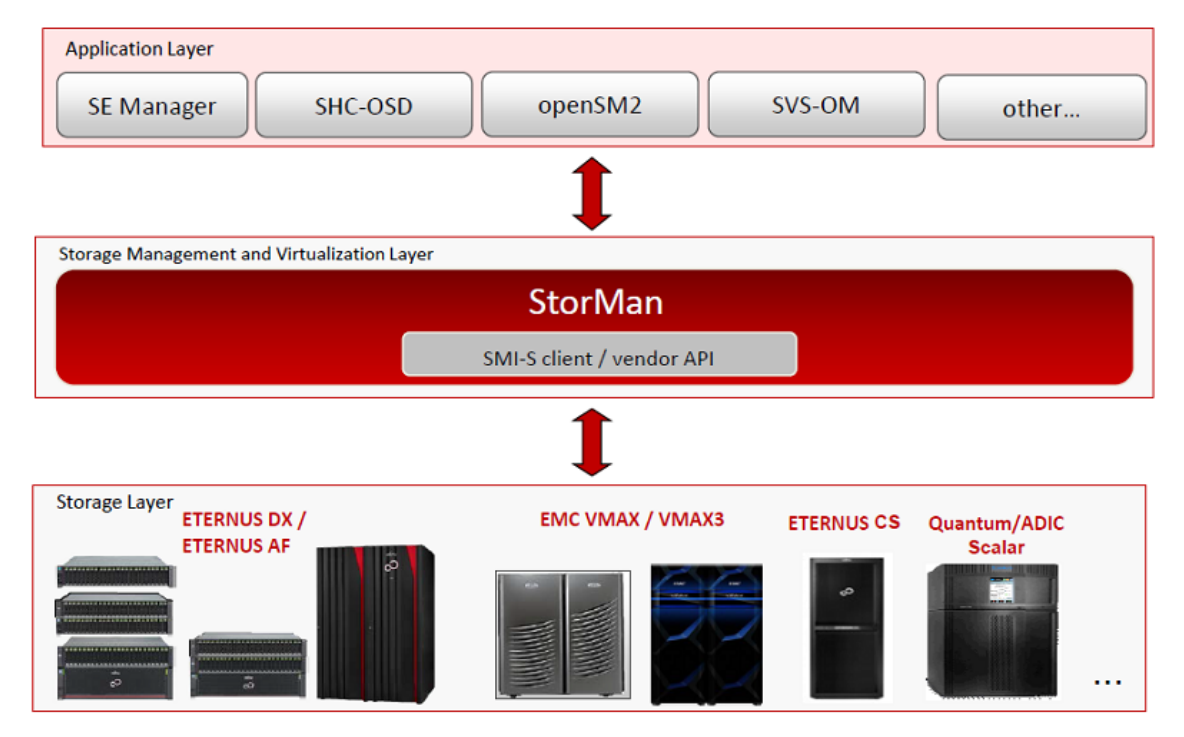

The following figure provides an overview of the architectural layers:

Figure 1: Overview

The base technology of StorMan is SMI-S (Storage Management Initiative Specification), the standard defined and supported by the SNIA (Storage Networking Industry Association) for storage management. However, additional to SMI-S vendor-specific APIs are used for integration.

The functionality of StorMan covers the main functions for:

- Managing and administrating storage resources (storage volumes and pools)
- Replication service: local replication (based on snap and/or clone technology) and remote replication
- Storage cluster support for ETERNUS DX/AF systems

Additionally, StorMan provides the functionality required for information and monitoring of storage arrays, namely:

- Discovery
- Information about logical and physical components
- Status monitoring
- Statistical and performance metrics

## **1.2 Documentation**

<span id="page-11-0"></span>With exception of the WebUI functions you will find a complete description of StorMan (e.g. concept, architecture, installation, CLI functions) in the StorMan manual.

For users of the WebUI the manual only contains a chapter describing the WebUI startup and basic information on using the WebUI.

The complete reference of WebUI functions you will find online in the StorMan help system which you can call context sensitive from the StorMan WebUI (refer to section ["Using](#page-66-0) Help" on [page](#page-66-0) 67).

#### *Additional product information*

Current information, version and hardware dependencies and instructions for installing and using a product version are contained in the associated Release Notice. These Release Notices are available at [http://manuals.ts.fujitsu.com](http://manuals.ts.fujitsu.com/#_blank).

<span id="page-11-1"></span>See the Release Notices for special information on a new release.

## **1.3 Documentation guide for different scenarios**

For general information about StorMan refer to chapter "Functions and [Architecture"](#page-16-0) on [page](#page-16-0) 17.

For installation of StorMan refer to chapter ["Installation"](#page-44-0) on page 45. In addition to system and software requirements use the installation section concerning your system platform.

<span id="page-11-2"></span>Which other chapters are relevant for the user depends on the usage scenario.

## **1.3.1 Integration with BS2000**

For the BS2000 product SHC-OSD the complete integration of StorMan is done by SHC-OSD internally. Refer to ["SHC-OSD](#page-225-1) " manual [\[1](#page-225-1)] for further details.

To manage ETERNUS DX/AF storage systems by SHC-OSD from BS2000, StorMan is recommended to run on M2000 on the Management Unit (MU) of the SE server. Optionally StorMan may run on any Windows or Linux server (native or VM). The configuration of storage resources is set up via StorMan. Please refer to chapter "Setting up [StorMan](#page-68-0) [configurations"](#page-68-0) on page 69.

Description of the StorMan tasks:

- For configuration of storage resources to be managed by StorMan refer to chapter "Setting up StorMan [configurations"](#page-68-0) on page 69.
- To provide host with resources managed by StorMan refer to chapter ["Administration](#page-77-0)" [tasks](#page-77-0) " on page 78.

• To replicate storage devices on ETERNUS DX/AF storage systems refer to ["Replication](#page-80-0) tasks" on page 81.

Description of the StorMan interfaces:

- The StorMan WebUI is recommended. For basic information about startup and using the WebUI refer to chapter "The [graphical](#page-61-0) user interface – StorMan WebUI" on page [62.](#page-61-0) Please note that the complete StorMan WebUI function reference is contained in the online help system.
- For the syntax description of CLI commands refer to chapter ["StorMan](#page-90-0) for [programmers](#page-90-0) – CLI description" on page 91

Description of special conditions depending on the storage system:

<span id="page-12-0"></span>• some functions to configure storage resources may depend on the storage system. For details refer to chapter ["Provisioning](#page-87-0) tasks" on page 88.

## **1.3.2 Integration with server management software**

For integration with server management software such as ServerView Operations Manager and performance monitoring software such as openSM2 only a subset of StorMan functions is available. This subset is delivered with the name of **StorManMonitor** and consists of the functions for information and monitoring.

StorManMonitor does not include active management functions and does not include the WebUI. As the interfaces of StorManMonitor functions are identical to the StorMan interfaces they are described as StorMan interfaces further on.

Description of the StorMan tasks:

• For configuration and discovery of storage resources to be managed by StorMan refer to chapter "Setting up StorMan [configurations](#page-68-0)".

Description of the StorMan interfaces (subset for StorManMonitor):

- The following subset of CLI commands is available:
	- The CLI commands storcfg host and storcfg cimom can be used for configuration.
	- The CLI command storcfg system  $-$ show can be used for gathering detailed configuration and status information of the storage systems.
	- $\bullet$  The CLI command  $storstat$  that provides statistical information and metrics can be used for monitoring the performance of the storage systems.
	- Additionally the CLI commands stormandb, storcheck, storparam, storinfo can be used.

For the syntax description refer to chapter "StorMan for [programmers](#page-90-0) – CLI [description"](#page-90-0) on page 91.

## **1.3.3 "Standalone usage"**

<span id="page-13-0"></span>Description of the StorMan tasks:

- For configuration and administration of storage resources to be managed by StorMan refer to chapter "Setting up StorMan [configurations"](#page-68-0) on page 69.
- To provide host with resources managed by StorMan refer to chapter ["Administration](#page-77-0)" [tasks](#page-77-0) " on page 78.
- To replicate storage devices refer to chapter ["Replication](#page-80-0) tasks" on page 81.
- To get statistic and performance information from storage systems and their storage devices refer to chapter "Statistics and [performance](#page-85-0) tasks" on page 86. The required functions are available on the CLI.

Description of the StorMan interfaces:

- All functions are available as CLI commands. For the syntax description refer to chapter"StorMan for [programmers](#page-90-0) – CLI description" on page 91.
- Additionally the StorMan WebUI is provided. For basic information about startup and using the WebUI refer to chapter "The [graphical](#page-61-0) user interface – StorMan WebUI" on [page](#page-61-0) 62. Please notice that the complete WebUI function reference is only contained in the online help system.

Description of special issues depending on the used storage system:

<span id="page-13-1"></span>• Some functions to configure storage resources may depend on the storage system. For details refer to chapter ["Provisioning](#page-87-0) tasks" on page 88.

## **1.3.4 Storage Management for SE servers - Integration in SE Manager**

For integration with SE servers, StorMan is delivered and installed by default as an add-on pack in the SE Manager (SEM) on M2000. For further details, please refer to ["Installation](#page-53-1) by the SE [Manager"](#page-53-1) on page 54.

StorMan provides a complete overview of the storage resources and management options for SE servers. The StorMan WebUI is completely integrated into SEM providing StorMan's storage management functions. Therefore, on SE servers it is accessible via SEM only.

The complete StorMan functions on CLI level are reserved for SEM users with the roles 'service' or 'administrator' on M2000.

For storage management on SE servers StorMan provides specific functions on the WebUI to provide information about and monitor additional storage ressources (e.g. tape storage) and to link additional storage management software (e.g. ETERNUS SF).

Description of the StorMan tasks:

• For information and monitoring of storage ressource of SE servers please refer to the StorMan online help.

- For configuration and administration of storage resources to be managed by StorMan refer to chapter "Setting up StorMan [configurations"](#page-68-0) on page 69.
- To provide hosts with resources managed by StorMan refer to ["Administration](#page-77-0) tasks" on [page](#page-77-0) 78.
- To replicate storage devices refer to chapter ["Replication](#page-80-0) tasks" on page 81.

Description of StorMan interfaces:

- The StorMan WebUI is completely integrated into the SEM and is launched from the SEM. For basic information about startup and using the WebUI refer to chapter ["The](#page-61-0) [graphical](#page-61-0) user interface – StorMan WebUI" on page 62. Please note that the complete StorMan WebUI function reference is contained in the online help system.
- All CLI commands are available for users with roles 'service' and 'administration'. For the syntax description refer to chapter "StorMan for [programmers](#page-90-0) – CLI description" on [page](#page-90-0) 91.

For the specific installation and deinstallation tasks on M2000 please refer to chapter ["Installation](#page-53-1) by the SE Manager" on page 54 and ["Uninstalling](#page-59-1) StorMan from M2000" on [page](#page-59-1) 60.

## **1.4 Notational conventions**

<span id="page-14-0"></span>The following fonts and symbols are used in this manual to indicate different types of information:

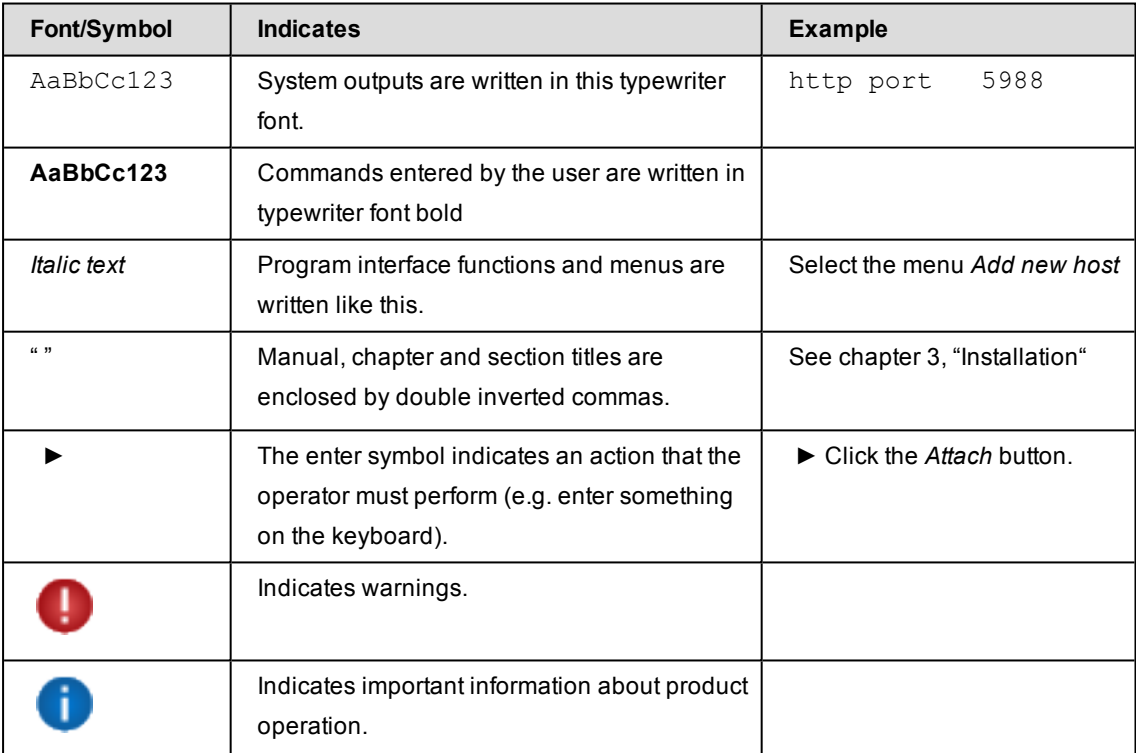

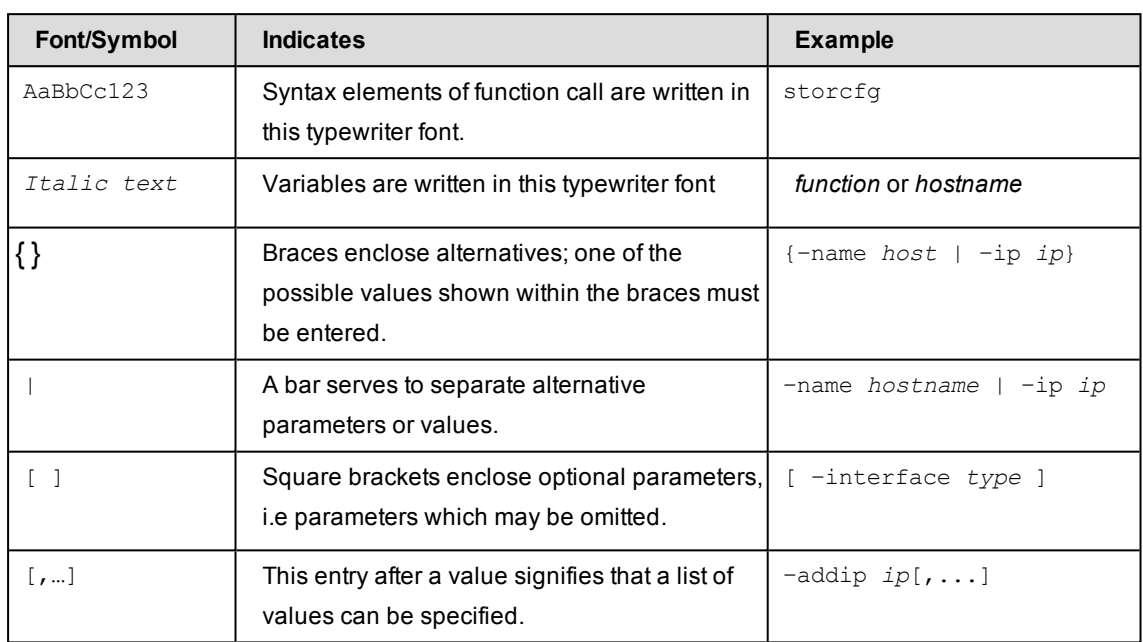

The following fonts and symbols are used in the CLI syntax description:

# <span id="page-16-0"></span>**2 Functions and Architecture**

## **2.1 Functional structure**

<span id="page-16-1"></span>From the structural point of view, StorMan consists of multiple functional components:

- Storage information and monitoring
- Storage provisioning
- Statistics and performance monitoring
- Storage system based replication functions
- Storage cluster (for ETERNUS DX/AF storage)

<span id="page-16-2"></span>These components can be used separated or combined depending on the scenarios.

## **2.1.1 Storage information and monitoring**

The storage information and monitoring features supported are those required for information and for monitoring storage arrays mainly for integration purposes, namely:

- Discovery
- Information about logical and physical components
- Monitoring of status

These features are implemented by the CLI.

StorMan supports information and monitoring features for following storage systems:

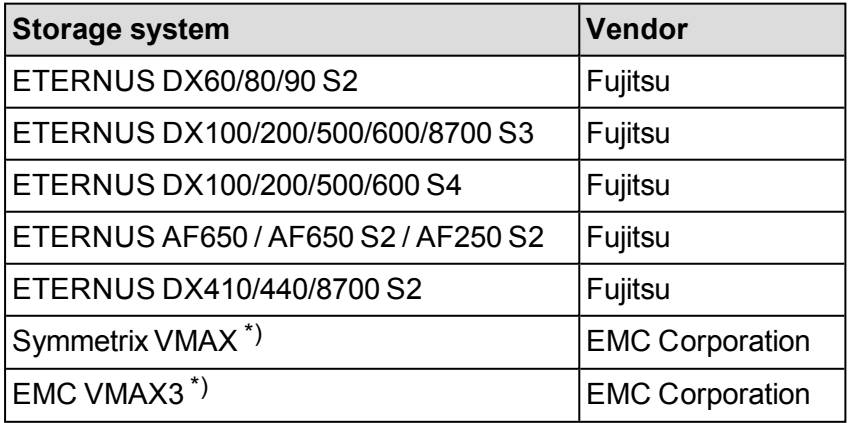

\*) no StorMan Monitor support (SVS-OM)

## **2.1.2 Storage provisioning**

<span id="page-17-0"></span>The storage provisioning functionality of StorMan covers

- Managing and administrating storage resources (storage volumes and pools) in a virtualization layer
- Information about server access to storage volumes (LUN masking)

These features are provided by StorMan's WebUI (see the chapter "The [graphical](#page-61-0) user interface – StorMan WebUI" on page 62)

and as CLI for automation support in scripts (see the chapter "StorMan for [programmers](#page-90-0) – CLI description" on page 91).

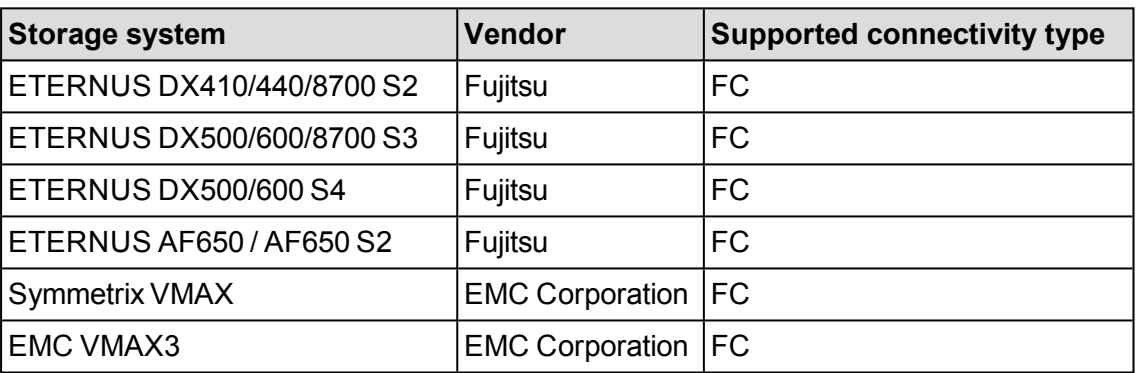

StorMan supports the storage provisioning features for following storage systems:

## **2.1.3 Statistics and Performance**

<span id="page-17-1"></span>The statistics and performance features supported are required for monitoring storage arrays as used by openSM2.

StorMan supports the statistics and performance features for following storage systems:

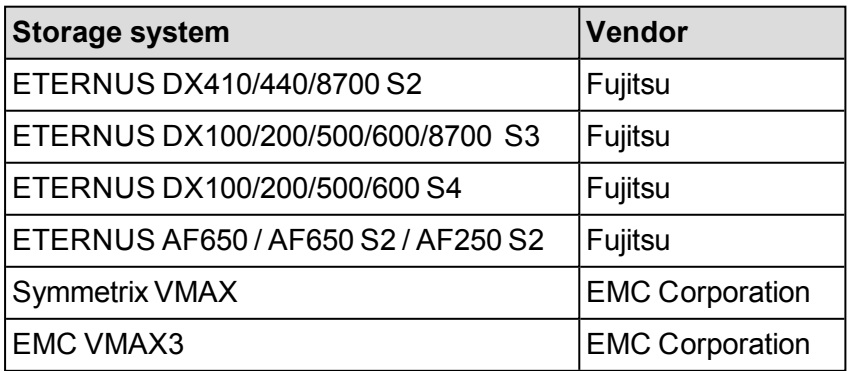

## **2.1.4 Replication**

<span id="page-18-0"></span>The replication service features cover the information and management of local and remote mirroring functions implemented in the storage systems and based on volume level replication.

These features are provided by StorMan's WebUI (see the chapter "The [graphical](#page-61-0) user interface – StorMan WebUI" on page 62)

and as CLI for automation support in scripts (see the chapter "StorMan for [programmers](#page-90-0) – CLI description" on page 91).

#### **Local Replication**

The Local Replication service covers the information and management of local mirroring functions used e.g. by SHC-OSD to integrate ETERNUS DX/AF storage systems in BS2000.

The Local Replication Service features support the management of the following functions:

- Local mirroring based on full volume copies and mirrors (clones)
- Local mirroring based on pointer based technologies (snaps)

StorMan supports the following storage systems:

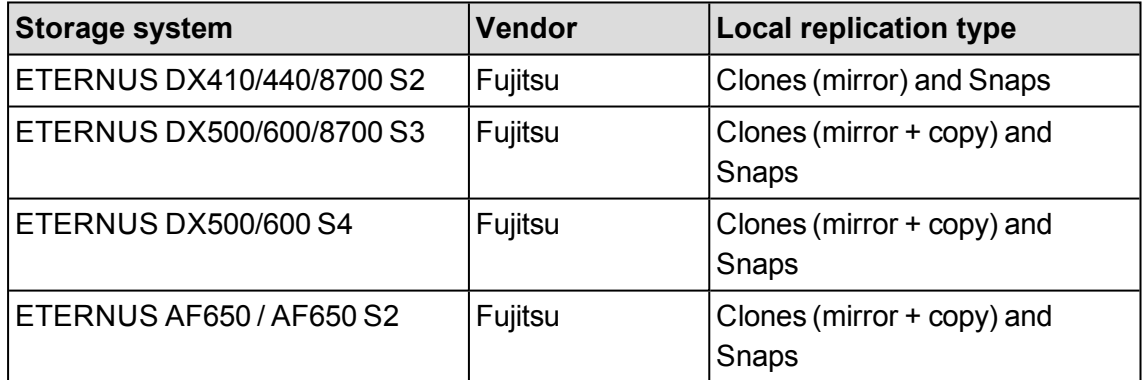

#### **Remote Replication**

The Remote Replication service covers the information and management of remote mirroring functions used e.g. by SHC-OSD to integrate ETERNUS DX storage systems in BS2000.

The Remote Replication service features support the management of the following function:

• Remote mirroring based on full volume copies

StorMan supports the following storage systems:

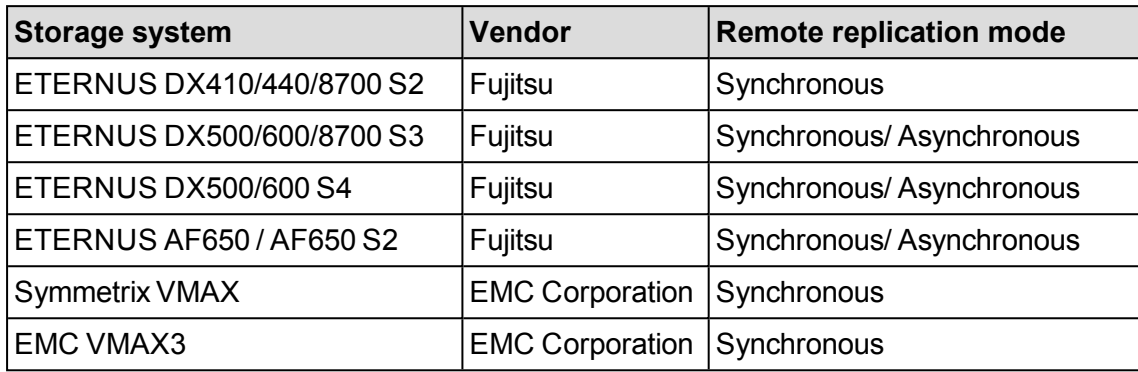

## **2.1.5 Storage Cluster**

<span id="page-19-0"></span>The Storage Cluster features cover the information and management of the ETERNUS DX/AF feature 'Storage Cluster Option.

These features are provided by StorMan's WebUI (see the chapter "The [graphical](#page-61-0) user interface – StorMan WebUI" on page 62).

and as CLI for automation support in scripts (see the chapter "StorMan for [programmers](#page-90-0) – CLI description" on page 91). Please refer to ETERNUS SF documentation for the full range of Storage Cluster configuration and management.

The Storage Cluster features of StorMan support the following functions:

- Detailed information and monitoring of storage clusters
- Manual failover and failback functions for storage clusters

StorMan supports the following storage systems:

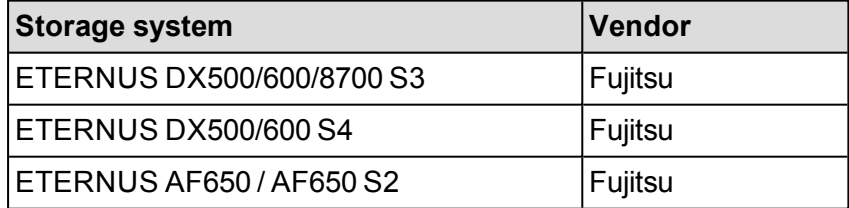

## **2.2 Logical structure for storage management**

<span id="page-20-0"></span>StorMan supports an abstract interface with a set of management functions. The StorMan caller specifies the objects of storage management, e.g. the storage volumes (identified by their storIDs).

## **2.2.1 Virtualization layer**

<span id="page-20-1"></span>The virtualization layer is a core part of StorMan. It administers the storage resource descriptions (configuration data) specific for each storage product. The virtualization provides a single interface for different kinds of storage.

### **Repository**

A repository is required for consistent administration of the mapped resource descriptions. StorMan uses its own internal repository.

### **Configuration data**

Administration is divided into 2 layers:

• Configuration layer

This layer handles the storage configuration. The StorMan administrator defines the StorMan managed storage pools containing a subset of volumes of a specific storage system. Further on these storage pools are just called **pools** to differentiate them from the notion of storage pools used internally by storage systems.

In its simplest form, each pool identified by its unique pool ID describes a complete storage system in the StorMan configuration (e.g. an ETERNUS DX storage system identified by its serial number with a subset of volumes configured in this storage system). Each pool description contains general pool attributes and storage systemand volume-related attributes.

• Dynamic layer

The storage volumes of a pool are represented by a unique storage identifier (storID). Their attributes and status of the provisioning are kept in the dynamic layer for each volume. These includes the LUN of the storage volume, its current size, currently connected servers, its harbouring pool, etc. The storage identifier is created during storage volume assignment to the pool and deleted after de-assignment.

An administration interface (WebUI) to configure and manage the Virtualization Layer's configuration data offers basic management functions (e.g. adding, removing, modifying and displaying pools and storage volumes). Storage provisioning information and replication functions are also available on the WebUI.

<span id="page-21-0"></span>StorMan managed pools are configured based on the results of a discovery of one or more storage systems.

## **2.2.2 Storage layer**

The storage layer incorporates the implementation of underlaying interfaces for the management function, initially following the SMI-S approach.

StorMan functions are transformed into the corresponding interface calls, called by StorMan accordingly. According to their registration StorMan will call the corresponding vendor-specific SMI-S Providers.

#### **Standardization: SMI-S**

SMI-S is SNIA's standard in the domain of storage management.

The main functions for storage management used by StorMan are defined in SMI-S and provided by storage vendors (e.g. Fujitsu, EMC).

#### **Vendor specific interfaces**

StorMan additionally supports vendor specific interfaces for storage systems and/or functions not supporting SMI-S. Therefor StorMan incorporates proprietary interfaces of storage vendors (e.g. CLIs or SNMP) in its storage layer, e.g. to monitor Tape Storage on SE servers.

## <span id="page-22-0"></span>**2.3 Architecture**

## **2.3.1 General**

<span id="page-22-1"></span>The following chapter covers the main lines of StorMan's architecture. The core part, i.e. the StorMan server, incorporates the virtualization layer and the storage specific layer.

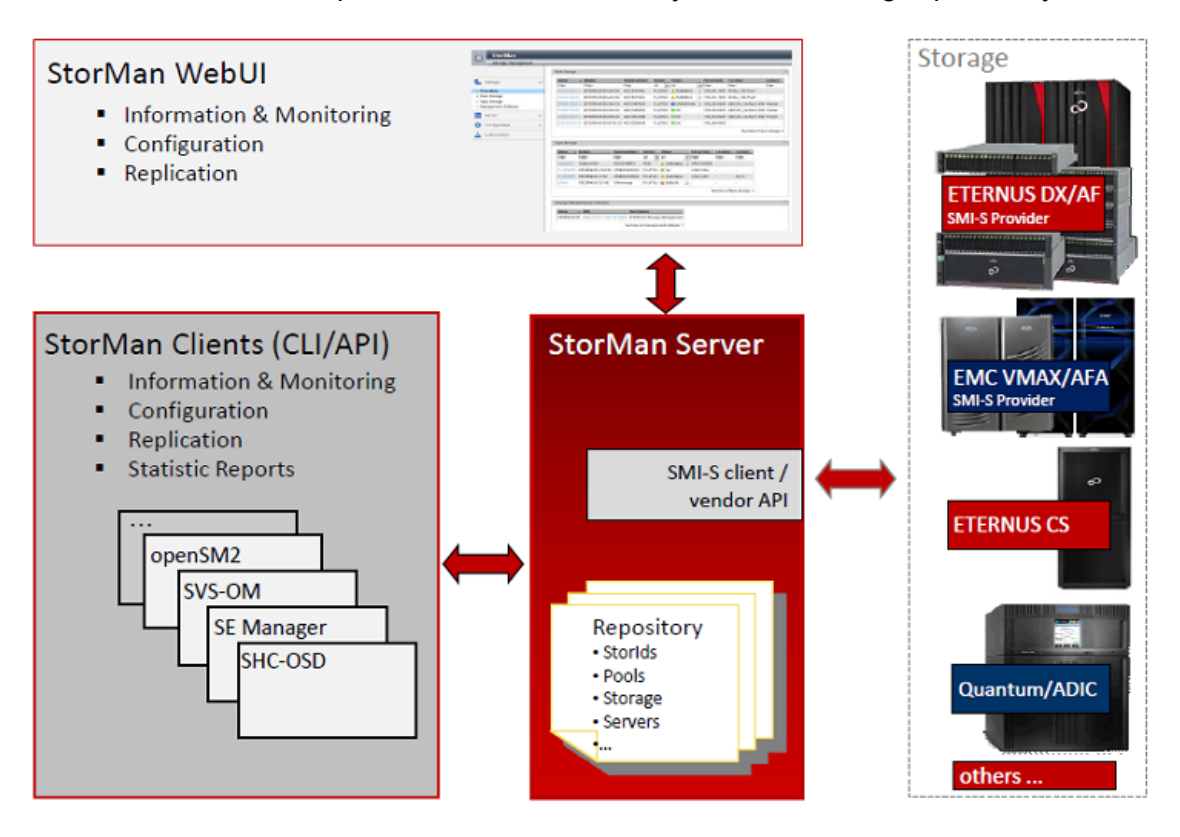

Figure 2: Architecture

The functions on the StorMan client side are provided as CLIs (Command language interfaces) and graphical interface (WebUI).

The StorMan server is installed and runs as a service on one or more servers of the configuration depending on caller and storage application requirements.

The StorMan client resides on the same server as the calling application and provides the management functions implemented by the StorMan server. The calling application is not aware of the communication between the StorMan client and StorMan server. Therefore StorMan client and StorMan server can be installed on the same server or on different servers connected by LAN.

## **2.3.2 Authorization**

<span id="page-23-0"></span>The StorMan server runs on its hosting server as a service with administrator rights.

The administration WebUI connects to the server that hosts the StorMan server on port number 4178. This port was assigned to StorMan by the Internet Assigned Numbers Authority (IANA).

### **2.3.2.1 StorMan User**

<span id="page-23-1"></span>Access to the StorMan server can be controlled by assigning a userid and password managed by StorMan using the CLI storauth.

#### **Stand alone**

For StorMan stand alone configurations StorMan is initially installed without access authorization. After defining the first StorMan user, an authorization is required to access StorMan. This applies also after StorMan update installations.

If a userid and password protection is set, for any call from CLI the combination of userid and password must be specified. To access the WebUI, user and password must be specified in the login screen.

#### **FUJITSU BS2000 SE Servers**

On FUJITSU BS2000 SE servers the StorMan WebUI is accessed directly from SE Manager for all authorized users. All users with SE Manager roles Administrator and Service are allowed to access StorMan additionally defined as a StorMan user. The authorization for StorMan functions depends on the StorMan user and roles assignment managed by StorMan. The Storman users admin and service are defined by default during StorMan installation.

CLI calls are allowed on the MU for authorized users with the roles Service or Administrator, without additional specification of StorMan user and password.

<span id="page-23-2"></span>The StorMan user administration manages the StorMan roles to control the storage management.

### **2.3.2.2 StorMan Role Concept**

Storage management requires the possibility to define and control the access and management of storage ressources and configurations. In typical scenarios storage resources are shared and /or partitioned between different parties with different authorizations storage management.

The StorMan role concept provides the following functions:

• Define different StorMan users to manage specific storage resources by assigning specific roles.

- At least one administrator is empowered for all functions and all resources.
- The StorMan user and role management is reserved for the administrator.
- The administrator assigns roles to each user authorizing for a specific level of storage administration and specific storage resources (storage pools).

<span id="page-24-0"></span>Three predefined StorMan roles are supported.

#### **2.3.2.3 StorMan Roles**

The StorMan role enables a StorMan user for a specific task. The following predefined StorMan roles can be assigned to a StorMan user.

- Storage Administrator (StorAdmin) This is the most powerful StorMan role for the storage administrator. The owner of this role is enabled for all available StorMan functions and all existing StorMan pools including the management of StorMan users and their role assignments.
- Pool Administrator (PoolAdmin) This is the StorMan role for administrators of specific storage resources (StorMan pools). The functions are applicable for (one or multiple) StorMan pools as defined by the storage administrator.
- $\bullet$  Information (Info) This is the StorMan role to show and monitor activities on the storage configuration in a datacenter. The owner is authorized for the complete information functionality of StorMan including performance and statistical data. The role does not authorize for any changes or modifications.

The StorMan roles consist of a defined and fixed set of StorMan authorizations.

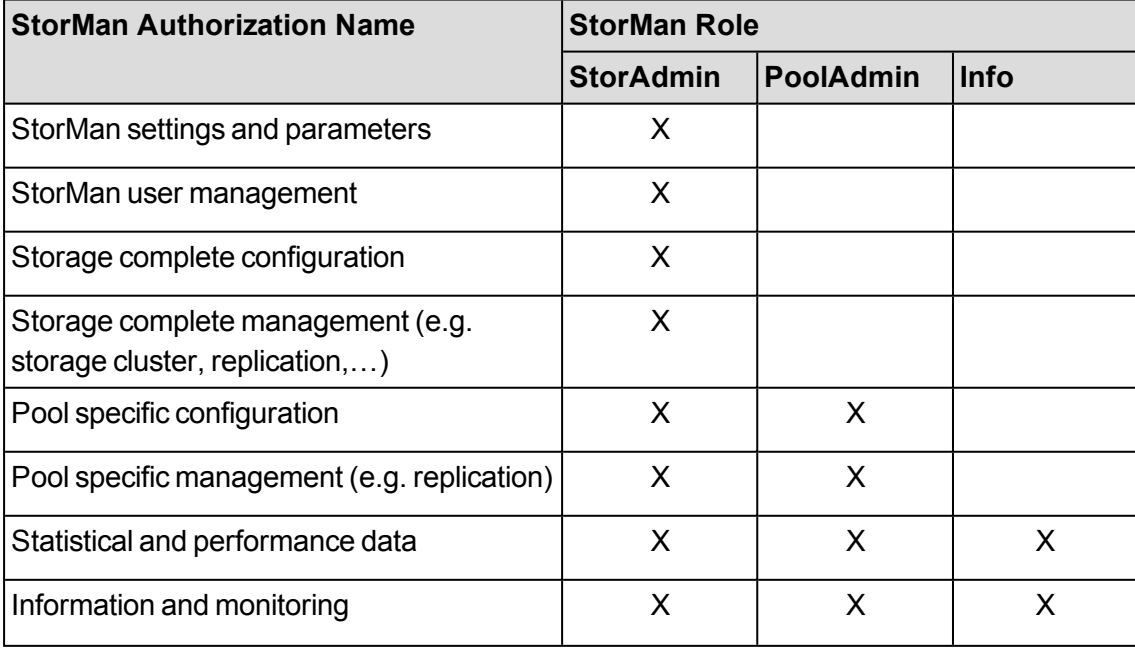

The following overview shows the assignment of StorMan authorizations to StorMan roles.

### **2.3.2.4 Role Concept of SE Management Unit (MU) and StorMan Roles**

<span id="page-25-0"></span>The role concept of SE Management Unit (MU) defines an overall role 'Administrator'. Only users with this role are authorized for StorMan calls. The StorMan specific assignment of users, roles and pools is done by StorMan. Every SE Manager user (except the default users service and admin) must first be defined and authorized in StorMan's user administration to get access to StorMan. The final authorization of the caller is done by StorMan internally, according to the StorMan role and pools assigned to the StorMan user.

### **2.3.2.5 Access to the SMI-S Providers**

<span id="page-25-1"></span>Access to the SMI-S providers and the managed storage systems is normally restricted to authorized personnel and protected by user and password combinations as defined for the specific storage system.

## **2.3.3 Communication and security**

<span id="page-25-2"></span>The core communication is based on socket connections between StorMan client and StorMan server. Using the CLI functions the communication handling is encapsulated in the CLI call, terminated by defined return codes.

The WebUI applications can be called from any workstation within the LAN.

The communication between CLI and StorMan server as well as between StorMan WebUI and StorMan server is secured by SSL encryption.

The communication between SHC-OSD and StorMan server is optionally secured by SSL encryption, depending on the setting in SHC-OSD parameter file.

The communication between StorMan and the SMI-S providers is

- Secured by SSL encryption for EMC (https port 5989)
- <span id="page-25-3"></span>• Not encrypted for ETERNUS DX/AF (http port 5988)

## **2.3.4 Repository**

Configuration data is contained in an internally consistent repository.

The repository is located in the following directory:

- %PROGRAMFILES%\Fujitsu\StorMan\repository (Microsoft Windows)
- /var/opt/SMAWstor/StorMan/repository (Linux, M2000)

There is no access for the user to view or modify the repository.

## **2.3.5 Error handling**

<span id="page-26-0"></span>Management tasks are critical for the calling application. A stable reaction and detailed return information are guaranteed for the caller of StorMan functions terminated with errors or timed out by the called storage system.

<span id="page-26-1"></span>An internal logging function logs all activities of the StorMan server in a specific log file. The log files are primarily used for diagnostic purposes for StorMan.

## **2.4 High availability**

High availability has to be provided by all components of a storage configuration: StorMan server, StorMan client and SMI-S providers.

#### *StorMan server*

The StorMan server is designed as a single server and can therefore be considered as a single point of failure for Storage Management.

High availability is provided in the following way:

- The StorMan server is automatically restarted on the same server in case of failure.
- A second redundant StorMan server can be set up to take over requests from the StorMan clients.

To support integration (e.g. into SE Manager on SE Servers) StorMan provides functions to start and stop the StorMan server and a check function to check the status of the StorMan server (e.g. via SE Manager or service CLI on M2000).

For SE Server the Management Cluster is supported as StorMan is installed and running on each Management Unit.

For BS2000 configurations with SHC-OSD multiple StorMan servers can be configured to support an automatic failover of StorMan servers.

#### *StorMan Client*

The StorMan client is not critical for high availability as it can easily switch is access to a secondary StorMan server in the LAN (e.g. in case of BS2000 configurations with SHC-OSD).

#### *SMI-S Provider*

SMI-S providers are implemented as proxy or embedded providers.

For SMI-S providers running in proxy mode, high availability can be achieved by configuring a redundant provider and integration with clustering software.

Multiple SMI-S proxy providers can be configured in StorMan to manage one storage system. The StorMan server will automatically select an available SMI-S provider to control the storage system, thus assuring a consistent view of the configuration when changing the SMI-S provider usage.

Embedded SMI-S providers (e.g. ETERNUS DX/AF storage arrays) run directly on the storage array and are therefore available as long as the storage array.

#### *Proprietary interfaces of storage vendors*

Supported proprietary interfaces of storage vendors (e.g. Tape Storage monitoring) are bundled with the StorMan server. High availability therefore depends on the HA of the StorMan server.

# <span id="page-28-0"></span>**3 System requirements**

## <span id="page-28-1"></span>**3.1 Hardware**

## **3.1.1 Server**

<span id="page-28-2"></span>StorMan supports following servers:

- All current PRIMERGY servers as StorMan clients and StorMan servers
- For storage arrays managed by a proxy SMI-S provider (as there are EMC Symmetrix VMAX and optionally EMC VMAX3), a server with IP connectivity is required to host the CIM server (SMI-S provider). Additionally the server requires FC connectivity to the managed storage arrays.

## **3.1.2 Storage**

#### <span id="page-28-3"></span>**ETERNUS DX / AF Storage**

StorMan supports ETERNUS DX / AF storage based on the embedded SMI-S provider. StorMan V8.0 supports the information and monitoring functions for:

- ETERNUS DX DX60 S2 as of FW V20L16
- ETERNUS DX DX60 S3 as of FW V10L80
- $\bullet$  ETERNUS DX DX80 S2 and DX90 S2 as of FW V10L64
- $\cdot$  ETERNUS DX410/DX440 S2 and DX8700 S2 as of FW V10L64
- ETERNUS DX100/DX200/DX500/DX600 S3 as of FW V10L70 / V10L71
- ETERNUS DX100/DX200/DX500/DX600 S4 as of FW V10L80 / V10L81
- $\cdot$  ETERNUS DX8700 S3 as of FW V10L70
- $\cdot$  ETERNUS AF650 / AF650 S2 as of FW V10L80
- **ETERNUS AF250 / ETERNUS DX60/DX100/DX200 S4 as of FW V10L70**

StorMan V8.0 supports the replication service functions for

- $\cdot$  ETERNUS DX410/DX440 S2 and DX8700 S2 as of FW V10L64
- ETERNUS DX500/DX600 S3 as of FW V10L70 / V10L71
- ETERNUS DX100/DX200/DX500/DX600 S4 as of FW V10L80 / V10L81
- $\cdot$  ETERNUS DX8700 S3 as of FW V10L70
- $\cdot$  ETERNUS AF650 / AF650 S2 as of FW V10L80

StorMan V8.0 supports the storage cluster functions for

- $\cdot$  ETERNUS DX500/DX600 S3 as of FW V10L70 / V10L71
- $\cdot$  ETERNUS DX100/DX200/DX500/DX600 S4 as of FW V10L80 / V10L81
- $\cdot$  ETERNUS DX8700 S3 as of FW V10L70.
- $\epsilon$  ETERNUS AF650 / AF650 S2 as of FW V10L80

#### **EMC Storage**

StorMan V8.0 supports the information and monitoring function for SAN connected storage of EMC Corporation, namely the Symmetrix VMAX, EMC VMAX3 / VMAX All Flash products as supported by Solutions Enabler/SMI-S provider V8.4.

**For further details of supported Symmetrix models, please refer to the EMC Support** Matrix (ESM) available at on the manufacturer's website.

StorMan V8.0 supports replication service functions for the Symmetrix VMAX models.

StorMan V8.0 does **not** support the information and monitoring functions for integration with ServerView for EMC VMAX3 and Symmetrix VMAX storage.

## <span id="page-30-0"></span>**3.2 Software**

## **3.2.1 General requirements**

<span id="page-30-1"></span>The following x64 platforms are supported:

- **Microsoft Windows Server 2008**
- **Microsoft Windows Server 2012**
- **Microsoft Windows Server 2016**
- SuSe Linux Enterprise Server (SLES) 11 SPx
- SuSe Linux Enterprise Server (SLES) 12 SPx
- $\cdot$  Red Hat Enterprise Linux (RHEL) 6.x
- Red Hat Enterprise Linux (RHEL) 7.x
- $\bullet$  M2000 V6.1, V6.2

On the specific platform the StorMan WebUI additionally requires (please see ["Installing](#page-49-0) the StorMan WebUI [\(stand-alone](#page-49-0) mode only)" on page 50):

<span id="page-30-2"></span>• Web Server (e.g. Apache or IIS) must be configured

## **3.2.2 Additional software requirements**

<span id="page-30-3"></span>Further on the following software packages are necessary:

### **3.2.2.1 SMI-S Provider in 'embedded' Mode**

SMI-S providers running in embedded mode are installed and available directly on the Storage Processor. No additional software has to be installed. The embedded SMI-S providers have to be enabled on the Storage System.

Currently embedded SMI-S providers are available for the following storage arrays:

- $\cdot$  ETERNUS DX / AF
- EMC VMAX3 / VMAX All Flash

### **ETERNUS DX / AF storage**

As the SMI-S provider for ETERNUS DX / AF storage is 'embedded', it is delivered by default with the storage array and part of the FW. It must be enabled on the storage system.

#### *Namespace*

The interop name space for the provider is the default name space.

interop

#### *Access to CIM-OM*

Access to the CIM-OM is restricted to authorized users as described in the Fujitsu ETERNUS SMI-S Provider Release Notes.

#### *Statistical and Perfomance data*

For ETERNUS as of DX S3 / AF the SMI-S option 'Performance Information' must be enabled.

The following applies for ETERNUS DX S2 only:

PMCC must be installed and the installation path has to be set in smserver. ini using parameter PMCC InstallationFolder.

On Linux systems the permissions for execution of PMCC CLI " $\text{stxpmointor}$ " must be allowed for user "storman" (e.g. by chmod a+x /opt/FJSVstxp/bin/stxpmonitor). This step is not required for StorMan on MU of a SE server.

The access data from PMCC to the storage system must be defined in StorMan using the StorMan WebUI or CLI:

storcfg system -mod -system <system name> -statuser <user> -statpwd <pwd>

### **EMC VMAX3 / VMAX All Flash storage**

EMC VMAX3 / VMAX All Flash support the function 'eManagement'. This includes the embedded SMI-S provider for EMC VMAX3 / VMAX All Flash. StorMan may use this option to access the SMI-S provider.

SMI-S Provider V8.4 is part of EMC Solutions Enabler V8.4 and Unisphere for VMAX V8.4.

For further details on support, please refer to the EMC Support Matrix (ESM) and to EMC Solutions Enabler V8.4. Release Notes available on the manufacturer's website.

## **3.2.2.2 SMI-S Provider in Proxy Mode**

#### <span id="page-32-0"></span>**EMC Storage**

Symmetrix VMAX, EMC VMAX3 / VMAX All Flash support the management via the SMI-S provider for Symmetrix VMAX EMC VMAX3 / VMAX All Flash in proxy mode as of V8.4.

• SMI-S Provider V8.4 is part of EMC Solutions Enabler V8.4 and Unisphere for VMAX V8.4.

For further details on support, please refer to the EMC Support Matrix (ESM) and to EMC Solutions Enabler V8.4. Release Notes available on the manufacturer's website.

The following operating systems are supported (as of EMC Support Matrix):

- Microsoft Windows Server 2008 R2 and 2012 R2 Windows Enterprise Edition
- $\bullet$  Red Hat Enterprise Linux (RHEL) 5.x, 6.x, 7.x
- SuSe Linux Enterprise Server (SLES) 11, 12
- <span id="page-32-1"></span>• An FC connection for the SMI-S provider is required to support EMC storage arrays in proxy mode.

## **3.2.3 Installation and start of EMC SMI-S Provider**

Installation instructions are part of the EMC Release Notes. If the EMC products EMC Solutions Enabler and/or Unisphere for VMAX are already installed, the SMI-S provider as a part of these packages is already installed and available.

The server hosting a SMI-S provider in proxy mode has to be connected to the EMC Storage by FibreChannel and requires configured gatekeeper volumes as described in the Release Notes.

Access to the SMI-S provider is restricted to https port (default 5989).

Access is restricted to authorized users as described in the EMC Release Notes. Please specify the user and password when adding the specific SMI-S provider (CIM-OM) to the StorMan configuration (command storcfg cimom -add ... -cimuser ... -cimpwd).

# <span id="page-33-0"></span>**4 Functions for FUJITSU BS2000 SE Servers**

## <span id="page-33-1"></span>**4.1 Storage Support for SE server**

### <span id="page-33-2"></span>**4.1.1 Overview**

### **4.1.1.1 Storage Type and functional levels**

<span id="page-33-3"></span>StorMan supports Storage Management for SE Servers for the following categories:

- Disk Storage
- Tape Storage
- Linkage to Storage Management Software

The functional level of the support is different depending on the storage type and the available interfaces.

- Active management support for Disk Storage as provided by StorMan
- Information and monitoring for Tape Storage and Disk Storage based on proprietary, vendor specific interfaces as integrated by StorMan
- <span id="page-33-4"></span>• Listing of unmanaged storage systems by StorMan registration for any storage without administration interface or not supported by StorMan

#### **4.1.1.2 Supported Storage Systems**

The following table shows the Storage System support in StorMan V8.0:

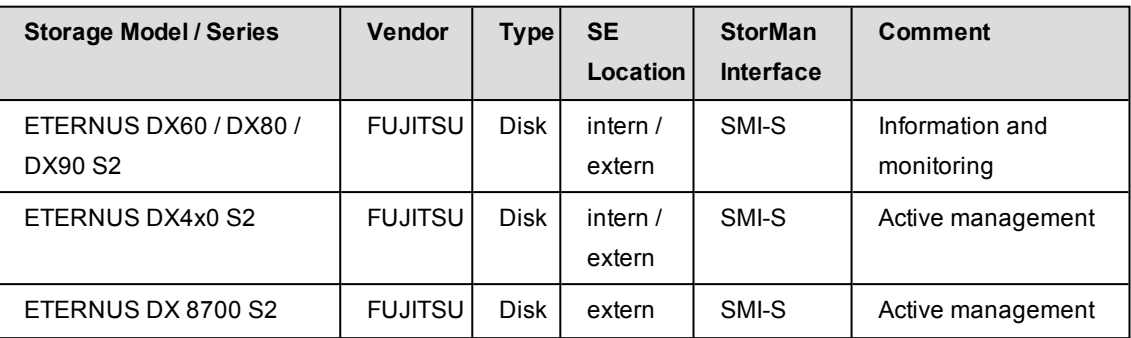

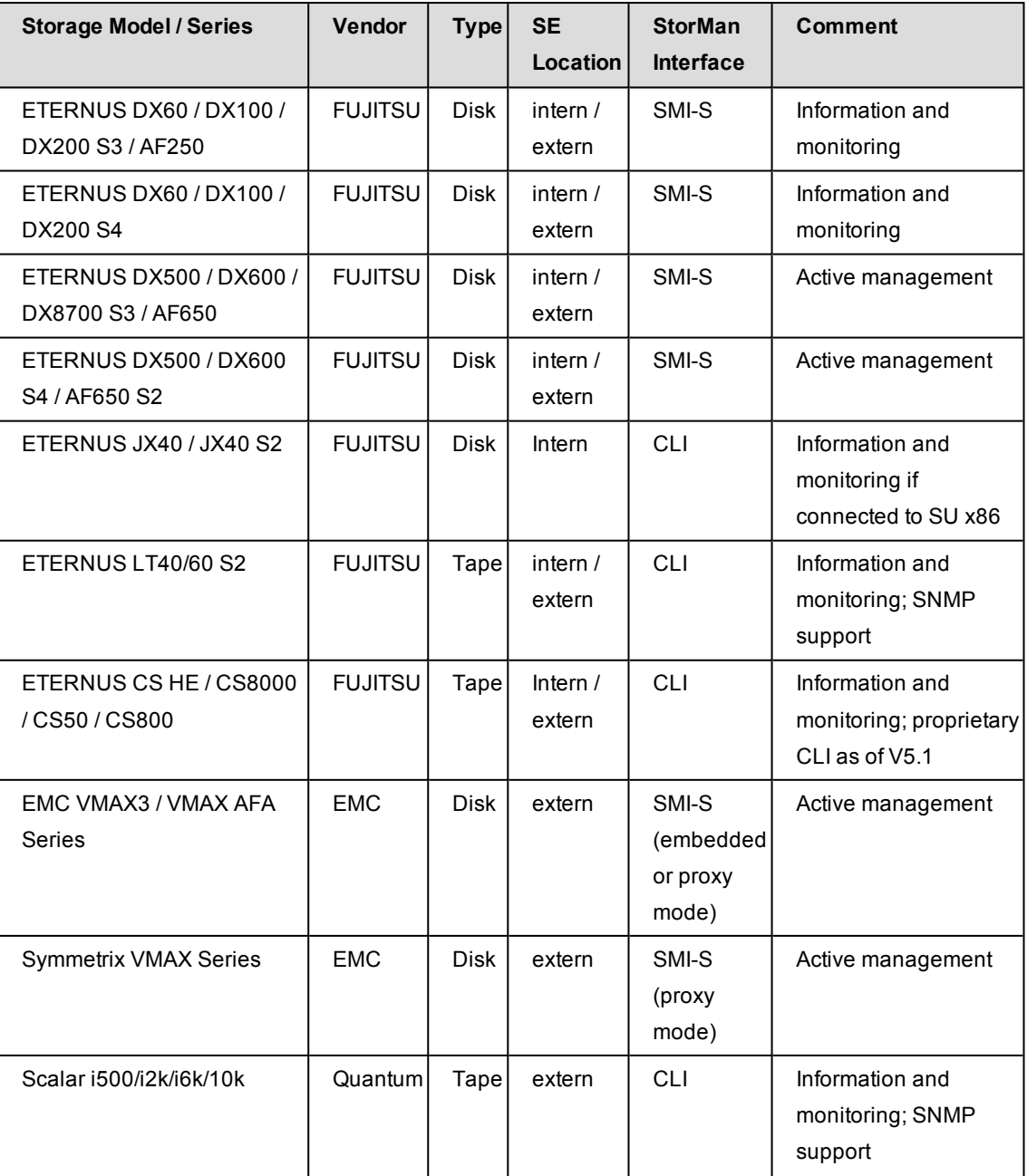

## **4.1.2 Active Management**

<span id="page-34-0"></span>Active Management for storage systems is supported as documented. Extensions for new HW models and FW versions are provided.

The management instances (e.g. SMI-S provider) for storage systems must be registered first by CLI storcfg cimom -add or by the StorMan WebUI specifying the storage model.

## <span id="page-35-0"></span>**4.1.3 Information and Monitoring**

#### **4.1.3.1 Common Aspects**

<span id="page-35-1"></span>For SE servers (on the MU) StorMan provides flexible and generic support of additional Storage Systems based on vendor specific storage interfaces.

The storage systems to be monitored have to be registered in StorMan first.

<span id="page-35-2"></span>This can be done by WebUI specifying the model of the Storage system together with its access data.

#### **4.1.3.2 Specific Aspects for monitored Storage Systems**

The following chapters describe the storage specific support for SE servers on the Management Unit (MU).

#### <sup>l</sup> **Support for ETERNUS CS**

StorMan provides information and monitoring functions for ETERNUS CS HE, ETERNUS CS8000, ETERNUS CS800 and ETERNUS CS50 storage systems as of CS V5.1 based on the CLI of ETERNUS CS.

The registration in StorMan is done for each monitored ETERNUS CS system via WebUI.

For registration of the system the IP address, user and password are required.

#### <sup>l</sup> **Support for ETERNUS LT40/60 S2**

StorMan provides information and monitoring functions for ETERNUS LT40/60 S2 storage systems based on SNMP V1 or SNMP V3 on ETERNUS LT. The registration in StorMan is done for each ETERNUS LT system via WebUI.

For registration of the system the IP address is required.

With SNMP V1 additionally the community name is required (default: public).

With SNMP V3 additionally the combination user/pwd has to be specified.

#### <sup>l</sup> **Support for Quantum Scalar Tape Libraries**

StorMan in SEM environment provides information and monitoring functions for Quantum Scalar Tape Libraries based on SNMP. They currently support SNMP V1, but are encouraging SNMP V3 usage for new models. The following models are supported:

- Quantum Scalar i2k / i6k
	- with SNMP V1 by community name (default: publicCmtyStr)
- <sup>l</sup> Quantum Scalar i500
- with SNMP V3 (default user: admin) or V1 (must be enabled on the library, default: publicCmtyStr)
- . with SNMP V3 (default user: admin) or V1 (must be enabled on the library, default: publicCmtyStr)
- Quantum Scalar 10k
	- with SNMP V1 by community name (default: public)

The registration in StorMan is done for each system via WebUI.

For registration of the system the IP address and the SNMP community name are required.

- Support Quantum Scalar i500
	- $\bullet$  with SNMP V3: by user/pwd
	- with SNMP V1: by community (default: publicCmtyStr)
- Support Quantum Scalar i2k / i6k
	- $\bullet$  with SNMP V3: by user/pwd
	- with SNMP V1: by community (default: publicCmtyStr)
- Support Quantum Scalar 10K
	- $\bullet$  with SNMP V1: by community (default: public)

#### <sup>l</sup> **Support for ETERNUS JX40 / JX40 S2**

ETERNUS JX40 / JX40 S2 disk storage on SU x86 and AU only connects directly via SAS.

No LAN access is required for ETERNUS JX management. Information about the ETERNUS JX40 / JX40 S2 is only available directly for SU x86 via the MU.

ETERNUS JX40 / JX40 S2 connected to AUs are not supported.

No StorMan registration is required for ETERNUS JX systems. StorMan discovers them by default.

## **4.1.4 Listing of unmanaged Storage Systems**

StorMan provides the option to list storage systems in the StorMan WebUI Storage System Overview. No monitoring or management is provided for these systems, just static information is maintained in the StorMan repository, to deliver a complete view of the storage environment.

Functions to add/remove/modify/show storage systems to StorMan repository are provided for this purpose.

Unmanaged storage systems register by WebUI.

## **4.1.5 Linkage to Storage Management Software**

For SE server StorMan is able to maintain links to Storage Management SW in its repository. Storage Management SW can be registered and unregistered in StorMan for this purpose. This function provides easy and direct access to external Storage Management SW from the StorMan WebUI.

The functions are provided by WebUI.

## **4.2 StorMan add-on pack for the Management Unit**

## **4.2.1 StorMan as M2000 add-on pack**

## **4.2.1.1 Definition**

On SE server StorMan is defined as add-on pack of M2000 for the Management Unit (MU) to assure independent installation and deinstallation.

StorMan is delivered as part of the SW delivery of SE servers as independent media. However, the version is decoupled from M2000 versions. This is mandatory to assure an independent StorMan Support for new Storage HW/FW versions and features.

The installation of StorMan is mandatory on M2000. However, StorMan may be temporary not installed (e.g. during upgrade installation) or not available (stopped).

The SEM (SE Manager) functions for add-on packs handle installation / de-installation of StorMan via SEM. StorMan does not require specific activation; it is automatically active after successful installation.

SEM as of M2000 V6.2 additionally provides functions to start, stop and display the status of add-on packs including StorMan. Please refer to "Operation and [Administration](#page-225-0)" manual  $\vert 3 \vert$ .

SEM checks the installation and availability of StorMan to activate/deactivate WebUI calls for the Storage Management (URLs in SEM). The name of the add-on pack in M2000 is STORMAN.

#### **4.2.1.2 StorMan Authorization on M2000**

StorMan has its own authorization and role concept. When running on M2000, StorMan adapts to the authorization concept of M2000.

StorMan authorization on M2000 depends on the access:

- CLI access is supported for users with role Service or Administrator on MU with full access to StorMan CLI according to StorMan user and role settings. Predefined M2000 user 'service' and 'admin' have full CLI access without additional authorization check in StorMan. These predefined users cannot be modified or removed.
- $\bullet$  WebUI access is controlled on 2 levels.
	- SEM users are accepted by StorMan only if the users are also defined as StorMan users.
	- During StorMan installation the SEM users 'service' and 'admin' are defined as StorMan users by default with StorMan role StorAdmin. StorMan users 'service' and 'admin' cannot be modified or removed when running on M2000. Therefore a primary access to StorMan is possible for these users. Further StorMan users can be assigned and managed afterwards.
	- The range of supported functions and manageable storage resources for authorized users are controlled by the StorMan internal authorization and role concept.

SEM users must be defined as StorMan users with an assigned StorMan role before they can access StorMan.

A StorMan role enables a StorMan user for a specific task. The following predefined StorMan roles can be assigned to a StorMan user.

#### <sup>l</sup> **Storage Administrator (StorAdmin)**

This is the StorMan role for the storage administrator. The owner of this role is enabled for all features required to set up and maintain StorMan including the management of StorMan users and their roles.

The owner of this role is also enabled for the complete storage management to create StorMan pools and assign volumes to StorMan pools.

#### <sup>l</sup> **Pool Administrator (PoolAdmin)**

This is the StorMan role for administrators of specific storage resources (StorMan pools). The functions are applicable on explicitly assigned (one or multiple) StorMan pools and their assigned volumes.

#### <sup>l</sup> **Information (Info)**

This is the StorMan role to show and monitor activities on the storage configuration in a data center. The owner of this role is enabled for the complete information functionality of StorMan including performance and statistical data, but no authorization for any changes or modification.

### **4.2.1.3 PMCC support as part of add-on pack StorMan**

PMCC is required for ETERNUS DX S2 systems only.

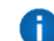

Therefor the following chapter is required for ETERNUS DX S2 systems only.

StorMan needs PMCC of FUJITSU to provide statistical and performance data for ETERNUS DX S2 storage systems.

On M2000 the suitable PMCC version is packed and delivered together with StorMan as part of the StorMan add-on pack.

StorMan V8.0 supports PMCC V2.5.

#### **Preconditions**

The collection of statistical data is started/stopped either by StorMan (caller openSM2 or StorMan CLI) or via the ETERNUS DX WebUI. No other instance should use PMCC in parallel except of AST management via ETERNUS SF.

To provide the PMCC output data, StorMan creates a data subdirectory for every single ETERNUS DX System in path: /var/opt/SMAWstor/StorMan/pmcc/<storage name>.

#### *Network Conditions:*

Open the firewall between StorMan server (on MU) and the ETERNUS DX for the following port numbers. On MU this is set up in M2000 up by default.

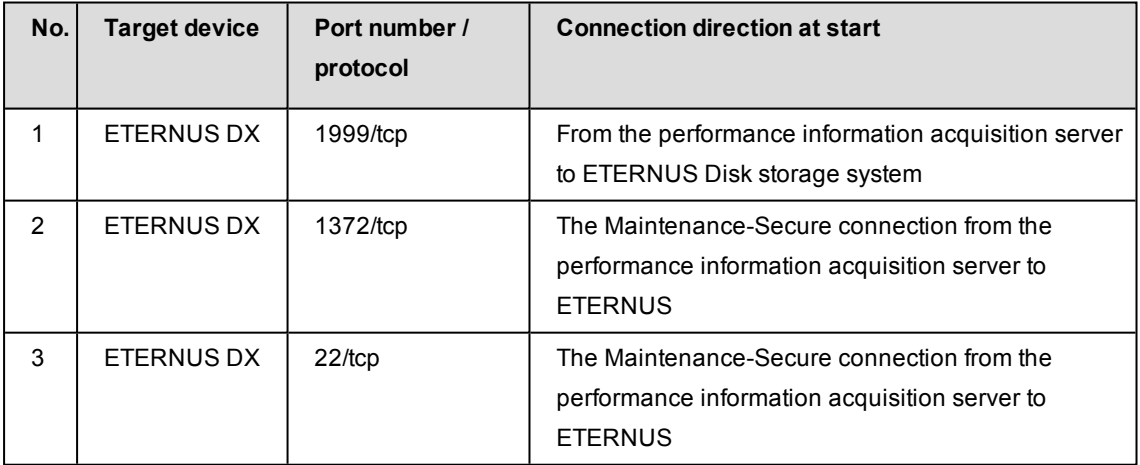

#### **Installation / De-installation**

PMCC rpm (FJSVstxp-2.5.0-0) installs automatically during StorMan add-on pack installation (before StorMan installation).

PMCC rpm (FJSVstxp-2.5.0-0) de-installs automatically during StorMan add-on pack deinstallation (after StorMan de-installation).

The installation requires 142 MB disk capacity for installation and additionally up to 25 MB for each monitored ETERNUS DX System (PMCC V2.5).

*The following directories are used:*

- Program directory: /opt/FJSVstxp
- Environment setup directory: /etc/opt/FJSVstxp
- Data directory: /var/opt/FJSVstxp

Normally the PMCC installation directory PMCC InstallationFolder must be set in StorMan configuration file smserver.ini. On M2000 this is not necessary as the PMCC CLI 'stxpmonitor' is linked to the command path at installation time (PMCC InstallationFolder remains an empty string).

## **4.2.2 Interaction of StorMan with M2000**

#### **SE Server Information in StorMan**

StorMan in M2000 automatically configures the SUs and MUs with their FC HBA information in its repository for SE servers. Based on this information StorMan is able to inform about the server to storage connections of the SE Server Units and to provide both a storage oriented and a server oriented view on the storage resources.

AUs on the SE server are also automatically configured in StorMan configuration. However the FC HBA information is not available, it may be updated and maintained manually later on.

The SE server information is provided automatically during StorMan add-on pack installation. The information can be updated anytime by WebUI.

### **4.2.3 Logging**

StorMan as add-on pack supports the logging concept in M2000. Please refer to MU / SEM documentation for details.

StorMan logging is enabled by default.

#### **4.2.3.1 System Logging**

StorMan currently does not use the system logging in /var/system/messages.

#### **4.2.3.2 SE Audit Logging**

In M2000 StorMan supports the SE Audit logging. Significant changes initiated by StorMan WebUI or CLI are logged as component 'StorMan'.

The following StorMan actions are logged:

- start / stop StorMan  $→$  done by M2000 as centralized function
- add / modify / remove StorMan accounts and roles
- add / remove / modify Storage instances
- add / remove / modify Storage systems
- $\bullet$  create / terminate / modify replication pairs
- add / remove / modify server
- $\bullet$  add / remove / modify pools
- $\bullet$  add / remove / modify volumes (to / from pools)

### **4.2.3.3 SE Event Logging**

In M2000 StorMan supports the SE Event logging. Significant storage related events detected by StorMan are logged as component 'StorMan'.

The following events are logged:

- start / stop StorMan  $→$  done by M2000 as centralized function
- errors during StorMan start
- storage Management Instance added / removed
- changing of the Storage Management Instance status
- storage system added / removed
- changes of the storage status
- changes of storage cluster status and phase

### **4.2.3.4 StorMan Logging**

StorMan uses its proprietary StorMan Logging facility in

/var/opt/SMAWstor/StorMan/log/ for diagnostic purpose. The logging level is set by CLI and/or StorManWebUI.

StorMan supports a maximal retention time for logging files. It is defined in the inititalization file smserver.ini.

The parameter  $\text{TraceFileMaxAge}$  defines the number of days that the log files are kept. The default value when running in M2000 is  $\text{TraceFileMaxAge} = 90$  (means 90 days).

Example:

 $TraceFileMaxAge = 7 **means 7** davs$ 

The effect of the parameter:

- StorMan log-files are zipped when reaching the size of 100 MB or latest when changing the date.
- All log-files and zip-files with content older than the number of days specified by TraceFileMaxAge are removed (i.e. all files starting with stormanTrace\*).

## **4.2.4 Network considerations**

#### **4.2.4.1 StorMan client to StorMan server connections**

StorMan client to server connections support socket connections with IPv6 and IPv4 in secure and none secure mode.

The communication on M2000 is secure (openssl encryption) by default.

WebUI connections to M2000 are secured via https.

### **4.2.4.2 Connections from StorMan server to Internal and External Storage**

#### **Common**

For the CIMOM (SMI-S provider) configuration in StorMan the IP-Address together with authentication data is specified. StorMan supports IPv4 and IPv6. The network connection itself between M2000 and Storage System is not relevant for StorMan. However, the firewall settings must allow the access.

#### **Internal Storage**

#### *Internal Disk Storage*

• ETERNUS DX / AF series

have one full LAN management port (MNT). Therefore connection to both private and public network is not possible in parallel (Additional service port e.g. for AIS connect is available).

There are 2 options (recommended option 2):

• Option 1: Connect to internal Control LAN:

No management access from public Admin LAN is possible. Therefore the complete management must be done by SE Administrator only

• Option 2: Connect to public Admin LAN:

Management access via public Admin LAN only and by SE Administrator (StorMan)

• ETERNUS JX 40 / JX40 S2: no connection / no LAN management interface

#### *Internal Tape Storage*

• ETERNUS LT40 series

have one LAN management port. There are 2 options:

• Connect to private Management Network:

No management access from public Admin LAN. Therefore the complete management must be done by SE Administrator only

• Connect to public Management Network: Management access via public Admin LAN only and by SE Administrator (StorMan)

#### **External Storage**

All external Storage (Disk and Tape) must be accessible via public Admin LAN.

# **5 Installation**

## **5.1 Installing StorMan on Linux**

You have to be logged in as  $_{\text{root}}$ . Enter the following command to install StorMan:

rpm -i StorMan-<version>.<platform>.rpm

- See the readme file for the correct version.
- $\cdot$  64 bit support is provided by  $\leq$  platform  $\geq$   $=$  x86 64.
- Use -iv or -ivv for extended information.
- A StorMan userid is created during installation. This userid is normally called storman. The password is locked. Only if a userid storman already exists a user storman1 is created.

If an earlier version of StorMan is already installed, it must be deinstalled first. Please refer to section "[Uninstalling](#page-58-0) StorMan" for information on deinstallation.

## **5.1.1 Starting and stopping the StorMan service**

Upon startup, storman reads its configuration file. The server is configured to listen on port 4178.

Once the server has started and performed some initialization activities, it will listen for and answer requests from clients.

The StorMan service is configured to start automatically and restarts automatically in case of failures.

StorMan is installed as a service and started automatically in run level 2, 3 and 5.

As root it can be started | stopped | monitored manually by calling "/ $etc/init.d/storman$ start | stop | status".

To check if StorMan is running, enter in a command shell:

storcheck

For StorMan server access from the network, the firewall has to open access to port 4178.

## **5.2 Installing StorMan on Windows**

An installed previous version of StorMan must be deinstalled first. Please refer to section ["Uninstalling](#page-58-0) StorMan" on page 59 for information on deinstallation.

Perform the following steps to install StorMan:

- 1. Log in with "administrator" rights.
- 2. Execute

StorMan\_Setup-<version>-<platform>.exe 64 bit version  $\leq$  platform $\geq$  = x64 is required.

3. Select the installation language and click *OK*:

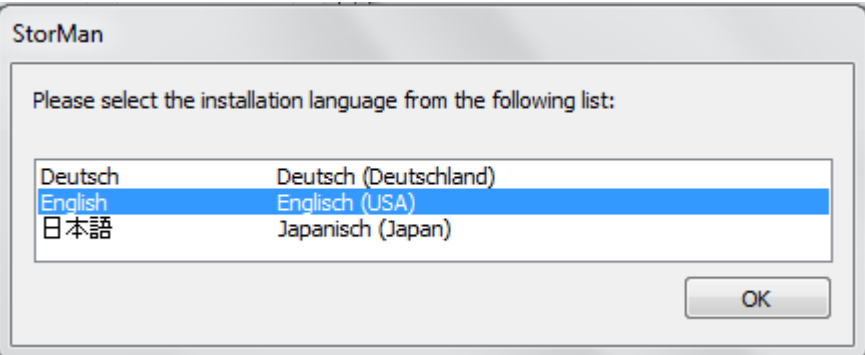

- Fujitsu Technology Solutions StorMan  $\times$ **StorMan 8.0.1-0** ............ Publisher: Fujitsu Technology Solutions GmbH Web site: http://ts.fujitsu.com/ ............... InstallMate will install or upgrade StorMan on your computer. Click Next to continue. Copyright @ 2018 Fujitsu Technology Solutions GmbH This program is protected by copyright law and international <sub>0</sub> treaties. Unauthorized reproduction or distribution of this program, or any portion of it, is a violation of applicable laws. About...  $<sub>Back</sub>$ </sub>  $Next >$ Cancel
- 4. Click *Next* in the Installation Welcome window:

5. Select *I agree to these terms and conditions* in the License Agreement window and click *Next*:

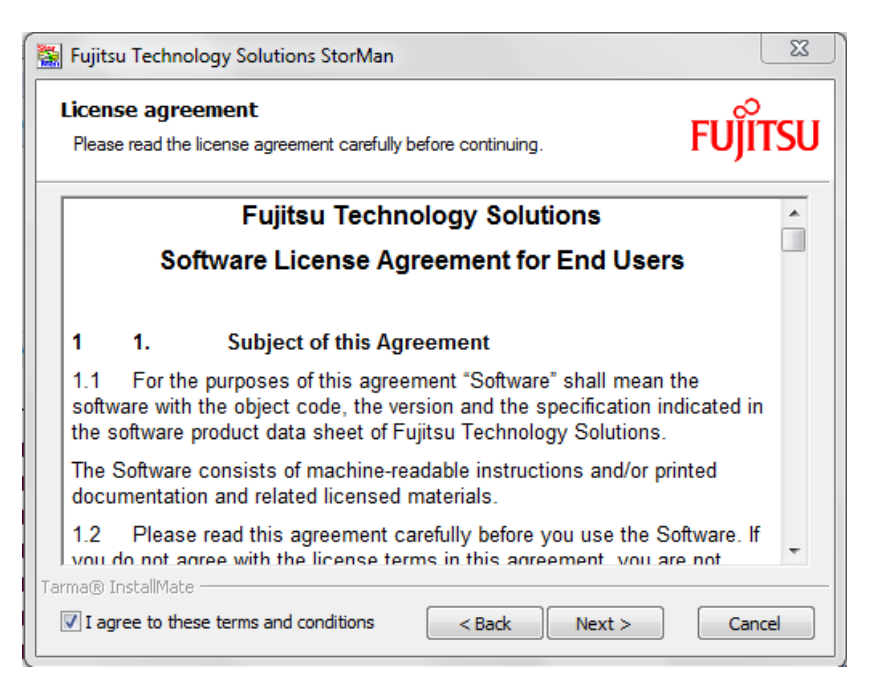

6. Specify the installation folder if you need to change the default values. Afterwards click *Install*.

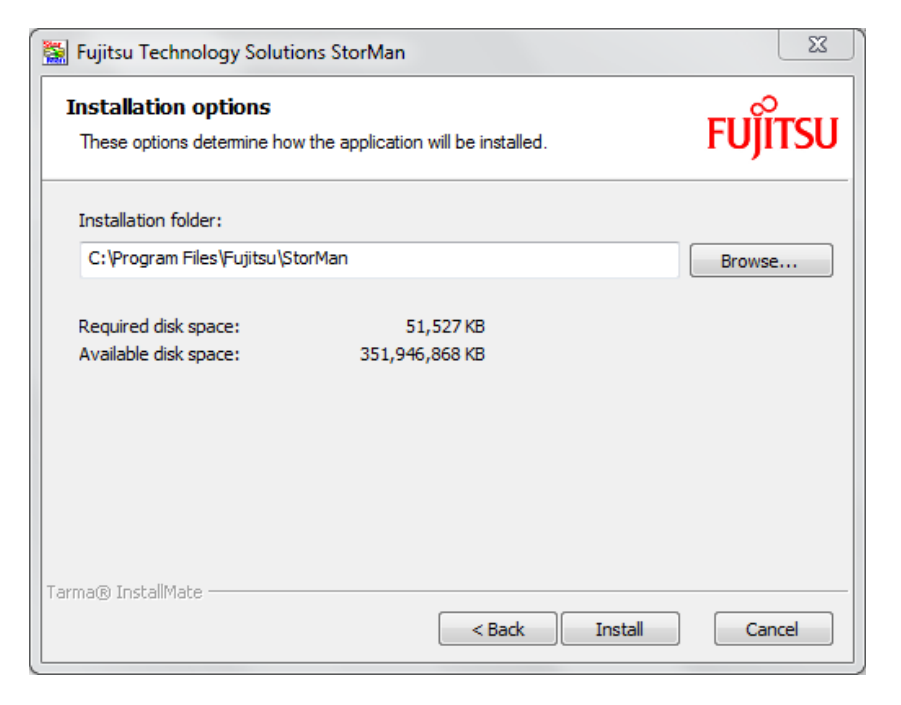

The following screen shows that installation has been successful completed:

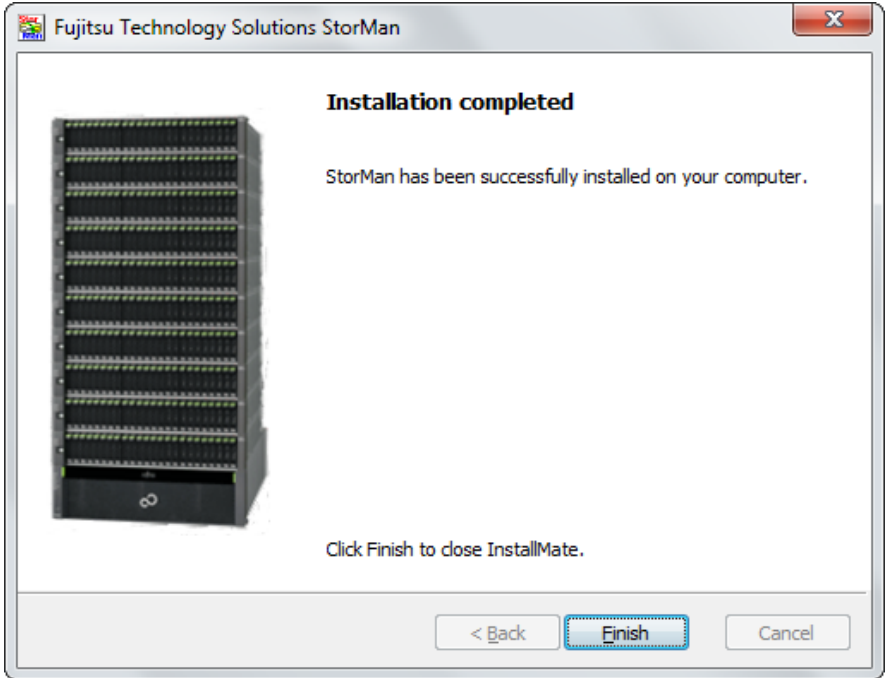

## **5.2.1 Starting and stopping the StorMan service**

Upon startup, storman reads its configuration file. The server is configured to listen on port 4178.

Once the server has started and performed some initialization activities, it will listen for and answer requests from clients.

The StorMan service is configured to start automatically as a Windows service.

To start or stop StorMan on Windows systems use the service manager.

To check if StorMan is running, check Windows services for "StorMan Service" or enter in a command shell:

storcheck

For StorMan server access from the network, the firewall has to open access to port 4178.

## <span id="page-49-0"></span>**5.3 Installing the StorMan WebUI (stand-alone mode only)**

## **5.3.1 Server Requirements**

- Installed and configured web server software (Apache, Microsoft IIS, etc.)
- Secured web server configuration with SSL/TLS

```
Windows Server:
see https://support.microsoft.com/en-gb/help/324069/how-to-set-up-an-https-service-
in-iis
SI FS 11:
https://www.suse.com/documentation/sles11/book_sle_admin/data/sec_
apache2_ssl.html
SLES 12:
see https://www.suse.com/documentation/sles-12/book_sle_admin/data/sec
apache2_ssl.html
```
• Installed PHP 5.3 or higher

## **5.3.2 Installing StorMan WebUI**

The StorMan WebUI is delivered as a zip-file. After installation the zip-file is contained in the installation directory:

```
<path_of_installation_dir>/StorMan/WebUI/WebUI.zip
```
(e.g. for Linux: /opt/SMAW/SMAWstor/StorMan/WebUI/WebUI.zip)

- 1. Remove all files and folders of previous installed StorMan WebUI under document root directory of webserver or configured virtual host.
- 2. Extract StorMan zip-file  $W$ ebUI.  $z$ ip into the document root directory of webserver or configured virtual host.

#### **Example for Windows Server:**

- 1. If exist, delete the folder of previous installed StorMan WebUI in your IIS web server document root directory.
- 2. Extract all files and subdirectories from zip-file  $WebUI$ .  $zip$  (e.g.  $C:$   $Preogram$ Files\Fujitsu\StorMan\StorManUI\WebUI.zip) and copy the unzipped folder into your IIS web server document root:
- 3. Open file explorer and navigate to  $c:\P$  Program Files\Fujitsu\StorMan\StorManUI\.
- 4. Right click on WebUI.zip.
- 5. Click *Extract all...* in context menu.
- 6. Rename target folder name "WebUI" to "StorMan" in the opened "Extract Compressed Folders" wizard.
- 7. Click *Extract* in opened "Extract Compressed Folders" wizard.
- 8. Move or copy the created StorMan folder to your document root of the IIS web server.

#### **Example 1 for Linux:**

1. If exist, remove the directory of previous installed StorMan WebUI in your apache web server document root directory:

rm -rf /srv/www/htdocs/StorMan

2. Create a StorMan directory in your document root directory of the apache web server:

mkdir –p /srv/www/htdocs/StorMan

3. Extract all files and subdirectories from zip-file  $W$ ebUI.zip (e.g. /opt/SMAW/SMAWstor/StorMan/WebUI/WebUI.zip) into the StorMan directory under your document root directory:

```
cd /srv/www/htdocs/StorMan
unzip /opt/SMAW/SMAWstor/StorMan/WebUI/WebUI.zip
```
4. Adapt LOG PATH in StorMan WebUI configuration file (see "Parameter LOG PATH" on [page](#page-52-0) 53)

#### **Example 2 for Linux (extend apache config):**

1. If exist, remove the directory of previous installed StorMan WebUI

rm -rf /opt/SMAW/SMAWstor/StorMan/WebUI/storman

2. Extract all files and subdirectories from zip-file  $WebUI.zip$  (e.g. /opt/SMAW/SMAWstor/StorMan/WebUI/WebUI.zip) into /opt/SMAW/SMAWstor/StorMan/WebUI/storman:

mkdir –p /opt/SMAW/SMAWstor/StorMan/WebUI/storman cd /opt/SMAW/SMAWstor/StorMan/WebUI/storman unzip /opt/SMAW/SMAWstor/StorMan/WebUI/WebUI.zip

3. Create /etc/apache2/conf.d/StorMan.conf file with following content:

```
Alias /storman "/opt/SMAW/SMAWstor/StorMan/WebUI/storman"
<Directory /opt/SMAW/SMAWstor/StorMan/WebUI/storman>
    Order Allow,Deny
     Allow from All
</Directory>
```
## **5.3.3 Directory Permissions**

All directories of StorMan WebUI have to be accessible (for read and execute) by web server process user. Further more, write permissions are needed for the following directories:

- $\bullet$  .../webui/assets/ (on the basis of installed StorMan WebUI toplevel directory)
- LOG PATH

Windows:  $\ldots$  /  $\log$  / (on the basis of installed StorMan WebUI toplevel directory)

Linux: /var/opt/SMAWstor/StorMan/log/WebUI/

## **5.3.4 Configure the StorMan WebUI**

Configuration settings for the StorMan WebUI are contained in the config.php file.

The configuration file is stored in the toplevel directory of the installed StorMan WebUI (for Linux e.g. /srv/www/htdocs/StorMan/config.php).

Any changes of the configuration file must conform to the PHP syntax rules.

#### **5.3.4.1 Parameter SESSION\_TIMEOUT**

SESSION TIMEOUT specifies the time-out period in minutes for a logged in StorMan WebUI user.

After defined period of inactivity, the user session will expire.

A value equal 0 will disable session expiration.

\* default: 24

### **5.3.4.2 Parameter AUTO\_UPDATE**

AUTO UPDATE specifies the update cycle value and determines how many seconds will elapse before the display is updated.

A value equal or less 10 will disable automatic update.

\* default: 60

#### **5.3.4.3 Parameter PROTECTED\_PATH**

PROTECTED PATH specifies the path where StorMan WebUI read only files reside.

The defined path should NOT be writeable by web server process user.

\* default: \_\_DIR\_\_ . '/\_protected'

#### **5.3.4.4 Parameter STORMAN\_PATH**

STORMAN PATH specifies the path of the StorMan CLI directory.

The defined path must exist and have to be accessible by the web service user.

```
* default windows: 'C:\Program Files\Fujitsu\StorMan\bin'
* default linux: '/opt/SMAW/SMAWstor/StorMan/bin'
```
#### **5.3.4.5 Parameter LOG\_PATH**

<span id="page-52-0"></span>LOG PATH specifies the path of log files generated and updated by the StorMan WebUI. The defined path must exist and have to be writeable by the web server process.

\* default windows: \_\_DIR\_\_ . '\log' \* default linux: '/var/opt/SMAWstor/StorMan/log/WebUI'

## **5.4 Installing StorMan on M2000**

StorMan is part of the official delivery for SE servers. Therefore it will be ready installed at delivery of the SE server. StorMan is available as an add-on pack of the SE server and can be managed and upgraded independently.

The following steps have to be performed in case of an update installation only.

In M2000 the complete StorMan installation (StorMan server and WebUI) runs automatically as an add-on pack for M2000. Installation can be performed using the SE Manager.

Refer to "Operation and [Administration](#page-225-0)" manual [3] .

## **5.4.1 Installation by the SE Manager**

The SE manager provides the management functions for add-on packs in the "Update" tab of the "Hardware > Server > Service" menu:

As first step start "Upload add-on package" to upload the StorMan software from from the StorMan CD, a local or a network drive to M2000. The name of the StorMan iso image delivered for M2000 is:

MV.STORMAN-<version>.iso

If you are uploading from the StorMan CD, you may find the StorMan iso image in directory …/M2000. After the upload is completed the add-on pack STORMAN-<version> is displayed and the installation of StorMan can be started by clicking the Install icon.

After successful installation the SE Manager displays the add-on pack with the status "installed".

If an earlier version of StorMan is already installed, it must be deinstalled first. Please refer to section "[Uninstalling](#page-58-0) StorMan".

## **5.4.2 Postinstallation steps**

After successful installation the complete features of StorMan are ready available. If required the StorMan user and their roles have to be defined or adjusted.

## **5.4.3 Starting and stopping the StorMan service**

The StorMan service is configured and started automatically by installation.

Upon startup, storman reads its configuration file. The server is configured to listen on port 4178. Starting and stopping StorMan is supported by SEM as of M2000 V6.2 via the *Hardware* → *Units* → *<unit> (MU)* → *Service* menu. Please refer to ["Operation](#page-225-0) and [Administration](#page-225-0)" manual [3].

StorMan can also be started manually via CLI under an administrator or service account.

To start or stop StorMan on M2000 enter:

rcmng start storman

rcmng stop storman

To check if StorMan is running, enter:

storcheck

## **5.5 StorMan configuration file**

Configuration settings for the StorMan server are contained in the smserver.ini file. It is the basic configuration file.

## **5.5.1 Configuration file on Linux systems and M2000**

On Linux systems smserver.ini is stored in the following directory:

/var/opt/SMAWstor/StorMan/config

The file smserver.ini is the basic configuration file.

The settings in the StorMan configuration file can be modified by the WebUI or CLI storparam for users with role service or administrator. No direct changes in the configuration file are supported.

## **5.5.2 Configuration file on Windows systems**

On Windows systems smserver.ini is located in the StorMan installation directory and can be modified directly via an editor or by WebUI / CLI:

%PROGRAMFILES%\Fujitsu\StorMan\config (as the default)

## **5.5.3 Content of configuration file**

The file is the same on all platforms and initialized as follows:

```
[StorMan]
#
#====================================================================
# StorMan server initialisation file: smserver.ini
#====================================================================
#
#
# ----- StorMan parameters -----------------------------------------
#
# -- Timeout value for connect to CIMOMs in seconds:
# value range: <1 - 6000>
# default value: 10
#CIMOMConnectTimeOut = 10
#
# -- Timeout value for StorMan client calls in seconds:
# value range: >= 0, 0 indicates unlimited
# default value: 600
#ClientCallTimeOut = 600
#
#
# -- support of authorization:
# values:
# 0 authorization disabled
# 1 authorization necessary, show allowed
# 2 authorization necessary, for show too
# default value: 2
#AuthorizationLevel = 2
#
#
# ----- Eternus statistic -----------------------------------------
#
# -- PMCC installation folder
# necessary for retrieving performance data
#PMCC_InstallationFolder = C:\Program Files\ETERNUS-PMCC
#
# -- PMCC interval time
# interval time for pmcc to store data in seconds
# default value: 180
#PmccIntervalTime = 180
#
# -- Refreshtime for Eternus statistics in seconds:
```

```
# value range: <30 - 6000>
# default value: 240
#StatisticRefreshTime = 240
#
# -- Number of refreshes without statistic retrieval before stop:
# value range: <0 - 6000>
# 0 means no stop
# default value: 4
#NumRefresh4Stop = 4
#
#
# ----- Trace Levels ----------------------------------------------
#
# -- maximum level to trace
# values:
#  <0 trace all
#  0  trace severe errors only
#  1  trace errors too
#  2  trace even warnings
#  3  trace information
#  4  trace debug
#  5  trace extended debug
# default value: 4
#Debug = 4
#
# -- maximum number of days to preserve traces
# default value: 0 means unlimited
#TraceFileMaxAge = 0
#
# -- trace communication:
# only for enabled debugging (MaxTraceLevel >= 4)
# values:
#  0  trace off
#  1  trace tcp/ip
#  2  trace messages
#  4  trace cim tcp/ip
#  8  trace cim messages
#  add the values to enable the traces
# default value: 0
#DebugCom = 0
#
# -- trace communication and debugging info of worker threads
# values:
#  0  trace off
#  1  trace worker
#  2  trace system updater
```

```
#  4  trace mirror updater
#  8  trace CIMOM status updater
# 16  trace statistics collector
# 32  trace main thread
# 64  trace indication handler
# 128 trace script updater
# 256 trace volume updater
# 512 trace cluster updater
#  add the values to enable/disable the traces
# default value: 0
#TraceWorker = 0
```
Some parameters can be modified by using WebUI or the storparam command as described in section ["storparam"](#page-196-0) on page 197:

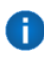

All entries in the configuration file are optimized for StorMan and care should be taken if they are changed by CLI or direct editing. In particular, entries not mentioned here should not be changed.

Files signed with  $*$ . orig are default backup files.

# <span id="page-58-0"></span>**6 Uninstalling StorMan**

## **6.1 Uninstalling StorMan from Linux**

To uninstall StorMan enter:

rpm -e StorMan

There are backup files and configuration files which are not removed as part of the uninstall process:

- $\bullet$  In the directory /var/opt/SMAWstor/StorMan/config/ the configuration file smserver.ini is not removed.
- $\bullet$  In the directory /var/opt/SMAWstor/StorMan/backup/ all backup files are not removed to make sure that your data is not lost with the deinstallation.
- $\bullet$  In the directory /var/opt/SMAWstor/StorMan/repository/ the StorMan repository containing the complete configuration managed by StorMan is not removed.
- $\bullet$  In the directory /var/opt/SMAWstor/StorMan/log/ the StorMan logging files are not removed.

If you are sure that you do not need these files any longer, delete the directory /var/opt/SMAWstor/StorMan/ manually.

# **6.2 Uninstalling StorMan from Windows**

To uninstall StorMan, use the Windows software deinstallation utility.

There are backup files and configuration files which are not removed as part of the uninstall process (default paths below):

- In the directory  $%$ PROGRAMFILES $\\$ \Fujitsu\StorMan\config\ the configuration file smserver.ini is not removed.
- In the directory  $\text{Spec} \setminus \text{Spec} \setminus \$ removed to make sure that your data is not lost with the deinstallation.
- In the directory %PROGRAMFILES%\Fujitsu\StorMan\repository\ the StorMan repository containing the complete configuration managed by StorMan is not removed.
- $\bullet$  In the directory  $*$ PROGRAMFILES $*\$ rujitsu\StorMan\log\ the StorMan logging files are not removed.

If you are sure that you do not need these files any longer, delete the directory %PROGRAMFILES%\Fujitsu\StorMan\ manually.

## **6.3 Uninstalling of StorMan WebUI**

Remove the files or the symbolic link described in section ["Installing](#page-49-0) the StorMan WebUI [\(stand-alone](#page-49-0) mode only)" on page 50" from the Web Server document root.

## **6.4 Uninstalling StorMan from M2000**

The SE manager provides the management functions for add-on packs in the *Update* tab of the *Hardware* → *Units* → *<unit> (MU)* → *Service* menu.

To uninstall StorMan on M2000 use these features (refer to SE Manager help and the "Operation and [Administration"](#page-225-0) manual [\[3](#page-225-1)]).

Uninstallation removes the complete CLI and WebUI features of StorMan.

There are backup files and configuration files which are not removed by the uninstall process:

- $\bullet$  In the directory /var/opt/SMAWstor/StorMan/config/ the configuration file smserver.ini is not removed.
- In the directory /var/opt/SMAWstor/StorMan/backup/ all backup files are not removed to make sure that your data is not lost with the deinstallation.
- In the directory /var/opt/SMAWstor/StorMan/repository/ the StorMan repository containing the complete configuration managed by StorMan is not removed.
- In the directory /var/opt/SMAWstor/StorMan/log/ the StorMan logging files are not removed.

## **6.5 Upgrade Installations**

Upgrade installation in one step is supported on Windows systems only. During the start of StorMan V8.0 installation it is automatically checked if a StorMan version is already installed and the upgrade can be done automatically.

For Linux and M2000 a deinstallation must be done before upgrading to a higher version. The StorMan data are not deleted during deinstallation.

However, if a data in place upgrade is planned that should save the existing StorMan configuration the migration steps should be done as described below.

Migration from previous versions to StorMan V8.0 is supported.

Data in place upgrades for StorMan configurations from previous StorMan Versions to StorMan V8.0 is supported "on the fly": During the upgrade process the StorMan repository is upgraded automatically.

**C** Please note that downgrading from StorMan V8.0 to a lower StorMan version is not supported with the same repository. For this reason it is recommended to create a backup of the repository using stormandb -dump before starting the upgrade.

If your managed storage configuration requires the EMC SMI-S provider, this may require an additional upgrade step.

The following migration scenario is supported to upgrade from StorMan V7.0 to StorMan V8.0. The steps have to be performed according to the specific platform:

1. Create a backup of your StorMan repository and save it for the case of a possible downgrade:

stormandb -dump

- 2. Make sure your application is not using StorMan during the upgrade.
- 3. Stop the StorMan server:

storman -stop

- 4. Only if you are using EMC SMI-S provider: Upgrade EMC SMI-S provider to version V8.4 (according to the EMC Release Notes)
- 5. Start StorMan upgrade installation for StorMan V8.0
- 6. Check if StorMan V8.0 was successfully updated and is running:

storcheck

7. Check the correct settings in the smserver. ini file after successful upgrade.

If you are using EMC SMI-S provider an additional step is necessary:

8. Only if you are using external EMC SMI-S provider: Check if EMC SMI-S provider V8.4 was successfully updated and is running:

storcfg cimom –show

# <span id="page-61-0"></span>**7 The graphical user interface – StorMan WebUI**

This chapter describes how to start and work with graphical user interface (WebUI).

## **7.1 Starting the WebUI**

StorMan WebUI can be used

- 'stand-alone' mode for StorMan in Windows / Linux environments
- integrated in SEM for SE Server on M2000. On M2000 StorMan WebUI supports no 'stand-alone' mode. StorMan does not check this.

## **7.1.1 Stand-alone Mode**

The WebUI can be started as follows:

- Start your browser.
- $\bullet$  Enter the following URL:

https://<hostname>/StorMan/index.php

The StorMan Login window opens next asking to enter or confirm the server name or IP address of the StorMan server.

The Server Name specifies a host system running StorMan Service. The port name and server are saved in the file smConf.ini in the USERPROFILE directory.

A userid and a password can be specified if the access to the StorMan server is restricted to specific StorMan users. The userid is a StorMan specific user identification defined by WebUI or CLI (refer to section "StorMan user [management](#page-75-0) tasks" on page [76\)](#page-75-0).

• Click OK to confirm the settings. Then the WebUI main window appears next (see section ["Elements](#page-63-0) of StorMan WebUI" on page 64).

## **7.1.2 Integrated in SE Manager (SEM)**

On SE Server StorMan WebUI is integrated in the SE Managers as an add-on pack.

Preconditions:

- Add-on pack name is STORMAN
- Supported Browsers:
	- Internet Explorer as of V11 and Microsoft Edge
	- Firefox as of V45 ESR (Extended Support Release)

The Session Management is controlled by the calling SE Manager. This means:

- No extra authorization (Login) when calling StorMan.
- Main navigation is done by SE Manager  $\rightarrow$  StorMan WebUI is called by link:

To change from SE Manager to the StorMan WebUI click the *Storage Manager* tab in the menu *Hardware* → *Storage*.

• From every single screen, there is a 'return to SE Manager' function/button to the calling SE Manager screen.

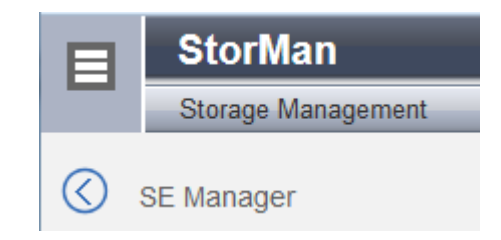

- Session validation is done at each klick, the session timer is reset.
- In case of timeout detection during session validation a redirection to the SE Manager Log in screen is done.
- The Log out function in the Header returns to the SE Manager Log in screen.
- The 'Change Language' function is NOT provided in SE Manager environment, as in SE Manager environment the language is only set by SE Manager. StorMan uses the language setting defined for the session language specific output.

The 'Change Language' function is provided in 'stand-alone' mode.

- The Navigation is able to expand/collapse.
- The StorMan Help System is automatically installed in SE Manager.

#### **Example (stand-alone mode):**

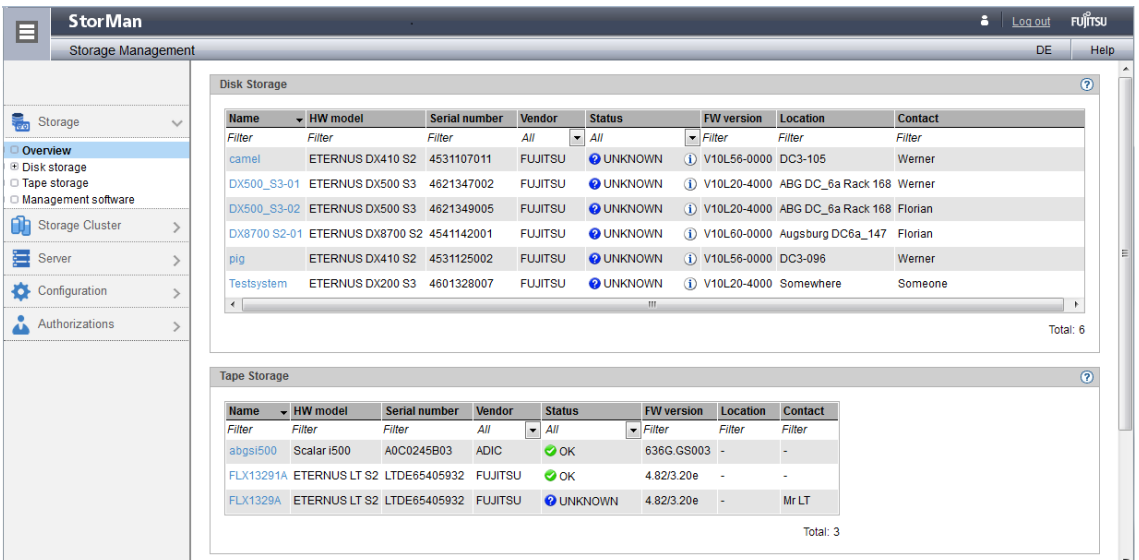

## **7.2 Elements of StorMan WebUI**

<span id="page-63-0"></span>In stand-alone mode the main window of the WebUI appears in a new window after you have started the WebUI and entered the server name and port. The window's title bar informs about the application and the current StorMan server.

The main window contains a header with product information and the **Help** button. After successful login the header additionally displays the current user name and the **Logout** button.

**If no StorMan user is defined on the StorMan server the login is only possible without Account** and **Password** (the fields must be empty).

Following a successful login, the StorMan WebUI's main window opens. In the event of an input error, you can correct the input data and repeat the login.

Possible errors:

- An invalid account or an invalid password cause a login error.
- **An invalid Server** causes a communication error.

If the WebUI is called from SE Manager there is no login necessary. The WebUI appears in the SE Manager window.

## **7.2.1 Main window**

The main window of StorMan opens in a new window as soon as you have logged in.

The window's title bar informs you of the application and the current StorMan server.

The header area contains general product information, language options, help, and the logout.

The following elements are contained below the header area:

- <sup>l</sup> The **tree structure** on the left enables an object to be selected which is to be displayed in the work area.
- **.** The work area on the right-hand side displays the data on the selected object and permits actions to be performed.

## **7.2.2 Navigation**

The navigation in the Storage Manager consists of the following main menus:

- **SE Manager** (exists only if the call took place via the SE Manager)
- **Labor** Storage
- <sup>l</sup> **Storage Cluster**
- <sup>l</sup> **Server**
- <sup>l</sup> **Configuration**
- **Authorizations**

The main menus **Storage**, **Storage Cluster**, **Server**, **Configuration** and **Authorizations** can be expanded.

When you click a main menu, the tree structure beneath it expands. Below this you see objects and functions as links. Navigation using the main menus is also referred to as **primary navigation**.

When you click a link, a tab opens in the working area which enables you to manage or operate the object or function Some functions are distributed over more than one tab, and these are displayed at the top of the working area. These tabs are also referred to as **secondary navigation**.

A main menu expands in the following cases:

- When you click the main menu again.
- When you click a link in another main menu.

#### **Hiding or displaying the tree structure**

You have the option of hiding or displaying the tree structure:

The toggle icon  $\boxdot$  in the information bar hides or displays the tree structure.

### **7.2.3 Work area**

The work area shows object tables in accordance with the object which is selected in the main menu's tree structure.

The main menu **Authorization** does not contain a tree structure to select objects.

#### **7.2.3.1 Tab**

When a pool or volume is selected in the main menu Storage or when a server or an HBA port is selected, the work area is split into multiple tabs to display different object tables:

- **.** The Overview tab displays an information overview.
- **.** The **Connections** tab displays connections of volumes.
- **The Replications** tab displays the volumes for which volume replication is defined.

#### **7.2.3.2 Object table**

The topmost object table displays the properties of the selected object.

Optionally one or more tables can display additional information on the selected object and the objects subordinate to it.

### **7.2.4 Task areas**

StorMan offers functions for the following main tasks:

- **.** Setting up and configuring StorMan in the main menu **Configuration**
- **Managing storage resources in the main menu Storage**
- <sup>l</sup> Managing storage cluster in the main menu **Storage Cluster**
- **.** Setting up and configuring StorMan in the main menu **Configuration**
- <sup>l</sup> Managing assignment of storage resources in the **Connections** tab from the storage view in the main menu **Storage** or from the server view in the main menu **Server**
- Managing volume replication in the **Replication** tab from the storage view in the main menu **Storage** or from the server view in the main menu **Server**
- <span id="page-66-0"></span>**.** Managing StorMan users and authorizations in the main menu **Authorization**

## **7.2.5 Using Help**

The StorMan help starts in a separate browser window when clicking the **Help** button or the  $\odot$  icon in the WebUI window. If the help is already started only the existing help

window is activated.

The help window displays on the left-hand side the navigation area and on the right-hand side the help topic depending on the selected object in the WebUI at calling time.

#### **Icons on the top**

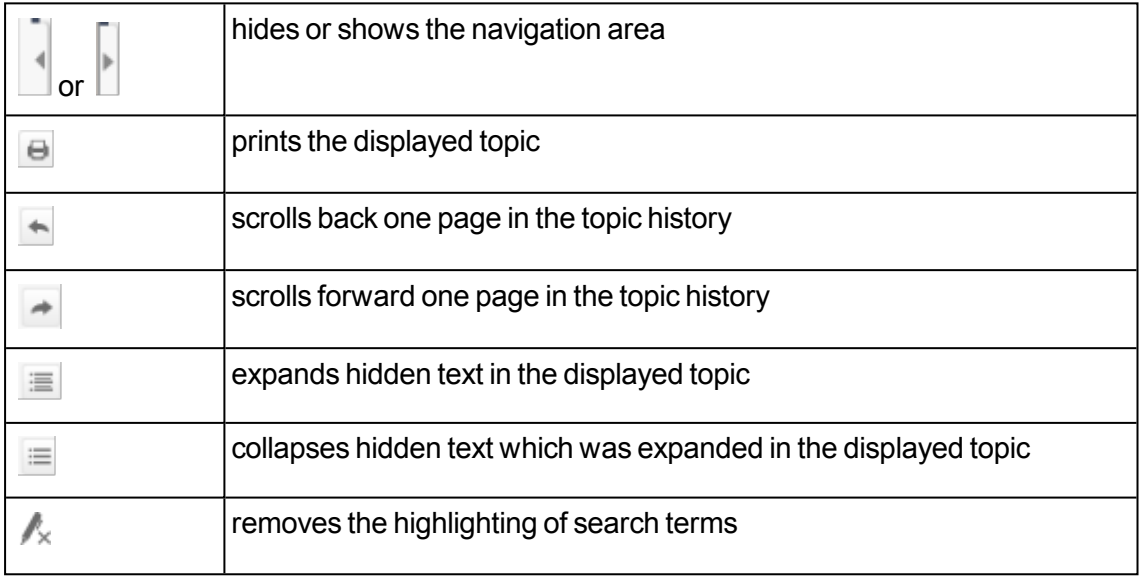

#### **Help navigation**

Navigation by TOC is selected by default. The table of contents displays in a tree view the hierarchy of all help topics. Selecting a TOC entry displays the concerning topic. Topics which contain subordinate topics will appear as book.

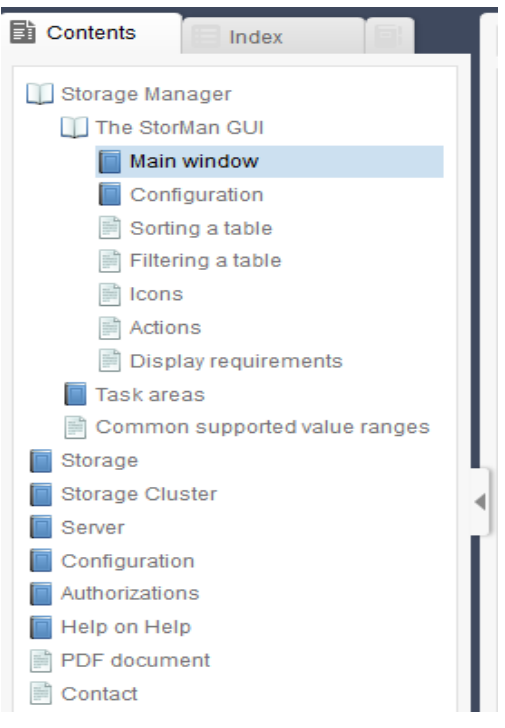

Clicking such a topic

- "opens" the book and shows the contained topics on the tree
- or "closes" the book and hides the contained topics.

To change to navigation by Index, Glossary of Favourites select the concerning tab in the navigation area.

The top of each topic displays the topic hierarchy (path from main topic to displayed topic).

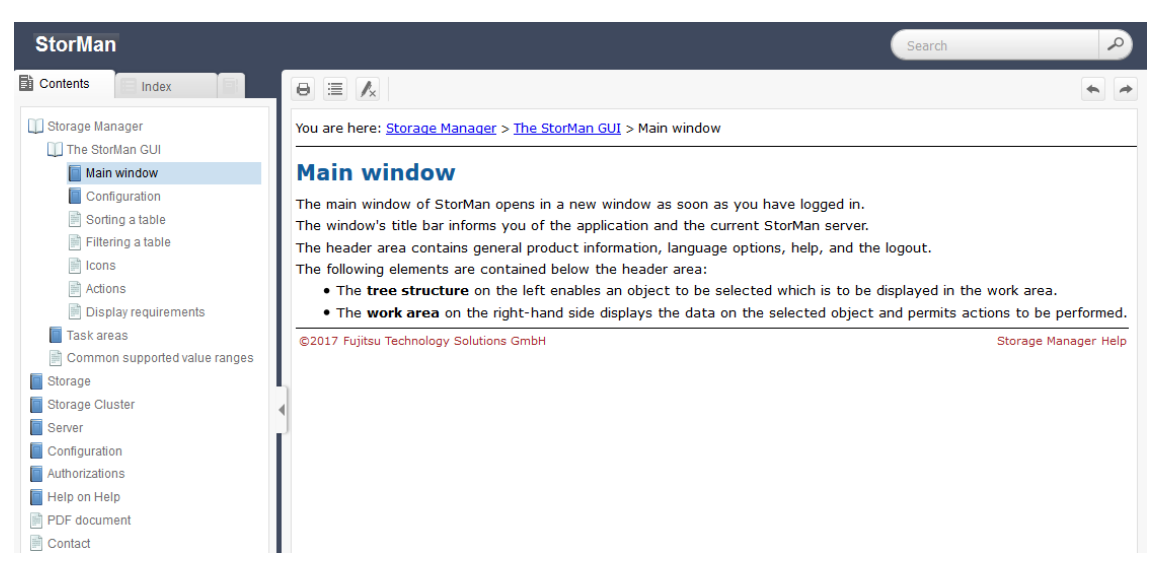

Clicking to an upper topic on this path displays the concerning topic.

For a detailed description of the WebUI functions please refer to the StorMan online help.

# **8 Setting up StorMan configurations**

## **8.1 Overview**

Configuration features are supported by the StorMan WebUI and CLI. The basic functions are available on both interfaces, some functions are only available on the CLI..

## **8.2 Setting up StorMan configurations using the WebUI**

Use the **Storage** and the **Configuration** menu of the WebUI to set up StorMan. See chapter "The [graphical](#page-61-0) user interface – StorMan WebUI" on page 62 on basic information on the WebUI.

The **Storage** menu reflects the view of the storage configuration as seen by a Management Instance. The tree view linked to a Management Instance reflects all storage arrays that can be managed by the respective Management Instance.

Following functions are available:

#### **Configuration** menu:

- Add a new Management Instance
- Remove Management Instance
- Display/modify Management Instance properties (implicit function)

#### **Storage** menu

- Add a new pool
- Delete a pool
- $\cdot$  Rename a pool
- Display/modify pool properties (implicit function)
- Moving devices into/between/from pools
- Display/modify device properties (implicit function)
- Remove a storage system

The StorMan help system contains the complete WebUI functions reference. Refer to section ["Using](#page-66-0) Help" on page 67.

## **8.3 Setting up StorMan configurations using the CLI**

This section is a description based on the StorMan CLI.

For details about the CLI commands, refer to chapter "StorMan for [programmers](#page-90-0) – CLI [description"](#page-90-0).

## **8.3.1 Specify one or more CIM Servers / Management Instances**

Storage systems managed via SMI-S providers (CIM server) in proxy mode must be defined in StorMan's configuration to allow the communication between StorMan and SMI-S provider. The SMI-S provider must be configured as management instance for the storage system.

Execute the command

storcfg cimom -add -ip *ip* [-cimuser *myCimUser* -cimpwd *myCimPassword*]

to specify the IP address of the host running the CIM server. You have specified a CIM user and password (see section ["Installation](#page-32-0) and start of EMC SMI-S Provider" on page 33) as part of this command as described in section ["storcfg](#page-116-0) cimom –add" on page 117 according to the settings of the CIM server according to the storage vendor. The discovery of the storage systems managed by the CIM server is started automatically.

For Eternus DX/AF or EMC VMAX3 / VMAX All Flash storage arrays with embedded SMI-S providers, the CIM server IP address corresponds with the storage system.

For EMC Symmetrix VMAX storage arrays a proxy SMI-S provider is used. The IP address of the corresponding servers is used. Only https access is supported.

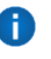

A management instance must be defined in StorMan configuration for each managed storage system. Management via remote connected storage systems is not supported.

### **8.3.2 Discover storage systems**

The first discovery for the storage system starts automatically, immediately after successfully adding the CIM server. Discovery may also be restarted with the command

```
storcfg cimom -discover -ip ip
```
This checks the connection to the CIM server and starts a discovery of the storage systems. The complete discovery of the storage systems and their configuration by the CIM server is periodically running. The background discovery may take some minutes depending on number and configuration of the connected storage systems (from 15 seconds up to a few minutes per storage system).

Verify the results with

storcfg system -show

### **8.3.3 Create StorMan pools**

To manage storage volumes a StorMan pool is required as a container for volumes of a specific Storage System. The pools can be created by CLI:

storcfg pool -add -poolid *myPool* -system *system*

Display the pools by CLI:

storcfg pool -show

### **8.3.4 Adding storage volumes**

To add volumes to the pool, use

```
storcfg volume -add -poolid myPool -system system
      -deviceid 75[,76,…] [-storid myStorID][,myStorID2]
```
(assuming that 75 is the device number / device ID of one of your logical volumes).

Repeat this command for each volume or specify a list. If storIDs are specified, they are assigned to the volume and can be used for further commands.

If this device has LUN masking connections to one or more hosts when it is added to the pool, StorMan automatically assigns a storID to the volume because it is already  $\text{in}-\text{use}$ .

### **8.3.5 Discover changes to a storage array**

StorMan is able to detect configuration changes in the storage system automatically by means of the SMI-S provider. However a discover process can be triggered by StorMan, e.g.:

• For one storage system use

storcfg system -discover -system *system*

• For all storage systems visible to a SMI-S provider use

storcfg cimom –discover -ip *ip-of-the-cim-server*

### **8.3.6 Remove a storage system**

A storage system that is no longer managed by StorMan should be removed from StorMan configuration.

• To remove a storage system use:

```
storcfg system -rem –system system
```
• In case the removed storage system is the only visible to a specific SMI-S provider you should also remove the SMI-S provider :

```
storcfg cimom -rem -ip ip-of-the-cim-server
```
# **8.4 Setting up StorMan configurations for SE Server**

StorMan configurations for SE server on M2000 can be delivered at least partly preconfigured. However all activities to setup or modify the StorMan configuration are available for the storage administrator via WebUI, integrated into SE Manager (SEM). On M2000 the complete functionality for StorMan is available as for any other platform.

To set up or modify StorMan configurations on M2000 using the StorMan WebUI please refer to chapter "Setting up StorMan [configurations](#page-68-0) using the WebUI" on page 69.

To setup or modify StorMan configurations on M2000 based on the StorMan CLI please refer to chapter "Setting up StorMan [configurations](#page-69-0) using the CLI" on page 70. In M2000 the StorMan CLI is reserved for the service personnel and administrators only. For details about the CLI commands, refer to chapter "StorMan for [programmers](#page-90-0) – CLI description" on [page](#page-90-0) 91.

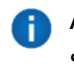

A management instance must be defined in StorMan configuration for each managed storage system. Management via remote connected storage systems is not supported.

On the Management Unit (MU) in M2000 there are some additional functions available to maintain the StorMan configuration. The current chapter handles configuration functions available for SE servers only.

## **8.4.1 Configure Server Units in StorMan repository**

The StorMan repository contains the server names and IP addresses of all Server Units of the SE server managed by SEM. The necessary information is obtained automatically and added to the StorMan repository by internal use of CLI

storadmin configsrv

This is automatically processed during installation on M2000 and is available for the service to update after configuration changes of the SE Server Units.

The function is also available on the WebUI.

## **8.4.2 Configure Storage for information only**

By WebUI you can register information about storage systems not managed and monitored by StorMan. This enables StorMan to display all storage systems for a complete overview.

# **8.5 Diagnostic aids**

### **8.5.1 StorMan**

StorMan provides a number of files containing important information for troubleshooting and for diagnosis.

To ensure the best possible support in case of problems, you are recommended to recreate the problem after setting the highest debug level on the StorMan server for the duration of recreation process by StorMan CLI:

storparam –debug 5

More detailed logging information you may get using the parameters  $-\text{debuqcom}$  and  $-\text{debuqcom}$ traceworker of the StorMan CLI storparam.

All these settings are also available on the WebUI.

Please use the StorMan CLI to provide the current configuration data:

stormandb –dump

Afterwards, collect the following files and transmit them to your support organization:

- 1. The StorMan logging files with format  $stormanTraceyyyy-mm-dd$  in the .  $/log$ directory for the day(s) concerned.
- 2. The configuration file of the StorMan server smserver.ini in the . /config directory.
- 3. The saved StorMan database files AddData.sql and AddTables.sql (created by stormandb –dump) in the ./backup directory.

These files are located in the /var/opt/SMAWstor/StorMan directory for Linux environments and in the C:\Programme\Fujitsu\StorMan directory for Windows environments.

#### **Additional support for Linux (including M2000)**

On Linux platforms and on M2000 with user role service and administrator you may also get all diagnostic information as a g-zipped tar archive by using the StorMan CLI

storadmin getlogs

The resulting file is located at:

- /home/service/storManLogs <uname> YYYY.MM.DD HHMMSS.tar.gz for M2000
- /tmp/storManLogs <uname> YYYY.MM.DD HHMMSS.tar.gz for Linux.

**Please note that** storadmin getlogs automatically removes previously created diagnostic information (zipped tar archive) before collecting diagnostic information. Therefor previously created StorMan log files should be saved if needed, before calling storadmin getlogs.

To remove all log files use (this should be done after saving the results to save disk space)

storadmin remlogs

On the WebUI you may create the diagnostic information and download it directly to your local server.

StorMan writes eventually occurring cores to the following directories:

- Windows: <installation directory>\log
- Linux: /var/opt/SMAWstor/StorMan/log, only if no other directory or program is specified in /proc/sys/kernel/core\_pattern
- M2000: in the globally specified diectory /var/crash/core/storman

### **8.5.2 SMI-S Provider**

Please refer to the Release Notes of the specific vendor for general diagnostic information regarding the support of SMI-S providers.

In some cases the SMI-S provider might not be aware of configuration changes on the storage system initiated by other management tools or instances.

In this situation you are recommended to initiate an update of the internal SMI-S provider repository (only in case of proxy configurations) using

```
storcfg system –discover
```
or

storcfg cimom -discover

and retry the failed function.

# **9 StorMan user management tasks**

The administration of StorMan users and authorizations is supported by CLI and WebUI. Currently all authorizations to access StorMan are controlled by StorMan internal user and password combinations.

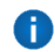

If no StorMan user is defined the complete StorMan functions are available for all connecting StorMan servers. No authorization checks are done.

The following section is a description based on the StorMan CLI and shows the actions to administrate StorMan users.

The corresponding WebUI functions are described in the WebUI's help system (refer to section ["Using](#page-66-0) Help" on page 67).

In SEM environment, StorMan users must correspond to SEM users. StorMan users are defined without a password, as the user and password check is already done centrally by SEM.

# **9.1 Define a StorMan user**

Define a new StorMan user, its password protection and StorMan role by using

storauth user –add –name *user* –passwd *pwd* –role *role*

Defining the first StorMan user activates the authorization checks for all connecting StorMan servers. All subsequent calls require the specification of user and passwd.

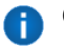

On M2000 no -passwd should be specified. Subsequent CLI calls do not have to specify user and passwd.

# **9.2 Modify the password of an existing StorMan user**

Modify the password of a user already contained in the StorMan administration by using

storauth user –mod –name *user* –newpasswd *newpwd* –user *user* –pwd *pwd*

# **9.3 Remove a StorMan user**

Remove a StorMan user from the StorMan administration by using

storauth user –rem –name *user* –user *user* –pwd *pwd*

# **9.4 Display information related to StorMan users**

Display information related to all StorMan users by using

storauth user –show [–user *user* –pwd *pwd*]

Displays information related to a particular StorMan user by using

storauth user –show –name *user* [–user *user* –pwd *pwd*]

# **9.5 AssignStorMan Roles for a StorMan user**

Assign a new StorMan role to a StorMan user using

storauth user –mod –name *user* –newrole *role*

# **9.6 Assign pools for management to a StorMan user**

Assign a list pools specified by their pool IDs for a StorMan user with the PoolAdmin role to allow management for these pools using

storauth user –mod –name *user* –newpoolids *poolid*[,...]

# <span id="page-77-0"></span>**10 Administration tasks**

## **10.1 Overview**

Using its administration features StorMan maintains defined servers with their attributes and port connections in its own StorMan database (repository). Based on this, StorMan provides the information about Server to Storage connections on volume level.

Administration features are supported by the StorMan WebUI and CLI. The basic functions are available on both interfaces, however some functions are only available on the CLI.

# **10.2 Administration tasks using the WebUI**

The **Connections** tab in the main window provides the administrattion features of StorMan on the WebUI.

Following functions are available to administrate servers related to their storage system connections:

- Add a new server
- $\cdot$  Remove a server
- $\bullet$  Add a new WWPN
- $\bullet$  Remove a WWPN
- Display storage volumes with their connected servers (LUN masking)

The StorMan help system contains the complete WebUI functions reference. Refer to section ["Using](#page-66-0) Help" on page 67.

**Please note that on SE servers StorMan collects the information about Server Units** automatically. Additional servers can be added.

# **10.3 Administration tasks using the CLI**

This section is a description based on the StorMan CLI. If you prefer to use the WebUI for configuration, see chapter ["Administration](#page-77-0) tasks " on page 78. For details about the CLI commands, refer to chapter "StorMan for [programmers](#page-90-0) – CLI description" on page 91.

### **10.3.1 Add a new server**

Add the servers that are to be administrated by StorMan using the storcfg host command, e.g.:

```
storcfg host -add -name myApplicationHost -ip ip-adr1,ip-adr2,...
             -wwpn wwpn1,wwpn2,...
```
StorMan needs the Host WWPNs to display the LUN masking functions.

WWPNs can be specified in the format 210000C09F9568F8 or

21:00:00:C0:9F:95:68:F8.

The new entries can be checked using the storcfg host -show command.

A server can be removed from the StorMan repository using

storcfg host -rem -name *myApplicationHost*.

Servers can also be specified just by a WWPN (see section ["storcfg](#page-107-0) host" on page 108" for details). However, if the hosts have more than one HBA, you are recommended to specify a name and / or IP address for each host to provide a better general overview.

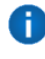

HBA WWPNs can be identified using the software for administering the FC switch or software supplied by the HBA vendor. They also should be printed on the HBA board.

### **10.3.2 View the connections to a device**

#### Use the command

storcfg volume -show -storid *myStorID* -showconnections

All FC pathes and iSCSI pathes between the host and the device are shown. Each path is a combination of InitiatorID, TargetID and SCSI host device number (LUN). The InitiatorID is the identifier of the connection on the host side and can be a WWPN (for FC connections) or an IQN (for iSCSI connections). The targetID is the identifier of the connection on the side of the storage system and can be the WWPN of the storage port (for FC connections) or the IQN of the storage-port for iSCSI connections.

ETERNUS DX/AF storage systems can be configured either for LUN masking or for LUN mapping on storage port level.

StorMan information functions are displaying host connections assigned by LUN masking only. This is reflected by the output storcfg volume –show by the additional property called "HostAccess" (see example in section ["storcfg](#page-155-0) volume –show" on page 156).

- The property 'HostAccess' has the value "Restricted" if LUN masking is active for the connected storage port and the volume is visible only via lun-masking.
- The property 'HostAccess' has the value "AllConnected", if the volume is mapped to a storage port without LUN masking enabled. In result every host connected to this storage port can access the volume.

# **11 Replication tasks**

The Replication Service features support the management of mirroring functions:

- local mirroring based on full volume copies (clones and mirrors)
- local mirroring based on pointer based technologies (snaps)
- remote mirroring based on full volume copies

Information and active management of the Replication Service are supported by CLI and WebUI.

The following section is a description based on the StorMan CLI and shows some typical actions to administrate volume level replications from the original to a snap or clone replication.

Please note that not all functions are supported for all storage system according to their availability by the storage vendor or model specific implementation.

The corresponding WebUI functions are described in the WebUI's help system (refer to section ["Using](#page-66-0) Help" on page 67).

# **11.1 Working with full local (clones and mirrors)**

## **11.1.1 Creating local replication pairs**

To start a clone session for local replication or for migration purpose a clone pair is created. After starting the session, the synchronization process from source volume to target volume is started.

stormirror -create -mirrortype full -source *storid* -target *storid* –waitforsync

A local replication for a mirror is started with  $-mirrortype$  full by default, a local replication session for a clone is started with -mirrortype fullcopy.

### **11.1.2 Suspending replication volumes**

To use the replication volume of a mirrror pair by a second host or application independently, the replication volume has to be suspended. This action is not required and not supported for clones (-mirrortype fullcopy).

stormirror -suspend -source *storid* -target *storid*

The consistency of data at the point in time of activation must be assured by the application:

When specifying the parameter *-consistent* the CLI stormirror performs a consistent suspend over all replication pairs specified by the list. The consistency is assured by SMI-S provider as of ETERNUS DX S3 / AF.

### **11.1.3 Restarting replication pairs**

After finishing independent processing of the target volume the replication pair can be restarted. By restarting all modifications done on the target volume are discarded and the changes on the source volume are copied to the target volume.

stormirror -restart -source *storid* -target *storid*

### **11.1.4 Swapping the source volume – replication volume attributes**

The attributes of original and replication volumes can be exchanged. This can be done by using the –swap option. As result the former original volume becomes the new clone volume and the former clone volume becomes the original volume. The replication relationship of the pair is kept but the replication direction is inverted.

stormirror -swap -source *storid* -target *storid*

Swapping is not supported for clones with  $-$ mirrortype fullcopy.

### **11.1.5 Terminating a replicationpair**

A replication pair can be terminated to stop the replication relationship between source volume and target volume. Both volumes can be used independently further on.

stormirror -terminate -source *storid* -target *storid*

## **11.1.6 Information about replication pairs**

#### The command

stormirror -show [ -storid *storid* ]

shows the information about a specific volume specified by its storid and all its replication related information.

# **11.2 Working with snapshots**

### **11.2.1 Creating snapshot pairs**

To start a snap session a snap pair is created by assigning a snap volume to a source volume. For ETERNUS DX/AF systems the snapshot is directly activated and made accessible to the host at creation time. Afterwards a host or application may use the snap volume independent to the source volume.

stormirror -create -mirrortype snap -source *storid* -target *snapstorid*

### **11.2.2 Restoring the source volume from the snap volume**

In case that all changes on the source volume should be discarded, the snap volume can be restored to the source volume. The snap volume remains accessible by host.

stormirror -restore -source *storid* -target *storid*

### **11.2.3 Terminating a snap pair**

A snap pair can be terminated to stop the snap session between source volume and snapshot. Both volumes can be used independently further on.

stormirror -terminate -source *storid* -target *storid*

## **11.2.4 Information about snap pairs**

The command

```
stormirror -show [ -storid storid ]
```
shows the information about a specific volume specified by its storid and all its mirroring related information.

# **11.3 Working with remote mirrors (synchronous and asynchronous)**

### **11.3.1 Creating remote mirror pairs**

To start a remote mirror session between two connected storage systems of the same model a remote mirror pair is created. After starting the session the synchronization from source volume to target volume is started. The remote target volume is no longer accessible to host.

stormirror -create -mirrortype full –replica remote -source *storid* -target *storid* -waitforsync

### **11.3.2 Suspending remote target volumes**

To use a remote target volume by a second host or application independent to the source volume the remote mirror has to be suspended.

stormirror -suspend -source *storid* -target *storid*

The consistency of data at the point in time of activation must be assured by the application:

### **11.3.3 Restarting remote mirror pairs**

After finishing independent processing of the remote target volume the remote mirror pair can be restarted. By restarting all modifications done on the target volume are discarded and the changes on the source volume are resynchronized to the target volume. The target volume is no longer accessible by host.

stormirror -restart -source *storid* -target *storid*

## **11.3.4 Swapping the source – target attributes**

In case that the attributes of source and target volumes should be changed, this can be done with the swap option. As result the former source volume becomes the new target volume and the former target volume becomes the source volume. The remote mirroring relationship of the pair is kept but the mirroring direction is inverted.

stormirror -swap -source *storid* -target *storid*

### **11.3.5 Terminating a remote mirror pair**

A remote mirror pair can be terminated. As a result the mirroring relationship between source volume and target volume is stopped. Both volumes can be used independently further on.

stormirror -terminate -source *storid* -target *storid*

## **11.3.6 Information about remote mirror pairs**

The command

```
stormirror -show -storid storid
```
shows the information about a specific volume specified by its storid and all its mirroring related information.

# **12 Statistics and performance tasks**

The statistic and performance features supported are suitable for monitoring of storage arrays.

The statistic and performance monitoring features are provided on volume (LUN) level, namely the following:

- reads per second
- writes per second
- MB read per second
- MB write per second
- Response times for read and write IOs
- Cach Hit Rates for read and write IOs
- Average IO times for reads and writes

These features are available only for internal use (in particular openSM2).

For different storage systems the provided statistical data may be different.

For ETERNUS DX/AF storage systems additional statistic data are available.

# **12.1 Evaluation**

As StorMan's storstat interface is providing counters and sampled metrics in conjunction with the time stamp representing the absolute collection time for the statistics. The calling application has to calculate and normalize the values to obtain the metrics per second. This can be achieved by periodical calls in time intervals ( $\mathfrak{t}_n$ ,  $\mathfrak{t}_m$ ) calculating the rates for the delta =  $t_m - t_n$ .

1. To calculate the IO and MB values per second please use the following method:

```
ReadIOs per second = \frac{\text{delta}(ReadIOS)}{\text{delta}(statisticTime) [s]}
```
2. To calculate the average read (or write) times for ETERNUS DX/AF and EMC Symmetrix please use the following method:

AverageReadTime [ $\mu s$ ] =  $\frac{\text{delta(SampledReadsTime)}}{\text{delta(SampledReadsCounter)}}$ 

AverageWriteTime [ $\mu s$ ] =  $\frac{\text{delta(SampledWriteTime)}}{\text{delta(SampledWriteCounter)}}$ 

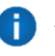

An evaluation tool has to assure to get statistical data at least once during one sample interval (default values: 3 min for ETERNUS DX/AF, 5 min for EMC Symmetrix).

# **12.2 Getting statistics**

The storstat command delivers statistical data (refer to ["storstat"](#page-199-0) on page 200).

The provided statistical data are dependent on the supported storage system:

- For ETERNUS as of DX S3 / AF statistical data are provided via SMI-S.
	- The measurement must be started on the storage system itself (WebUI)
	- The statistical data are delivered as absolute values, there is no sample interval
	- PMCC is not used, therefor no PMCC specific settings required.
- For ETERNUS DX S2 statistical data are provided via PMCC.
	- PMCC must be installed and the settings have to be done as documented
	- The measurement can be started and the sample interval set on the ETERNUS DX S2 or implicetely via StorMan at the first call of storstat.
- For EMC Symmetrix statistical data is provided via SMI-S.

#### *Statistical data for volumes*

• Execute the command

```
storstat volume -get -system *308
```
to get the statistic data for all volumes of the storage system with serial number \*308 (wildcard specification).

*Statistical data for the complete ETERNUS DX/AF*

• Execute the command (only available for ETERNUX DX/AF storage)

storstat all -get -system \*9005

to get all available statistic data of the storage system with serial number \*9005 (wildcard specification).

# **13 Provisioning tasks**

# **13.1 LUN masking of Fujitsu ETERNUS DX / AF storage systems**

StorMan does not support active LUN masking for DX / AF storage systems. This is normally configured directly on the storage system or by management software ETERNUS SF.

The information about server to storage connection as defined by LUN masking is provided by StorMan.

# **13.2 LUN masking for EMC Symmetrix VMAX systems**

StorMan does not support active LUN masking for EMC Symmetrix VMAX.

LUN masking is configured by EMC product Unisphere for VMAX.

The information about server to storage connection as defined by LUN masking is provided by StorMan.

# **13.3 LUN masking on EMC VMAX3 systems**

For EMC VMAX3 storage systems active LUN masking is configured by EMC product Unisphere for VMAX.

The information about server to storage connection as defined by LUN masking is provided by StorMan.

The EMC VMAX3 comes with a pool structure, because of the full virtual provisioned system and the pre-configuration of resources, as described below:

*Storage Resource Pool(s) - SRP*

- All user accessible volumes are configured in a SRP for their specific SLA
- The SRPs consist of their assigned Data Pools (Thin Pools) to provide the resources according to SLA

*Thin Pools - (Data Pools)*

- The components of SRP, each with a specific technology, RAID type, etc.
- Thin Pools are based on a specific assigned Device Storage Pool = Physical Disk Group that contains the physical resources
- References to both SRP and specific Device Storage Pool

#### *Device Storage Pools – (Physical Disk Group)*

- The group of physical disks, each with a specific technology, RAID type, etc.
- Assigned one-to-one to a specific Thin Pool of same characteristics

StorMan provides information about of the Thin Pools and the Storage Resource Pools (SRP). The information about the SRPs includes the information about the subjacent Thin Pools.

*Example*:

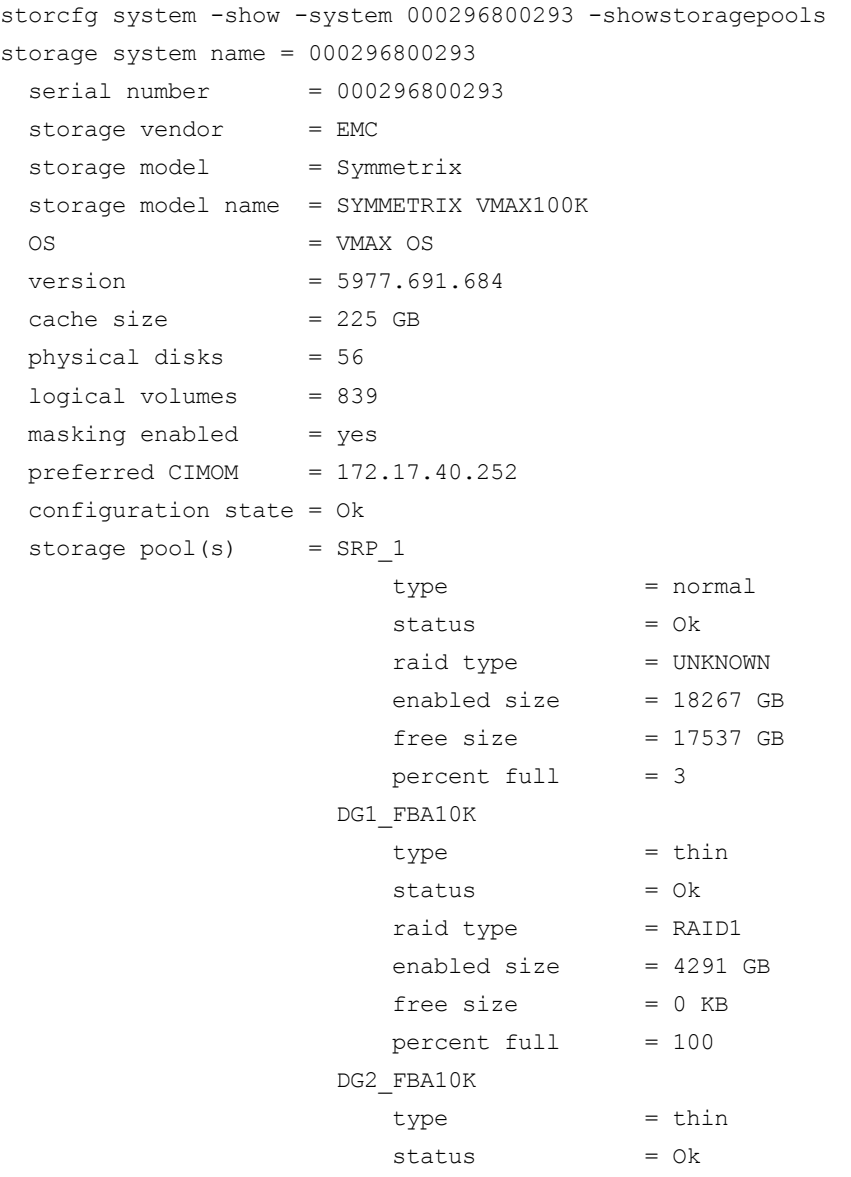

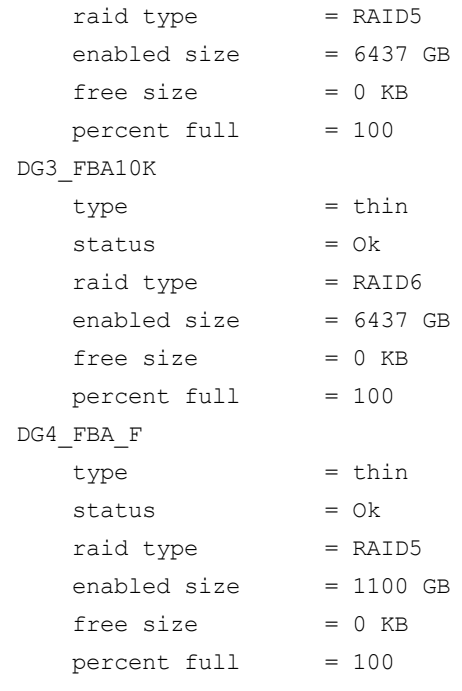

StorMan does not provide information about the disk storage pools and about disks.

# **14 StorMan for programmers – CLI description**

<span id="page-90-0"></span>This chapter covers all the StorMan features related to StorMan administration and storage provisioning provided on CLI level.

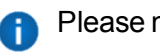

Please note, that for SE servers on M2000 the CLI is reserved for authorized personnel only.

The StorMan CLI is not required for the information and monitoring features delivered for server management integration except the function  $\text{storefg } \text{cimom}$  to manage the SMI-S provider configuration.

## **14.1 General**

### **14.1.1 Common CLI aspects**

Some aspects are valid for all commands of the StorMan CLI. These are centrally specified in this section in stead for each command.

#### **14.1.1.1 Parameter file**

The CLI can read additional command parameters from a file. This can be useful especially for connection parameters that do not change, or if the command line is too short to specify all required parameters. This file must be specified as

–file *file*

The file will be interpreted as a list of specified parameters prior to all other parameters in the command line.

The  $-file$  option is not designed to contain multiple commands; only additional parameters for a single command can be specified.

Lines beginning with  $\#$  in such a file are interpreted as comments and therefore ignored.

<span id="page-90-1"></span>The  $-filel$  option is not mentioned in the syntax diagrams of the individual commands.

#### **14.1.1.2 Format parameter**

If the  $-s$  how or  $-g$  et function of a command is specified, the output format can be selected by specifying the  $-$ format parameter.

–format *format*

Specifies the output format.

Permitted values: std (default) | short | medium | xml | xmlp.

std selects a multi-line output: Each attribute of an object is displayed on a separate line. This is also the default output format.

short displays only the id / name of an object on a separate line.

medium displays the id / name and some basic properties of an object on a separate line. The value is not supported by storstat.

 $x$ ml writes the output in xml format in a single line.

 $xmlp$  writes the output in xml format, but in a multi-line format for better human readability (pretty print).

#### **14.1.1.3 Connection parameters**

<span id="page-91-0"></span>All commands need a connection to the StorMan server. The necessary connection parameters are:

–server *stormanserver*

Specifies the IP address (IPv4 or IPv6) or name of the StorMan server (default: localhost).

–user *user*

Specifies the StorMan user for validation on the server (default: not specified).

–pwd *pwd*

Specifies the StorMan password for validation on the server (default: not specified).

–*connectparam*

substitutes these parameters in the syntax diagrams of the individual commands.

#### **14.1.1.4 Help function**

An internal help function is supported for every command by the  $-help$  option.

#### **14.1.1.5 Additional common aspects**

- If a parameter is specified more than once, the last value will be used.
- Parameters are not case-sensitive. Parameter values are case-sensitive except when specified otherwise. StorIDs and Pool IDs are stored as input with case (for display) but treated without case in all internal search functions.
- If a specified parameter is not supported, the command is rejected.

### **14.1.2 Common enumeration values**

All StorMan commands use a common set of enumerations for input parameters and output values. These enumeration are only provided for show functions with parameter format xml/xmlp. These are described below:

#### **StorMan connection types**

The enumeration STORMAN\_CONNECTION\_TYPE represents possible connection type values.

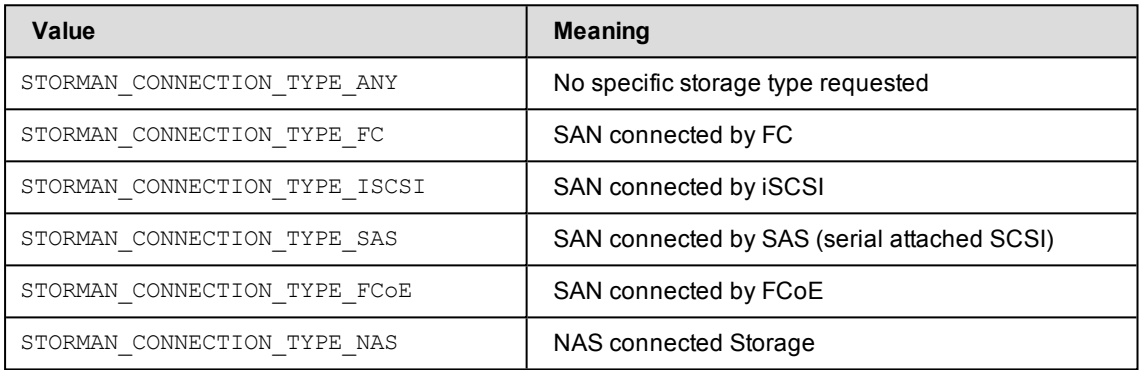

#### **StorMan storage models**

The enumeration STORMAN\_STORAGE\_MODEL represents a list of supported storage system models.

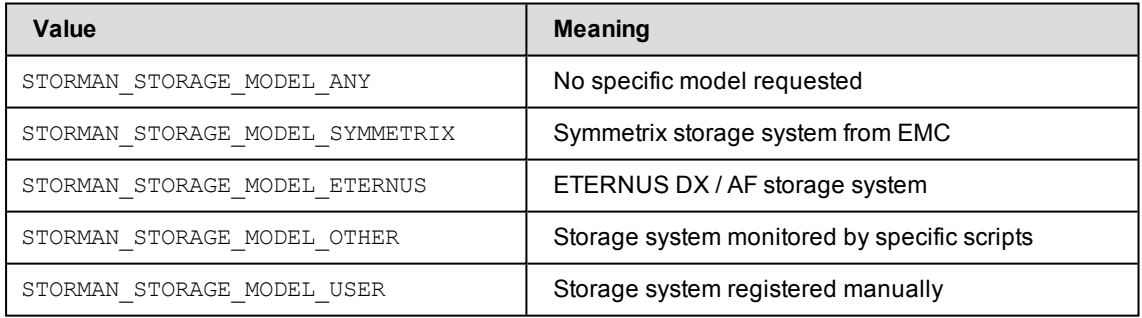

#### **Storman volume status**

The enumeration STORMAN\_VOLUME\_STATUS represents a list of supported of volume status.

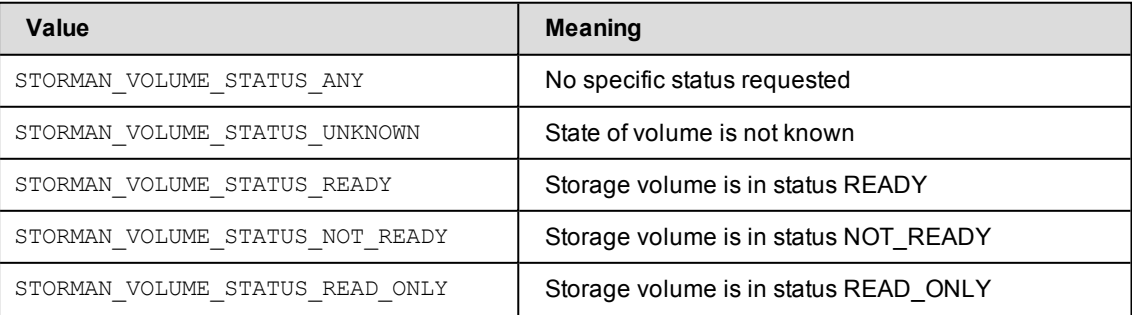

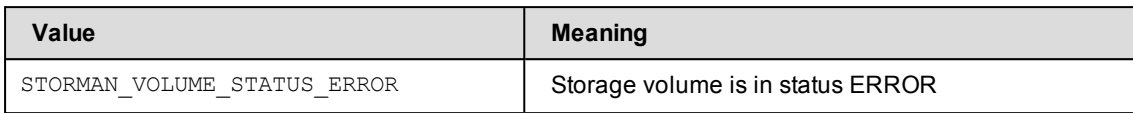

#### **Storman RAID levels**

The enumeration STORMAN\_RAID\_LEVEL represents a list of supported raid levels.

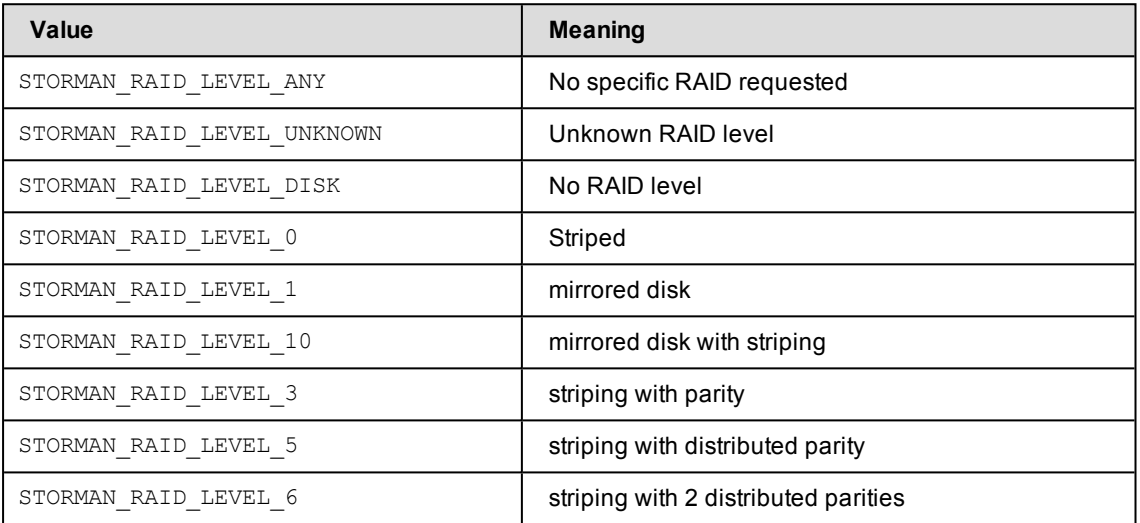

#### **Storman mirror volume usage**

The enumeration STORMAN\_MIRROR\_VOLUME represents a list of supported values for the usage of a volume in mirroring relationships.

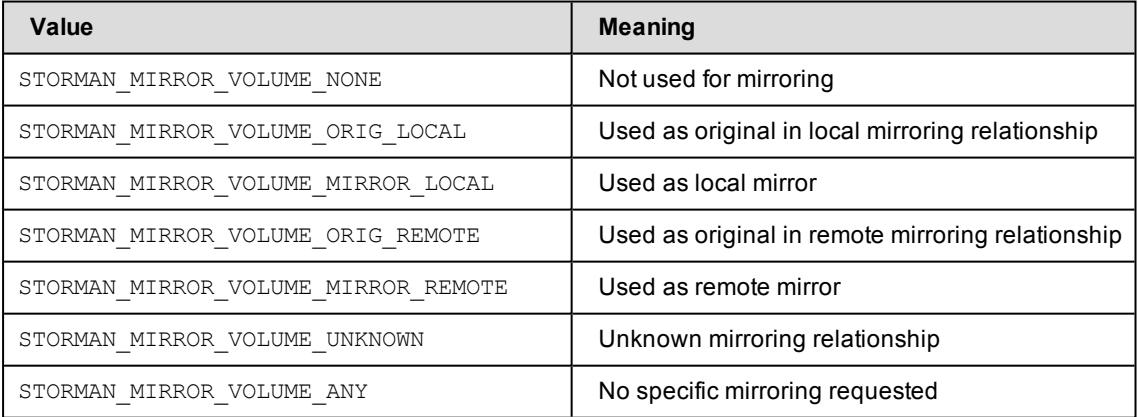

#### **Storman mirror type usage**

The enumeration STORMAN\_MIRROR\_TYPE represents a list of supported values for the mirroring type.

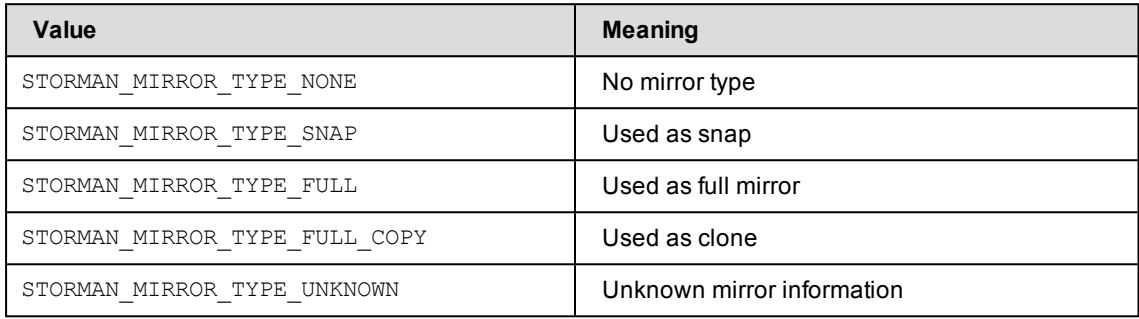

#### **Storman mirror replica usage**

The enumeration STORMAN\_MIRROR\_REPLICA represents a list of supported values for the replica location.

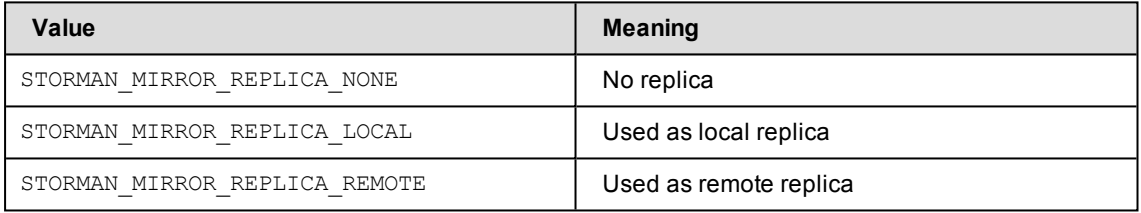

#### **Storman mirror remote replication mode**

The enumeration STORMAN\_REMOTE\_COPY\_MODE represents a list of supported values for the remote replication mode.

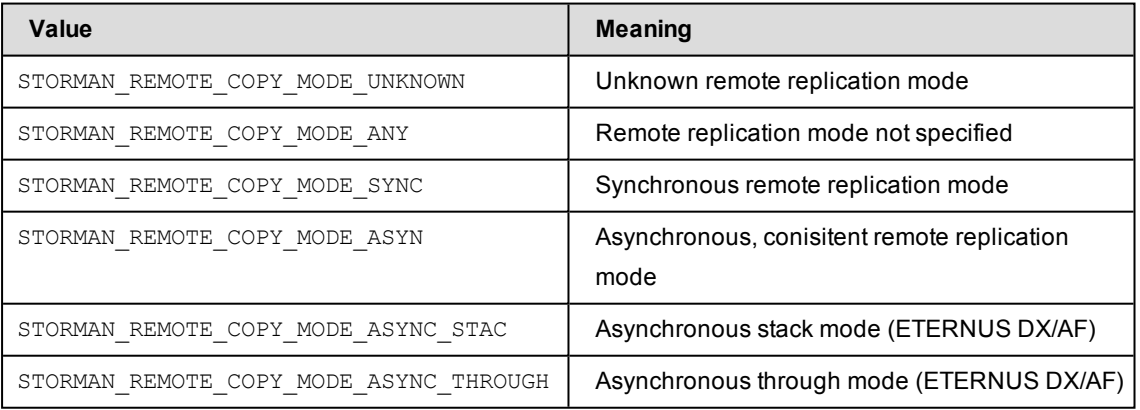

#### **Storman mirror pair status**

The enumeration STORMAN\_MIRROR\_PAIR\_STATUS represents a list of supported of volume status.

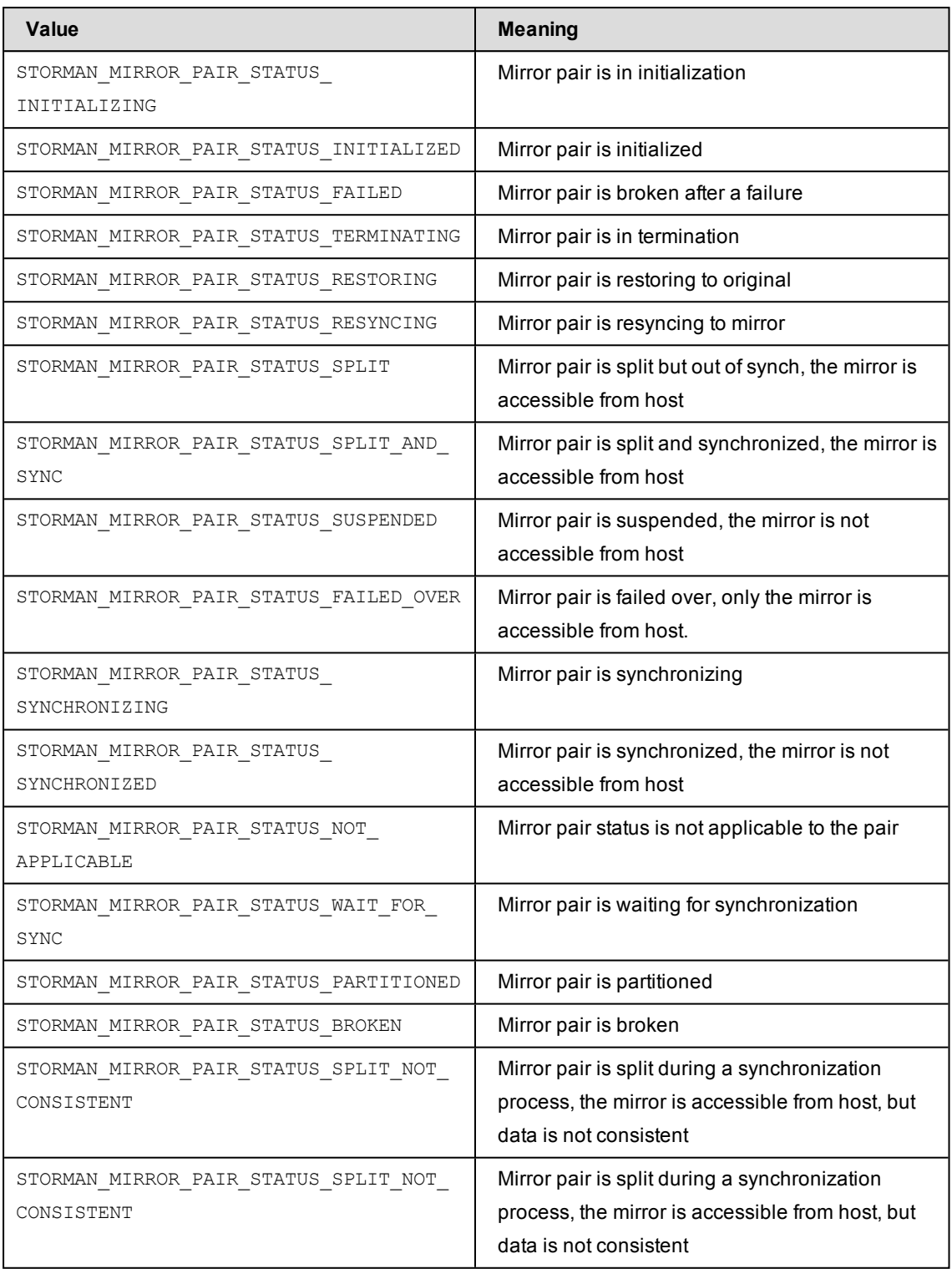

## **14.1.3 Common supported value ranges**

All StorMan commands have some common parameters with a defined range of supported values specified below:

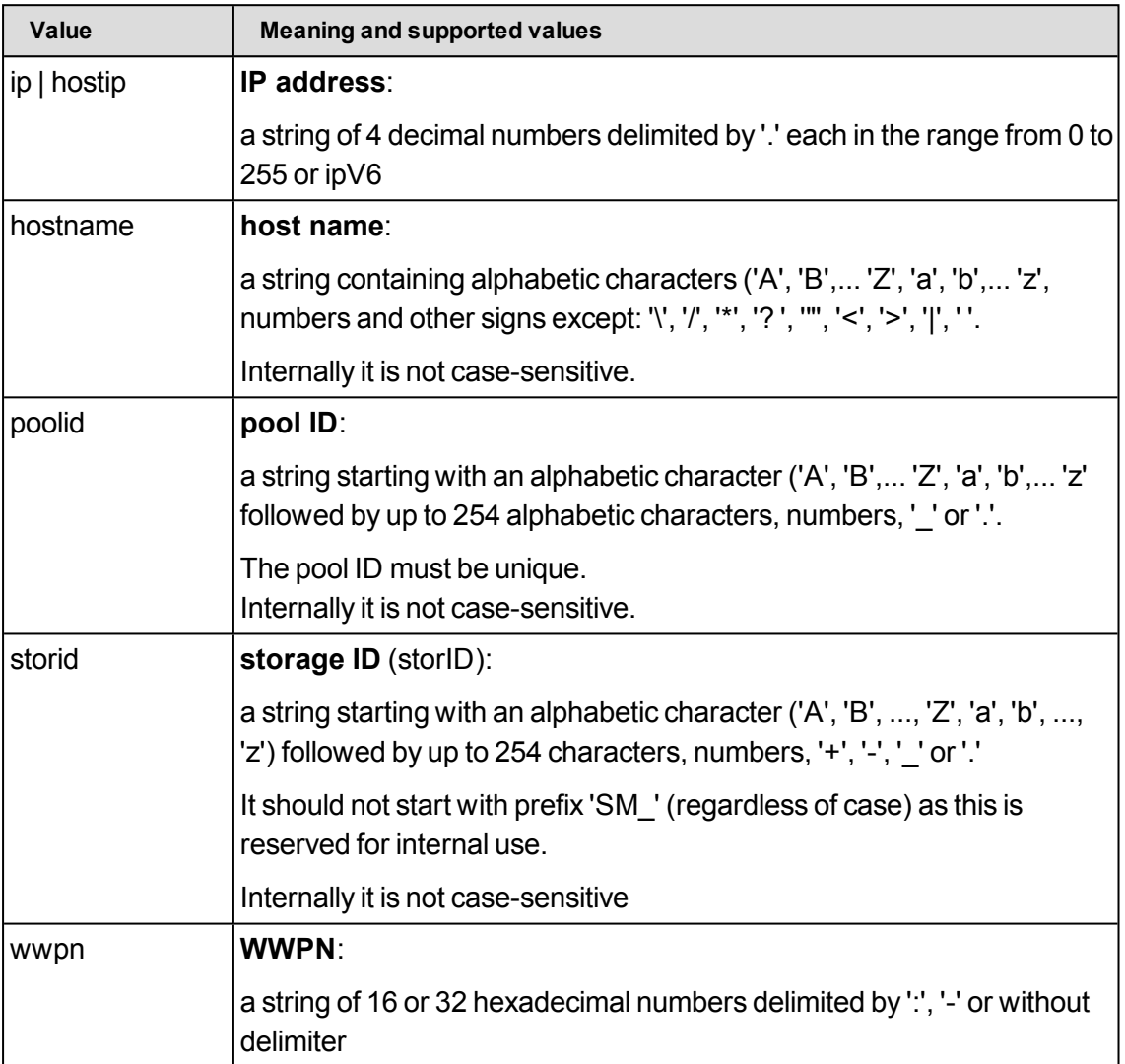

The wildcard '\*' is supported for alphabetic character strings as specified in the CLI description. Generally it can be used at any place of the string.

On Linux systems strings that do not contain only letters and numbers, must be enclosed in quotation marks (eg "#all").

# **14.2 storadmin**

The storadmin command provides specific functions to administrate StorMan on Linux platforms (including M2000):

- storadmin configsry collects host information and saves it to StorMan repository for SE Server Units and Application Units (on M2000 only)
- **.** storadmin getlogs collects diagnostic information in an archive
- storadmin remlogs removes all internal log files

On M2000 the storadmin functions are available for administrator and service accounts. The parameters  $-\text{user}$  and  $-\text{pwd}$  specify the StorMan user authorization (not required for M2000).

–user *user*

Specifies the user for validation on the server (default: not specified).

–pwd *pwd*

Specifies the password for validation on the server (default: not specified).

### **14.2.1 storadmin configsrv**

This function is supported on M2000 for SE servers only.

Collects all server names and IP addresses and further attributes of the Server Units and Application Units on the SE server and adds the obtained host information to the StorMan repository.

This is especially helpful during the initial setup, but also to detect server configuration changes later on.

#### **Syntax**

storadmin configsrv

There are no further parameters.

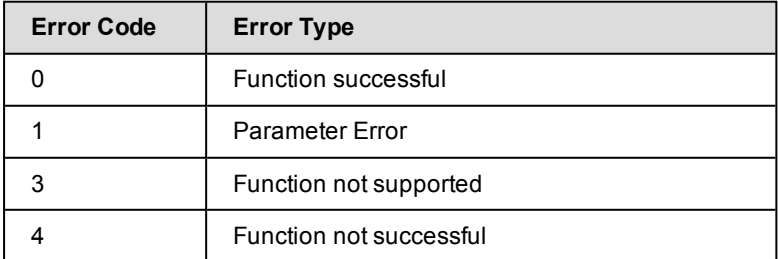

#### **Example**

storadmin configsrv

Check the result with:

storcfg host –show

### **14.2.2 storadmin getlogs**

Collects all diagnostic information in a g-zipped tar archive.

The resulting file is located at:

- /home/service/storManLogs <uname> YYYY.MM.DD HHMMSS.tar.gz for M2000
- /tmp/storManLogs <uname> YYYY.MM.DD HHMMSS.tar.gz for Linux.
- **Please note that** storadmin getlogs automatically removes previously created diagnostic information (zipped tar archive) before collecting diagnostic information. Therefor previously created StorMan log files should be saved if needed, before calling storadmin getlogs.

For service support the resulting file can be located at a directory specified by special parameter -targetdir. If specifying -targetdir the resulting file should be removed after usage.

#### **Syntax**

storadmin getlogs [ –user *user* –pwd *pwd* ] [–targetdir]

Parameters -user and -pwd are not required on M2000. There are no further parameters.

### **14.2.3 storadmin remlogs**

Removes all internal log files.

#### **Syntax**

storadmin remlogs [ –user *user* –pwd *pwd* ]

Parameters -user and -pwd are not required on M2000. There are no further parameters.

## **14.3 storauth**

The storauth command is used to manage the StorMan user authentification and StorMan roles.

storauth *object* –*function* –*functionparam* ... –*connectparam* ...

The first parameter specifies the object group of the repository that is configured:

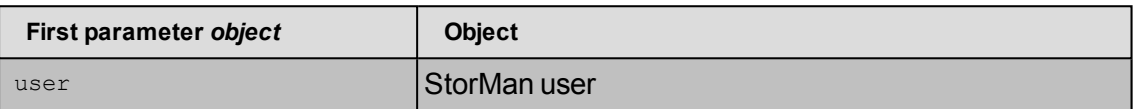

The second parameter specifies the function. Most commands support at least the following functions:

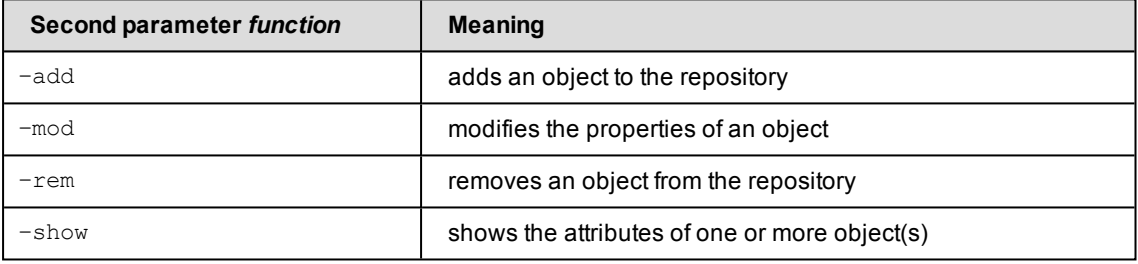

If the  $-s$  function is specified, the output format can be selected by specifying the  $$ format parameter.

#### **14.3.1 storauth user**

storauth user is used to manage StorMan user authentification. This command is restricted to the administrator of StorMan.

After initialization, this command should be used to restrict the access tor StorMan server.

storauth user –*function* –*functionparam* ... –*connectparam* ...

#### **Functions**

The *–function* parameter supplies one of the following functions:

–add

defines a new user and his authorization in the StorMan administration

–mod

modifies the attributes of an existing StorMan user

–rem

removes a StorMan user from the administration

–show

displays information related to StorMan users

#### **14.3.1.1 storauth user –add**

Adds a new user to the StorMan administration and defines its access password. Additionally it assigns the StorMan roles that entitle the StorMan user for a specific set of functions and StorMan pools (storage resources).

#### **Syntax**

```
storauth user –add –name user [–passwd passwd] –role role
              [–poolids poolid [,...]] –connectparam ...
```
#### **Parameters**

```
–name user
```
Specifies the new StorMan user.

–passwd *passwd*

Specifies the password for the new StorMan user. On M2000 no password is specified for the StorMan user.

–role *role*

Specify the predefined StorMan role (StorAdmin, PoolAdmin Or Info).

–poolids *poolid*[,...]

Specifies a list of storage pool IDs. Refer to the common description.

The parameter is only supported for StorMan role PoolAdmin, otherwise rejected.

If the operand is not specified no storage pools are assigned. The whole storage configuration visible by StorMan is enabled by default for StorMan role StorAdmin.

The pool ID *#all* enables the user's StorMan roles for all storage pools configured in (managed by) StorMan.

Wildcards (\*) are supported as suffix to specify multiple pool IDs (e.g. HA\_\* specifies all pool IDs starting with HA\_...).

–*connectparam*

Refer to the description of the "Connection [parameters"](#page-91-0) on page 92.

#### **Return codes**

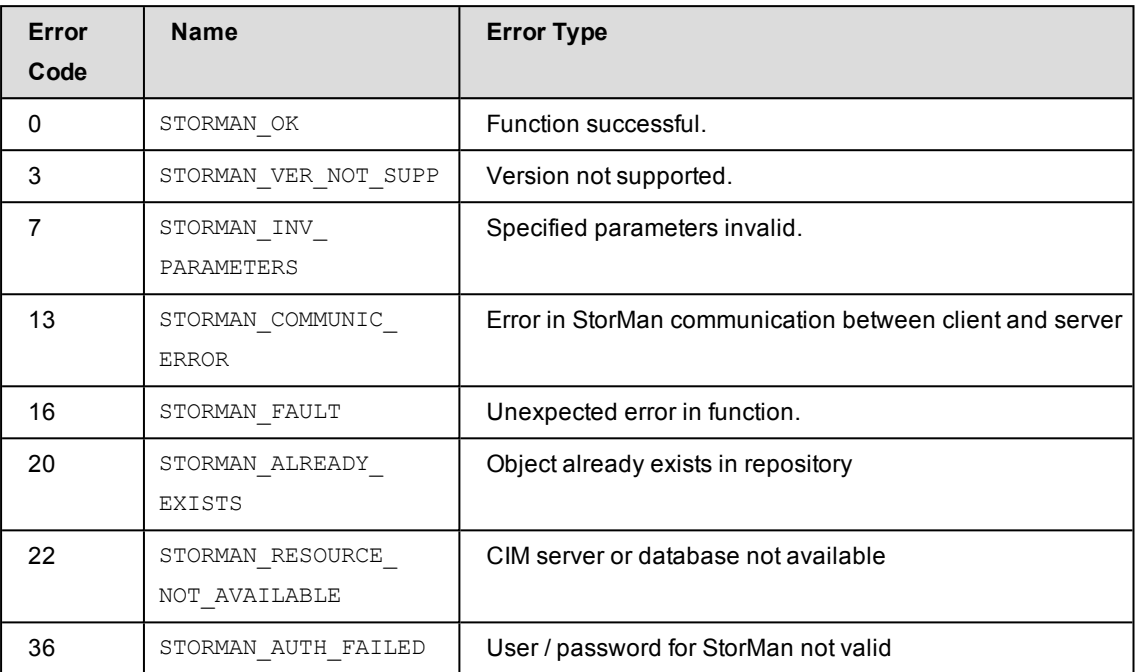

#### **14.3.1.2 storauth user –mod**

Modifies the attributes and authorization of a user already contained in the StorMan repository.

This command is restricted to the administrator i.e. StorMan users disposing of the role StorAdmin. Only the function to change the user's own password is supported for every StorMan user

If a parameter is not specified, the corresponding attribute is not changed.

#### **Syntax**

```
storauth user –mod –name user [–passwd passwd ] [–newpasswd newpasswd ]
      [–newrole  role] [–newpoolids poolid [,...]]  –connectparam ...
```
#### **Parameters**

–name *user*

Specifies the StorMan user to be modified.

–passwd *passwd*

Specifies the password of the StorMan user to be modified. On M2000 no password is specified for the StorMan user.

```
–newpasswd newpasswd
```
Specifies a new password for the specified StorMan user.

–newrole *role*

Specify a new role for the StorMan user (StorAdmin, PoolAdmin or Info). Any eventually existing StorMan role is replaced by the new one.

StorMan role  $\text{StorAdmin}$  cannot be replaced if there is only one StorMan user with this role.

–newpoolids *poolid*[,...]

Replaces storage pool IDs from the user's manageable storage pools. Specifies a list of storage pool IDs.

Any eventually existing storage pool IDs in the list of user's manageable storage pools are replaced.

The pool ID #all enables the user's roles for all storage pools configured in StorMan.

Wildcards (\*) are supported as suffix to specify multiple pool IDs (e.g. HA\_\* specifies all pool IDs starting with HA\_...).

–*connectparam*

Refer to the description of the "Connection [parameters"](#page-91-0) on page 92.

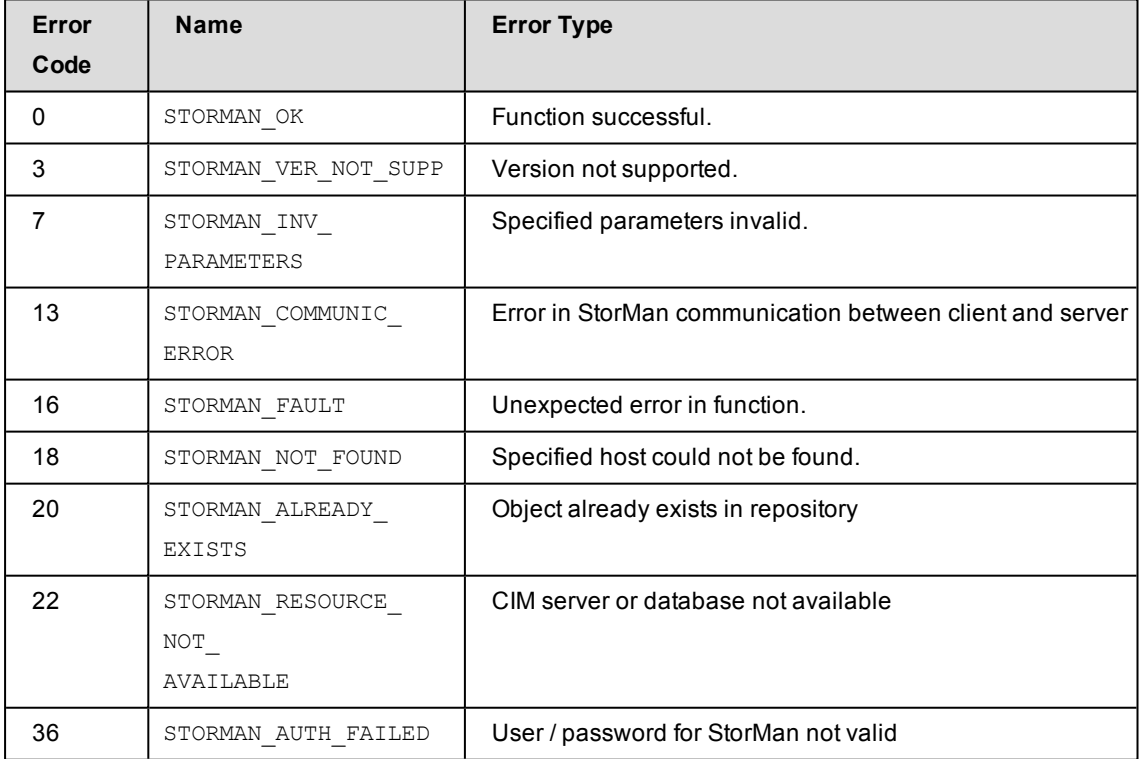

### **14.3.1.3 storauth user –rem**

Removes a StorMan user from the StorMan user administration. All StorMan roles and storage pool assignments to the StorMan user are removed too. This command is restricted to the administrator i.e. StorMan users disposing of the role StorAdmin.

#### **Syntax**

storauth user –rem –name *user* –*connectparam* ...

#### **Parameters**

```
–name user
```
Specifies the StorMan user to be removed from StorMan.

Removing the last StorMan user with StorMan role storAdmin is inhibited as long as there is still any other user in StorMan administration.

After removing the last user storadmin the complete StorMan functions are available again for all connecting StorMan servers. No more authorization checks are done.

–*connectparam*

Refer to the description of the "Connection [parameters"](#page-91-0) on page 92.

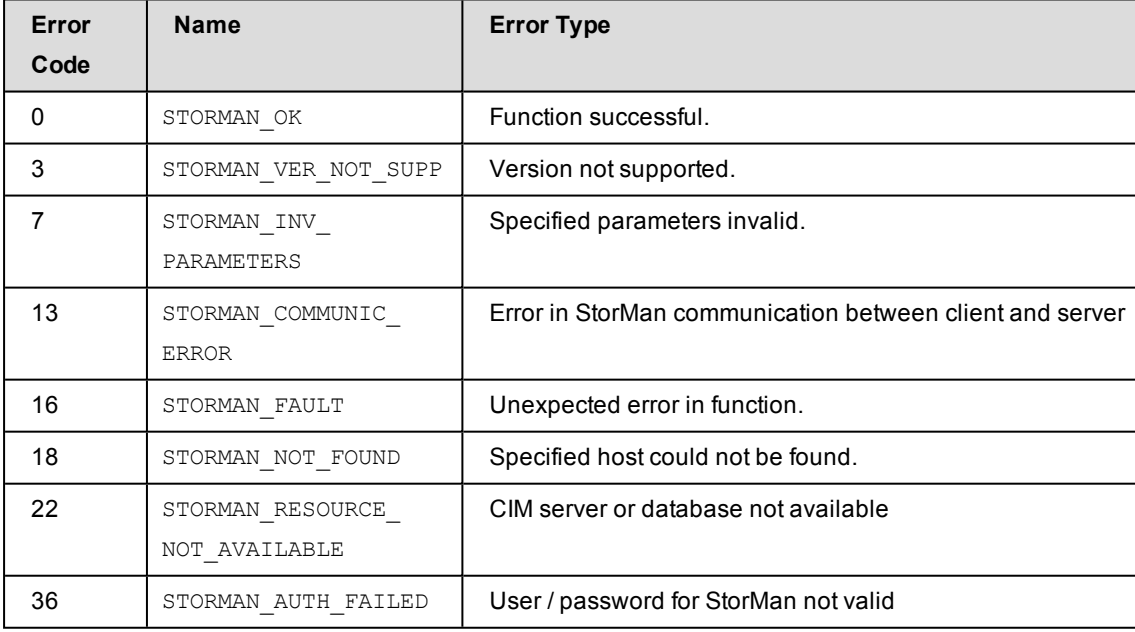

#### **14.3.1.4 storauth user –show**

Displays information related to the specified StorMan user.

#### **Syntax**

```
storauth user –show [ –name user ] [ –format format ]
                                 –connectparam ...
```
#### **Parameters**

–name *user*

Selects the StorMan user to be listed. If  $\text{-name}$  is not specified all StorMan users are listed.

All parameters above can be specified partially using '\*' as wildcard.

–format *format*

Specifies the output format. Refer to the description of the "Format [parameter"](#page-90-1) on page [91.](#page-90-1)

–*connectparam*

Refer to the description of the "Connection [parameters"](#page-91-0) on page 92.

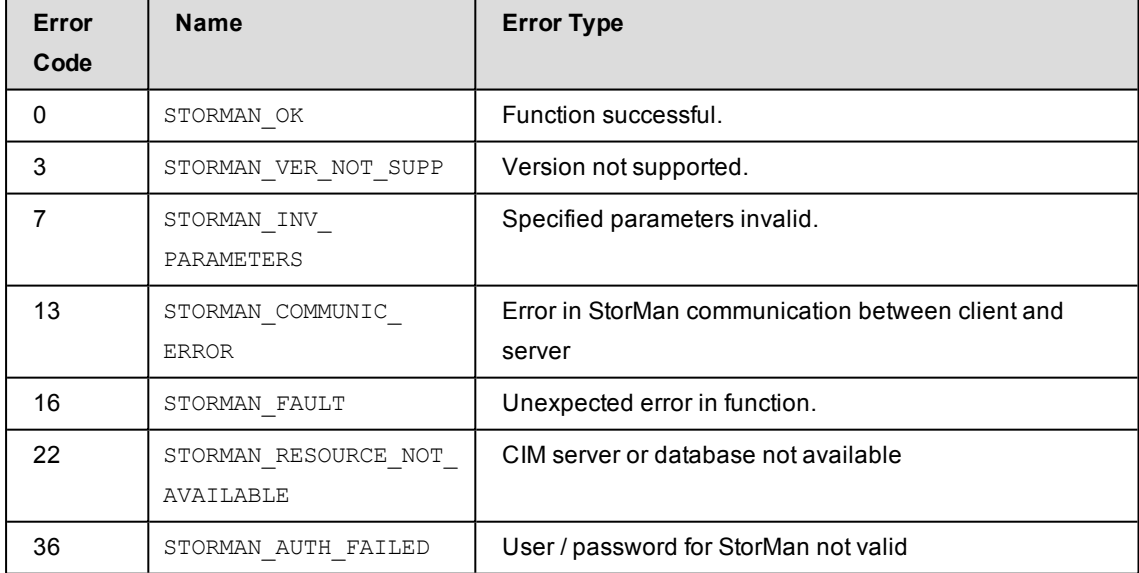

#### **Example**

Output for user with -format std (default)

#### **storauth user –show –name my\***

```
user      myself
  roles:   
      StorPoolAdmin
  pool IDs:
      HA_sq210_x
      HA_sq210_y
```
Output for user with -format xmlp

```
storauth user -show -name s* -format xmlp
<Response>
 <ReturnCode>
    <Code>STORMAN_OK</Code>
    <CodeNumber>0</CodeNumber>
    <Text>successful</Text>
    <SubCode>0</SubCode>
    <SubCodeText>STORMAN_SUB_NONE</SubCodeText>
    <MessageID>53850</MessageID>
  </ReturnCode>
  <Result>
    <Authorizations>
      <Authorization>
        <Account>service</Account>
        <Roles>
          <Role>STORMAN_USER_ROLE_STOR_ADMIN</Role>
        </Roles>
        <PoolIDs>
        </PoolIDs>
      </Authorization>
      <Authorization>
        <Account>storadm</Account>
        <Roles>
          <Role>STORMAN_USER_ROLE_INFO</Role>
        </Roles>
        <PoolIDs>
        </PoolIDs>
      </Authorization>
    </Authorizations>
  </Result>
</Response>
```
# **14.4 storcheck**

Checks the availability of the StorMan server. The check covers the availability of the StorMan server itself, its database, and if at least one of the configured management instances (CIM-OMs, SMI-S provider) is accessible.

The result message of the check is directed to stdout and the exit code is set (see return codes below).

*Syntax*

storcheck –*connectparam* ...

#### *Parameters*

–*connectparam*

Refer to the description of the "Connection [parameters"](#page-91-0) on page 92.

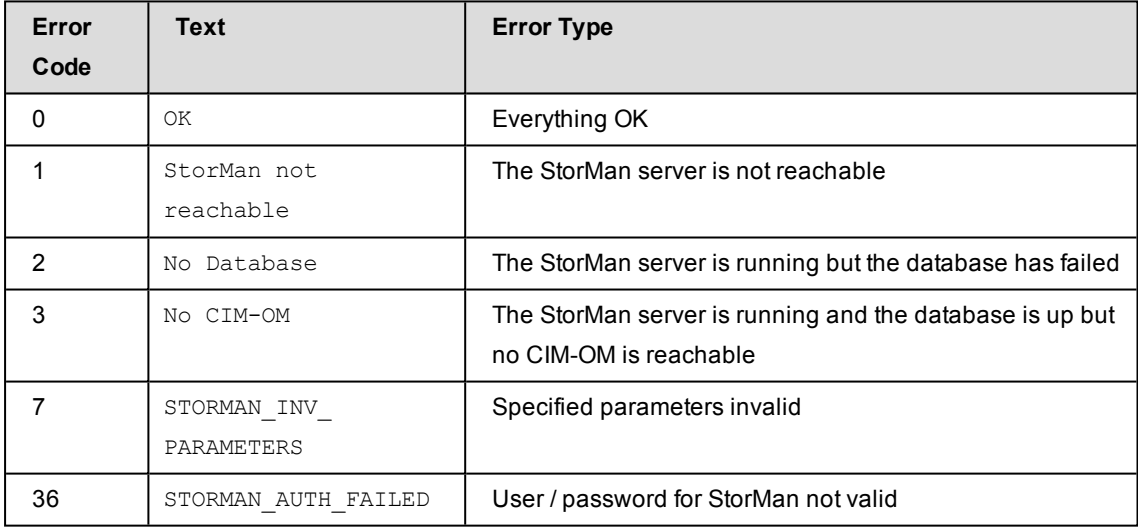

# **14.5 storcfg**

The storcfg command is used to configure the StorMan repository.

storcfg *object* –*function* –*functionparam* ... –*connectparam* ...

The first parameter specifies the object group of the repository that is configured:

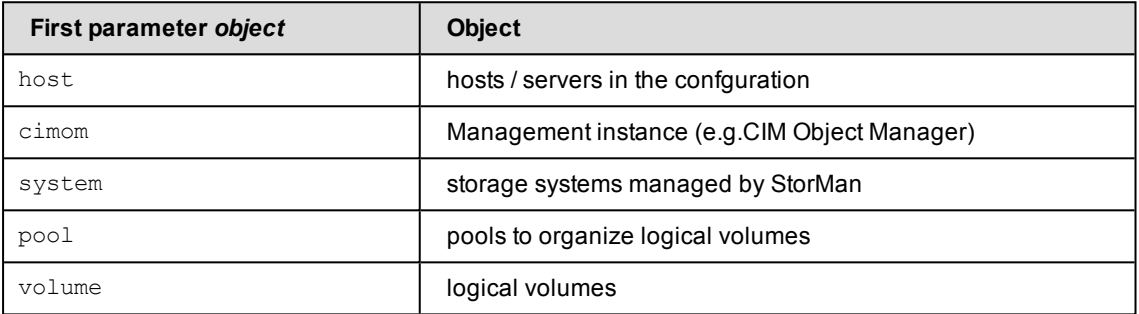

The second parameter specifies the function. Most commands support at least the following functions:

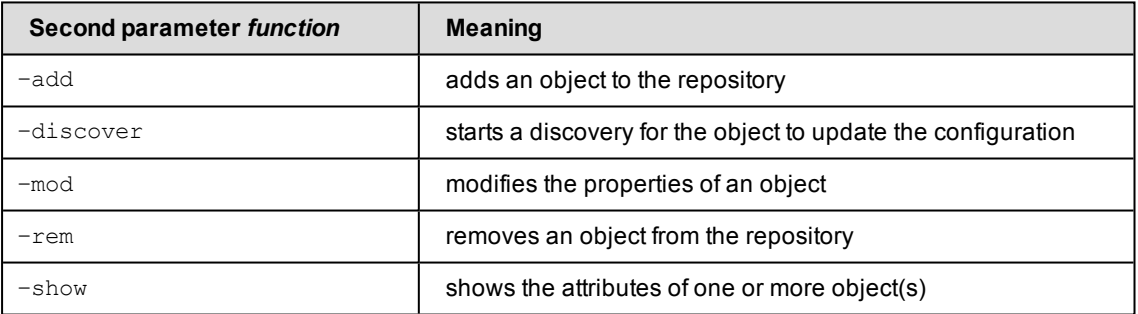

<span id="page-107-0"></span>If the –show function is specified, the output format can be selected by specifying the -format parameter.

### **14.5.1 storcfg host**

storcfg host is used to manage host information in a StorMan configuration. The host information is required to display a storage volume with its server to storage connections. The host information provides a server oriented view on the storage resources.

storcfg host –*function* –*functionparam* ... –*connectparam* ...

#### **Functions**

The -function parameter supplies one of the following functions:
–add

adds a new host to the StorMan repository

–mod

modifies the attributes of a host already contained in StorMan repository

–rem

removes a host from the StorMan repository

–show

displays information related to hosts

# **14.5.1.1 storcfg host –add**

Adds a new host to the StorMan repository.

### **Syntax**

```
storcfg host –add { –name hostname | –ip ip[,...] }
                  [ –wwpn wwpn[,...] ] [ –iqn iqn[,...] ]
                  –connectparam ...
```
### **Parameters**

–name *hostname*

Specifies the name of the host.

Refer to the common description of "hostname" in chapter ["Common](#page-96-0) supported value [ranges"](#page-96-0) on page 97.

```
–ip ip[,...]
```
Specifies a list of IP addresses delimited by comma. If no hostname is specified, one of the IP addresses is used as hostid.

```
–wwpn wwpn[,...]
```
Specifies a list of WWPNs delimited by comma.

```
–iqn iqn[,...]
```
Specifies a list of IQNs for iSCSI connected storage delimited by comma.

–*connectparam*

Refer to the description of the "Connection [parameters"](#page-91-0) on page 92.

At least one of the parameters  $-\text{name}$  or  $-\text{ip}$  must be specified and have a non-empty value.

### **Return codes**

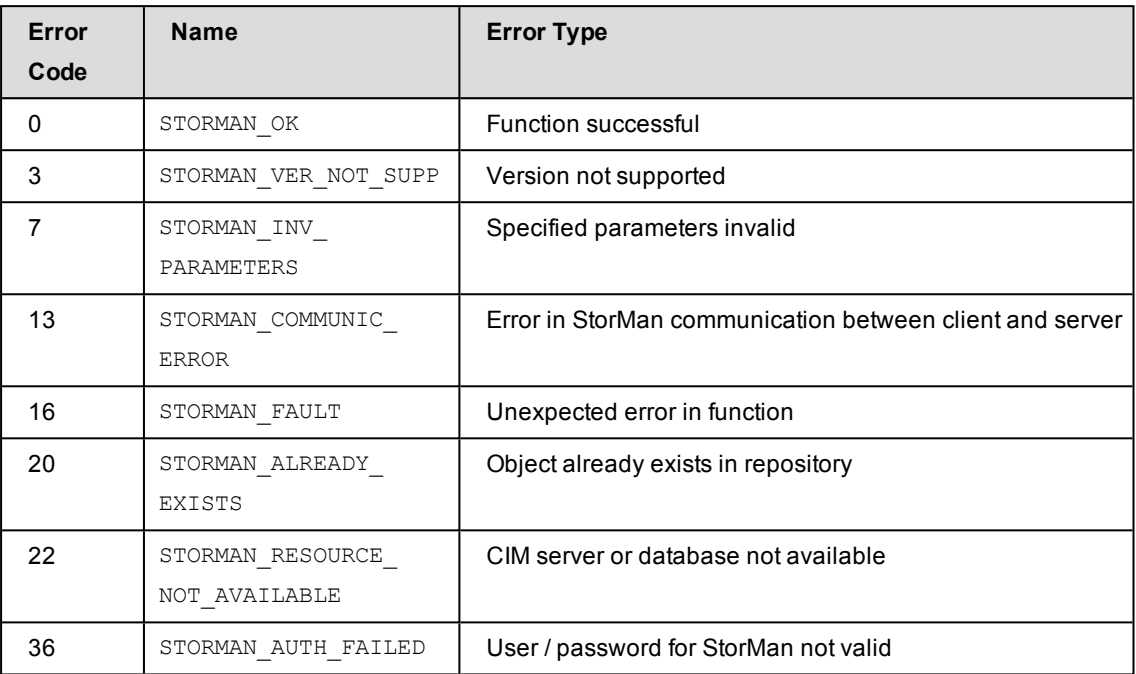

# **14.5.1.2 storcfg host –mod**

Modifies the attributes of a host already contained in the StorMan repository. If a parameter is not specified, the corresponding attribute is not changed.

## **Syntax**

```
storcfg host –mod {–name hostname | –ip ip | –wwpn wwpn | –iqn iqn}
                  [ –newname hostname ]
                  { –newip ip[,...] | –addip ip | –remip ip }
                  { –newwwpn wwpn[,…] | –addwwpn wwpn | –remwwpn wwpn }
                  { –newiqn iqn[,...] | –addiqn iqn | –remiqn iqn }
                                   –connectparam ...
```
### **Parameters**

```
–name hostname
```
Identifies the host by its name.

```
–ip ip
```
Identifies the host by an IP address belonging to the host.

–wwpn *wwpn*

Identifies the host by a WWPN belonging to the host.

–iqn *iqn*

Identifies the host by a IQN belonging to the host.

Exactly one of the parameters  $-\text{name}$ ,  $-\text{inv}$ ,  $-\text{wwp}$  or  $-\text{inv}$  must be specified to identify the host.

–newname *hostname*

Specifies the new name of the host. If the  $-newname$  is specified without a value, the name is removed.

Refer to the common description of "hostname" in chapter ["Common](#page-96-0) supported value [ranges"](#page-96-0) on page 97.

```
–newip ip[,...]
```
Specifies a list of IP addresses delimited by comma. If no hostname is specified, one of the IP addresses is used as hostid.

```
–addip ip[,...]
```
Assigns a single IP address to the host.

```
–remip ip
```
Deassigns a single IP address from the host.

–newwwpn *wwpn*[,…]

Assigns a list of WWPNs delimited by comma to assign to the host.

–addwwpn *wwpn*

Assigns a single WWPN to the host.

```
–remwwpn wwpn
```
Deassign a single WWPN from the host.

```
–newiqn iqn[,…]
```
Assigns a list of IQNs delimited by comma to assign to the host.

```
–addiqn iqn
```
Assigns a single IQN to the host.

```
–remiqn iqn
```
Deassigns a single IQN from the host.

–*connectparam*

Refer to the description of the "Connection [parameters"](#page-91-0) on page 92.

Only one of the parameters  $-\text{newip}, -\text{addip or } -\text{remip}$  can be specified to modify the IP address assignment to the host. Combined input of these parameters is rejected with STORMAN INV PARAMETERS. If a specified IP address is already assigned to a different host, the (re)assignment of this IP address is rejected with return code STORMAN ALREADY EXISTS.

Only one of the parameters –newwwpn, -addwwpn or -remwwpn can be specified to modify the WWPN assignment to the host. Combined input of these parameters is rejected with

STORMAN INV PARAMETERS. If a specified WWPN is already assigned to a different host, the (re)assignment of this WWPN is rejected with return code STORMAN\_ALREADY\_EXISTS.

Only one of the parameters –newiqn, -addiqn or -remiqn can be specified to modify the IQN assignment to the host. Combined input of these parameters is rejected with STORMAN INV PARAMETERS. If a specified IQN is already assigned to a different host, the (re)assignment of this IQN is rejected with return code STORMAN\_ALREADY\_EXISTS.

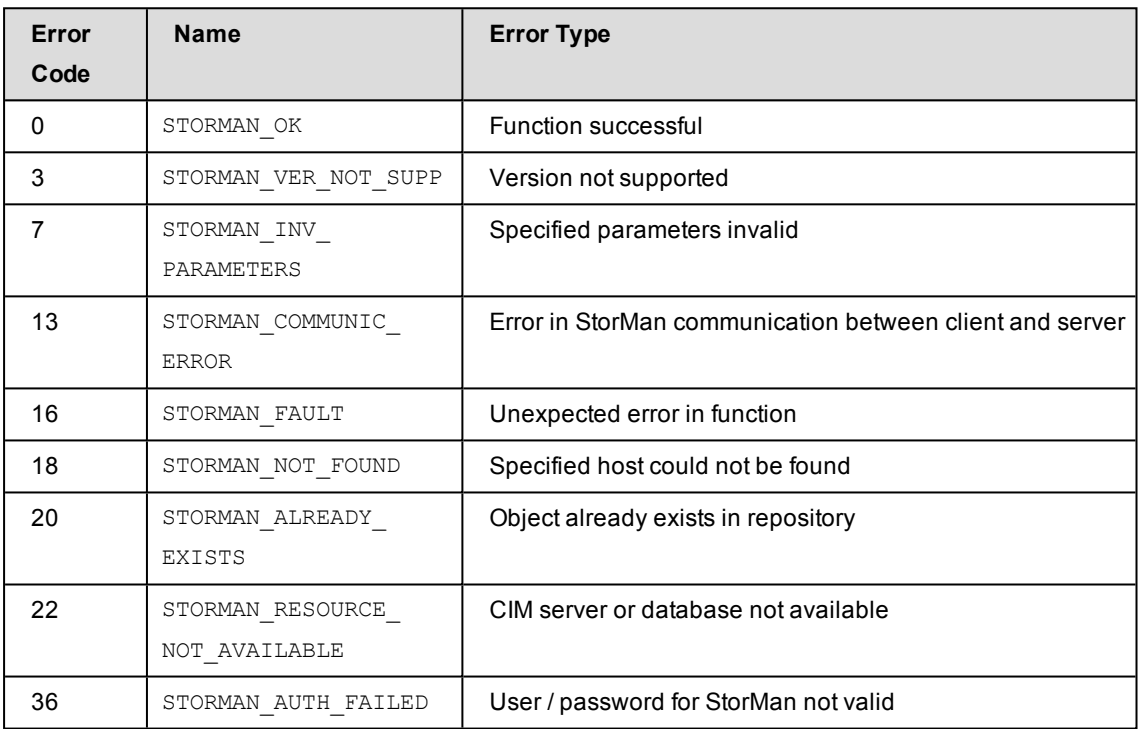

# **14.5.1.3 storcfg host –rem**

Removes a host from the StorMan repository. If this host is also acting as a CIM-OM, it is also removed from repository.

### **Syntax**

```
storcfg host –rem {–name hostname | –ip ip | –wwpn wwpn | –iqn iqn}
                                         –connectparam ...
```
### **Parameters**

```
–name hostname
```

```
Identifies the host by its name. This parameter supports wildcards (*).
```
–ip *ip*

Identifies the host by an IP address belonging to the host.

–wwpn *wwpn*

Identifies the host by a WWPN belonging to the host.

–iqn *iqn*

Identifies the host by a IQN belonging to the host.

Exactly one of the parameters  $-\text{name}, -ip, -wwpn$  or  $-iqn$  must be specified with a nonempty value to identify the host.

–*connectparam*

Refer to the description of the "Connection [parameters"](#page-91-0) on page 92.

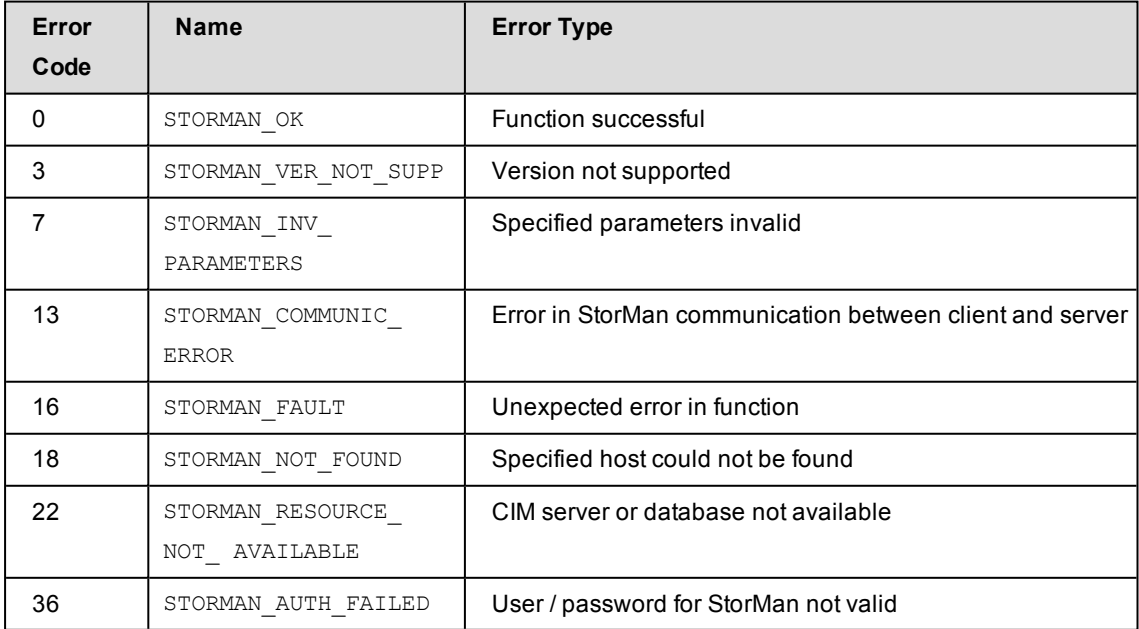

# **14.5.1.4 storcfg host –show**

Displays information related to the specified hosts.

## **Syntax**

```
storcfg host -show { –name hostname | –ip ip | –wwpn wwpn |–iqn iqn }
              [ –format format ]  –connectparam ...
```
### **Parameters**

–name *hostname*

Selection by the name of the host.

–ip *ip*

Selection by the IP address of the host.

–wwpn *wwpn*

Selection by the WWPN of a host

–iqn *iqn*

Selection by the IQN of a host.

All parameters above can be specified partially using \* as wildcard. Using only \* selects all hosts with this specific attribute supplied, regardless of its value. (e.g. -iqn \* selects all hosts with iSCSI connectivity).

–format *format*

Specifies the output format. Refer to the description of the "Format [parameter"](#page-90-0) on page [91.](#page-90-0)

–*connectparam*

Refer to the description of the "Connection [parameters"](#page-91-0) on page 92.

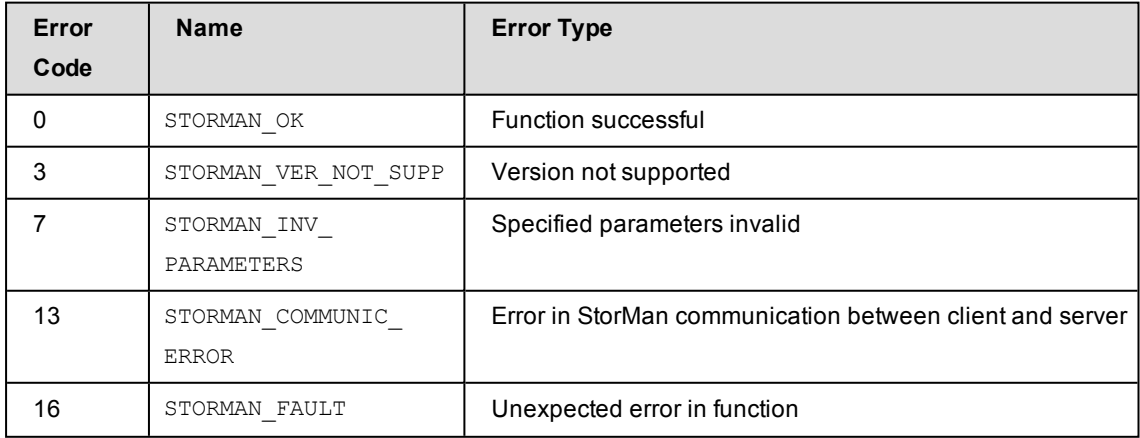

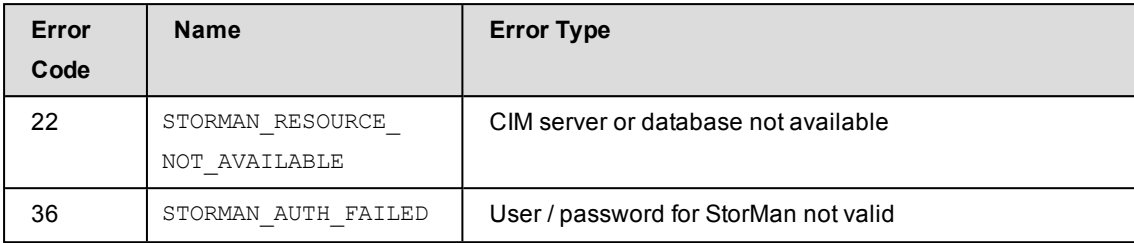

# **Examples**

1. Output for hosts with  $-$ format std (default)

storcfg host –show –name d\*

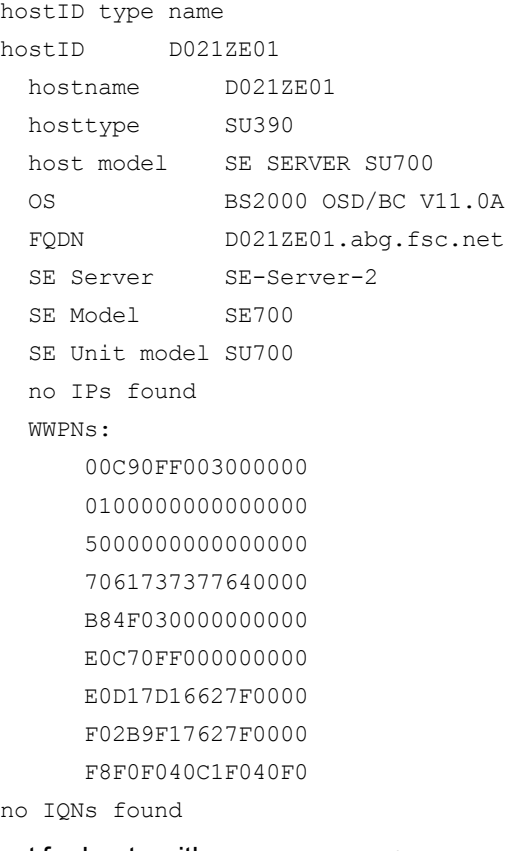

2. Output for hosts with –format medium

**storcfg host –show –name d\* -format medium**

D021ZE01 WWPNs:00C90FF003000000,0100000000000000,5000000000000000

3. Output for hosts with -format xmlp

```
storcfg host –show –name d* -format xmlp
```
<Response> <ReturnCode> <Code>STORMAN\_OK</Code>

```
<CodeNumber>0</CodeNumber>
    <Text>successful</Text>
    <SubCode>0</SubCode>
    <SubCodeText>STORMAN_SUB_NONE</SubCodeText>
    <AdditionalInformation/>
    <MessageID>4307</MessageID>
    <ConnectionID>55525B9BAC7A3</ConnectionID>
  </ReturnCode>
  <Result>
    <Hosts>
      <Host>
        <HostIDType>STORMAN_HOSTID_TYPE_NAME</HostIDType>
        <HostID>D021ZE01</HostID>
        <HostName>D021ZE01</HostName>
        <HostType>SU390</HostType>
        <HostModel>SE SERVER SU700</HostModel>
        <HostOs>BS2000 OSD/BC V11.0A</HostOs>
        <HostFQDN>D021ZE01.abg.fsc.net</HostFQDN>
        <HostSEServer>SE-Server-2</HostSEServer>
        <HostSEModel>SE700</HostSEModel>
        <SeUnitModel>SU700</SeUnitModel>
        <HostSEEnsemble/>
        <IsInternalCim>false</IsInternalCim>
        <IsActionAllowed>true</IsActionAllowed>
        <IPs>
        \langle /IPS \rangle<WWPNs>
          <WWPN>00C90FF003000000</WWPN>
          <WWPN>0100000000000000</WWPN>
          <WWPN>5000000000000000</WWPN>
          <WWPN>7061737377640000</WWPN>
          <WWPN>B84F030000000000</WWPN>
          <WWPN>E0C70FF000000000</WWPN>
          <WWPN>E0D17D16627F0000</WWPN>
          <WWPN>F02B9F17627F0000</WWPN>
          <WWPN>F8F0F040C1F040F0</WWPN>
        </WWPNs>
        <IQNs>
        </IQNs>
        <ConnectedStorageSystems>
        </ConnectedStorageSystems>
      </Host>
    </Hosts>
  </Result>
</Response>
```
# **14.5.2 storcfg cimom**

storcfg cimom is used to manage CIM Object Manager information as management instance for SMI-S controlled storage systems in the StorMan repository.

storcfg cimom –*function* –*functionparam* ... –*connectparam* ...

### **Functions**

The *–function* parameter supplies one of the following functions:

–add

adds a new CIM-OM (SMI-S provider) information to the StorMan repository

–mod

modifies the attributes of an existing CIM-OM (SMI-S provider) in the StorMan repository

–rem

removes CIM-OM (SMI-S provider) information from the StorMan repository

–discover

requests to discover the CIM-OM (SMI-S provider) all available storage systems

–show

displays information related to hosts hosting CIM-OMs (SMI-S providers)

# **14.5.2.1 storcfg cimom –add**

Adds the a CIM-OM (SMI-S provider) information to the StorMan repository. The discovery process for the storage system is started automatically and will periodically refresh the configuration in the background.

### **Syntax**

storcfg cimom –add –ip *ip* [–http *port* | –https *port* ] [ –cimuser *user* ] [ –cimpwd *pwd* ]–*connectparam* ...

## **Parameters**

–ip *ip*

Specifies the IP address of the host the CIM-OM is running on.

Refer to the common description of  $i_{\rm P}$  in section ["Common](#page-96-0) supported value ranges" on [page](#page-96-0) 97.

–http *port*

Specifies the port the CIM-OM is listening on (typically: if –https is not specified: 5988 for interface type smis). –https *port*

Specifies the secure port the CIM-OM is listening on (typically: 5989).

–cimuser *user*

Specifies the user for the CIM-OM connection (default: none).

–cimpwd *pwd*

Specifies the password for the CIM-OM connection (default: none).

At least the parameter  $-i<sub>p</sub>$  must be specified. If no host with the specified ip exists in the StorMan repository, a new host is added.

Only one of the port types  $-$ http or  $-$ https can be specified.

The cimuser and cimpwd must be specified for the StorMan repository with the function storcfg cimom -add Of storcfg cimom -mod.

- For FUJITSU embedded SMI-S provider  $c = 1$   $c = 1$   $m$  are the user name and password with role software administration defined in the storage system.
- For EMC's SMI-S provider  $c = r / c$ impwd is a user/password combination that is configured and mandatory for the specified CIM server (refer to the vendor specific Installation Guides for information on how to add a cimuser).

–*connectparam*

Refer to the description of the "Connection [parameters"](#page-91-0) on page 92.

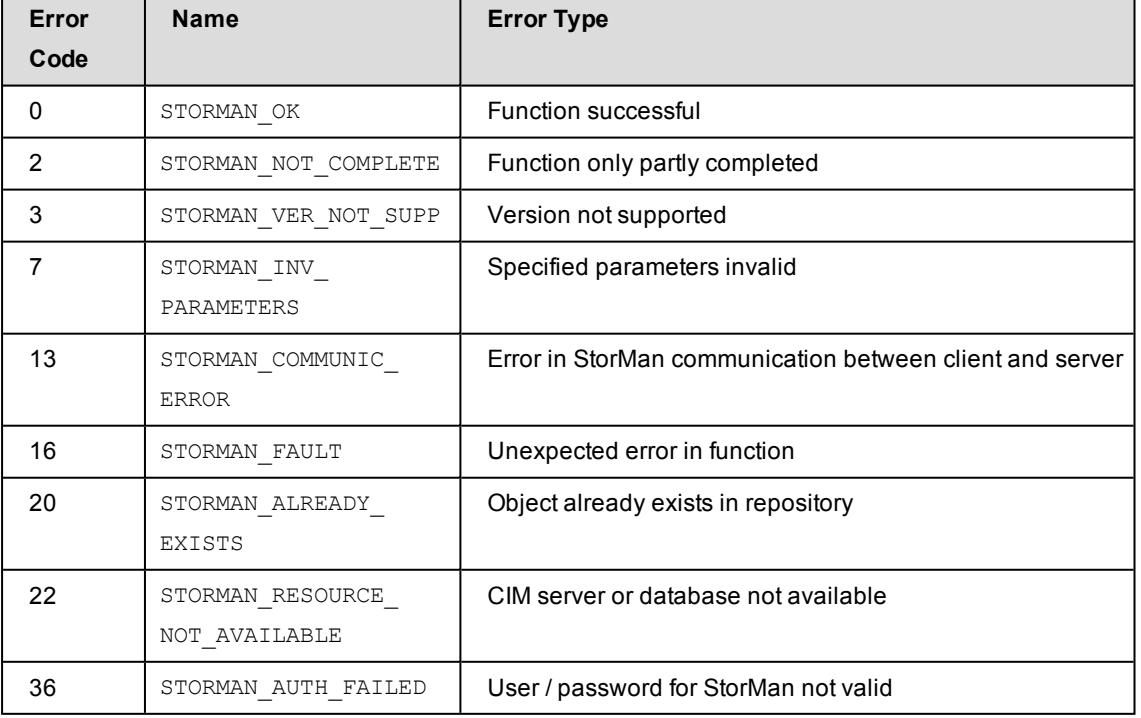

# **14.5.2.2 storcfg cimom –mod**

Modifies the attributes of an existing CIM-OM (SMI-S provider) in the StorMan repository.

If a parameter is not specified, the corresponding attribute is not changed.

Any combination of the parameters  $i_{p}$  and  $h$ ttp or  $h$ ttps which uniquely identifies the CIM-OM may be used to specify the CIM-OM to be modified.

A discovery process for the concerned storage system(s) is started automatically and will periodically refresh the configuration in the background.

To change the name or IP address of the CIM-OM, please use the function  $\frac{\pi}{\pi}$  host –mod.

## **Syntax**

```
storcfg cimom –mod –ip ip [–http port |-https port]
                 [ –newhttp port | –newhttps port ] [ –newuser user ]
                 [ –newpwd pwd ]] –connectparam ...
```
# **Parameters**

–ip *ip*

Specifies the IP address of the host the CIM-OM is running on.

```
–http port
```
Specifies the port the CIM-OM is listening on.

```
–https port
```
Specifies the secure port the CIM-OM is listening on.

```
–newhttp port
```
Specifies the new port the CIM-OM is listening on.

```
–newhttps port
```
Specifies the new secure port the CIM-OM is listening on.

–newuser *user*

Specifies the new user for the CIM-OM connection.

–newpwd *pwd*

Specifies the new password for the CIM-OM connection.

At least the parameter  $-\text{ip}$  must be specified to select the CIM-OM.

–*connectparam*

Refer to the description of the "Connection [parameters"](#page-91-0) on page 92.

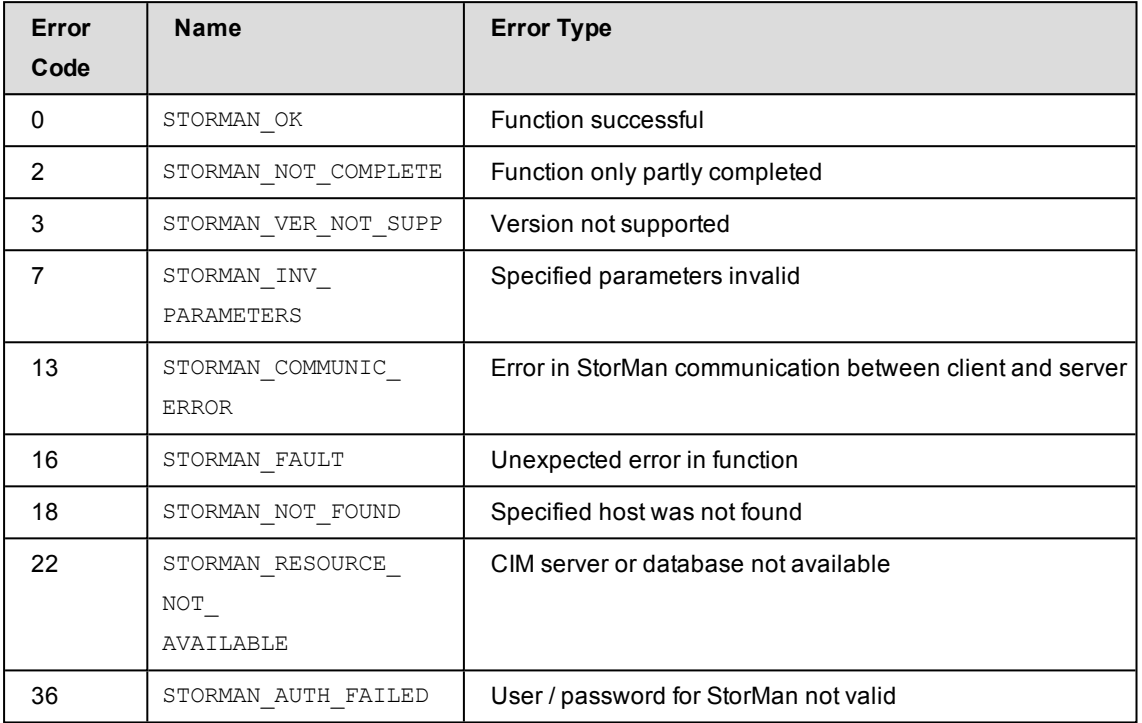

### **Return codes**

# **14.5.2.3 storcfg cimom –rem**

Removes the CIM-OM (SMI-S provider) from the StorMan repository. The storage arrays and their corresponding pools managed by the removed CIM-OM are not removed from the repository as a further CIM-OM may be or may become available for management. The host information remains in the StorMan repository; only the definition of the CIM-OM is removed.

Any combination of the parameters  $i_{p}$  and  $h$ ttp or  $h$ ttps which uniquely identifies the CIM-OM may be used to specify the CIM-OM to be removed.

## **Syntax**

```
storcfg cimom –rem –ip ip [–http port | -https port]
                                           –connectparam ...
```
## **Parameters**

```
–ip ip
```
Specifies the IP address of the host the CIM-OM is running on.

–http *port*

Specifies the port the CIM-OM is listening on.

–https *port*

Specifies the secure port the CIM-OM is listening on.

–*connectparam*

Refer to the description of the "Connection [parameters"](#page-91-0) on page 92.

### **Return codes**

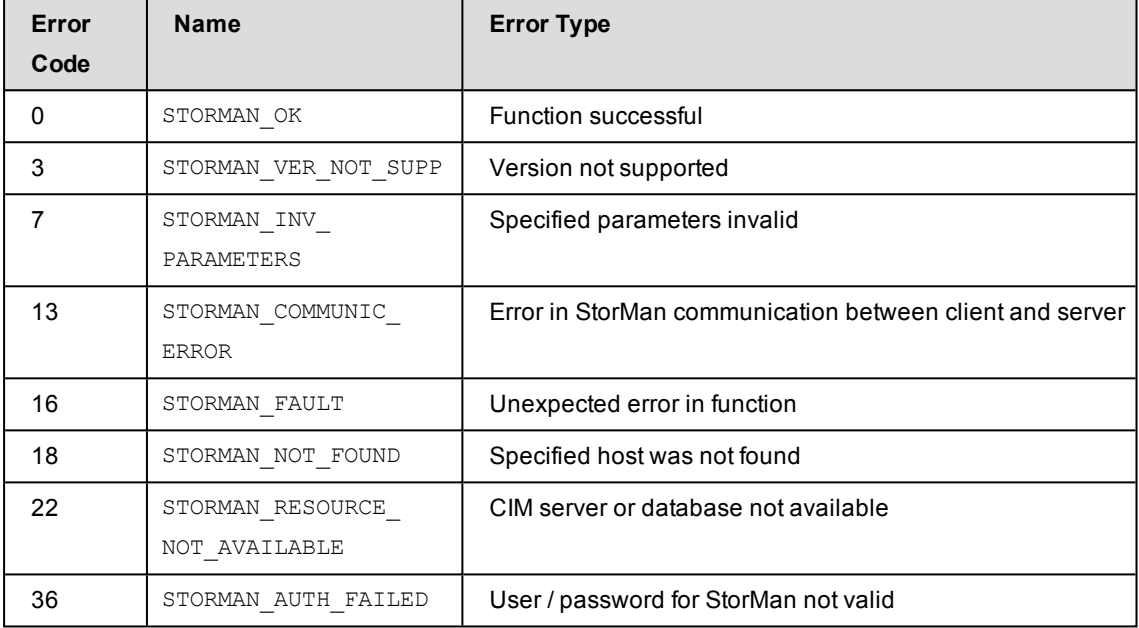

## **14.5.2.4 storcfg cimom –discover**

Connects to the SMI-S provider (CIM-OM) for managed storage systems and starts an update process in the background to get or update all the configuration data of all storage The background function may take some time depending on the number of connected storage systems and their complexity.

Any combination of the parameters ip and http or https which uniquely identifies the CIM-OM may be used to specify that the CIM-OM should discover storage systems. If these parameters are omitted all CIM-OMs of the repository are updated.

**COM** When adding a new CIM-OM or modifying a CIM-OM's attributes with storcfg cimom -add Or storcfg cimom -mod a discovery is started automatically for all concerned storage systems.

### **Syntax**

```
storcfg cimom –discover –ip ip [–http port | -https port]
                                                       –connectparam ...
```
### **Parameters**

–ip *ip*

Specifies the IP address of the host the CIM-OM is running on.

```
–http port
```
Specifies the port the CIM-OM is listening on.

–https *port*

Specifies the secure port the CIM-OM is listening on.

–*connectparam*

Refer to the description of the "Connection [parameters"](#page-91-0) on page 92.

## **Return codes**

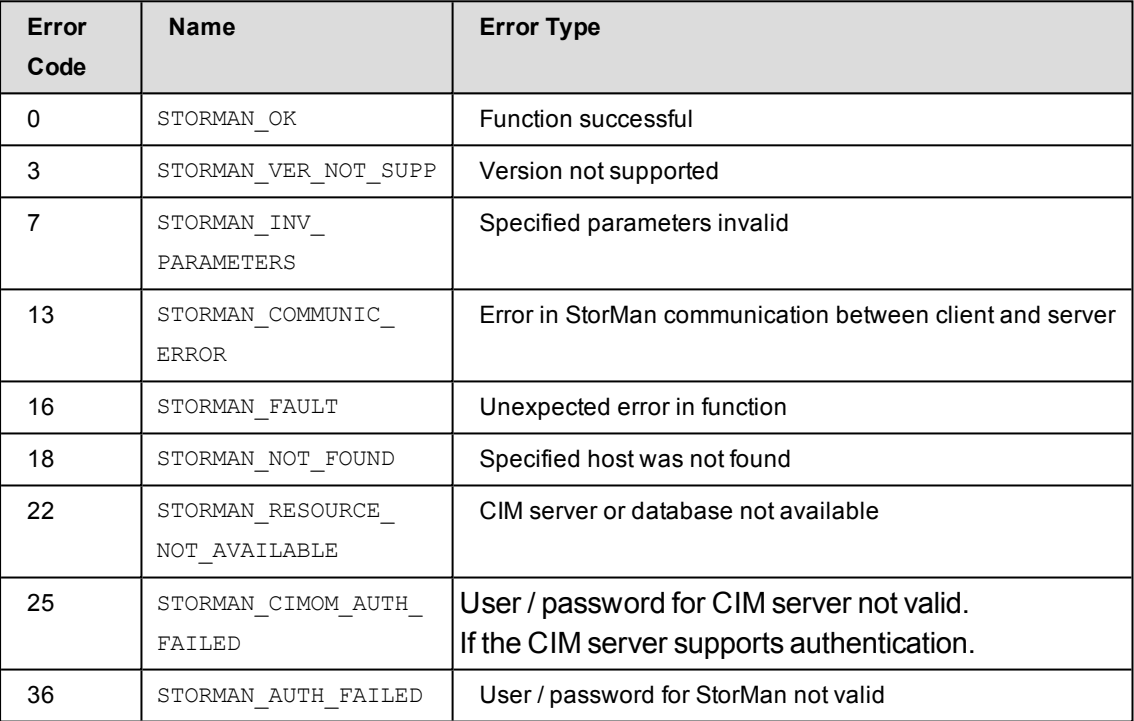

# **14.5.2.5 storcfg cimom –show**

Displays information about CIM-OMs (SMI-S providers).

### **Syntax**

```
storcfg cimom –show [ –system system ] [ –ip ip ]
        [ –http port | –https port ] [ –showsystems ]
        [ –format format ] –connectparam ...
```
### **Parameters**

–system *system*

Specifies the storage system name and selects all CIM-OMs managing the respective storage system(s). This parameter supports wildcards (\*). If the parameter is not specified, all CIM-OMs in StorMan repository are displayed.

–ip *ip*

Selects the CIM-OM by its IP address.

–http *port*

Selects the CIM-OM by the listening port.

–https *port*

Selects the CIM-OM by the listening secure port.

–showsystems

Selects and list all storage systems managed by a CIM-OM.

–format *format*

Specifies the output format. Refer to the description of the "Format [parameter"](#page-90-0) on page [91.](#page-90-0)

–*connectparam*

Refer to the description of the "Connection [parameters"](#page-91-0) on page 92.

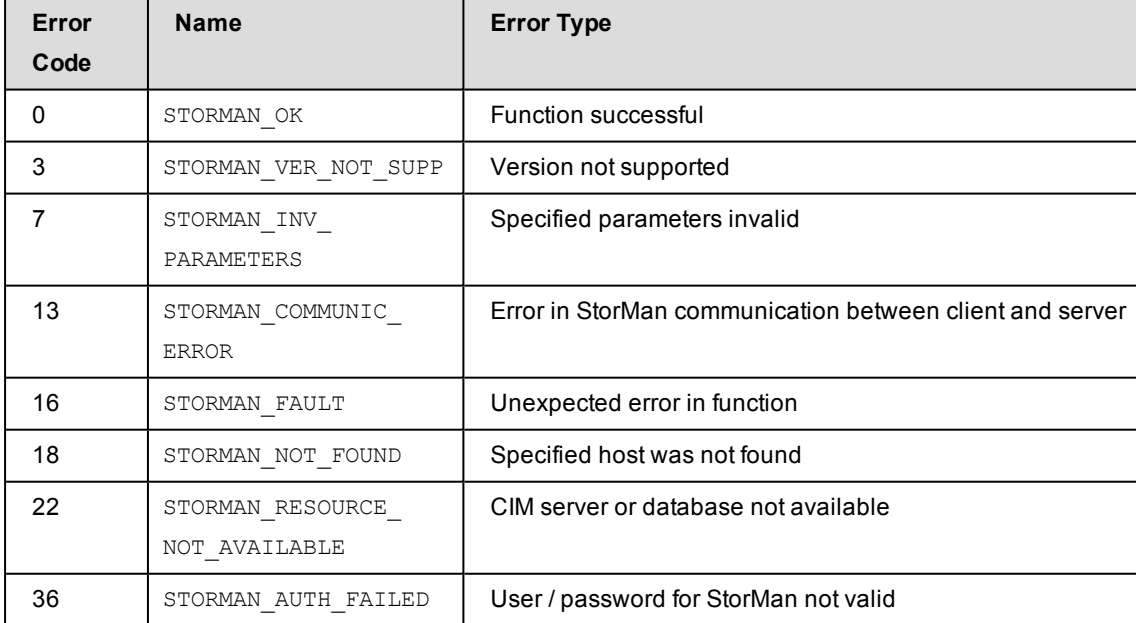

### **Examples**

1. Output for CIM-OMs with -format std (default)

#### **storcfg cimom –show**

```
hostID type IP
hostID      192.1.0.0
 hostname   
 IP          192.1.0.0
 http port   5988
 user        root
 connection  OK
 interface   SMIS
 vendor      FUJITSU
 version     V04L00-0000
```
2. Output for CIM-OMs with –format medium

```
storcfg cimom –show –format medium
```
192.1.0.0 connection=Ok version=V05L00-0000

3. Output for CIM-OMs with -format=xmlp

#### **storcfg cimom –show –format xmlp**

```
<Response>
  <ReturnCode>
   <Code>STORMAN_OK</Code>
   <CodeNumber>0</CodeNumber>
    <Text>successful</Text>
   <SubCode>0</SubCode>
    <SubCodeText>STORMAN_SUB_NONE</SubCodeText>
   <AdditionalInformation/>
    <MessageID>4320</MessageID>
    <ConnectionID>55525CB8C9CB3</ConnectionID>
  </ReturnCode>
  <Result>
    <CIMOMs>
      <CIMOM>
        <HostIDType>STORMAN_HOSTID_TYPE_IP</HostIDType>
        <HostID>192.1.0.0</HostID>
        <HostName/>
        <OwnIP>192.1.0.0</OwnIP>
        <IP>172.17.40.174</IP>
        <PortHttp>5988</PortHttp>
        <PortHttps/>
        <User>root</User>
        <SnmpCommunity/>
```

```
<InteropNamespace>interop</InteropNamespace>
           <CliName/>
           <CliRefreshTime/>
           <AuthorizationType>2</AuthorizationType>
           <CliInitSuccessful>false</CliInitSuccessful>
           <ConnectStatusValue>4</ConnectStatusValue>
           <ConnectStatus>STORMAN_CIMOM_CONNECT_OK</ConnectStatus>
           <InterfaceType>STORMAN_INTERFACE_TYPE_SMIS</InterfaceType>
           <StorageModel>ETERNUS_DX</StorageModel>
           <Vendor>FUJITSU</Vendor>
           <VersionString>V04L64-0000</VersionString>
           <IsProxyProvider>no</IsProxyProvider>
           <DiscoverPending>false</DiscoverPending>
           <IndicationsAnnounced>false</IndicationsAnnounced>
           <NextIndicationRetry/>
           <StorageSystems>
           </StorageSystems>
         </CIMOM>
       </CIMOMs>
     </Result>
</Response>
```
# **14.5.3 storcfg system**

storcfg system is used to manage the storage systems in the StorMan repository.

The –add function is not supported because storage systems are automatically added to the StorMan repository only as a result of a storcfg cimom –add | –discover call.

storcfg system –*function* –*functionparam* ... –*connectparam* ...

## **Functions**

The –function parameter supplies one of the following functions:

–rem

removes the storage system from the StorMan repository

–discover

requests to rediscover the storage system, i.e. to completely update the configuration data of the specified storage system

–mod

sets or modifies the user access to the storage systems to access performance data for ETERNUS DX S2 systems only (via PMCC)

–show

displays information related to the storage systems

## **14.5.3.1 storcfg system –rem**

Removes the storage system from the StorMan repository.

If pools are defined for the storage system concerned, they are also completely removed from the StorMan repository together with their logical volumes. Therefore the contents of the pools (logical volumes and their assigned storIDs) can no longer be managed by StorMan.

The configuration of the storage system and its assignment to servers is not touched by this function.

### **Syntax**

storcfg system –rem –system *system* –*connectparam* ...

### **Parameters**

–system *system*

Specifies the system name of the storage system to be removed. This parameter is mandatory and supports wildcards (\*).

–*connectparam*

Refer to the description of the "Connection [parameters"](#page-91-0) on page 92.

### **Return codes**

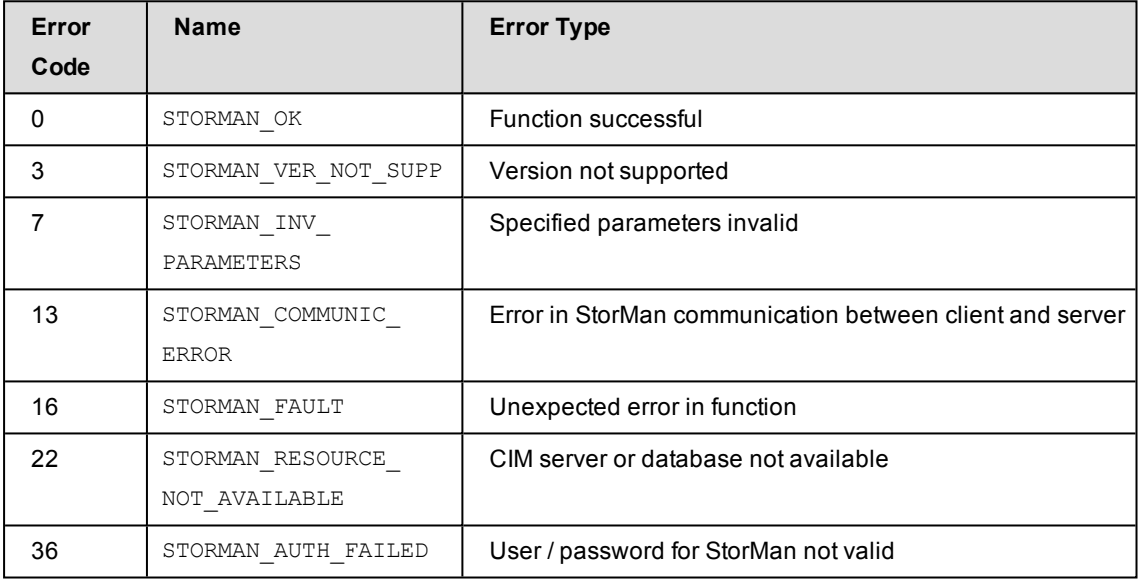

# **14.5.3.2 storcfg system –discover**

Storman starts a discovery of the storage system (i.e. the complete configuration data of the specified storage system is updated).

The discovery is processed by the appropriate CIM-OM in StorMan's configuration

### **Syntax**

storcfg system –discover –system *system* –*connectparam* ...

## **Parameters**

–system *system*

Specifies the system name of the storage system to discover. This parameter is mandatory and does **not** support wildcards (\*).

–*connectparam*

Refer to the description of the "Connection [parameters"](#page-91-0) on page 92.

### **Return codes**

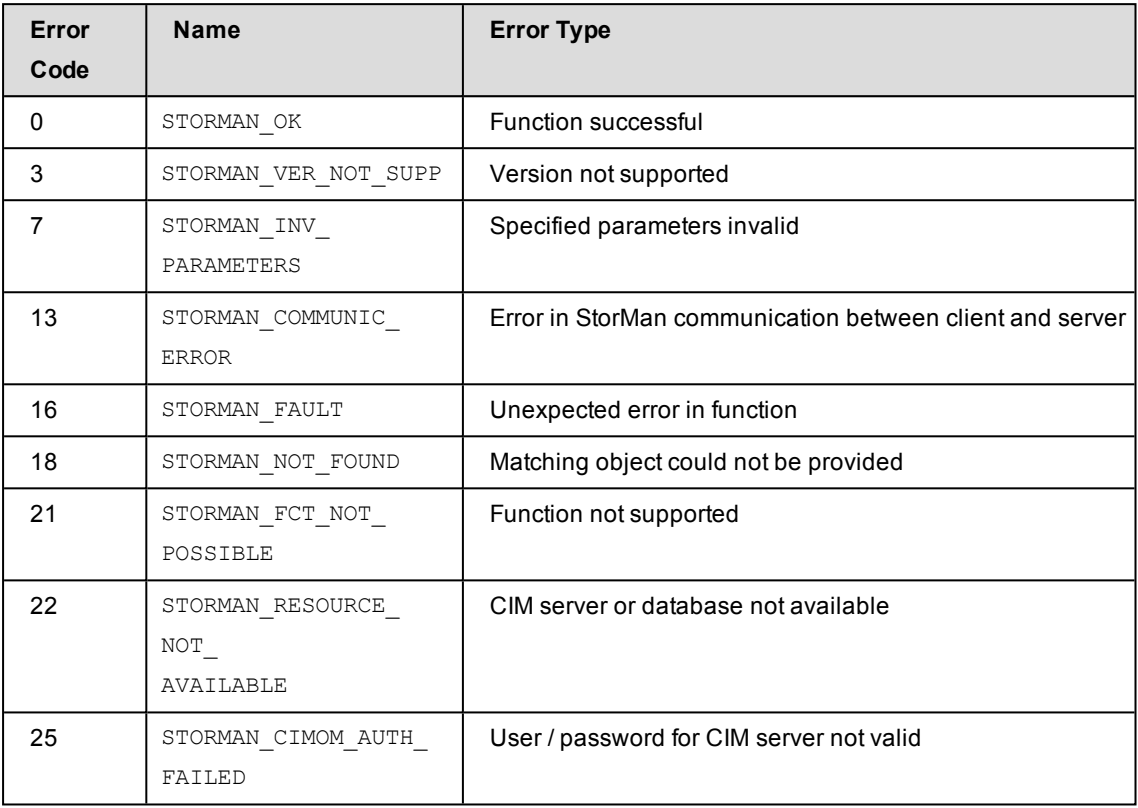

# **14.5.3.3 storcfg system –mod**

Sets or modifies the access information for ETERNUS DX S2 storage systems to retrieve performance and statistical information.

This function is no longer required as of ETERNUS DX S3 / AF.

### **Syntax**

```
storcfg system –mod –system system –statuser statuser –statpwd statpwd
                                  –connectparam ...
```
### **Parameters**

–system *system*

Specifies the system name of the storage system to discover. This parameter is mandatory and does **not** support wildcards (\*).

```
–statuser statuser
```
Specifies the user identification for PMCC access to ETERNUS DX S2.

–statpwd *statpwd*

Specifies the password for PMCC access to ETERNUS DX S2.

–*connectparam*

Refer to the description of the "Connection [parameters"](#page-91-0) on page 92.

### **Return codes**

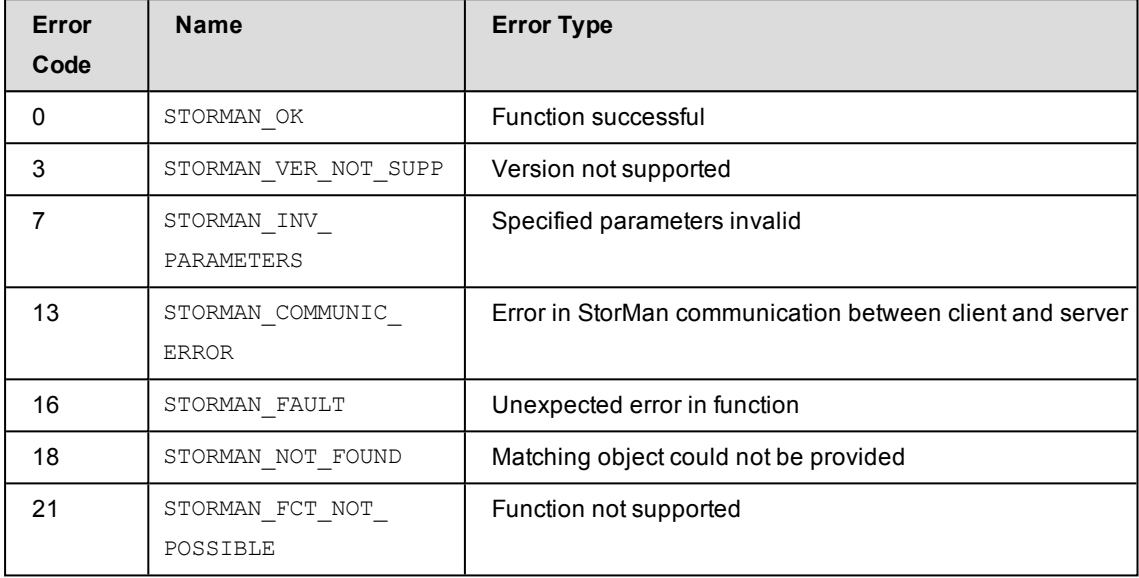

# **14.5.3.4 storcfg system –show**

Displays information related to the storage systems.

Selection criteria for the  $-$ show function can be specified using the parameters described below.

#### **Syntax**

```
storcfg system –show [ –system system ] [ –model model ]
              [ –name name ] [ –type type ]
               [ –cimip cimip ] [ –cimname cimname ]
               [ –unmanaged ] [ –managed managed ] [ –showstoragepools ]
               [ –showports ] [ –showraidtypes ] [ –showremote]
              [-showenvironment] [ –showclusters ] [ –format format ]
                            –connectparam ...
```
### **Parameters**

–system *system*

Specifies the system name of the storage system (default: \*). Wildcards (\*) are supported.

–name *name*

Specifies the name of the storage system.This may be the customized name given by the administration or the name in the network.

–type *type*

Select the storage systems by its type. If the parameter –type is omitted no selection is done (default).

Supported values of –type:

- $\bullet$  disk: deliver Disk Storage (e.g. ETERNUS DX)
- $\bullet$  tape: deliver Tape Storage (e.g. ETERNUS CS)

–model *model*

Only for -type disk: Specifies the model of the storage system. Supported values: eternus | symmetrix | any (default).

–cimname *cimname*

Select the storage systems by the name of the managing CIMOM.

–cimip *cimip*

Select the storage systems by the IP address of the managing CIMOM.

–unmanaged

Displays only storage systems without an active management instance.

–managed *managed*

Displays only storage systems with an active management instance.

Permitted values: active | monitor | manual. If the parameter -managed is omitted no selection is done (default).

active displays storage systems supporting active management (replication, …)

monitor displays storage systems supporting only information functions and monitoring.

manual displays storage systems only statically configured in StorMan configuration.

–showstoragepools

Displays also the storage pools of the storage systems with  $-$ format std. The xml output always contains these information.

–showports

Displays also the storage port information of the storage systems with -format std. The xml output always contains these information.

–showraidtypes

Displays also the RAID types supported by the storage systems with  $-$ format std. The xml output always contains these information.

–showremote

Displays all remote connected storage systems to the storage system specified by parameter –system.

–showenvironment

Displays also the physical component information (e.g. controller, power supplies, fans, etc.) with  $-format$  std. The xml output always contains these information.

–showclusters

Displays information about storage clusters:

- Without specifying additional parameters, the storage cluster information will be displayed for the specified storage system.
- $\bullet$  In combination with the  $-$ showports parameter, the cluster specific information will be displayed for each storage port of the specified storage system.

–format *format*

Specifies the output format. Refer to the description of the "Format [parameter"](#page-90-0) on page [91.](#page-90-0)

–*connectparam*

Refer to the description of the "Connection [parameters"](#page-91-0) on page 92.

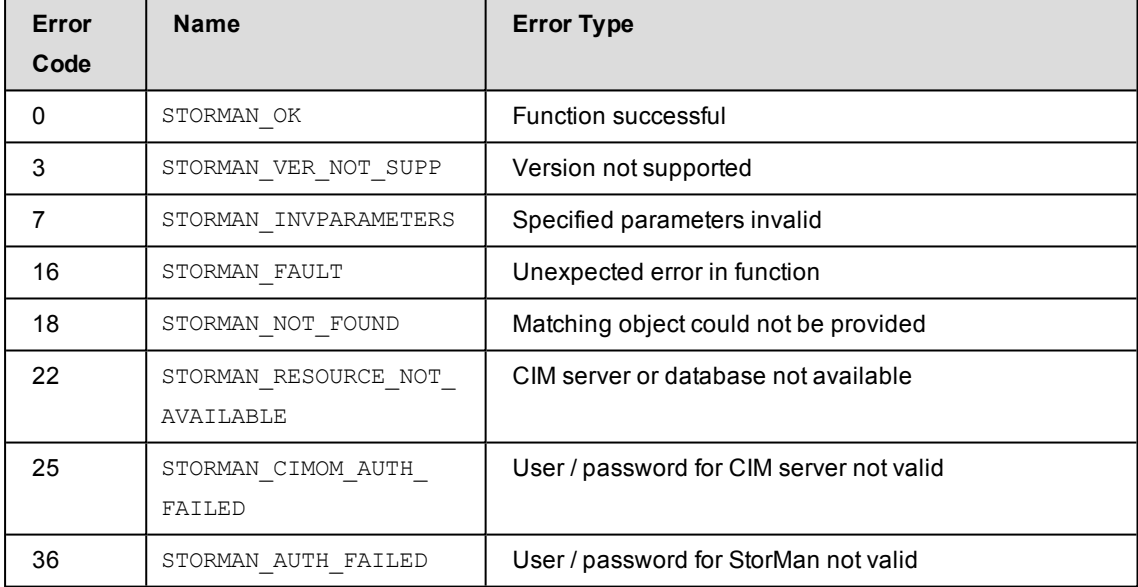

### **Examples**

1. Output for storage systems with  $-$ format=std (default)

```
storcfg system -show -system 4621347002
```

```
storage system name = 4621347002
 serial number = 4621347002\text{custom name} = \text{DX}500 \text{ S3}-01storage vendor = FUJITSU
 storage model = ETERNUS DX
   storage model name  = ETERNUS DX500 S3
   version             = V10L70-5000
 cache size = 64 GBphysical disks = 48logical volumes = 857
 preferred CIMOM = 172.17.67.121  configuration state = OK
```
2. Output for storage systems -format=xmlp

# **storcfg system -show -system 4621347002 -showports -showstoragepools**

```
                -showraidtypes -format xmlp
```

```
<Response>
```

```
<ReturnCode>
 <Code>STORMAN_OK</Code>
 <CodeNumber>0</CodeNumber>
 <Text>successful</Text>
  <SubCode>0</SubCode>
 <SubCodeText>STORMAN_SUB_NONE</SubCodeText>
 <AdditionalInformation/>
 <MessageID>270</MessageID>
 <ConnectionID>5553667FBD6D0</ConnectionID>
</ReturnCode>
<Result>
 <StorageSystems>
   <StorageSystem>
      <StorageSystemName>4621347002</StorageSystemName>
     <StorageSerialNumber>4621347002</StorageSerialNumber>
      <StorageSystemID>DX00002A2AAA</StorageSystemID>
      <StorageVendor>STORMAN_STORAGE_VENDOR_FUJITSU</StorageVendor>
      <Vendor>FUJITSU</Vendor>
      <StorageModel>STORMAN_STORAGE_MODEL_ETERNUS</StorageModel>
      <EternusModelType>STORMAN_ETERNUS_MODEL_DX500_S3</EternusModelType>
      <EternusModelTypeCode>14</EternusModelTypeCode>
      <StorageModelName>ETERNUS DX500 S3</StorageModelName>
     <StorageType>STORMAN_STORAGE_TYPE_DISK</StorageType>
      <LinkUI>172.17.67.121</LinkUI>
```

```
<Features>29694</Features>
<StorageFeatures>29694</StorageFeatures>
<DataProviderType>STORMAN_STORAGE_PROVIDER_TYPE_INTERNAL
                </DataProviderType>
<DataProviderTypeCode>1</DataProviderTypeCode>
<StorageWWNN>500000E0DA804700</StorageWWNN>
<RemoteSAP>00ETERNUSDXMS3ET503SAU####OJ4621347002##</RemoteSAP>
< OSName / >
<OSVersion>V10L70-000G</OSVersion>
<CacheSize>68719476736</CacheSize>
<CacheSizeNormalized>64 GB</CacheSizeNormalized>
<NumOfPhysDisks>48</NumOfPhysDisks>
<NumOfVolumes>857</NumOfVolumes>
<NumberOfSpareDevices>2</NumberOfSpareDevices>
<NumberOfUnmangedVolumes>857</NumberOfUnmangedVolumes>
<PrimaryHostAccessController/>
<ConfigID>86952+293</ConfigID>
<ConfigIDVolumes>86952</ConfigIDVolumes>
<ConfigIDClusters>86952</ConfigIDClusters>
<CopyIndicationCount>179</CopyIndicationCount>
<ConfigState>BOX_CONFIG_STATE_NOT_SCANNED_IN_SESSION</ConfigState>
<ConfigStateNum>2</ConfigStateNum>
<IsActionAllowed>true</IsActionAllowed>
<PreferredCim>172.17.67.121</PreferredCim>
<EnclosureCount>3</EnclosureCount>
<Product>ETERNUSDXMS3(ET503SAU)</Product>
<Contact>Werner</Contact>
<Location>DC6a_168 Pos 16</Location>
<CustomName>DX500 S3-01</CustomName>
<Version>V10L70-000G</Version>
<SCSIVendor>FUJITSU</SCSIVendor>
<TotalManagedSpace>20565338357760</TotalManagedSpace>
<TotalManagedSpaceNormalized>18.70 TB</TotalManagedSpaceNormalized>
<RemainingManagedSpace>7392738803712</RemainingManagedSpace>
<RemainingManagedSpaceNormalized>6.72 TB
                                        </RemainingManagedSpaceNormalized>
<RemainingUnmanagedSpace>5281736032256</RemainingUnmanagedSpace>
<RemainingUnmanagedSpaceNormalized>4.80 TB
                                        </RemainingUnmanagedSpaceNormalized>
\langleGUID/\rangle<SupportsReplication>true</SupportsReplication>
<IsUnifiedStorage>false</IsUnifiedStorage>
<StatUser/>
<OwningServer/>
<EditableFields>
  <EditableField>StatUser</EditableField>
```

```
<EditableField>StatPassword</EditableField>
</EditableFields>
<RemoteCopyModes>
 <RemoteCopyMode>sync</RemoteCopyMode>
 <RemoteCopyMode>async</RemoteCopyMode>
 <RemoteCopyMode>asyncstack</RemoteCopyMode>
</RemoteCopyModes>
<SupportedRaidTypes>
 <SupportedRaidType>UNPROTECTED</SupportedRaidType>
 <SupportedRaidType>RAID0</SupportedRaidType>
 <SupportedRaidType>RAID1</SupportedRaidType>
 <SupportedRaidType>RAID1+0</SupportedRaidType>
  <SupportedRaidType>RAID5</SupportedRaidType>
 <SupportedRaidType>RAID5+0</SupportedRaidType>
 <SupportedRaidType>RAID6</SupportedRaidType>
 <SupportedRaidType>RAID6-FR</SupportedRaidType>
 <SupportedRaidType>RAID0_TPP</SupportedRaidType>
 <SupportedRaidType>RAID1_TPP</SupportedRaidType>
 <SupportedRaidType>RAID1+0_TPP</SupportedRaidType>
 <SupportedRaidType>RAID5_TPP</SupportedRaidType>
 <SupportedRaidType>RAID6_TPP</SupportedRaidType>
 <SupportedRaidType>RAID6-FR_TPP</SupportedRaidType>
</SupportedRaidTypes>
<StoragePools>
 <StoragePool>
    <PoolName>
                    Primordial Storage pool for FUJITSU storage system
                          /PoolName>
    <InstanceID>FUJITSU:PSP</InstanceID>
    <Status>STORMAN_STORAGE_POOL_STATUS_OK</Status>
    <EnabledSize>40703405064192</EnabledSize>
    <EnabledSizeNormalized>37.02 TB</EnabledSizeNormalized>
    <FreeSize>5281736032256</FreeSize>
    <FreeSizeNormalized>4.80 TB</FreeSizeNormalized>
    <PercentFull>87</PercentFull>
    <PoolUsage>DMTF_STORAGE_POOL_USAGE_UNRESTRICTED</PoolUsage>
    <PoolType>STORMAN_STORAGE_POOL_TYPE_PRIMORDIAL</PoolType>
    <StatusString/>
    <OwningController/>
    <RaidType/>
    <NumDisks/>
    <NumSpares/>
    <DiskType>N.A.</DiskType>
    <LowSpaceWarningThreshold>0</LowSpaceWarningThreshold>
    <AlarmStatus/>
    <AttentionLevelRange/>
```

```
<WarningLevelRange/>
    <SevereLevelRange/>
    <BasicStoragePoolNames>
    </BasicStoragePoolNames>
    <BasicStoragePoolIDs>
    </BasicStoragePoolIDs>
    <OperationalStatus>OK</OperationalStatus>
    <OperationalStatusDetailList>
    </OperationalStatusDetailList>
 </StoragePool>
 <StoragePool>
    <PoolName>RG900_00</PoolName>
    <InstanceID>FUJITSU:RSP0000</InstanceID>
    ...
                ...
 </StoragePool>
</StoragePools>
<RemoteSystems>
</RemoteSystems>
<StoragePorts>
 <StoragePort>
    <PortID>500000E0DA804720</PortID>
    <PortName>FCP_CM00CA00P00</PortName>
    <ConnectionType>STORMAN_CONNECTION_TYPE_FC</ConnectionType>
    <Mode>STORMAN_PORT_MODE_RA</Mode>
    <ControllerName>CM00</ControllerName>
    <DeviceID>FCP_CM00CA00P00</DeviceID>
    <Speed>4 GB/s</Speed>
    <MaxSpeed>16 GB/s</MaxSpeed>
    <RemoteMirroringEnabled>STORMAN_BOOL_TRUE
                          </RemoteMirroringEnabled>
    <HostAccessEnabled>STORMAN_BOOL_FALSE</HostAccessEnabled>
    <ChassisID/>
    <AdapterNumber/>
   <PortNumber>0</PortNumber>
    <CeID/<CMSlotNumber>0</CMSlotNumber>
    <CASlotNumber>0</CASlotNumber>
    <NasIP/>
    <IsSCGPort>false</IsSCGPort>
    <StorageClusterName/>
    <RemotePorts>
      <RemotePort>
        <StorageSystemName>4631528004</StorageSystemName>
        <StorageSerialNumber>4631528004</StorageSerialNumber>
        <StorageCustomName>DX8700-S3-01</StorageCustomName>
```

```
<StorageConfigStateNum>2</StorageConfigStateNum>
      <PortID>500000E0DAC19AD3</PortID>
      <PortName>FCP_CM13CA00P03</PortName>
      <ConnectionStatus>Up</ConnectionStatus>
      <ChassisID/>
      <AdapterNumber/>
      <PortNumber>3</PortNumber>
      <CeID>1</CeID>
      <CMSlotNumber>1</CMSlotNumber>
      <CASlotNumber>0</CASlotNumber>
      <RAGroupNames>
      </RAGroupNames>
    </RemotePort>
    <RemotePort>
      <StorageSystemName>4631508013</StorageSystemName>
      <StorageSerialNumber>4631508013</StorageSerialNumber>
                        ....
                        ....
    </RemotePort>
  </RemotePorts>
  <StorageClusterPorts>
  </StorageClusterPorts>
  <RAGroupNames>
  </RAGroupNames>
  <OperationalStatus>OK</OperationalStatus>
  <OperationalStatusDetailList>
  </OperationalStatusDetailList>
</StoragePort>
<StoragePort>
  <PortID>500000E0DA804721</PortID>
  <PortName>FCP_CM00CA00P01</PortName>
  <ConnectionType>STORMAN_CONNECTION_TYPE_FC</ConnectionType>
  <Mode>STORMAN_PORT_MODE_CA</Mode>
  <ControllerName>CM00</ControllerName>
  <DeviceID>FCP_CM00CA00P01</DeviceID>
  <Speed>8 GB/s</Speed>
  <MaxSpeed>16 GB/s</MaxSpeed>
  <RemoteMirroringEnabled>STORMAN_BOOL_FALSE
                      </RemoteMirroringEnabled>
  <HostAccessEnabled>STORMAN_BOOL_TRUE</HostAccessEnabled>
  <ChassisID/>
  <AdapterNumber/>
  <PortNumber>1</PortNumber>
  <<ceID/<CMSlotNumber>0</CMSlotNumber>
  <CASlotNumber>0</CASlotNumber>
```

```
<NasIP/>
    <IsSCGPort>false</IsSCGPort>
    <StorageClusterName/>
    <RemotePorts>
    </RemotePorts>
    <StorageClusterPorts>
    </StorageClusterPorts>
    <RAGroupNames>
    </RAGroupNames>
    <OperationalStatus>OK</OperationalStatus>
    <OperationalStatusDetailList>
    </OperationalStatusDetailList>
 </StoragePort>
 <StoragePort>
    <PortID>500000E0DA804722</PortID>
    <PortName>FCP_CM00CA00P02</PortName>
                ....
                .... 
 </StoragePort>
</StoragePorts>
<PhysicalDisks>
</PhysicalDisks>
<Controllers>
 <Controller>
    <DeviceName>CM00</DeviceName>
    <DisplayName>CE# CM#0</DisplayName>
    <CardType>STORMAN_CONTROLLER_CARD_TYPE_STD</CardType>
    <Manufacturer>FUJITSU</Manufacturer>
    <MemoryOnBoard>34359738368</MemoryOnBoard>
    <Model>Unknown</Model>
    <SerialNumber>PP135001QF</SerialNumber>
    <Version>A1</Version>
   <PhysicalPosition>0</PhysicalPosition>
    <CMSlotNumber>0</CMSlotNumber>
   \langleCeID/\rangle<ChassisID/>
    <PartNumber>CA07555-D801</PartNumber>
   <IP>172.17.67.121</IP>
    <MACAdress>B0ACFAA382EF</MACAdress>
    <ControllerWWNN>500000E0DA804700</ControllerWWNN>
    <OperationalStatus>OK</OperationalStatus>
    <OperationalStatusDetailList>
    </OperationalStatusDetailList>
  </Controller>
  <Controller>
    <DeviceName>CM01</DeviceName>
```

```
<DisplayName>CE# CM#1</DisplayName>
                ...
                ...
  </Controller>
</Controllers>
<Enclosures>
</Enclosures>
<BackendControllers>
</BackendControllers>
<PCIeFlashModules>
</PCIeFlashModules>
<RecBuffers>
</RecBuffers>
<PowerSupplys>
</PowerSupplys>
<Batterys>
</Batterys>
<Fans>
</Fans>
<BootUtilityDevices>
</BootUtilityDevices>
<StorageClusters>
  <StorageCluster>
    <StorageClusterName>DX500_1-DX500_2</StorageClusterName>
    <AutoFailover>false</AutoFailover>
    <AutoFailback>true</AutoFailback>
    <ReadMode>false</ReadMode>
    <Phase>STORMAN_SCG_PHASE_NORMAL</Phase>
    <HaltFactor>STORMAN_SCG_FACTOR_NONE</HaltFactor>
    <Status>STORMAN_SCG_STATUS_NORMAL</Status>
    <PercentSynced/>
    <PartnerStorageSystemName>
                      00ETERNUSDXMS3ET503SAU####OO4621349005##
                             </PartnerStorageSystemName>
    <PartnerRemoteSAP/>
    <PairGroupStorageSystemName>
                      00ETERNUSDXMS3ET503SAU####OO4621349005##
                             </PairGroupStorageSystemName>
    <Type>STORMAN_SCG_SYSTEM_TYPE_PRIMARY</Type>
    <SystemMode>STORMAN_SCG_SYSTEM_MODE_ACTIVE</SystemMode>
    <PortIDs>
      <PortID>500000E0DA804724</PortID>
      <PortID>500000E0DA804733</PortID>
    </PortIDs>
  </StorageCluster>
  <StorageCluster>
```

```
<StorageClusterName>DX500_2-DX500_1</StorageClusterName>
                         ....
                         ....
        </StorageCluster>
      </StorageClusters>
      <RAGroups>
      </RAGroups>
      <OperationalStatus>OK</OperationalStatus>
      <OperationalStatusDetailList>
      </OperationalStatusDetailList>
    </StorageSystem>
  </StorageSystems>
</Result>
```
</Response>

3. Output for storage systems with -format=medium

**storcfg system -show –model eternus –format medium**

4621347002 model=ETERNUS DX500 S3 version=V10L70-000G

### 4. Output for storage clusters

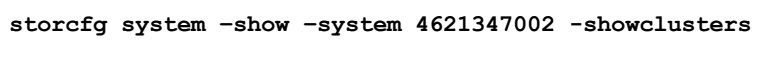

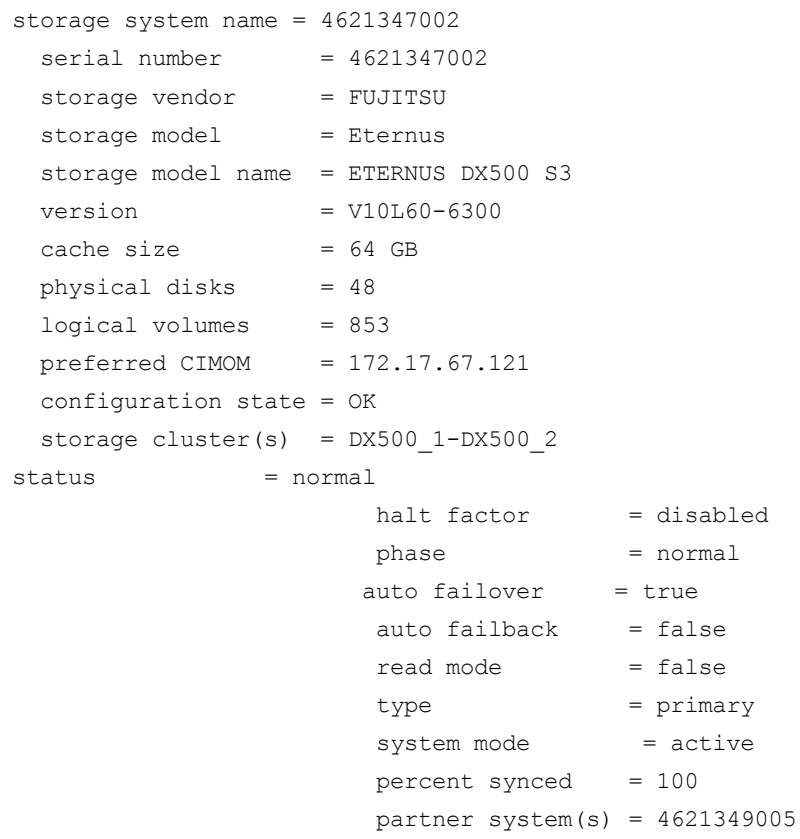

5. Output for storage cluster, information for each SCO port

…

**storcfg system –show –system 4621347002 -showclusters –showports** *displays for each port:*

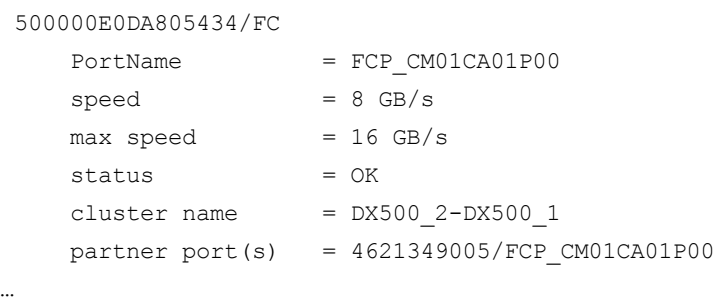

# **14.5.4 storcfg pool**

storcfg pool is used to manage the pools in the StorMan repository.

storcfg pool –*function* –*functionparam* ... –*connectparam* ...

### **Functions**

The –function parameter supplies one of the following functions:

–add

adds a new pool to the StorMan repository

–mod

modifies the attributes of an existing pool or renames the pool

–rem

removes a pool from the StorMan repository

–show

displays information related to pools

# **14.5.4.1 storcfg pool –add**

Creates and adds a new pool to the StorMan repository. The pool is defined for a specific storage system already contained in the repository.

After completing the  $-\text{add}$  function, the new pool is created and empty; it contains no logical volumes.

### **Syntax**

```
storcfg pool –add –poolid poolid –system system
                                         –connectparam ...
```
### **Parameters**

–poolid *poolid*

Specifies the ID of the pool. This parameter is mandatory. Refer to the common description of "poolid" in chapter ["Common](#page-96-0) supported value [ranges"](#page-96-0) on page 97.

The pool ID must be unique and is internally not case-sensitive. If the pool ID already exists in the repository, the command is rejected.

–system *system*

Specifies the system name of the storage system that contains the pool. If the specified storage system is not contained in the repository, the command is rejected.

This parameter is mandatory.

–*connectparam*

Refer to the description of the "Connection [parameters"](#page-91-0) on page 92.

## **Return codes**

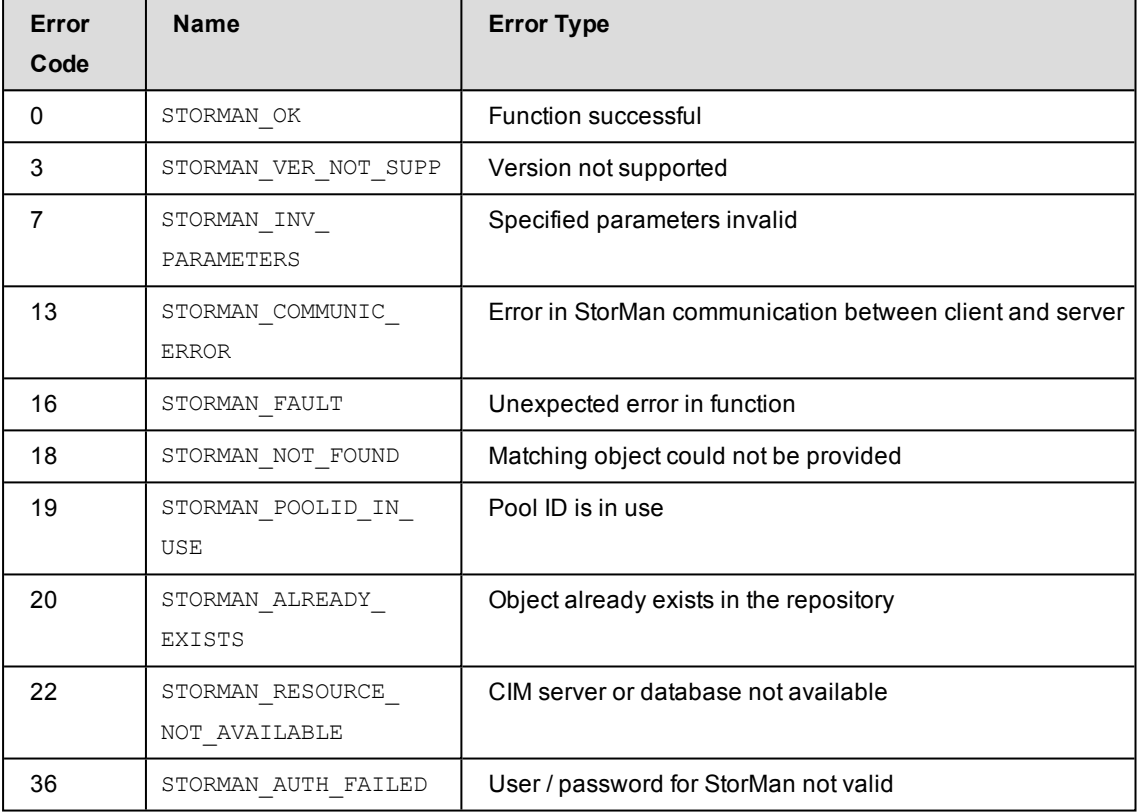

# **14.5.4.2 storcfg pool –mod**

Modifies the name (pool ID) of an existing pool.

### **Syntax**

```
storcfg pool –mod –poolid poolid [ –newpoolid poolid ]
                                      –connectparam ...
```
## **Parameters**

–poolid *poolid*

Specifies the ID of the pool. This parameter is mandatory. Refer to the common description of "poolid" in chapter ["Common](#page-96-0) supported value [ranges"](#page-96-0) on page 97.

The pool ID must be unique and is internally not case-sensitive.

–newpoolid *poolid*

Specifies the new ID of the pool in the case of renaming.

For restrictions in naming the pool ID, refer to the common description of "poolid" in chapter ["Common](#page-96-0) supported value ranges" on page 97.

–*connectparam*

Refer to the description of the "Connection [parameters"](#page-91-0) on page 92.

## **Return codes**

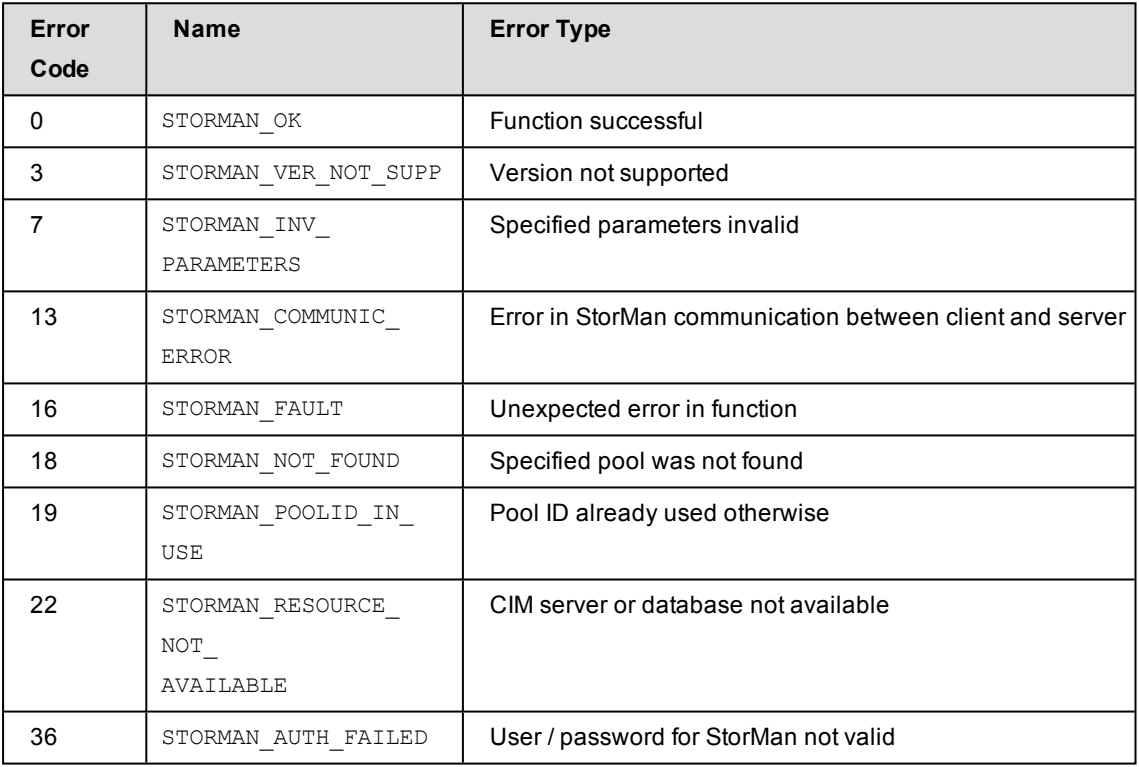

## **14.5.4.3 storcfg pool –rem**

Removes a pool from the StorMan repository.

If the pool contains logical volumes, these are also removed from the StorMan repository.

Therefore the contents of the pool (logical volumes with their assigned StorIDs) can no longer be managed by StorMan.

The configuration of the storage system and its assignment to servers is not touched by this function.

### **Syntax**

storcfg pool –rem –poolid *poolid* –*connectparam* ...

# **Parameters**

–poolid *poolid*

Specifies the ID of the pool to be removed. This parameter is mandatory. Refer to the common description of "poolid" in chapter ["Common](#page-96-0) supported value [ranges"](#page-96-0) on page 97. Wildcards (\*) are supported.

–*connectparam*

Refer to the description of the "Connection [parameters"](#page-91-0) on page 92.

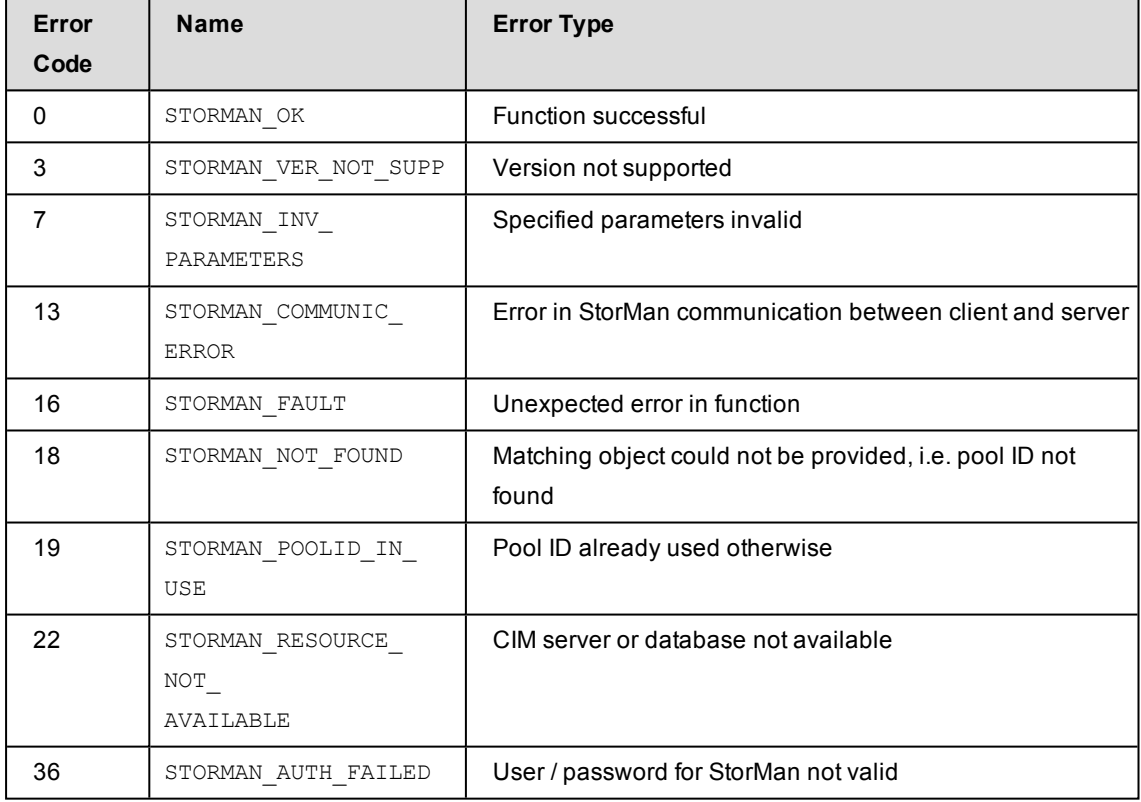
## **14.5.4.4 storcfg pool –show**

Displays information related to pools.

## **Syntax**

```
storcfg pool –show [ –poolid poolid ]
                 [ –system system ] [ –model model ]
                 [ –format format ] –connectparam ...
```
### **Parameters**

```
–poolid poolid
```
Specifies the ID of the pool (default: \*). Wildcards (\*) are supported.

–system *system*

Specifies the system name of the storage system (default: \*). Wildcards (\*) are supported.

–model *model*

Selects by the model of the storage system. Supported values: eternus | symmetrix | any (default).

–format *format*

Specifies the output format. Refer to the description of the "Format [parameter"](#page-90-0) on page [91.](#page-90-0)

–*connectparam*

Refer to the description of the "Connection [parameters"](#page-91-0) on page 92.

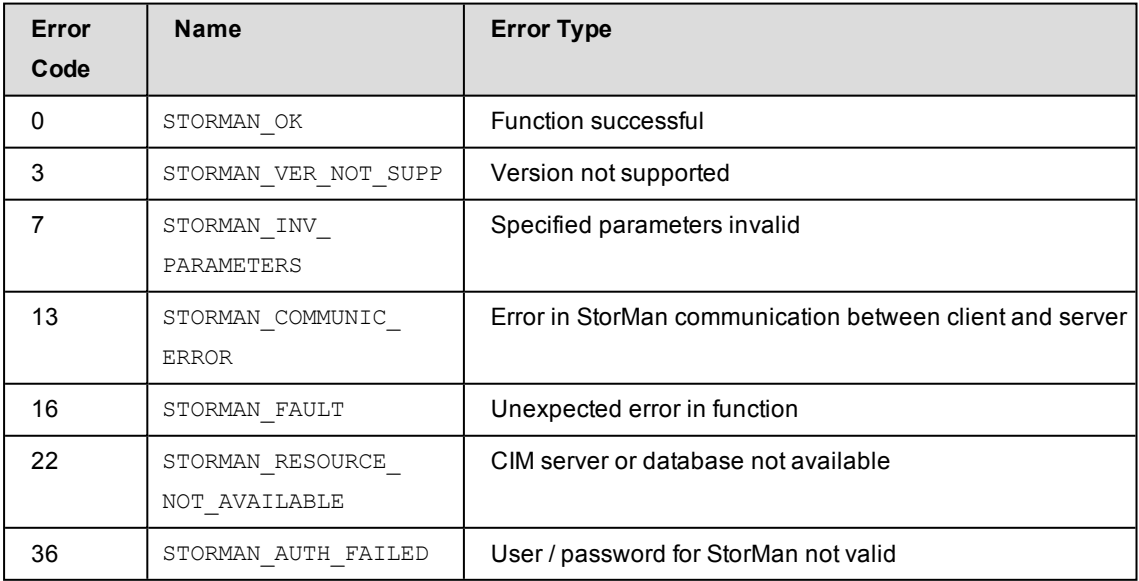

#### **Examples**

1. Output for pools with  $-$ format  $std$  (default)

**storcfg pool –show –poolid test**

```
storage system name = 4621347002
storage vendor = FUJITSU
storage model = ETERNUS DX
```
2. Output for pools with –format medium

**storcfg pool –show –poolid test -format medium**

test storage=4621347002

3. Output for pools with -format xmlp

```
storcfg pool –show –poolid SHC-OSD* -format xmlp
```

```
<Response>
```

```
<ReturnCode>
  <Code>STORMAN_OK</Code>
  <CodeNumber>0</CodeNumber>
  <Text>successful</Text>
  <SubCode>0</SubCode>
  <SubCodeText>STORMAN_SUB_NONE</SubCodeText>
  <AdditionalInformation/>
  <MessageID>290</MessageID>
  <ConnectionID>55536A4721098</ConnectionID>
</ReturnCode>
<Result>
  <PoolDescriptions>
    <PoolDescription>
      <PoolID>test</PoolID>
      <StorageSystemName>4621347002</StorageSystemName>
      <StorageVendor>STORMAN_STORAGE_VENDOR_FUJITSU</StorageVendor>
      <StorageModel>STORMAN_STORAGE_MODEL_ETERNUS</StorageModel>
      <StorageFeatures>29694</StorageFeatures>
      <IsActionAllowed>true</IsActionAllowed>
      <IsActionAllowed4Volumes>true</IsActionAllowed4Volumes>
      <HaveVolumesWithCustomProperties>false
              </HaveVolumesWithCustomProperties>
      <NumVolumes>2567</NumVolumes>
      <NumPossibleTargetVolumes>756</NumPossibleTargetVolumes>
      <NumPossibleTargetSnaps>123</NumPossibleTargetSnaps>
    </PoolDescription>
  </PoolDescriptions>
```
</Result> </Response>

# **14.5.5 storcfg volume**

storcfg volume is used to manage the logical volumes in the pools of the StorMan repository.

storcfg volume –*function* –*functionparam* ... –*connectparam* ...

#### **Functions**

The –function parameter supplies one of the following functions:

–add

adds new logical volumes to a specified pool of the StorMan repository

–mod

changes the attributes of logical volumes of the pool or moves a logical volume into another pool

–rem

removes a logical volume from the pool of StorMan repository

–discover

requests to discover a logical volume on a storage system, i.e. to update the configuration data of the specified logical volume

–show

displays information related to logical volumes

## **14.5.5.1 storcfg volume –add**

Adds one or more logical volumes to a specified pool of the StorMan repository. The pool must already exist in the repository. The logical volumes must be part of the same storage system as the pool.

The function supports the addition of single logical volumes to a list of logical volumes, or a mass operation adding all logical volumes of a storage system not yet contained in the StorMan repository.

#### **Syntax**

```
storcfg volume –add [ –storid storid ] –poolid poolid
                       [–system system] [–prefix prefix]
                       [-startnumber startnumber] –deviceid devid
                                           –connectparam ...
```
#### **Parameters**

–storid *storid*

Default: Parameter not specified.

If the parameter is not specified (or no value is specified), there are two cases:

- A storID is assigned automatically by StorMan if the logical volume is already attached to a server.
- No storID is assigned if the logical volume is currently not attached to any server. It is considered as a free volume in the pool.

If the parameter is specified with a storID, the value storid specifies the unique identifier to be assigned to the logical volume for further management by StorMan which is selectable by the caller.

It is possible to specify a list of storIDs separated by comma. The number of storIDs must equal the number of deviceIDs specified.

- For naming conventions related to storIDs, refer to the common description of "storid" in chapter ["Common](#page-96-0) supported value ranges" on page 97.
- If the storID already exists, the command is rejected.
- If specified by caller, the storID is assigned regardless of the attachment of the logical volume to a server.

If the value #auto is specified, StorMan automatically generates a storID for all logical volumes regardless of any attachment to a server.

If the value #byrule is specified, StorMan automatically generates a storID for logical volumes (list of deviceids supported as defined by parameters  $-prefix$  and  $-p$ startnumber regardless of any attachment to a server. If -deviceid #all is specified, all deviceIDs not yet assigned to a pool are added. Parameter  $-prefix$  must be specified.

–poolid *poolid*

Specifies the ID of the pool the logical volume should be added to. This parameter is mandatory. If the pool ID does not exist in the repository, the command is rejected.

–system *system*

Specifies the name of the storage system.

This parameter is optional. It can be specified to uniquely define the volume in combination with –deviceid *devid*. If not specified the storage system defined by parameter -poolid is used.

–prefix *prefix*

This parameter is only supported for -storid #byrule.

 $-\text{prefix}$  defines a common prefix for the automatically generated storIDs of the deviceids specified in the call. The prefix must be conform with the naming conventions for the storID.

If the parameter  $-$ startnumber is not specified the storIDs are automatically generated from the specified prefix and the complete deviceid used as suffix. e.g. call with:

–prefix ABC\_ creates storIDs: ABC\_devid1, ABC\_devid2,….,ABC\_devidn

–startnumber *startnumber*

This parameter is only supported for –storid #byrule and –prefix *prefix*.

If specified the automatically generated storIDs are built by the prefix specified with – prefix and an incremented number as suffix starting with the number specified with – startnumber (with leading zeros) for all deviceids specified in the call.

e.g. call with:

–prefix ABC\_ -startnumber 0022 creates storIDs: ABC\_0022, ABC\_0023,….,ABC\_ 00nm

The specified startnumber is a decimal number greater or equal 0.

If the assigned number exceeds the size of the number of digits specified with – startnumber, including leading zeroes, the number of digits incremented for the numbers exceeding this size.

–deviceid *devid*

Specifies the device ID(s) of the logical volume. This parameter is mandatory. Possible values:

- The value is interpreted as a string (representing a number without leading zeros; e.g. 234 not 00234) and must be equal to the value shown by StorMan via  $\frac{\text{stor}}{\text{stor}}$ volume -show -system *system* -storid. Otherwise STORMAN NOT FOUND is returned.
- It is possible to specify a list of deviceIDs separated by comma. If storIDs are specified the number of deviceIDs must be equal to the number of storIDs specified.
- If the value  $\#$  all is specified, all logical volumes of the storage system not yet contained in the StorMan repository are added. In this case the parameter – storid #auto Or-storid #byrule must be specified to automatically assign storIDs to the volumes. It is not possible to specify storIDs directly or by list in this case.

–*connectparam*

Refer to the description of the "Connection [parameters"](#page-91-0) on page 92.

#### **Return codes**

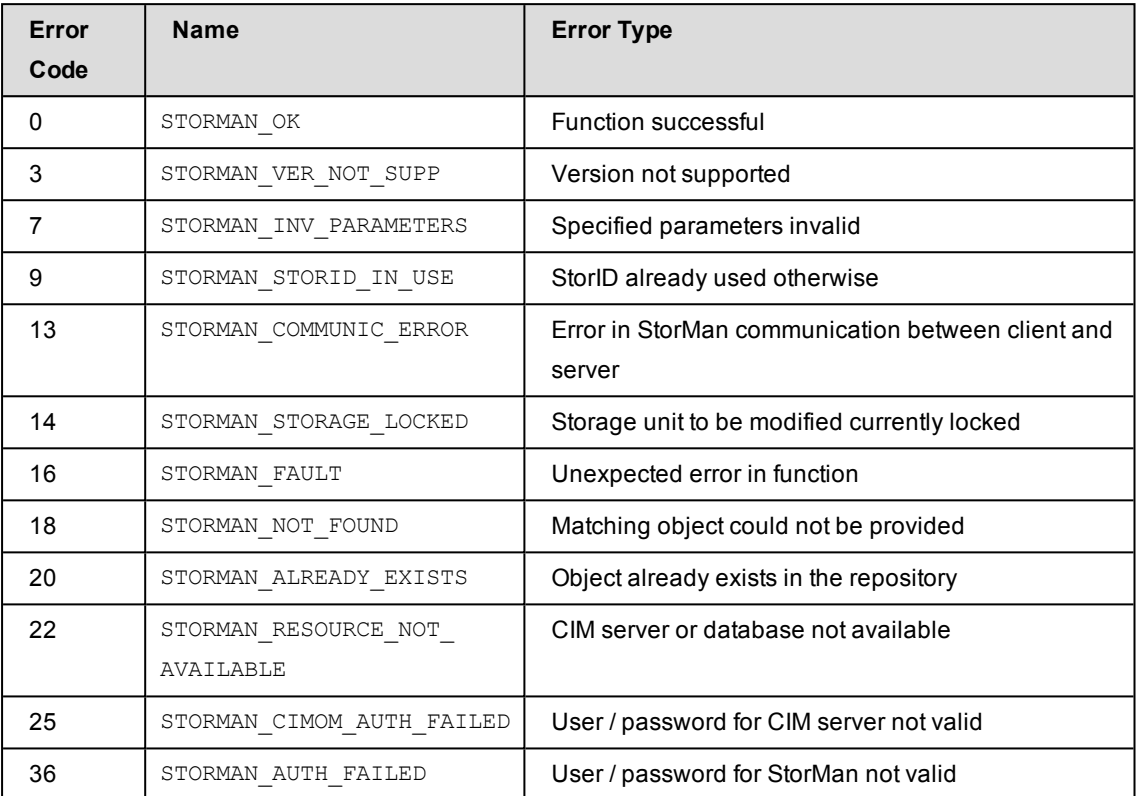

## **14.5.5.2 storcfg volume –mod**

Changes attributes of logical volumes in a pool (e.g. rename) or moves a logical volume from a pool to another pool.

If a parameter is not specified, the corresponding attribute is not changed.

#### **Syntax**

```
storcfg volume –mod { [ –storid storid ] [ –deviceid devid ] }
                    [ –system system ] [ –newpoolid poolid ]
                    [ –newstorid storid ]  –connectparam ...
```
#### **Parameters**

–storid *storid*

This parameter is mandatory for logical volumes with an assigned storID.

For logical volume without assigned storID, the parameter must be omitted and the parameter -deviceid must be specified instead.

–deviceid *devid*

Specifies the device ID of the logical volume. This parameter is mandatory if the logical volume does not have an assigned storID.

It may be specified additionally for logical volumes with an assigned storID. If both storID and device ID are specified, the input must be consistent.

–system *system*

Specifies the name of the storage system. This parameter must be specified if the -deviceid parameter is used to specify the volume.

–newpoolid *poolid*

Specifies the target pool to which the logical volume should be moved by its pool ID. The current pool is implicitly specified by the storID or the device ID of the logical volume.

Both pools must belong to the same storage system.

–newstorid *storid*

If specified, renames the storID of the logical volume to the specified value. Refer to the common description of "storid" in "Common [supported](#page-96-0) value ranges" on [page](#page-96-0) 97.

–*connectparam*

Refer to the description of the "Connection [parameters"](#page-91-0) on page 92.

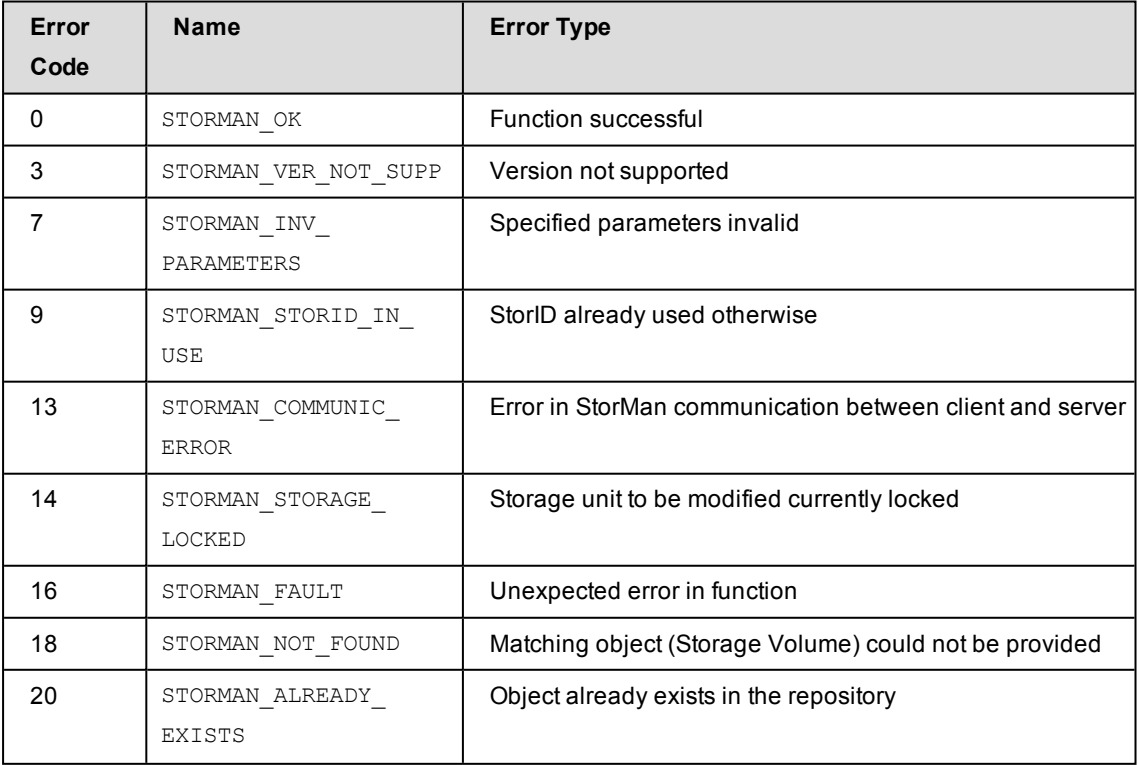

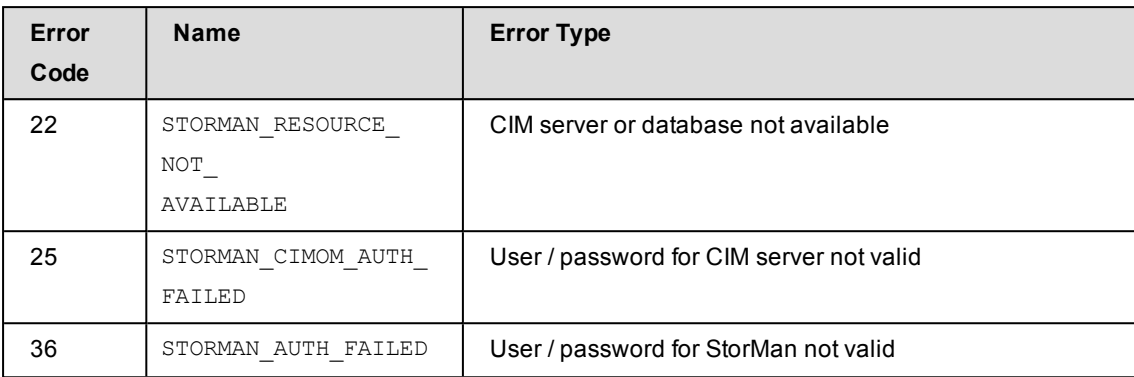

## **14.5.5.3 storcfg volume –discover**

Starts a discovery call to the storage system for a specific logical volume to update its configuration and attributes. The specified volume(s) must be contained in a pool.

### **Syntax**

```
storcfg volume –discover [ –storid storid ] [ –system system ] 
                          [ –deviceid devid ] –connectparam ...
```
## **Parameters**

–storid *storid*

This parameter is used for logical volumes with an assigned storID.

For logical volumes without assigned storID, the parameter must be omitted and the parameter -deviceid must be specified instead.

–system *system*

Specifies the name of the storage system. This parameter must be specified if the -deviceid parameter is used to specify the volume.

```
–deviceid devid
```
Specifies the device ID of the logical volume. This parameter is mandatory if the logical volume does not have an assigned storID.

It may be specified additionally for logical volumes with an assigned storID. If both storID and device ID are specified, the input must be consistent.

–*connectparam*

Refer to the description of the "Connection [parameters"](#page-91-0) on page 92.

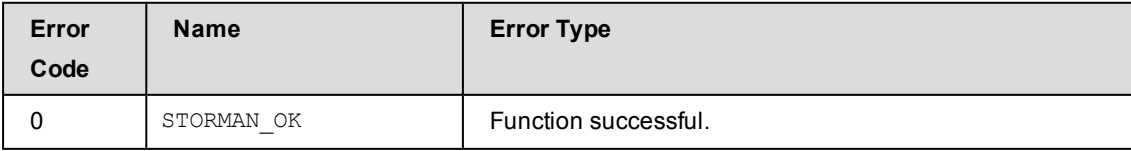

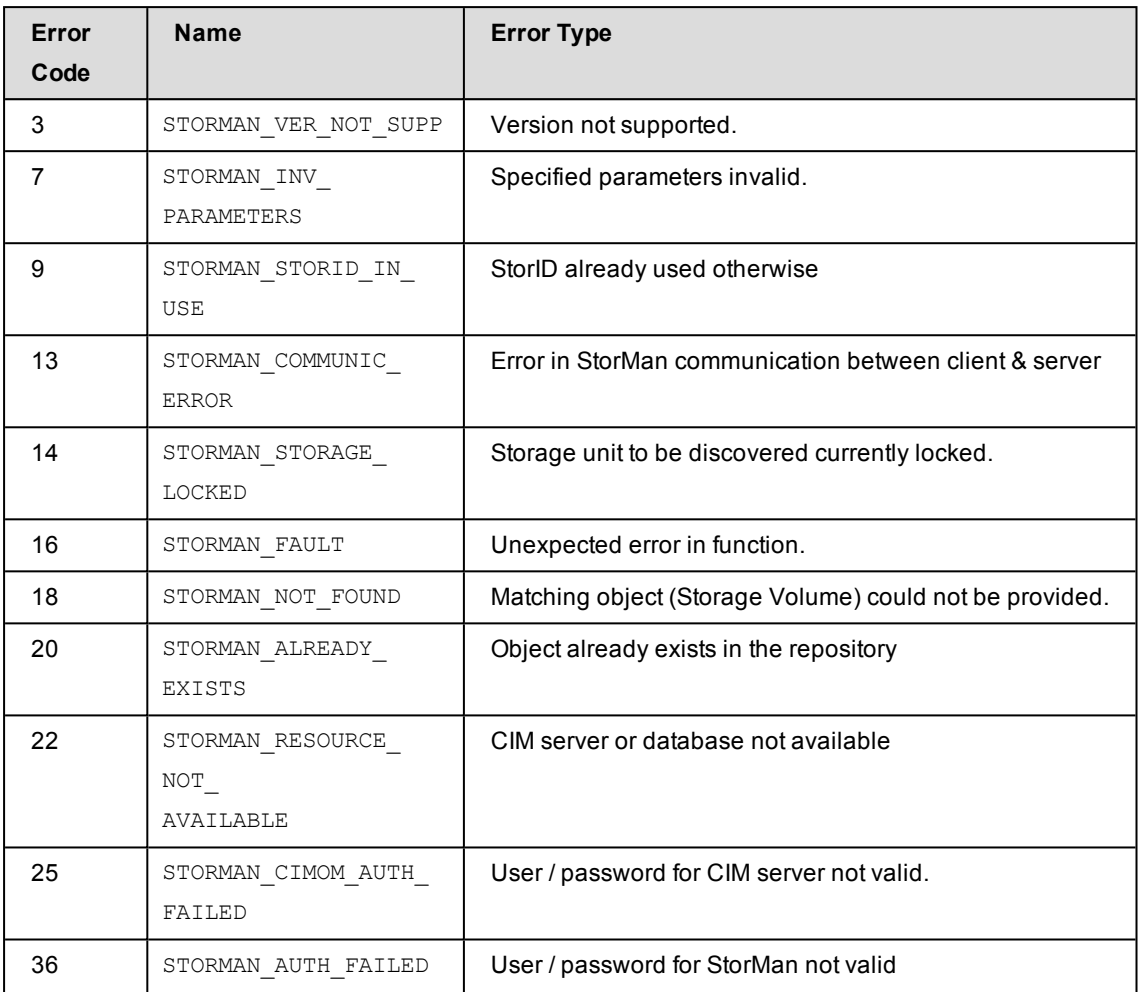

## **14.5.5.4 storcfg volume –rem**

Removes a logical volume from a pool of StorMan repository.

### **Syntax**

```
storcfg volume –rem  [ –storid storid ] { [ –deviceid devid ] }
                     [ –system system ] –connectparam ...
```
### **Parameters**

–storid *storid*

This parameter is mandatory for logical volumes with an assigned storID. It is possible to specify a list of storIDs separated by comma. Wildcards (\*) are supported. storid's matching with the wildcard are removed without further checks if no system is specified. If -system is specified it must match too.

For logical volume without assigned storID, the parameter must be omitted and the -deviceid parameter must be specified instead.

–deviceid *devid*

Specifies the device ID of the logical volume. This parameter is mandatory if the logical volume does not have an assigned storID. It is possible to specify a list of device IDs separated by comma.

The logical volume specified by its device ID must be contained in a pool.

–system *system*

Specifies the name of the storage system. This parameter must be specified if the -deviceid parameter is used to specify the volume.

–*connectparam*

Refer to the description of the "Connection [parameters"](#page-91-0) on page 92.

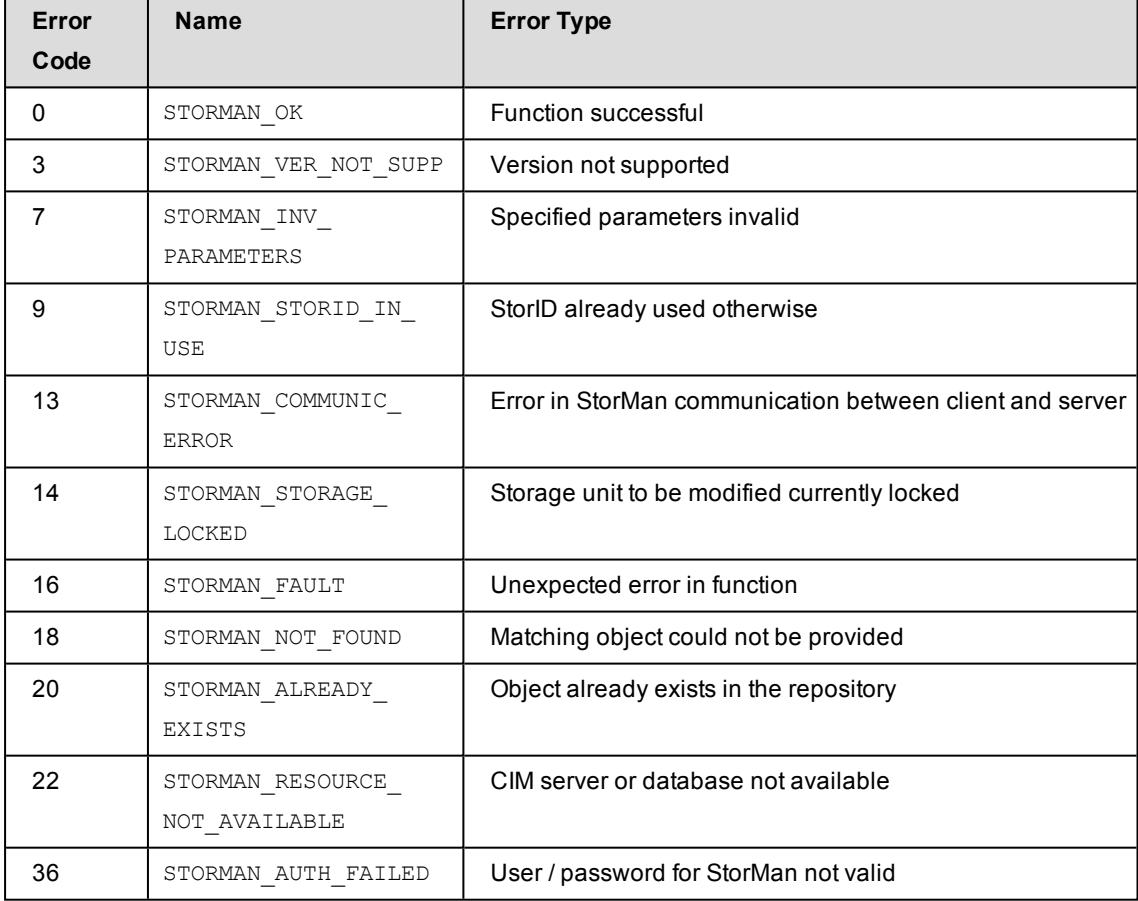

## **14.5.5.5 storcfg volume –show**

Displays information related to logical volumes. For volumes used in a storage cluster the command displays additionally storage cluster related information for the specified volume. Selection criteria can be specified using the function parameters.

### **Syntax**

```
storcfg volume –show [ –storid storid ] [ –poolid poolid ]
                    [ –system system ] [ –systemname systemname ]
                    [ –deviceid devid ] [ –vendor vendor ]
                     [ –model model ] [ –type type ]
                     [ –minsize minsize ] [ –maxsize maxsize ]
                    [ –hostname hostname ] [ –hostip ip ]
                    [ –hostwwpn wwpn ] [ –hostiqn iqn ] 
                     [ –hostlun lun ] [ –hostaccess hostaccess ]
                     [ –withunmanaged] [ –showconnections] [ –showmirrors]
                     [ –mirrortype mirrortype] [ –replica replica]
                     [ –mirrorusage mirrorusage] [ –copymode copymode]
                     [ –raidtype raidtype] [ –format format ] 
                    –connectparam ...
```
### **Parameters**

```
–storid storid
```
Specifies the storID for the logical volume (default: \*). Wildcards (\*) are supported. To display all logical volumes of a storage system (even if they are not managed by StorMan) specify -storid #all and exactly one storage system using the system parameter. All other parameters are ignored in this case.

–poolid *poolid*

Specifies the ID of a pool the logical volume belongs to (default: \*).

```
Wildcards (*) are supported.
```
–poolid #none displays all volumes of a storage system that are NOT assigned to any pool for the specifid system.

```
–system system
```
Specifies the system name of the storage system the logical volume belongs to (default: \*). Wildcards (\*) are supported.

–systemname *systemname*

Specifies the (custom) name of the storage system the logical volume belongs to (default: \*).

–deviceid *devid*

Specifies the device ID of the logical volume. (default: \*). Wildcards (\*) are supported.

–vendor *vendor*

Specifies the vendor of the storage system.

Supported values: fujitsu | emc | any (default).

–model *model*

Selects by the model of the storage system.

Supported values: eternus | symmetrix | any (default).

–type *type*

Selects by the type of logical volume in the storage system (currently supported for ETERNUS DX/AF only).

Supported values: normal|thin|snap|flexible (default: no selection)

normal displays normal volumes.

thin displays thin provisioned volumes.

snap displays snap volumes used for snapshots.

flexible displays flexible volumes used for automated storage tiering.

–minsize *minsize*

Selects by the minimum size of the logical volume in MB (default: no restriction).

–maxsize *maxsize*

Selects by the maximum size of the logical volume in MB (default: no restriction).

–hostname *hostname*

Selects by the name of the host the storID of is attached to (default: \*). Wildcards (\*) are supported.

–hostip *ip*

Selects by the IP address of the host the storID of is attached to (default: \*). Wildcards (\*) are supported.

–hostwwpn *wwpn*

Selects by the WWPN of the host port the storID of is attached to (default: \*). Wildcards (\*) are supported.

–hostiqn *iqn*

Selects by the IQN of the host port the storID of is attached to (default: \*). Wildcards (\*) are supported.

–hostlun *lun*

Selects by the device number of the host the storID of is attached to. If -showconnections is specified only this connection is displayed.

–hostaccess *hostaccess*

Selects storage volumes according to their visibility to hosts (defined by lun mapping/ masking). Supported Values: restricted | allconnected | any (default). See section "LUN masking for EMC [Symmetrix](#page-87-0) VMAX systems " on page 88.

–withunmanaged

Displays also volumes which are not managed by StorMan (i.e. volumes which are not contained in the repository).

–showconnections

Displays also the host connections of the volumes (with output format  $\text{std}$ ).

–showmirrors

Displays also assigned mirror volumes (with output format std).

–mirrorusage *mirrorusage*

Selects the displayed volumes according to their usage as mirroring (replication) pairs (default: no selection). If the parameter is not specified, no selection of mirror usage is done.

Supported values: none | origlocal | mirrorlocal | origremote | mirrorremote | any (default)

any selects all volumes used for mirroring regardless of the kind of mirror usage.

none selects only volumes not used for mirroring.

origlocal selects all volumes used as original volumes of local mirror pair(s).

mirrorlocal selects all volumes used as mirror volumes of local mirror pair(s).

origremote selects all volumes used as original volumes of remote mirror pair(s).

mirrorremote selects all volumes used as mirror volumes of remote mirror pair(s).

–mirrortype *mirrortype*

Specifies the mirror type of the volume for mirroring (replication) functions.

Supported values:  $\text{snap} | \text{full} |$  fullcopy  $| \text{any}$  (default)

any selects the mirroring feature defined by the specified mirror pair(s).

snap selects snapshot (pointer based) mirror pair(s).

full selects full copy mirror pairs.

fullcopy selects full copy clones

–replica *replica*

Specifies the replica type of the volume for mirroring (replication) functions.

Supported values: local | remote | any (default)

any selects the mirroring feature defined by the specified mirror pair(s).

local selects local mirror pair(s).

remote selects remote mirror pairs.

–copymode *copymode*

Specifies the copy mode synchronous or asynchronous: sync | async | asyncstack

The default value (when omitted) is sync (synchronous).

–copymode sync as of ETERNUS DX S3 / AF corresponds to sync REC mode.

–copymode async as of ETERNUS DX S3 / AF corresponds to async REC consistent mode.

–copymode asyncstack as of ETERNUS DX S3 / AF corresponds to async REC stack mode.

The parameter is only supported for -replica remote and as of ETERNUS DX S3/ AF.

–raidtype *raidtype*

Selects by the RAID type of the volume.

any selects the volumes regardless of the RAID type. The supported RAID types on a storage system can be shown by using storcfg system -show -showraidtypes.

–format *format*

Specifies the output format. Refer to the description of the "Format [parameter"](#page-90-0) on page [91.](#page-90-0)

–*connectparam*

Refer to the description of the "[Connection](#page-91-0) parameters".

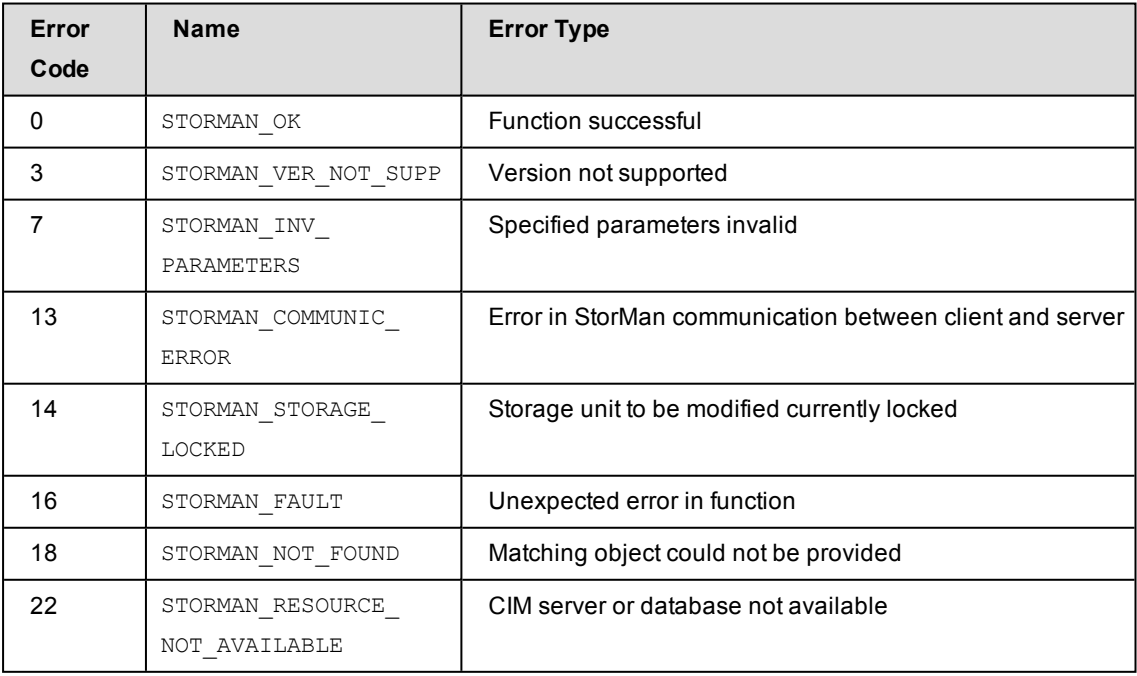

#### **Examples**

1. Output for logical volumes with  $-$ format std (default)

**storcfg volume -show -storid SM\_2081\* –showmirrors**

```
storage ID = SM 20817pool ID             = test
 storage system name = 4621347002
 storage serial nr. = 4621347002device ID = 751
 GUID                = 600000E00D2A0000002A004702EF0000
 storage size = 10 GB
 type                = normal
 storage vendor = FUJITSU
 storage model = ETERNUS DX
 status = READY
 raid level = RAID1
 ratio type = RAID1
 owner controller = CM00
 storage pools = TFO-Group
 host access         = restricted
 mirror targets
   \text{storage ID} = SM_20819storage system name = 4621347002pool ID                 = test
    device ID = 753GUID                    = 600000E00D2A0000002A004702F10000
    mirror type = full-copyreplication mode        = local
    copy mode = syncstatus                  = split
    \text{isSynch} = no
    percentSynced = 1
    \times timestamp = 20170511164532.000000+000no mirror sources found
```
2. Output for logical volumes with -format medium

**storcfg volume -show -storid SM\_20817 -format medium**

SM\_20817 storage=4621347002 deviceID=751 size=10 GB

3. Output for logical volumes with -format xmlp

**storcfg volume -show -storid SM\_20817 –showmirrors -format xmlp**

```
<Response>
  <ReturnCode>
   <Code>STORMAN_OK</Code>
   <CodeNumber>0</CodeNumber>
    <Text>successful</Text>
   <SubCode>0</SubCode>
   <SubCodeText>STORMAN_SUB_NONE</SubCodeText>
   <AdditionalInformation/>
   <MessageID>846</MessageID>
    <ConnectionID>55546C7F911F0</ConnectionID>
   <TimeID>1501137374676000</TimeID>
  </ReturnCode>
  <Result>
    <VolumeDescriptions>
     <VolumeDescription>
        <StorID>SM_20817</StorID>
        <PoolID>test</PoolID>
        <StorageSystemName>4621347002</StorageSystemName>
        <StorageSerialNumber>4621347002</StorageSerialNumber>
        <StorageCustomName>DX500 S3-01</StorageCustomName>
        <GUID>600000E00D2A0000002A004702EF0000</GUID>
        <DeviceID>751</DeviceID>
        <DeviceNumber>751</DeviceNumber>
        <VolumeName>TFO-Vol1</VolumeName>
        <Size>10737418240</Size>
        <SizeNormalized>10 GB</SizeNormalized>
        <StorageVendor>STORMAN_STORAGE_VENDOR_FUJITSU</StorageVendor>
        <StorageModel>STORMAN_STORAGE_MODEL_ETERNUS</StorageModel>
        <StorageFeatures>29694</StorageFeatures>
        <Status>STORMAN_VOLUME_STATUS_READY</Status>
        <VolumeType>STORMAN_VOLUME_TYPE_NORMAL</VolumeType>
        <HostAccess>STORMAN_HOST_ACCESS_RESTRICTED</HostAccess>
        <RaidLevel>STORMAN_RAID_LEVEL_1</RaidLevel>
        <RaidType>RAID1</RaidType>
        <CurrOwnerController>CM00</CurrOwnerController>
        <SpaceConsumedInBox>10737418240</SpaceConsumedInBox>
        <MayBeSource>true</MayBeSource>
        <MayBeTarget>true</MayBeTarget>
        <MayBeFullTarget>true</MayBeFullTarget>
        <MayBeSnapTarget>false</MayBeSnapTarget>
        <IsActionAllowed>true</IsActionAllowed>
        <FirstHostLun/>
        <StorageClusterName/>
        <Usage>Remote Replica Source or Target</Usage>
        <UsageCode>11</UsageCode>
```

```
<HostIDs>
</HostIDs>
<StoragePoolNames>
  <StoragePoolName>TFO-Group</StoragePoolName>
</StoragePoolNames>
<StoragePoolIDs>
  <StoragePoolID>FUJITSU:RSP0014</StoragePoolID>
</StoragePoolIDs>
<HostConnections>
</HostConnections>
<MirroringTargets>
  <MirroringTarget>
    <StorID>SM_20819</StorID>
    <DeviceID>753</DeviceID>
    <DeviceNumber>753</DeviceNumber>
    <GUID>600000E00D2A0000002A004702F10000</GUID>
    <StorageSystemName>4621347002</StorageSystemName>
    <StorageSerialNumber>4621347002</StorageSerialNumber>
    <StorageCustomName>DX500 S3-01</StorageCustomName>
    <StorageVendor>STORMAN_STORAGE_VENDOR_FUJITSU</StorageVendor>
    <StorageModel>STORMAN_STORAGE_MODEL_ETERNUS</StorageModel>
    <PoolID>test</PoolID>
    <MirrorType>STORMAN_MIRROR_TYPE_FULL_COPY</MirrorType>
    <ReplicationMode>STORMAN_MIRROR_REPLICA_LOCAL</ReplicationMode>
    <CopyMethod>STORMAN_ETERNUS_COPY_METHOD_QUICK_OPC</CopyMethod>
    <Status>STORMAN_MIRROR_PAIR_STATUS_SPLIT</Status>
    <CopyMode>STORMAN_REMOTE_COPY_MODE_SYNC</CopyMode>
    <SplitMode>STORMAN_MIRROR_SPLIT_MODE_UNKNOWN</SplitMode>
    <RecoveryMode>STORMAN_MIRROR_RECOVERY_MODE_UNKNOWN</RecoveryMode>
    <IsSynch>false</IsSynch>
    <IsSCO>false</IsSCO>
    <ContinuousCopy>false</ContinuousCopy>
    <PercentSynced>1</PercentSynced>
    <StorageClusterName/>
    <RAGroupName/>
    <PairEstablishedSince/>
    <PointInTime>
      <TimeStamp>20170511164532.000000+000</TimeStamp>
    </PointInTime>
    <CustomProperties>
    </CustomProperties>
  </MirroringTarget>
</MirroringTargets>
<MirroringSources>
</MirroringSources>
<TargetPorts>
```

```
</TargetPorts>
      <CustomProperties>
      </CustomProperties>
      <OperationalStatus>OK</OperationalStatus>
      <OperationalStatusDetailList>
      </OperationalStatusDetailList>
    </VolumeDescription>
 </VolumeDescriptions>
</Result>
```
#### 4. Output for logical volumes extended with storage cluster information (if existing)

```
storcfg volume –show –system <system> -deviceid <deviceid>
```

```
storage ID =
   pool ID             =
   storage system name = 4621349005
   storage serial nr. = 4621349005device ID = 912GUID                = 600000E00D2A0000002A005403900000
   storage size = 20 GB
   type                = normal
   resource type       = predefined
   storage vendor = FUJITSU
   storage model = Eternus
   status = NOT-READY
   raid level = RAID5
   ratio \ type = RAID5owner controller = CM00
   cluster name = DX500 2-DX500 1storage pools = RG90002host access         = restricted
storcfg volume –show –system <system> -deviceid <deviceid> -stormirrors
  storage ID =
   pool ID             =
   storage system name = 4621349005
   storage serial nr. = 4621349005device ID = 912GUID                = 600000E00D2A0000002A005403900000
   storage size = 20 GB
   type                = normal
   resource type = predefinedstorage vendor = FUJITSU
   storage model = Eternus
   status = READY
   raid \ level = RAID5raid type = RAID5
   owner controller = CM00
```

```
cluster name = DX500_2-DX500_1storage pools = RG900_02host access         = restricted
mirror targets
 storage ID                         = SER_4621347002_DEV_764
   storage system name = 4621347002pool ID                 = SHC-OSD-DX-4621347002
   device ID = 764GUID                    = 600000E00D2A0000002A005403900000
   mirror type             = full
   replication mode = remote
   copy mode               = sync
   status                  = synchronized
   isSynch                 = yes
   percentSynced = 100
   cluster name = DX500_2-DX500_1time stamp =
```
no mirror sources found

# **14.6 storcluster**

Manages storage clusters in StorMan for ETERNUS DX/AF storage systems. A storage cluster is manageable by StorMan only if both primary storage and secondary storage are managed by StorMan.

storcluster –*function* –*functionparam* ... –*connectparam* ...

#### *Functions*

The *–function* parameter supplies one of the following functions:

–failback

Performs a manual storage cluster failback.

–failover

Performs a manual storage cluster failover.

–show

Displays the storage cluster related information.

If the  $-s$ how function is specified, the output format can be selected by specifying the -format parameter.

## **14.6.1 storcluster –failback**

Performs a manual failback for the specified storage cluster from the secondary storage system back to the primary storage system.

**Requirement**: After a failover, the primary storage system is available again and the internal resynchronization is completed.

The command is always sent to the primary storage system.

**Syntax**

```
storcluster –failback –cluster clustername
                      –connectparam ...
```
#### **Parameters**

–cluster *clustername*

Selects the SCO group (storage cluster group) for the failback by the specified name.

–*connectparam*

Refer to the description of the "Connection [parameters"](#page-91-0) on page 92.

## **Return codes**

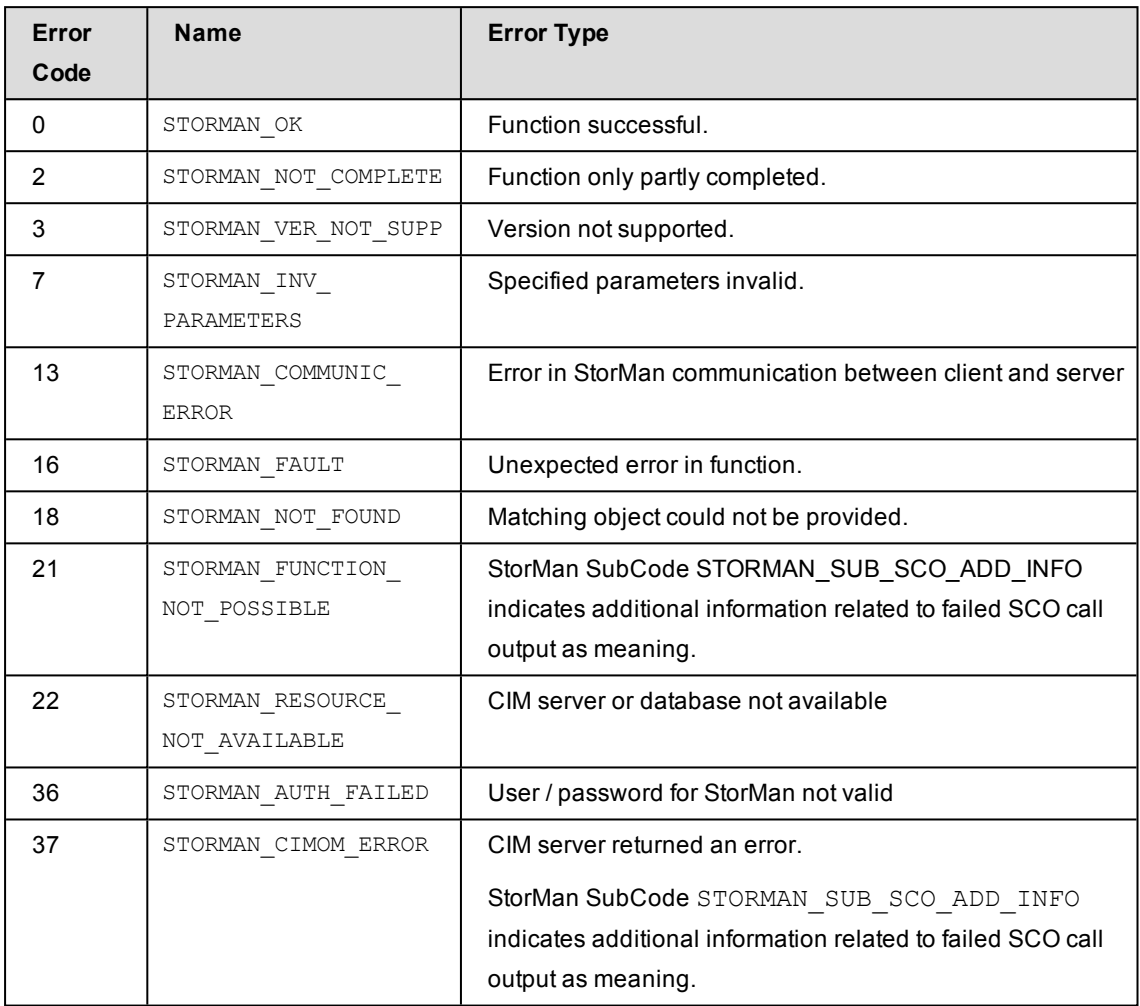

Error subcodes of STORMAN\_SUB\_SCO\_ADD\_INFO:

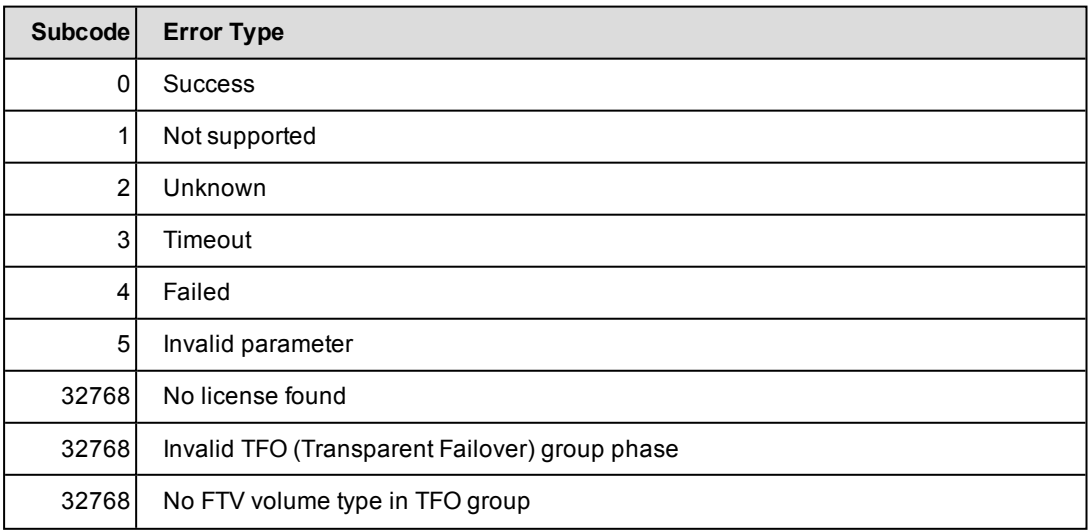

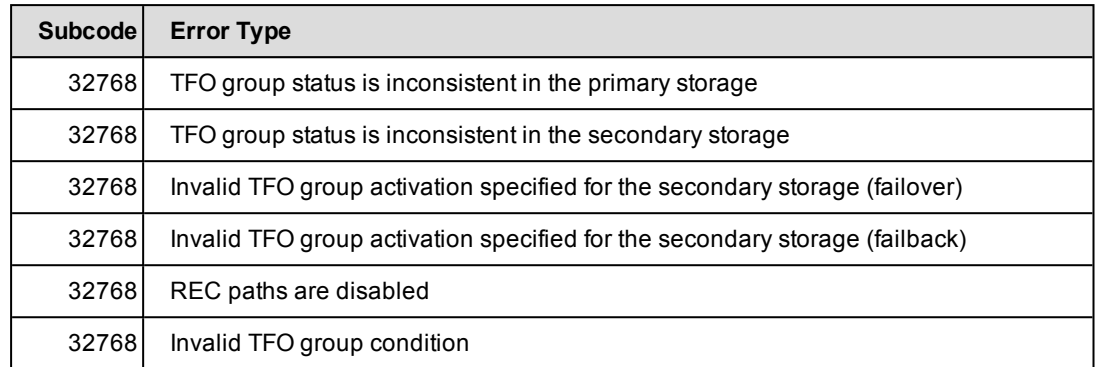

#### **Example**

```
storcluster –failback –cluster DX500_1-DX500_2
```
## **14.6.2 storcluster –failover**

Performs a manual failover for the specified storage cluster from the primary storage system to the secondary storage system.

The command is always sent to the secondary storage system.

#### **Syntax**

```
storcluster –failover –cluster clustername [ -force ]
                     –connectparam ...
```
#### **Parameters**

```
–cluster clustername
```
Selects the SCO group (storage cluster group) for the failover by the specified name.

-force

Starts the failover for the SCO group only for storage clusters not in status 'normal'. This option is required after failure of the primary storage or the REC connection.

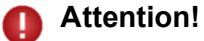

Use this option with care to avoid potential data loss or data corruption.

–*connectparam*

Refer to the description of the "Connection [parameters"](#page-91-0) on page 92.

## **Return codes**

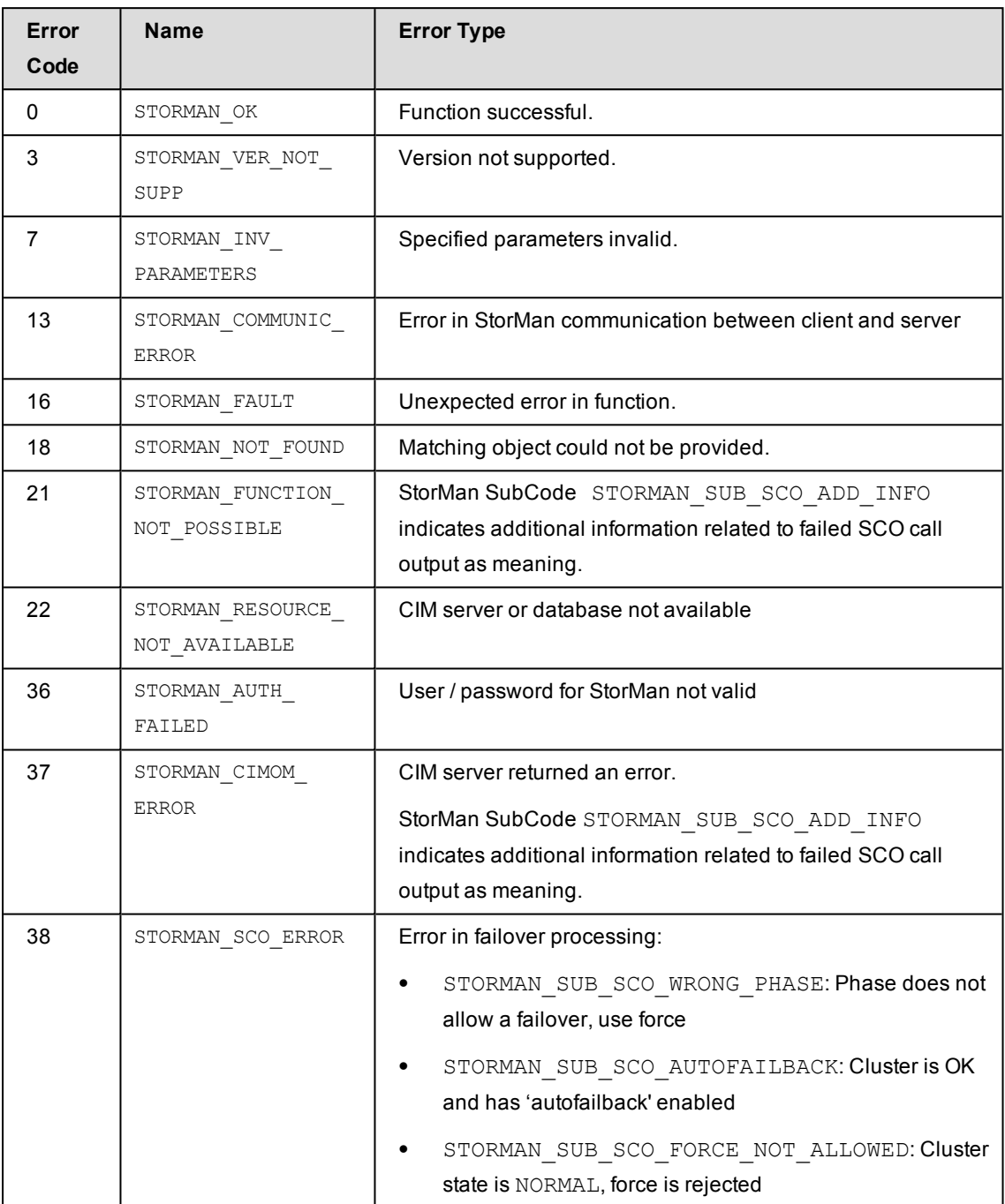

# Error subcodes of STORMAN\_SUB\_SCO\_ADD\_INFO:

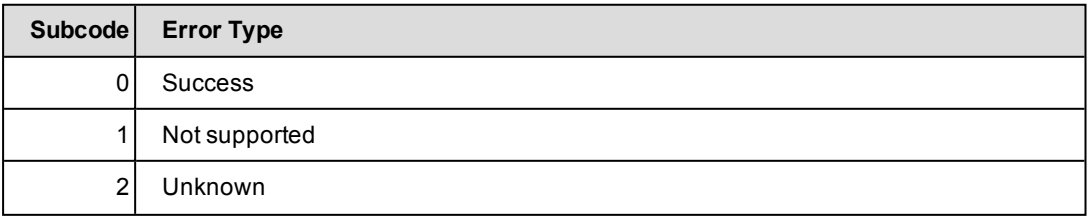

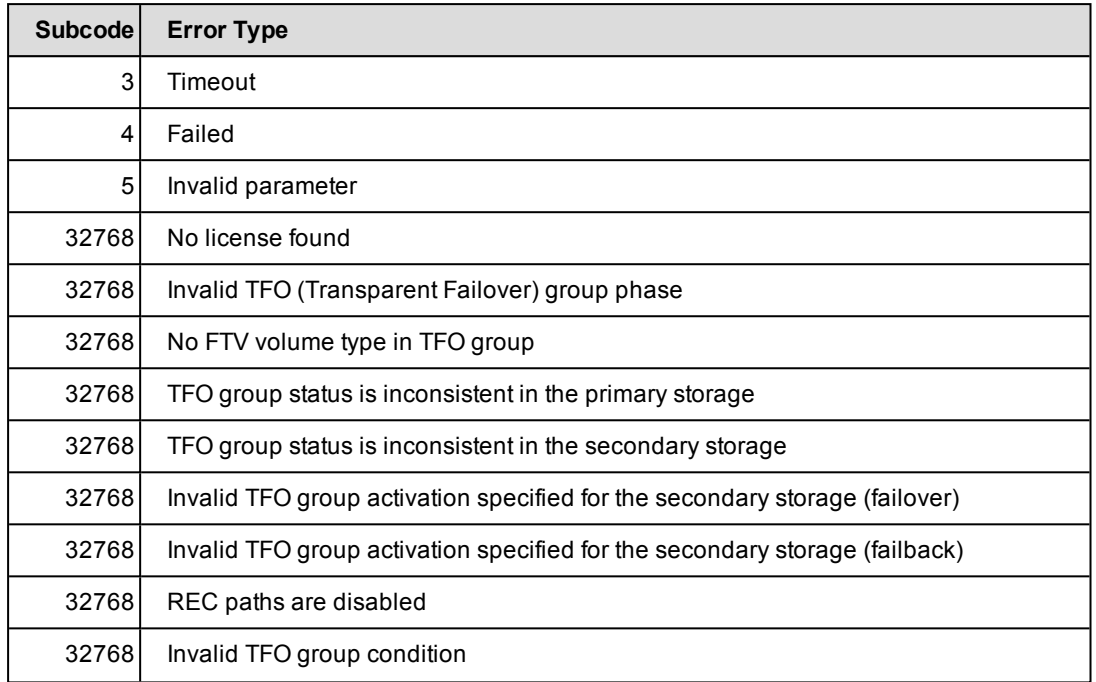

#### **Example**

```
storcluster –failback –cluster DX500_1-DX500_2
```
# **14.6.3 storcluster –show**

Displays all related information about the storage clusters.

#### **Syntax**

```
storcluster –show [ –cluster clustername ] [ –format format ]
                                     –connectparam ...
```
#### **Parameters**

–cluster *clustername*

Specifies the name of the storage cluster.

If the parameter is not specified, all storage clusters in the StorMan repository are displayed.

–format *format*

Specifies the output format. Refer to the description of the "Format [parameter"](#page-90-0) on page [91.](#page-90-0)

–*connectparam*

Refer to the description of the "Connection [parameters"](#page-91-0) on page 92.

## **Return codes**

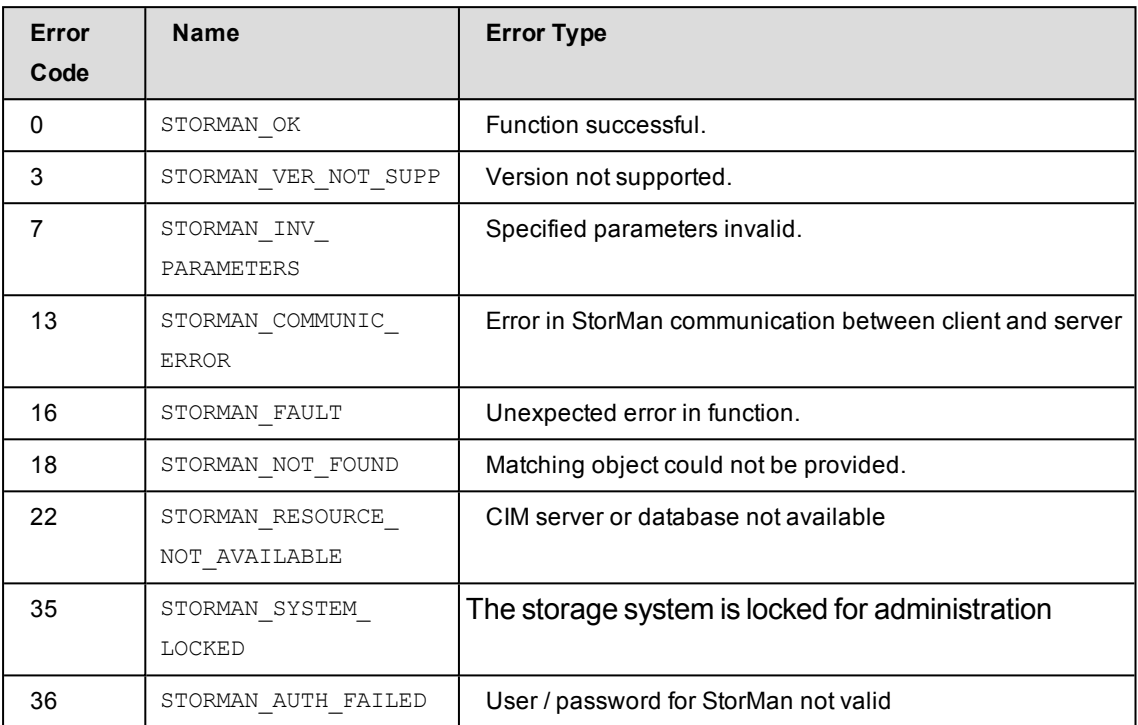

## **Examples**

# 1. Output for storage clusters with -format std (default)

#### **storcluster –show**

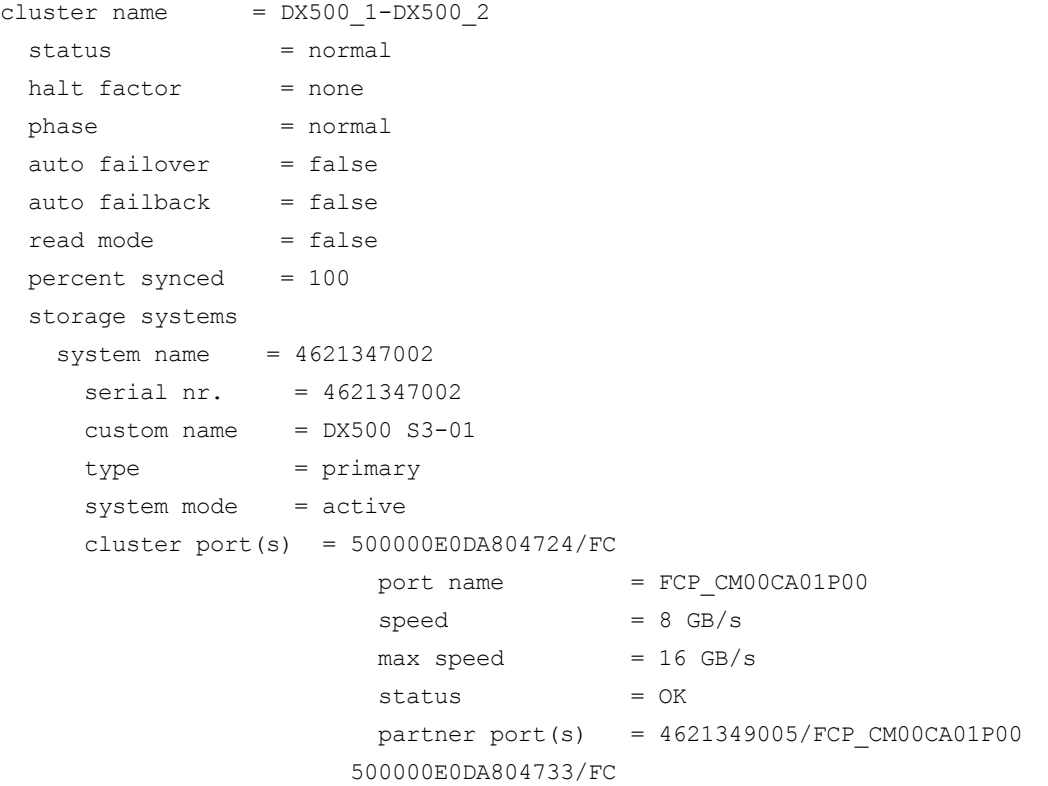

```
port name = FCP_CMO1CA00P03speed = 8 GB/smax speed = 16 GB/s
                      status = OK
                                                 partner port(s)   = 4621349005/FCP_CM01CA00P03
system name = 4621349005serial nr. = 4621349005
 custom name = DX500 S3-02      type           = secondary
 system mode = standby
 cluster port(s) = 500000E0DA804724/FCport name = FCP_CMOOCA01P00speed = -max speed = 16 GB/s
                      status = OK
                                                 partner port(s)   = 4621347002/FCP_CM00CA01P00
                                             500000E0DA804733/FC
                      port name = FCP_CMO1CAO0P03\text{speed} \qquad \qquad = -max speed = 16 GB/s
                      status = OK
                                                 partner port(s)   = 4621347002/FCP_CM01CA00P03
```
# **14.7 storinfo**

Provides information about StorMan.

#### *Syntax*

storinfo [–server *server*] –*connectparam* ...

#### *Parameters*

–server *server*

Specifies hostname or IP address of the StorMan server where the information is provided from.

If the parameter is not specified information about the CLI is displayed.

–*connectparam*

Refer to the description of the "Connection [parameters"](#page-91-0) on page 92.

### *Return codes*

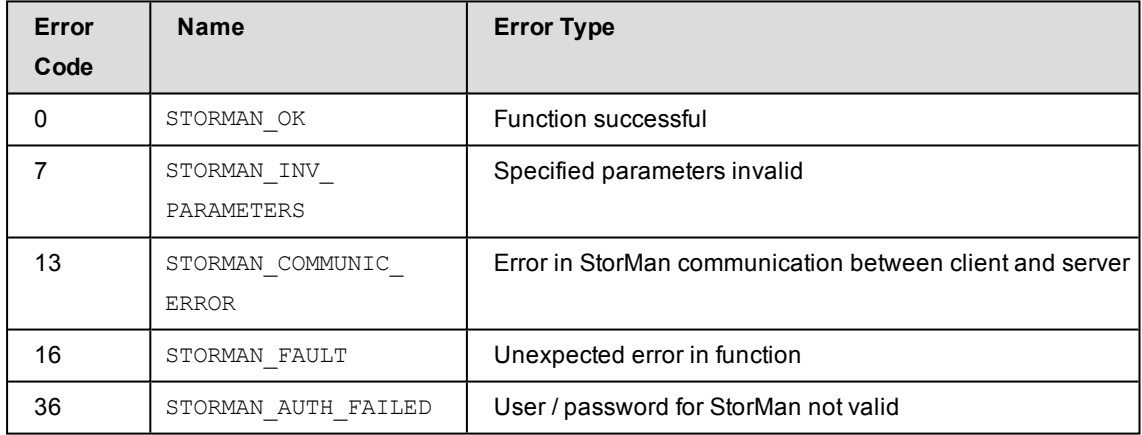

## *Example*

### Output for storinfo

```
storinfo
```
local StorMan version: V8.0.1 local StorMan build: 8.0.1-0 local StorMan buildDate: Jan 24 2018 15:03:47 local hostname: G02DEXN00390 local hostinfo: Windows Server 2012 Standard 64-bit Build 9200

# **14.8 stormandb**

Saves or restores the StorMan repository. This command is only supported on the StorMan server.

## *Syntax*

stormandb { –dump | –load } [–noserver]

## *Parameters*

–dump

Selects the backup function. The StorMan repository will be saved to the folder backup of the StorMan directory.

#### –load

Selects the restore function. The StorMan repository will be restored from the backup folder of the StorMan directory.

The StorMan server must be stopped to execute this command. Otherwise the command is rejected.

–noserver

Required for function  $-\text{dump}$  only: Setting this parameter the command will work directly on the repository. Make sure there is really no server working with the repository and no concurrent stormandb command is running because else the repository may be corrupted.

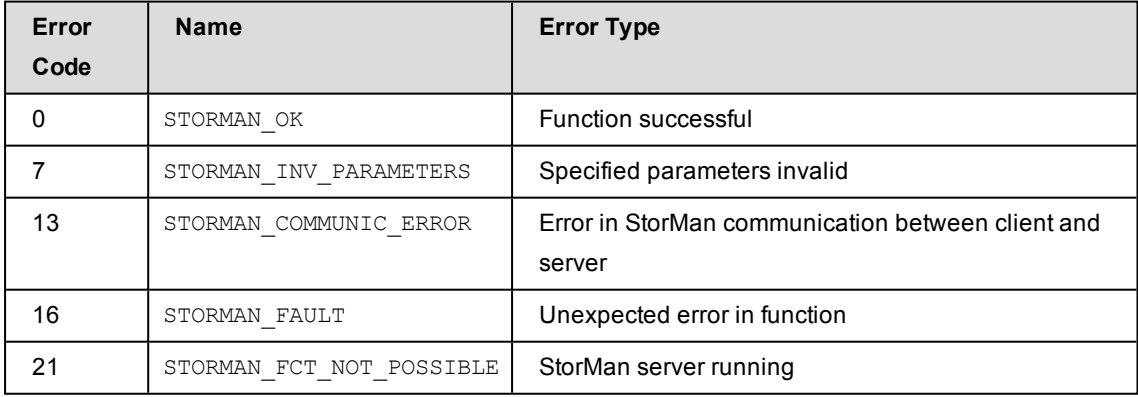

# **14.9 stormirror**

Manages volume based replication functions.

Local replication functions are supported as full copy mirrors of a source volume (for ETERNUS DX/AF) or as snapshots (pointer based) local mirrors of a source volume (for ETERNUS DX/AF).

Remote replication functions are supported as full mirrors in synchronuous mode for ETERNUS DX and EMC Symmetrix VMAX systems.

Asynchronous mode for remote replication is supported for ETERNUS as of DX S3 / AF series.

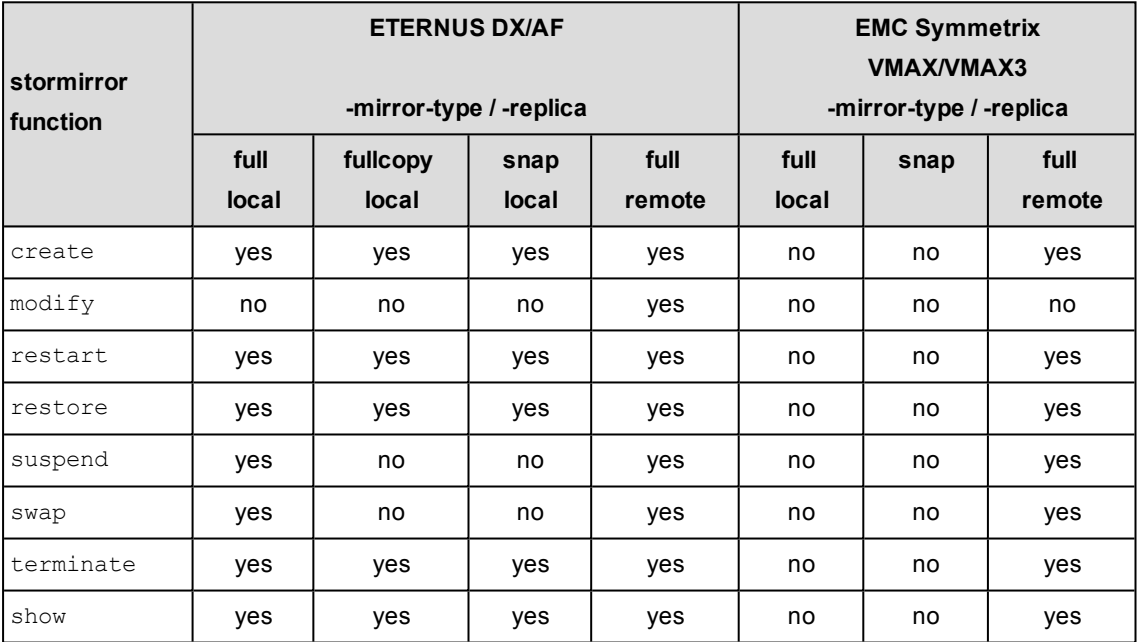

Please note for the management of replication functions:

- All logical volumes of a mirror pair have to have a storid assigned.
- When using a list of mirror pairs, the following applies:
	- All sources must be in the same storage system and all targets must be in the same storage system.
	- Only one mirror of a source can be managed in one call.
	- $\bullet$  All mirror pairs must have the same mirrortype, replica, copymode and status.

stormirror –*function* –*functionparam* ... –*connectparam* ...

*Functions*

The *–function* parameter supplies one of the following functions:

–create

creates new local or remote mirror pair(s) for logical volume(s) by establishing a mirroring relationship between source volume(s) and mirror volume(s)

–modify

Modifies the remote copy mode for remote mirror pair(s) from synchronous to asynchronous and back

–restart

restarts local or remote mirroring function for mirror pair(s)

–restore

restores local mirror volume(s) of mirror pair(s) to source volume(s)

–suspend

suspends mirroring on local or remote mirror pair(s). Afterwards the mirror volume(s) are available for direct access from server.

–swap

reverses the roles of local or remote mirror pair(s)

–terminate

terminates local or remote mirroring relationship for mirror pair(s)

–show

displays information related to local or remote mirror pair(s)

If the  $-s$ how function is specified, the output format can be selected by specifying the -format parameter.

## **14.9.1 stormirror –create**

Creates one or multiple local or remote mirroring pairs by assigning one or multiple mirror volumes to one or multiple source volumes. The mirror volumes can be specified as full mirror copies or local pointer based logical copies (snapshots).

For full mirror copies after establishing the mirroring relationship the synchronization process is started. For local replication pairs, the source volumes and mirror volumes must all be part of the same storage system.

### **Syntax**

```
stormirror –create –mirrortype mirrortype [ -replica replica ]
                     [ -copymode copymode ] –source storid[,...]
                                     –target storid[,...] [ –waitforsync ]
                                        –connectparam ...
```
### **Parameters**

–mirrortype *mirrortype*

Specifies the type of mirror pair(s) to be created.

Supported values: snap | full | fullcopy

snap creates snapshot (pointer based) mirror pair(s). Snapshots on ETERNUS DX/AF based on SnapOPC+ systems are immediately available and accessible after creation.

full creates full copy mirror pairs (on ETERNUS DX/AF based on EC or REC).

fullcopy creates full copy pairs (on ETERNUS DX/AF based on QuickOPC)

–replica *replica*

Specifies if local or remote mirror pair(s) should be created.

Supported values: local | remote | bytarget (default)

local creates local replica(s) in the same storage system.

remote creates remote replica(s) in a different storage system of the same model for ETERNUS DX/AF. This can be on a different site. This value is supported for – mirrortype full only.

bytarget selects the replica location defined by the specified mirror pair(s). The automatically selected replica must be the same for all specified mirror pairs.

–copymode *copymode*

Defines the copy mode synchronous or asynchronous: sync | async | asyncstack

The default value (when omitted) is sync (synchronous).

–copymode sync for ETERNUS DX/AF corresponds to sync REC mode.

–copymode async for ETERNUS DX/AF corresponds to async REC consistent mode.

–copymode asyncstack for ETERNUS DX/AF corresponds to async REC stack mode.

The parameter is only supported for  $-$ replica remote and for storage systems ETERNUS DX /AF.

–source *storid*[,...]

Specifies the storID(s) of one or a list of source volumes for the mirror pair(s).

The number of specified storIDs for the source volumes must be equal to the number of specified storIDs for the target volumes.

–target *storid*[,...]

Specifies the storID(s) of one or a list of target volumes for the mirror pair(s).

The number of specified storIDs for the source volumes must be equal to the number of specified storIDs for the target volumes.

The capacity and type of the specified target volumes must match to the prerequisites of the specified mirroring feature of the storage system.

If the value #auto is specified, StorMan automatically assigns appropriate target volumes to create the mirror pair(s). This function can be supported for  $\text{-}\text{mirrortype}$ snap only.

–waitforsync

Option to wait for the completion of the synchronization process of the newly created mirror pair(s). This function can be supported for  $-$ mirrortype full only.

–*connectparam*

Refer to the description of the "Connection [parameters"](#page-91-0) on page 92.

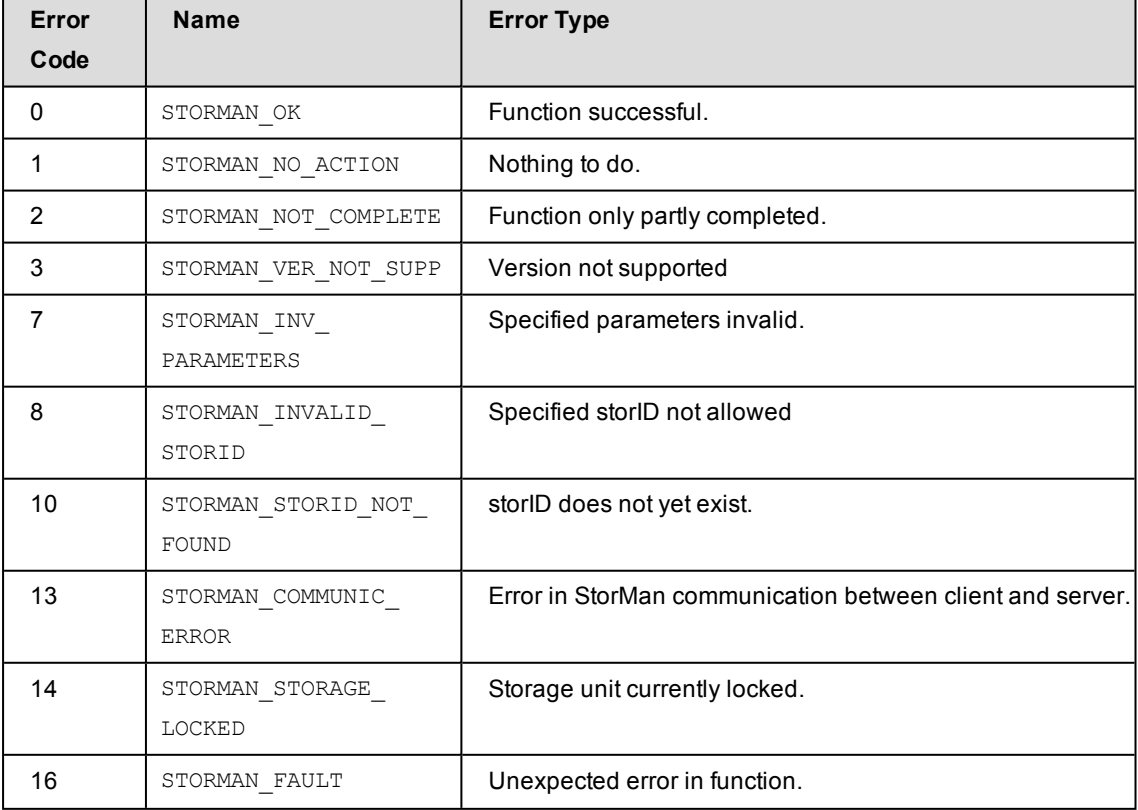

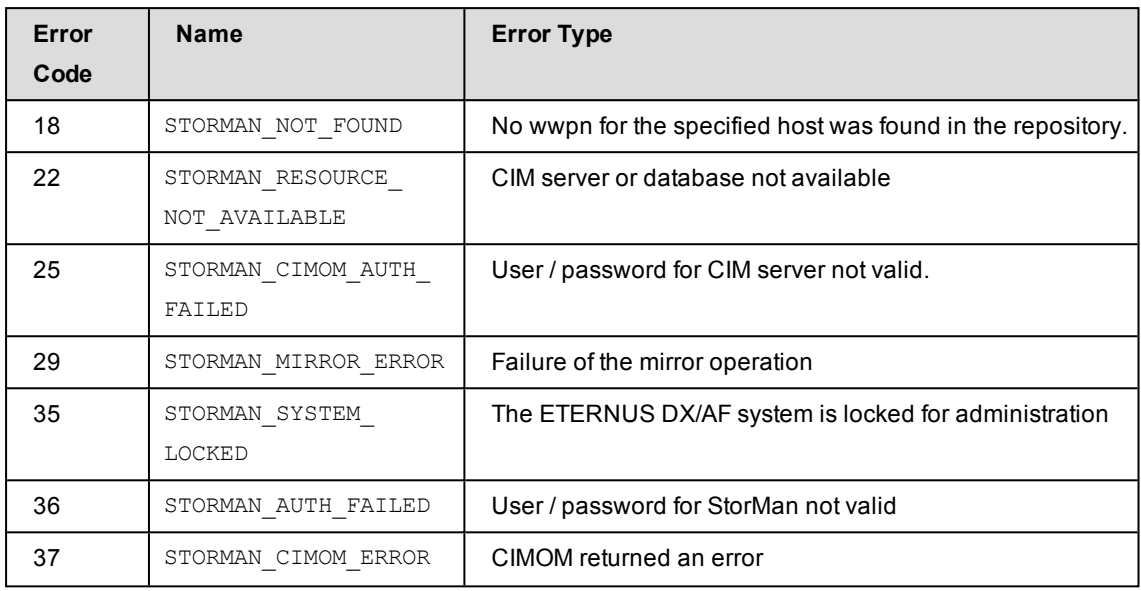

# **14.9.2 stormirror –modify**

Modifies the copy mode of remote mirroring pairs by switching between synchronous mode and asynchronous modes.

This function is supported for remote replication on ETERNUS DX/AF storage systems as of ETERNUS DX S3 / AF.

## **Syntax**

```
stormirror –modify [ -newcopymode newcopymode ]
                                                   –mirrortype mirrortype [ -replica replica ]
                                                   –source storid[,...] –target storid[,...]
                                                      –connectparam ...
```
## **Parameters**

–newcopymode *newcopymode*

Defines the copy mode synchronous or asynchronous: sync | async | asyncstack

The default value (when omitted) is  $\text{sync}$  (synchronous).

–newcopymode sync for ETERNUS DX/AF corresponds to sync REC mode.

–newcopymode async for ETERNUS DX/AF corresponds to async REC consistent mode.

–newcopymode asyncstack for ETERNUS DX/AF corresponds to async REC stack mode.

The parameter is only supported for -replica remote and for storage systems ETERNUS DX/AF.

–mirrortype *mirrortype*

Specifies the type of mirror pair(s) to be processed.

Supported values: full

full modifies full copy mirror pairs.

–replica *replica*

Specifies if local or remote mirror pair(s) should be processed.

Supported values: remote (default)

remote modifies remote replica(s) in a different storage system of the same model. This can be on a different site. This value is supported for  $-mirrortype$  full only.

–source *storid*[,...]

Specifies the storID(s) of one or a list of source volumes for the mirror pair(s).

The number of specified storIDs for the source volumes must be equal to the number of specified storIDs for the target volumes.

–target *storid*[,...]

Specifies the storID(s) of one or a list of target volumes for the mirror pair(s).

The number of specified storIDs for the source volumes must be equal to the number of specified storIDs for the target volumes.

–*connectparam*

Refer to the description of the "Connection [parameters"](#page-91-0) on page 92.

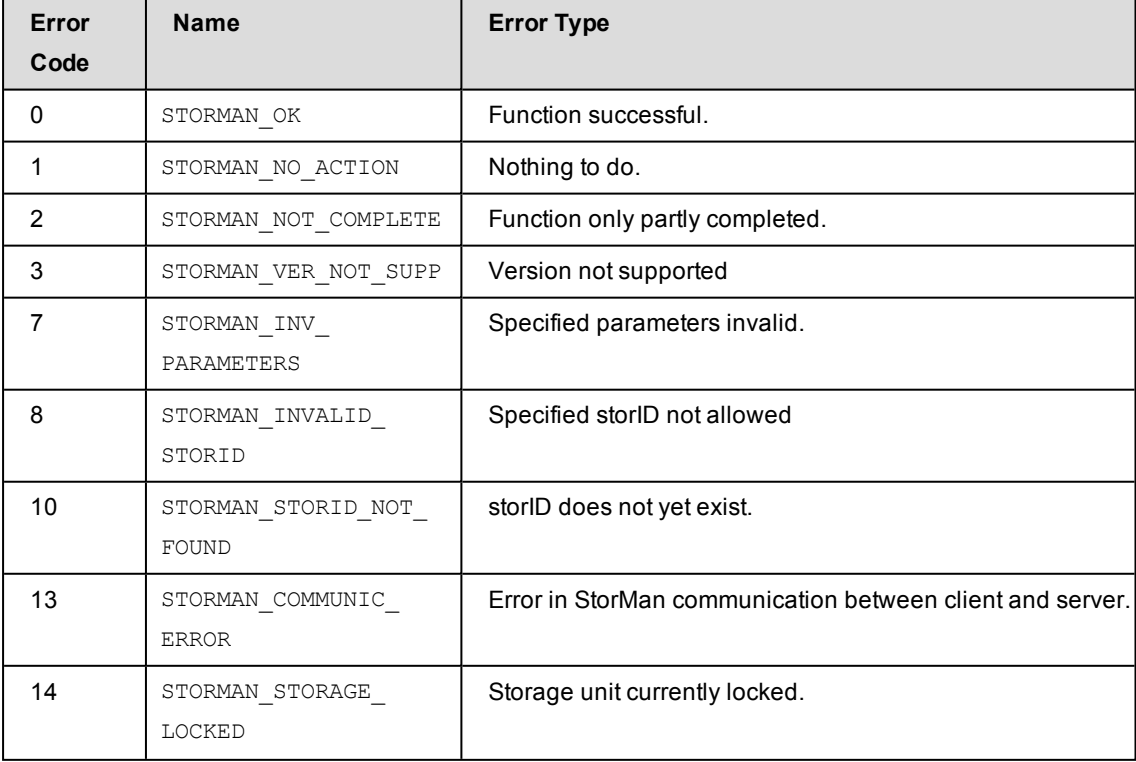

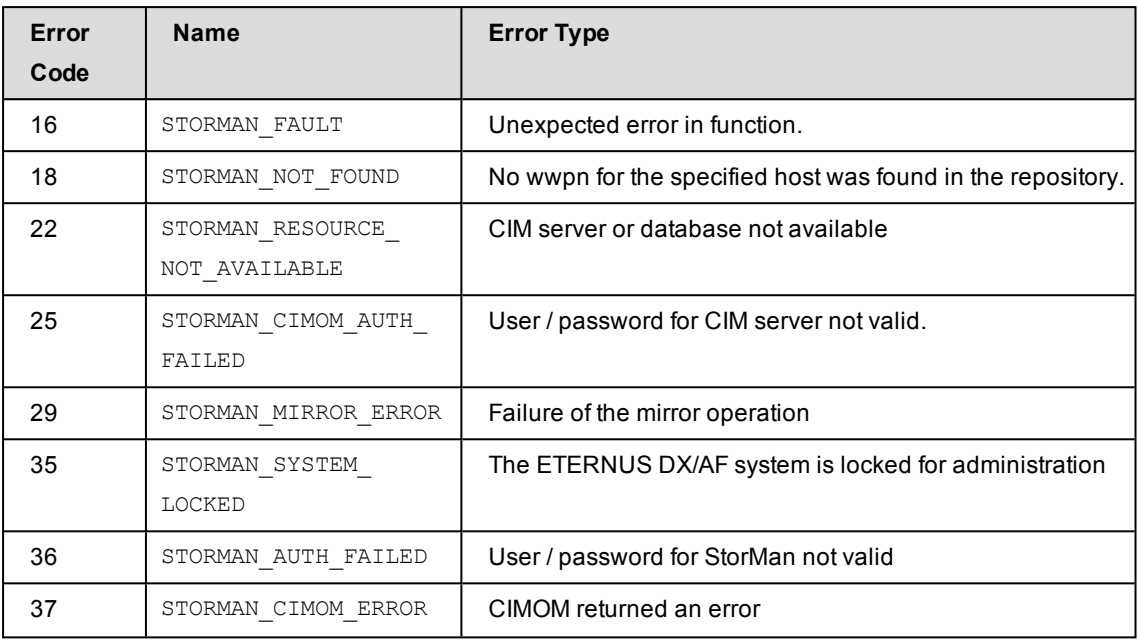

# **14.9.3 stormirror –restart**

Restarts the mirroring for the specified local or remote mirror pair(s). The mirror volumes are no longer accessible to the server and/or application and all changes done on the mirror volumes are discarded.

For local mirror pairs a subsequent stormirror -suspend may activate the mirror volumes again to obtain a new point in time of the mirrored data.

The function is only supported for local and remote full mirror pairs. It is not supported for mirrortype snap.

### **Syntax**

```
stormirror –restart [ –mirrortype mirrortype ]
                       [ -replica replica]
                                             –source storid[,...] –target storid[,...]
                       [ –waitforsync ] –connectparam ...
```
### **Parameters**

–mirrortype *mirrortype*

Specifies the type of mirror pair(s) to be restarted.

Supported values: full | any (default)

full selects full copy mirror pairs (on ETERNUS DX/AF based on EC or REC).

fullcopy selects full copy pairs (on ETERNUS DX/AF based on QuickOPC)

any selects the mirroring feature defined by the specified mirror pair(s).
–replica *replica*

Specifies if local or remote mirror pair(s) should be processed.

Supported values: local | remote | bytarget (default)

local creates local replica(s) in the same storage system.

remote creates remote replica(s) in a different storage system of the same model. This can be on a different site. This value is supported for -mirrortype full only.

bytarget selects the replica location defined by the specified mirror pair(s). The automatically selected replica must be the same for all specified mirror pairs.

–source *storid*[,...]

Specifies the storID(s) of one or a list of source volumes for the mirror pair(s).

The number of specified storIDs for the source volumes must be equal to the number of specified storIDs for the target volumes.

–target *storid*[,...]

Specifies the storID(s) of one ore a list of target volumes for the mirror pair(s).

The number of specified storIDs for the source volumes must be equal to the number of specified storIDs for the target volumes.

–waitforsync

Option to wait for the completion of the re-synchronization process of the mirror pair(s).

–*connectparam*

Refer to the description of the "Connection [parameters"](#page-91-0) on page 92.

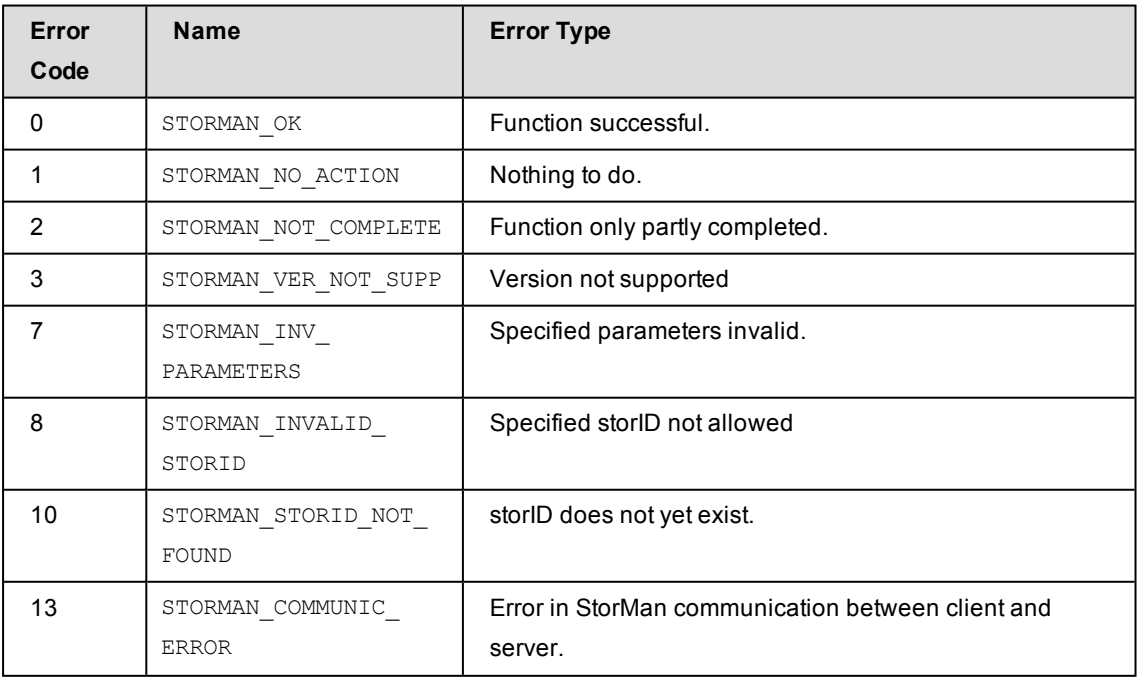

#### **Return codes**

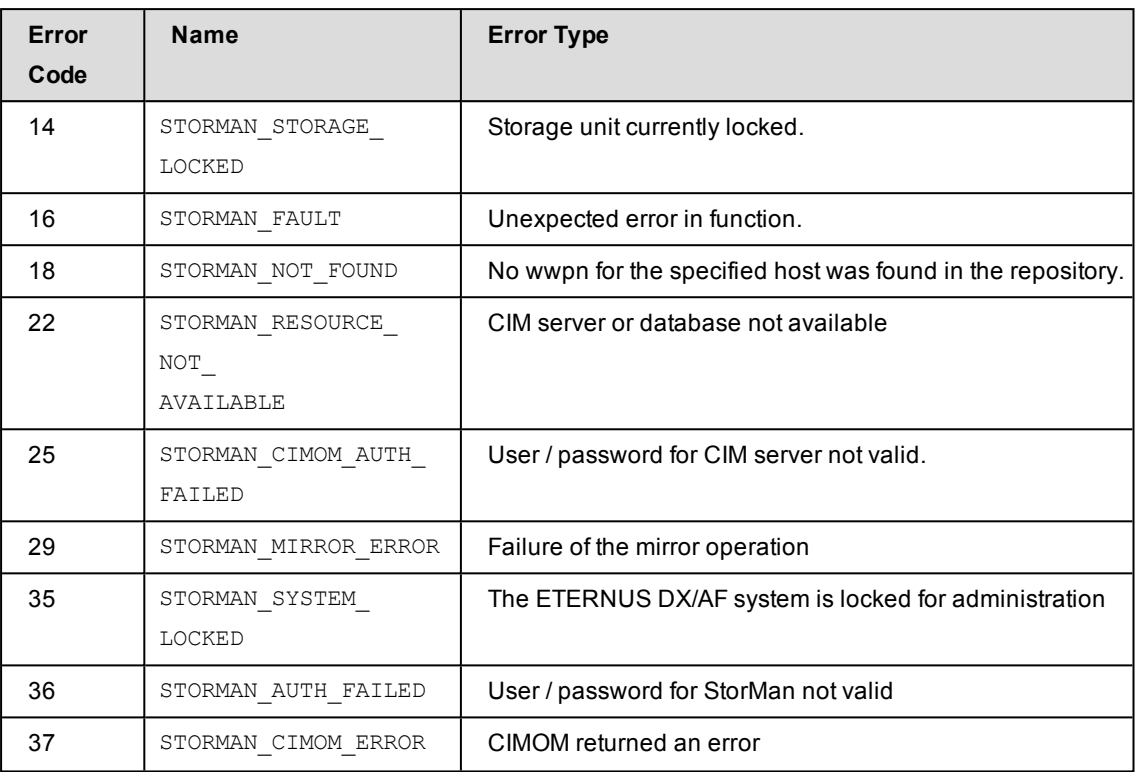

### **14.9.4 stormirror –restore**

Restores one or more mirror pairs. This function restores the contents of the local mirror volumes back to the original volumes of the mirrored pairs. All changes on the original volumes are discarded.

The mirror volumes of mirror type snap remain accessible to the server and/or application. The mirror volumes of mirror type full are no longer accessible to the server and/or application. The status of mirror volumes after processing a restore operation depends on the specific storage system.

**COUT This function is supported for ETERNUS DX/AF systems only for** -copymode sync.

For ETERNUS DX/AF systems the restore operation is completed only after synchronization is also completed. The mirror volumes are accessible to the server and the mirror pairs are 'split' and 'synchronized'.

### **Syntax**

```
stormirror –restore [ –mirrortype ] ] [ -replica replica ]
                                                 –source storid[,...] –target storid[,...]
                                                 –connectparam ...
```
### **Parameters**

–mirrortype *mirrortype*

Specifies the type of mirror pair(s) to be restored.

Supported values: snap | full | fullcopy | any (default)

snap selects snapshot (pointer based) mirror pair(s).

full selects full copy mirror pairs (on ETERNUS DX/AF based on EC or REC).

fullcopy selects full copy pairs (on ETERNUS DX/AF based on QuickOPC)

 $\Delta$ <sub>any</sub> selects the mirroring feature defined by the specified mirror pair(s).

–replica *replica*

Specifies if local or remote mirror pair(s) should be restored.

Supported values: local | remote | bytarget (default)

local creates local replica(s) in the same storage system.

 $r$ emote restores remote replica(s) in a different storage system of the same model. This can be on a different site. This value is supported for  $-mirrortype$  full only.

 $b$ ytarget selects the replica location defined by the specified mirror pair(s). The automatically selected replica must be the same for all specified mirror pairs.

#### –source *storid*[,...]

Specifies the storID(s) of one or a list of source volumes for the mirror pair(s).

The number of specified storIDs for the source volumes must be equal to the number of specified storIDs for the target volumes.

#### –target *storid*[,...]

Specifies the storID(s) of one or a list of target volumes for the mirror pair(s).

The number of specified storIDs for the source volumes must be equal to the number of specified storIDs for the target volumes.

–*connectparam*

Refer to the description of the "Connection [parameters"](#page-91-0) on page 92.

### **Return codes**

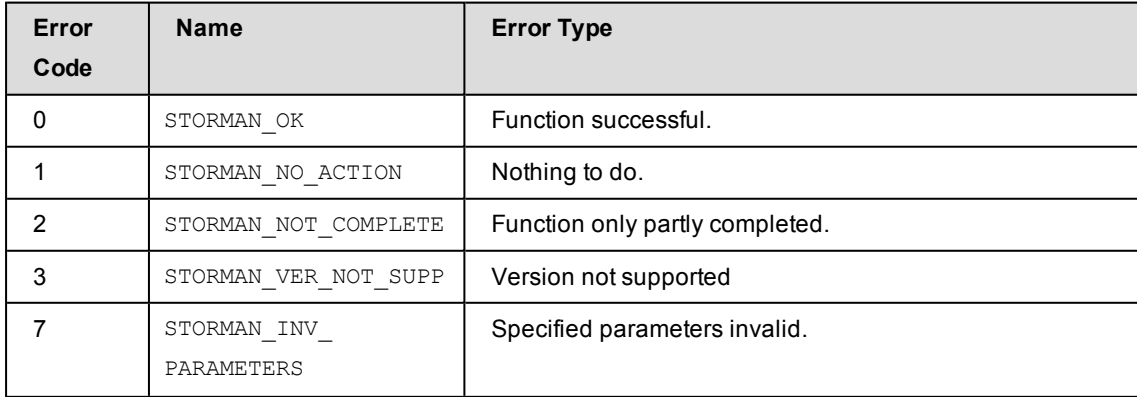

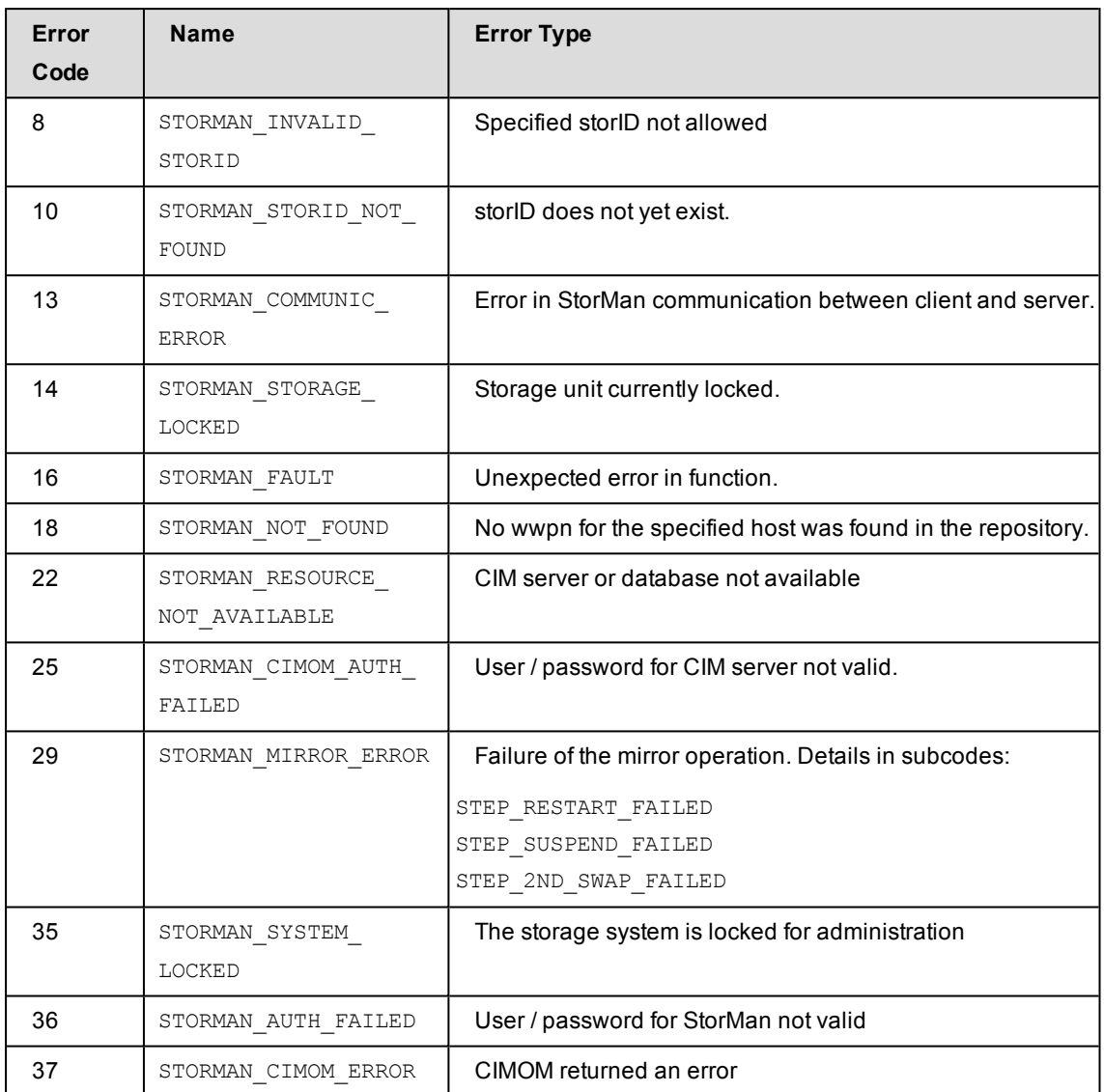

### **14.9.5 stormirror –suspend**

Suspends the mirroring between source and target volumes of one or more mirrors pairs. The function suspends the mirroring for the specified mirror pair(s).

The local volumes remain accessible to the server and/or application and all changes are tracked by the storage system.

The mirror volumes become available for a server and/or application. The activation of multiple mirror volumes is not supported consistently by means of IO sequence. Therefore consistency must be assured by caller.

The mirror pairs specified by the source and mirror volumes must be homogenous, i.e. they must have the same mirror type and must be specified in the correct order.

The function is supported for local and remote full mirror pairs.

### **Syntax**

```
stormirror –suspend [ –mirrortype mirrortype ] [ -replica replica ]
                                               –source storid[,...] –target storid[,...]]
                        [-consistent] [ -force ] –connectparam ...
```
### **Parameters**

–mirrortype *mirrortype*

Specifies the type of mirror pair(s) to be supended.

Supported values: full | any (default)

full selects full copy mirror pairs (on ETERNUS DX/AF based on EC or REC).

any selects the mirroring feature defined by the specified mirror pair(s).

–replica *replica*

Specifies if local or remote mirror pair(s) should be processed.

Supported values: local | remote | std (default)

–source *storid*[,...]

Specifies the storID(s) of one or a list of source volumes for the mirror pair(s).

The number of specified storIDs for the source volumes must be equal to the number of specified storIDs for the target volumes.

–target *storid*[,...]

Specifies the storID(s) of one ore a list of target volumes for the mirror pair(s).

The number of specified storIDs for the source volumes must be equal to the number of specified storIDs for the target volumes.

–consistent

When specifying the parameter -consistent the CLI stormirror performs a consistent suspend over all mirror pairs specified by the list. The consistency is assured by SMI-S provider. The option is only supported for ETERNUS DX/AF for the combination of replica local and –mirrortype full.

A maximum number of 800 replication pairs can be consistently suspended by one call. Return code 'STORMAN\_INV\_PARAMETERS' is returned if the maximum number is exceeded.

–force

Suspends the mirroring regardless of the status. The function is performed as supported by underlaying functions of the storage system.

–*connectparam*

Refer to the description of the "Connection [parameters"](#page-91-0) on page 92.

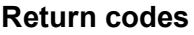

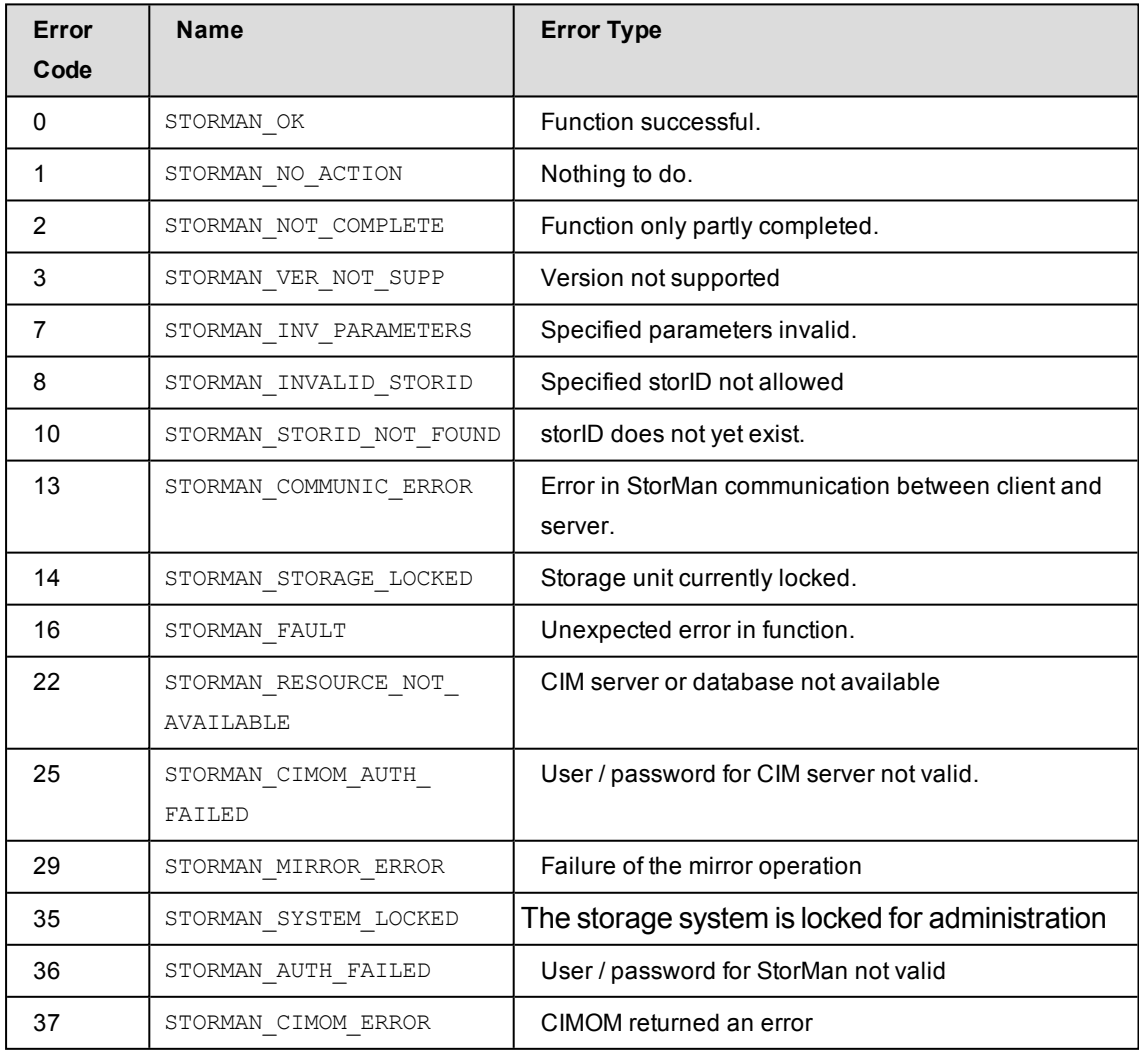

### **14.9.6 stormirror –swap**

Swaps the mirror roles of source and target volumes of one or more mirrors pairs. The function reverses the roles of the volumes for the specified mirror pair(s) in the storage system, making the source volumes to target volumes and vice versa. The current local volumes are no longer accessible to the server and/or application and all.

The function is supported for local and remote full mirror pairs (clones).

### **Syntax**

```
stormirror –swap [ –mirrortype mirrortype ] [ -replica replica ]
                                                    –source storid[,...] –target storid[,...]
                                                    –connectparam ...
```
### **Parameters**

–mirrortype *mirrortype*

Specifies the type of mirror pair(s) to be swapped.

Supported values: full | any (default)

full selects full copy mirror pairs (on ETERNUS DX/AF based on EC or REC).

any selects the mirroring feature defined by the specified mirror pair(s).

–replica *replica*

Specifies if local or remote mirror pair(s) should be processed.

Supported values: local | remote | bytarget (default)

local selects local replica(s) in the same storage system.

remote selects remote replica(s) in a different storage system of the same model. This can be on a different site.

bytarget selects the replica location defined by the specified mirror pair(s). The automatically selected replica must be the same for all specified mirror pairs.

–source *storid*[,...]

Specifies the storID(s) of one or a list of source volumes for the mirror pair(s).

The number of specified storIDs for the source volumes must be equal to the number of specified storIDs for the target volumes.

```
–target storid[,...]
```
Specifies the storID(s) of one ore a list of target volumes for the mirror pair(s).

The number of specified storIDs for the source volumes must be equal to the number of specified storIDs for the target volumes.

–*connectparam*

Refer to the description of the "Connection [parameters"](#page-91-0) on page 92.

### **Return codes**

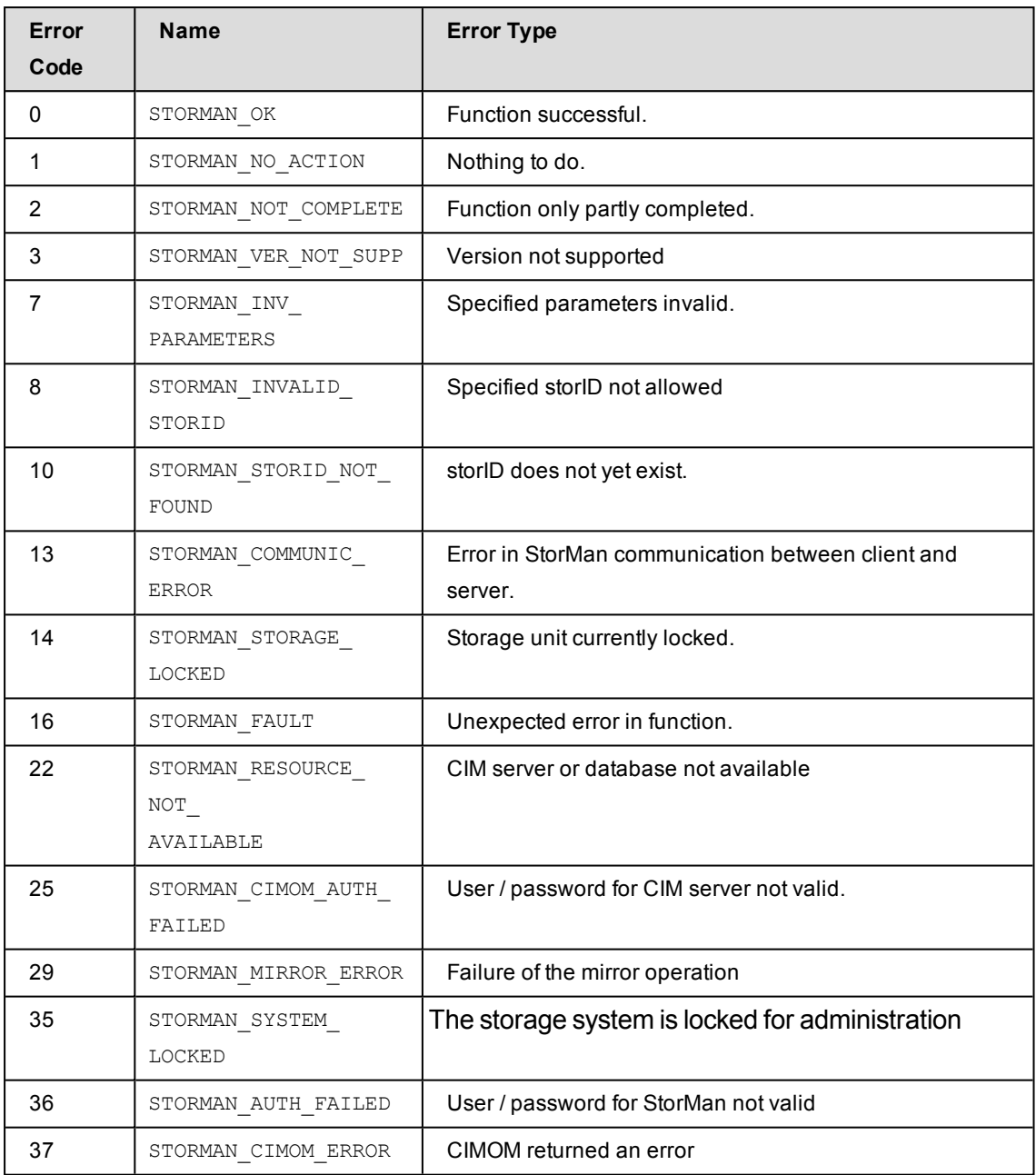

### **14.9.7 stormirror –terminate**

Terminates one or more local or remote mirror pairs. This function removes the relationship between the original volumes and the mirror volumes.

### **Syntax**

```
stormirror –terminate [ –mirrortype mirrortype ] [ replica replica ]
                                                 –source storid[,...] { –target storid [,...] |
                          [ –force ] –connectparam ...
```
### **Parameters**

–mirrortype *mirrortype*

Specifies the type of mirror pair(s) to be terminated.

Supported values: snap | full | fullcopy | any (default)

snap selects snapshot (pointer based) mirror pair(s).

full selects full copy mirror pairs (on ETERNUS DX/AF based on EC or REC).

fullcopy selects full copy pairs (on ETERNUS DX/AF based on QuickOPC)

any selects the mirroring feature defined by the specified mirror pair(s).

### –replica *replica*

Specifies if local or remote mirror pair(s) should be processed.

Supported values: local | remote | bytarget (default)

local selects local replica(s) in the same storage system.

remote selects remote replica(s) in a different storage system of the same model. This can be on a different site.

 $b$ ytarget selects the replica location defined by the specified mirror pair(s). The automatically selected replica must be the same for all specified mirror pairs.

### –source *storid*[,...]

Specifies the storID(s) of one ore a list of source volumes for the mirror pair(s).

The number of specified storIDs for the source volumes must be equal to the number of specified storIDs for the target volumes.

```
–target storid[,...]
```
Specifies the storID(s) of one ore a list of target volumes for the mirror pair(s).

The number of specified storIDs for the source volumes must be equal to the number of specified storIDs for the target volumes.

–force

Terminates the mirror pair(s) regardless of their status. The function is performed as supported by underlaying functions of the storage system.

–*connectparam*

Refer to the description of the "Connection [parameters"](#page-91-0) on page 92.

### **Return codes**

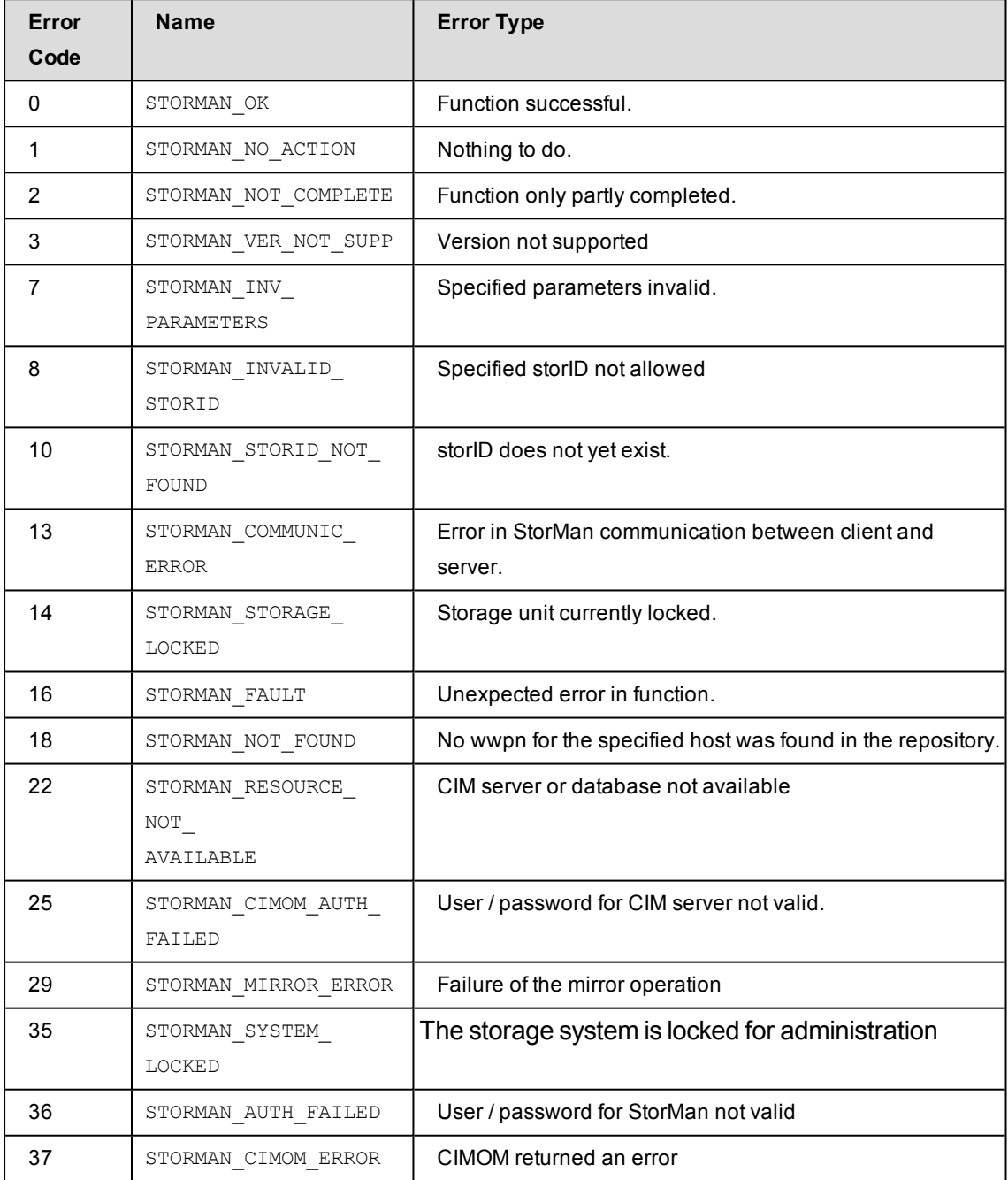

### **14.9.8 stormirror –show**

Displays information about the relationship and status of mirrored pairs. The selection is controlled by the specified parameters. E.g. use parameters -system *system* and – mirrorusage *origlocal* to show all volumes on a specific storage system that are used as source volumes for local mirroring. A subset of the selection parameters of storcfg volume -show is supported.

For storage volumes used in a storage cluster a remote replication is always maintained to the secondary system.

This remote replication is managed exclusively by ETERNUS SF Storage Cluster functions. The replication relationship is not displayed by  $stormirror -show$ .

### **Syntax**

```
stormirror –show [ –storid storid ] [ –poolid poolid ]
                  [ –system system ] [ -replica replica ]
                  [ –mirrortype mirrortype ] [–copymode copymode ]
                   [ –mirrorusage mirrorusage ] [ –format format ]
                                 –connectparam ...
```
### **Parameters**

–storid *storid*

Specifies the storID for the logical volume (default: \*). Wildcards (\*) are supported. To display all logical volumes of a storage system (even if they are not managed by StorMan) specify -storid #all and exactly one storage system using the system parameter. All other parameters are ignored in this case.

–poolid *poolid*

Specifies the ID of a pool the logical volume belongs to (default: \*). Wildcards (\*) are supported.

–system *system*

Specifies the system name of the storage system the logical volume belongs to (default: \*). Wildcards (\*) are supported.

–replica *replica*

Specifies if local or remote mirror pair(s) should be displayed.

Supported values: local | remote | any (default)

local selects local replica(s) in the same storage system.

remote selects remote replica(s) in a different storage system of the same model.

any selects all replicas.

–mirrortype *mirrortype*

Specifies the mirror type of the volume for mirroring (replication) functions.

Supported values: snap | full | fullcopy | any (default)

snap selects snapshot (pointer based) mirror pair(s).

full selects full copy mirror pairs (on ETERNUS DX/AF based on EC or REC).

fullcopy selects full copy pairs (on ETERNUS DX/AF based on QuickOPC).

 $\Delta$ <sub>any</sub> selects the mirroring feature defined by the specified mirror pair(s).

–copymode *copymode*

Selects the displayed volumes according to their copy mode, supported only for mirrorusage origremote and mirrorremote:

sync async asyncstack asyncthrough any (default)

–copymode sync selects the volumes with copy mode sync .

–copymode async selects the volumes with copy mode async.

-copymode asyncstack selects the volumes with copy mode asyncstack.

-copymode asyncthroughselects the volumes with copy mode asyncthrough.

–mirrorusage *mirrorusage*

Selects the displayed volumes according to their usage as mirroring (replication) pairs (default: any).

Supported values: origlocal | mirrorlocal | origremote | mirrorremote | any (default)

any selects the pairs regardless of their mirror usage.

origlocal selects all volumes used as original volumes of local mirror pair(s).

mirrorlocal selects all volumes used as mirror volumes of local mirror pair(s).

origremote selects original volumes of remote mirror pair(s).

mirrorremote selects mirror volumes of remote mirror pair(s).

–format *format*

Specifies the output format. Refer to the description of the "Format [parameter"](#page-90-0) on page [91.](#page-90-0)

–*connectparam*

Refer to the description of the "Connection [parameters"](#page-91-0) on page 92.

To display all logical volumes (even if they are not managed by StorMan) of a storage system you have to specify exactly one system using the  $-system$  parameter and specify – storid without a value. All other parameters are ignored in this case.

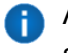

Additionally all selection parameters offered by storcfg volume -show are supported.

### **Return codes**

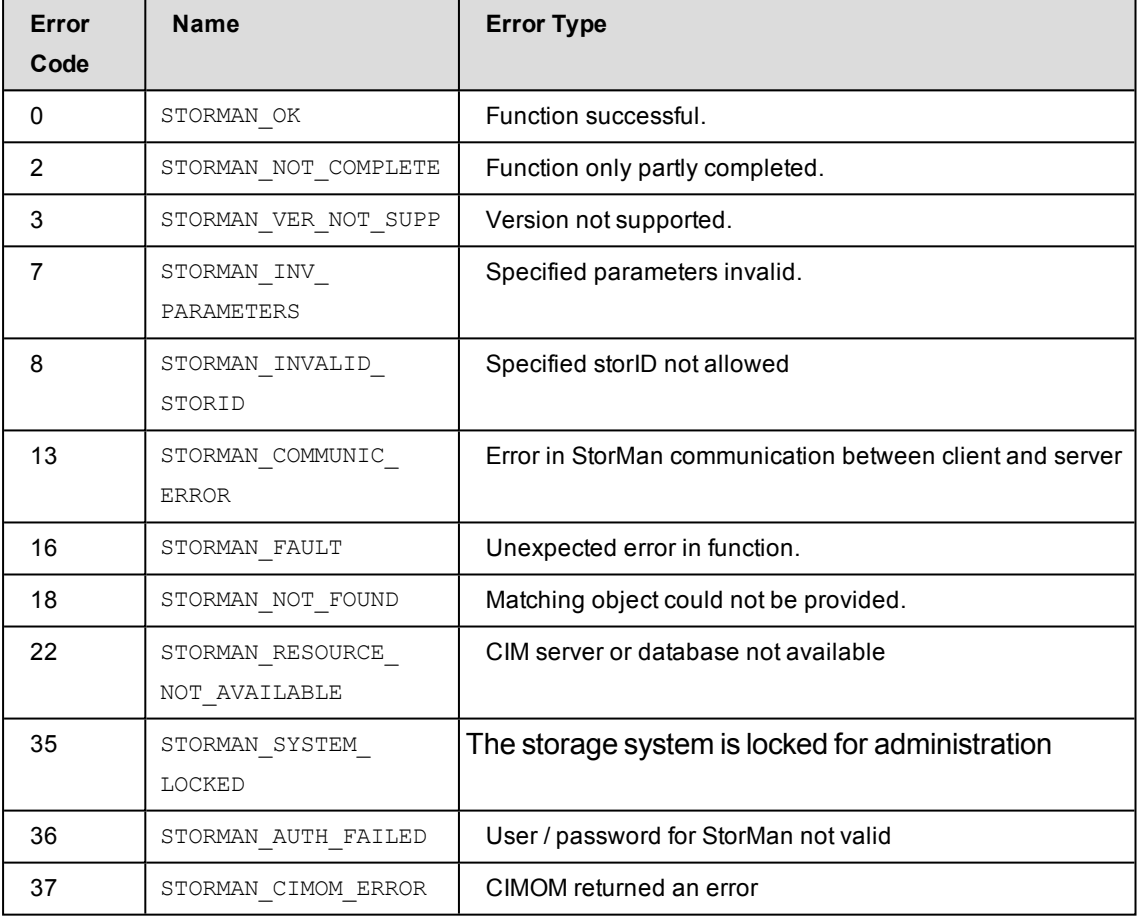

### **Examples**

1. Output for logical volumes with -format std (default)

```
stormirror -show -storid SM_20817
```

```
storage ID = SM 20817pool ID             = test
 storage system name = 4621347002
 storage serial nr. = 4621347002device ID = 751GUID                = 600000E00D2A0000002A004702EF0000
 storage size = 10 GB
```

```
type                = normal
 storage vendor = FUJITSU
 storage model = ETERNUS DX
 status = READY
 raid \; level \qquad = RAID1raid type           = RAID1
 owner controller = CM00
 storage pools = TFO-Group
 host access         = restricted
 mirror targets
   \texttt{storage ID} = SM_20819storage system name = 4621347002pool ID                 = test
     device ID = 753GUID                    = 600000E00D2A0000002A004702F10000
     mirror type = full-copyreplication mode = local
     copy mode               = sync
     status                  = split
     isSynch                 = no
     percentSynced = 1
     \times timestamp = 20170511164532.000000+000no mirror sources found
```
#### 2. Output for logical volumes with -format medium

stormirror -show -storid UID SM 20817 -format medium SM\_20817 storage=4621347002 deviceID=751 size=10 GB

targets:SM\_20819/753/split

#### 3. Output for logical volumes with -format xmlp

stormirror -show -storid SM\_20817 -format xmlp

<Response>

```
<ReturnCode>
```

```
<Code>STORMAN_OK</Code>
<CodeNumber>0</CodeNumber>
```

```
<Text>successful</Text>
```
<SubCode>0</SubCode>

```
<SubCodeText>STORMAN_SUB_NONE</SubCodeText>
```

```
<AdditionalInformation/>
```

```
<MessageID>889</MessageID>
```

```
<ConnectionID>55547508F2658</ConnectionID>
```

```
<TimeID>1501139666197000</TimeID>
```

```
</ReturnCode>
```

```
<Result>
```

```
<VolumeDescriptions>
  <VolumeDescription>
   <StorID>SM_20817</StorID>
    <PoolID>test</PoolID>
   <StorageSystemName>4621347002</StorageSystemName>
    <StorageSerialNumber>4621347002</StorageSerialNumber>
    <StorageCustomName>DX500 S3-01</StorageCustomName>
    <GUID>600000E00D2A0000002A004702EF0000</GUID>
    <DeviceID>751</DeviceID>
    <DeviceNumber>751</DeviceNumber>
    <VolumeName>TFO-Vol1</VolumeName>
    <Size>10737418240</Size>
    <SizeNormalized>10 GB</SizeNormalized>
    <StorageVendor>STORMAN_STORAGE_VENDOR_FUJITSU</StorageVendor>
    <StorageModel>STORMAN_STORAGE_MODEL_ETERNUS</StorageModel>
    <StorageFeatures>29694</StorageFeatures>
    <Status>STORMAN_VOLUME_STATUS_READY</Status>
    <VolumeType>STORMAN_VOLUME_TYPE_NORMAL</VolumeType>
    <HostAccess>STORMAN_HOST_ACCESS_RESTRICTED</HostAccess>
    <RaidLevel>STORMAN_RAID_LEVEL_1</RaidLevel>
    <RaidType>RAID1</RaidType>
    <CurrOwnerController>CM00</CurrOwnerController>
    <SpaceConsumedInBox>10737418240</SpaceConsumedInBox>
    <MayBeSource>true</MayBeSource>
    <MayBeTarget>true</MayBeTarget>
    <MayBeFullTarget>true</MayBeFullTarget>
    <MayBeSnapTarget>false</MayBeSnapTarget>
    <IsActionAllowed>true</IsActionAllowed>
    <FirstHostLun/>
    <StorageClusterName/>
    <Usage>Remote Replica Source or Target</Usage>
    <UsageCode>11</UsageCode>
   <HostIDs>
   </HostIDs>
    <StoragePoolNames>
     <StoragePoolName>TFO-Group</StoragePoolName>
    </StoragePoolNames>
    <StoragePoolIDs>
     <StoragePoolID>FUJITSU:RSP0014</StoragePoolID>
    </StoragePoolIDs>
    <HostConnections>
    </HostConnections>
    <MirroringTargets>
     <MirroringTarget>
        <StorID>SM_20819</StorID>
        <DeviceID>753</DeviceID>
```

```
<DeviceNumber>753</DeviceNumber>
          <GUID>600000E00D2A0000002A004702F10000</GUID>
          <StorageSystemName>4621347002</StorageSystemName>
          <StorageSerialNumber>4621347002</StorageSerialNumber>
          <StorageCustomName>DX500 S3-01</StorageCustomName>
          <StorageVendor>STORMAN_STORAGE_VENDOR_FUJITSU</StorageVendor>
          <StorageModel>STORMAN_STORAGE_MODEL_ETERNUS</StorageModel>
          <PoolID>test</PoolID>
          <MirrorType>STORMAN_MIRROR_TYPE_FULL_COPY</MirrorType>
          <ReplicationMode>STORMAN_MIRROR_REPLICA_LOCAL</ReplicationMode>
          <CopyMethod>STORMAN_ETERNUS_COPY_METHOD_QUICK_OPC</CopyMethod>
          <Status>STORMAN_MIRROR_PAIR_STATUS_SPLIT</Status>
          <CopyMode>STORMAN_REMOTE_COPY_MODE_SYNC</CopyMode>
          <SplitMode>STORMAN_MIRROR_SPLIT_MODE_UNKNOWN</SplitMode>
          <RecoveryMode>STORMAN_MIRROR_RECOVERY_MODE_UNKNOWN</RecoveryMode>
          <IsSynch>false</IsSynch>
          <IsSCO>false</IsSCO>
          <ContinuousCopy>false</ContinuousCopy>
          <PercentSynced>1</PercentSynced>
          <StorageClusterName/>
          <RAGroupName/>
          <PairEstablishedSince/>
          <PointInTime>
            <TimeStamp>20170511164532.000000+000</TimeStamp>
          </PointInTime>
          <CustomProperties>
          </CustomProperties>
        </MirroringTarget>
      </MirroringTargets>
      <MirroringSources>
     </MirroringSources>
     <TargetPorts>
     </TargetPorts>
     <CustomProperties>
      </CustomProperties>
      <OperationalStatus>OK</OperationalStatus>
      <OperationalStatusDetailList>
      </OperationalStatusDetailList>
    </VolumeDescription>
  </VolumeDescriptions>
</Result>
```
</Response>

# **14.10 storparam**

Modifies the settings for the StorMan server without restarting it. All settings are valid for the current StorMan server session. They can optionally be maintained persistent for further sessions.

*Syntax*

```
storparam { –show | [ –debug level ] [ –debugcom comopt ]
          [ –traceworker level] [ –tracefilemaxage level]
          [ –pmcc pmcc_installation_directory ] [ –save ]
          –connectparam ...
```
### *Parameters*

#### –show

Shows the settings of the StorMan server.

#### –debug *level*

Sets the debug level of the server. Supported values:

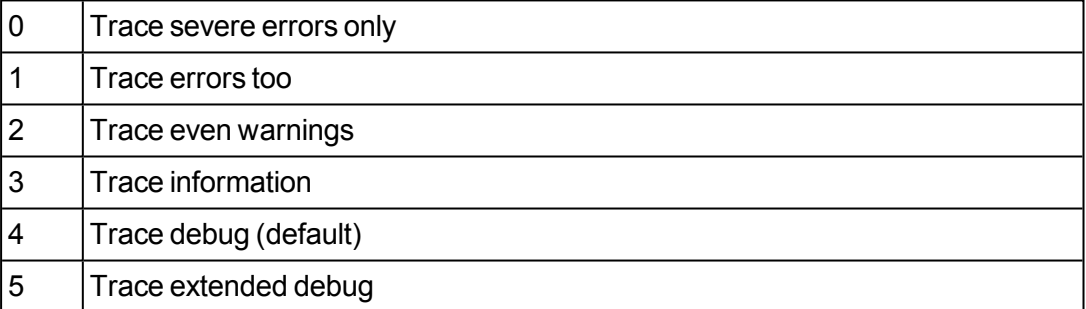

–debugcom *comopt*

Sets the debug option for communication (only active if the overall debug level is 5). Supported values:

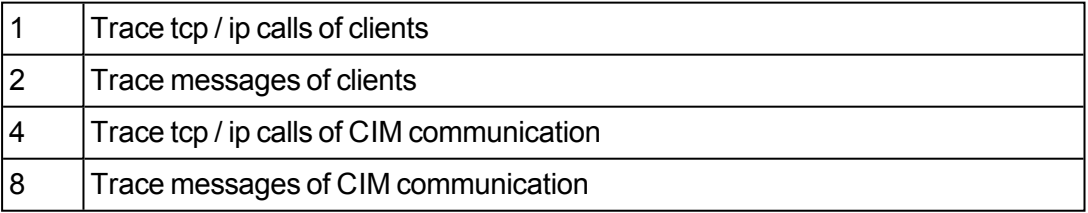

Adding the values enables multiple traces.

–traceworker *level*

Enables the tracing of background threads with debug trace level (not higher than the level set by debug) to the trace file. Supported values:

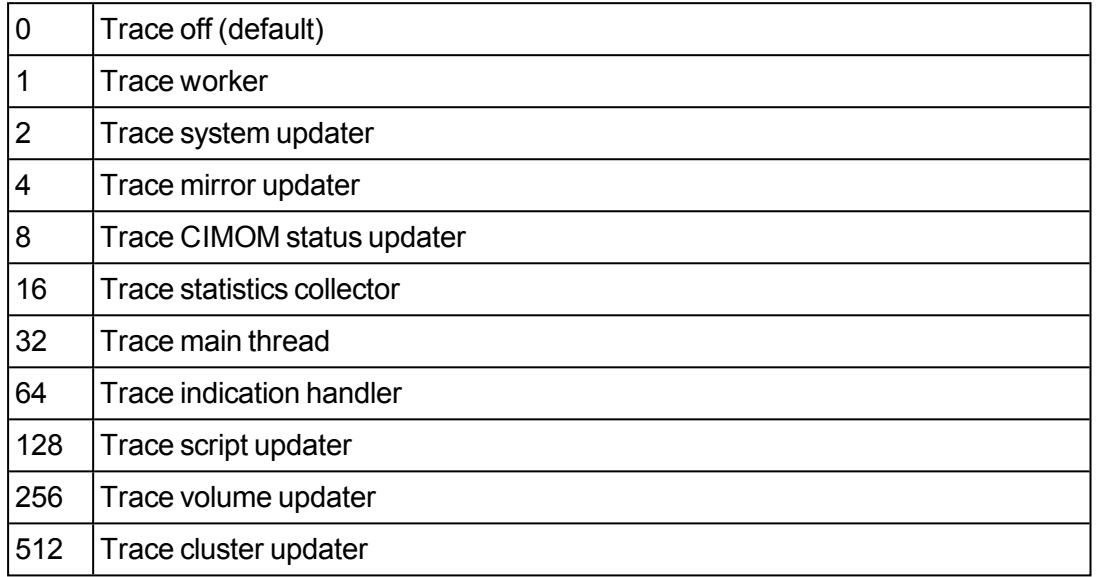

Adding the values enables multiple levels.

–tracefilemaxage *level*

Defines how many days the StorMan log files are kept before they are automatically deleted. Supported values:

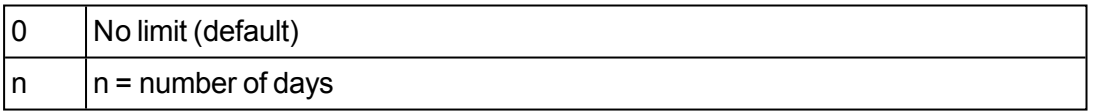

–pmcc *pmcc\_installation\_directory*

Set the installation folder for pmcc. This is only required to obtain performance data from ETERNUS DX S2 storage systems.

–save

Saves the currently specified parameter values to the file smserver. init o be preserved for subsequent sessions (restart of StorMan server).

–*connectparam*

Refer to the description of the "Connection [parameters"](#page-91-0) on page 92.

### *Return codes*

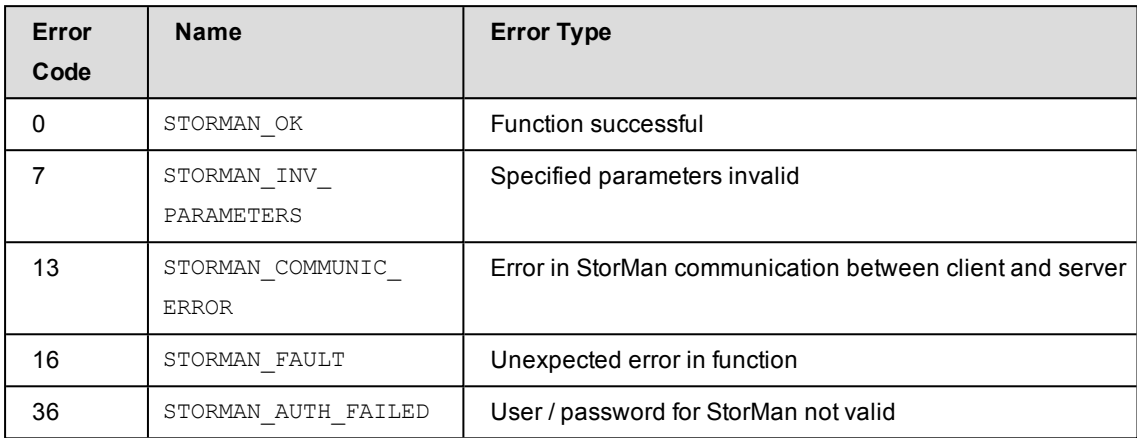

### *Examples*

Output of the StorMan parameters storparam -show:

```
# storparam -show
debug level: 4
communication debug level: 15
worker trace: 255
CIM timeout: 600
authorization level: enabled
PMCC installation folder: /opt/FJSVstxp
trace file max ages: 0
```
## **14.11 storstat**

The storstat command is used to manage the collection of performance and statistical information.

storstat *object* –*function* –*functionparam* ... –*connectparam* ...

The first parameter specifies the object group of the repository that is configured:

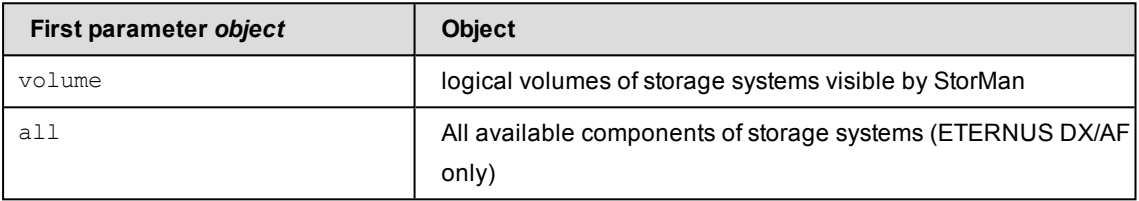

The second parameter specifies the function:

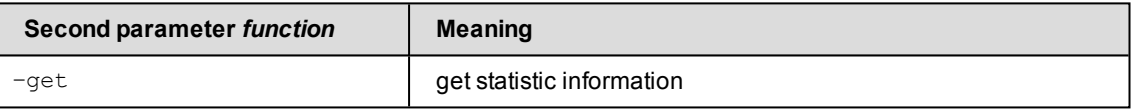

If the  $-get$  function is specified, the output format can be selected by specifying the  $$ format parameter.

### **14.11.1 storstat volume**

storstat volume is used to get statistical and performance data for storage volumes by StorMan.

storstat volume –*function* –*functionparam* ... –*connectparam* ...

### **Functions**

The –function parameter supplies the following functions:

–get

Gets the statistical data for volumes of a storage system.

### **14.11.1.1 storstat volume –get**

Gets the statistical and performance data related to storage volumes of a storage system. Selection criteria for the  $-get$  function can be specified using the parameters described below.

Please note that the output may be different for different storage systems

### **Syntax**

```
storstat volume –get –system system [ –format format ]
                                                –connectparam ...
```
### **Parameters**

–system *system*

Specifies the system name of the storage system the logical volume belongs to. Wildcards (\*) are supported.

–format *format*

Specifies the output format. Refer to the description of the "Format [parameter"](#page-90-0) on page [91.](#page-90-0)

–*connectparam*

Refer to the description of the "Connection [parameters"](#page-91-0) on page 92.

### **Return codes**

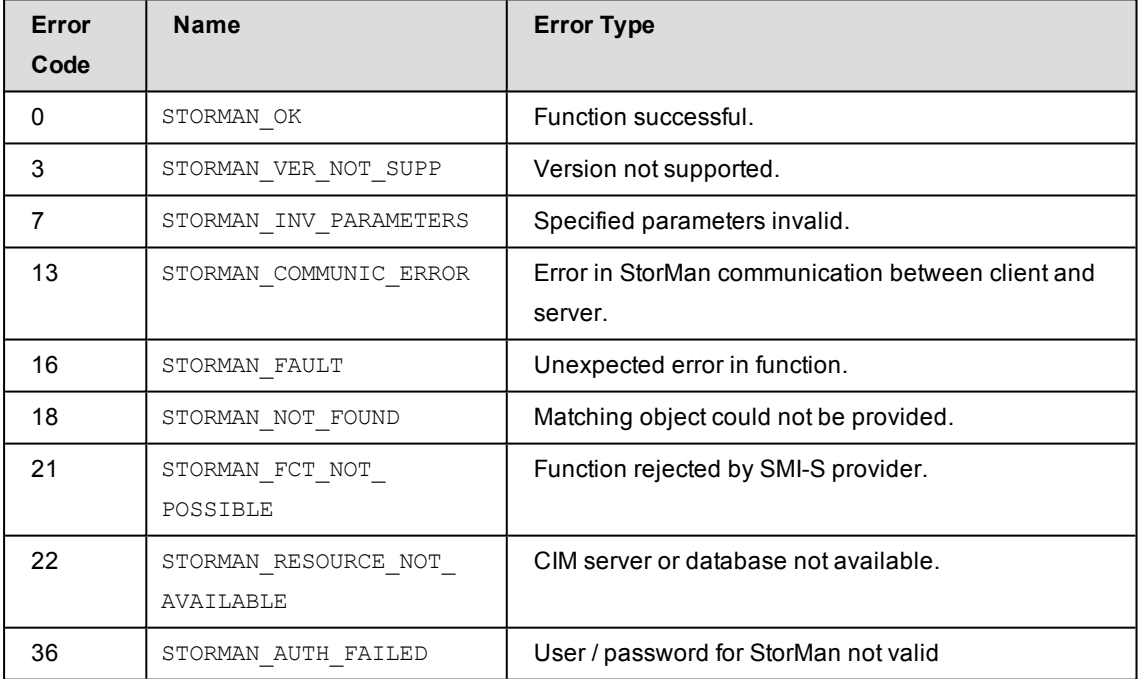

### **Output**

The output field DataVersion for ETERNUS DX/AF storage systems contains the information:

- DataVersion = 1: data provided via PMCC for ETERNUS DX S2 and via SMI-S for Symmetrix and
- DataVersion = 2: data provided via SMI-S (ETERNUS DX/AF)

The following volume specific metrics are provided for EMC Symmetrix and ETERNUS DX S2 (DataVersion = 1):

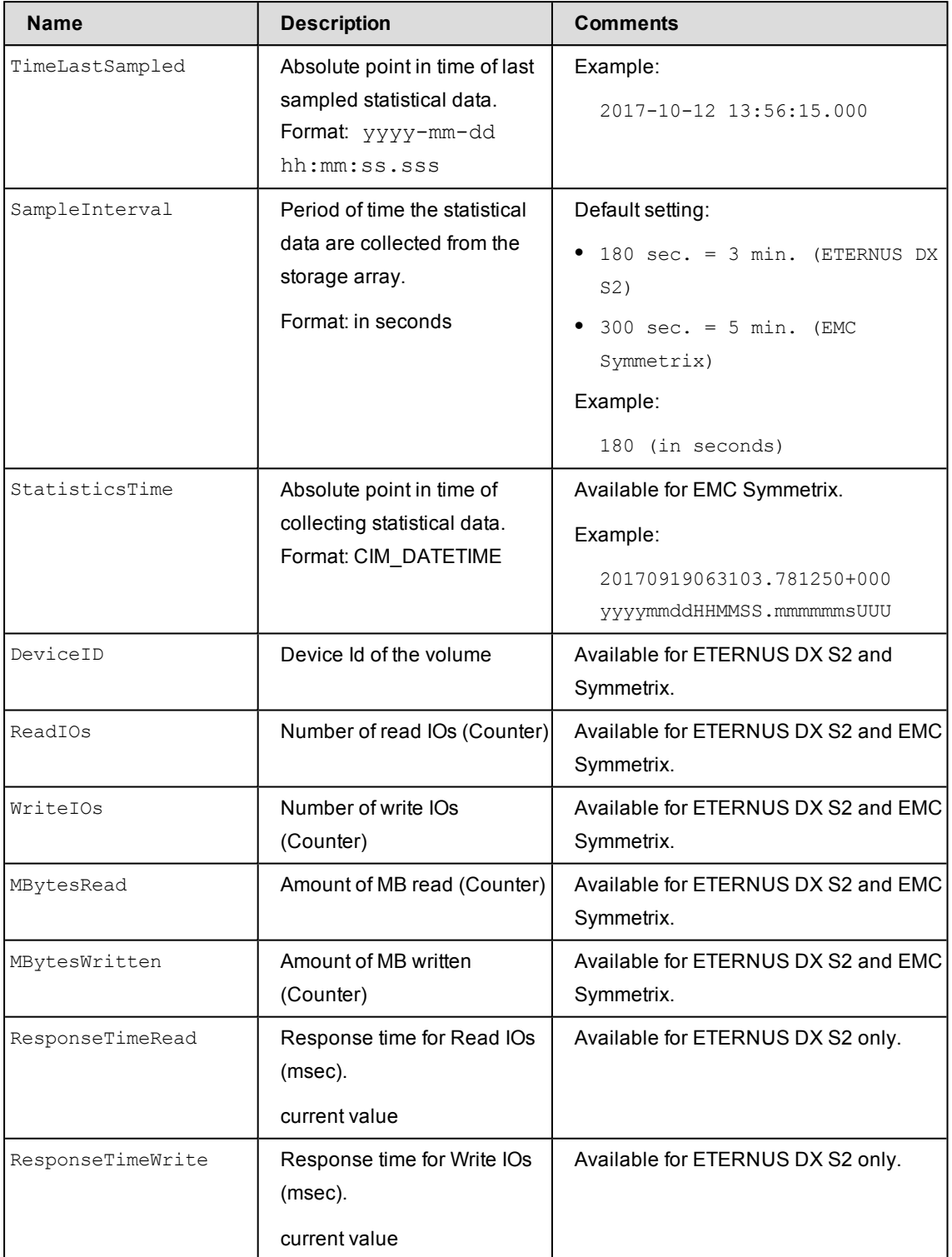

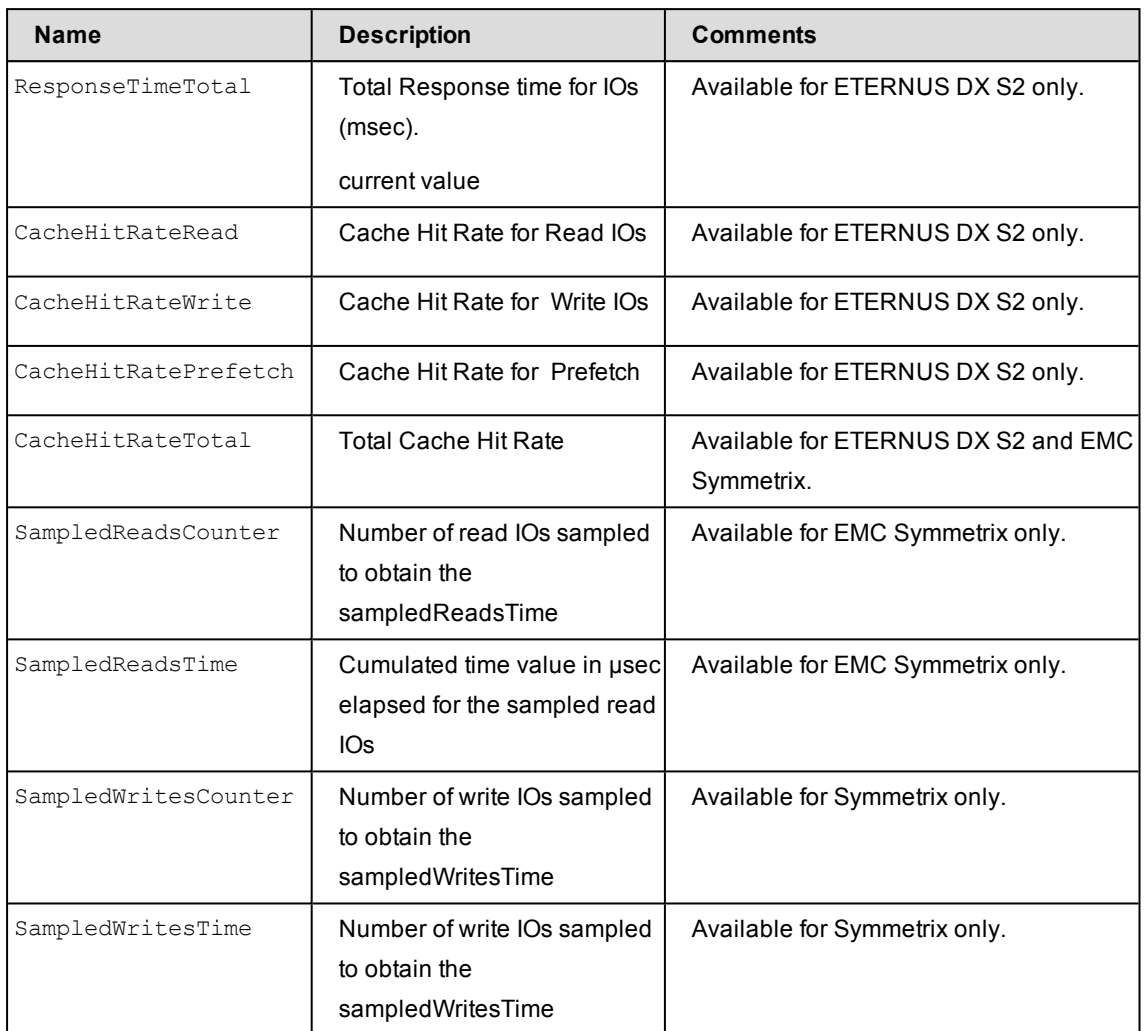

The following volume specific metrics are provided for ETERNUS DX/AF (DataVersion = 2):

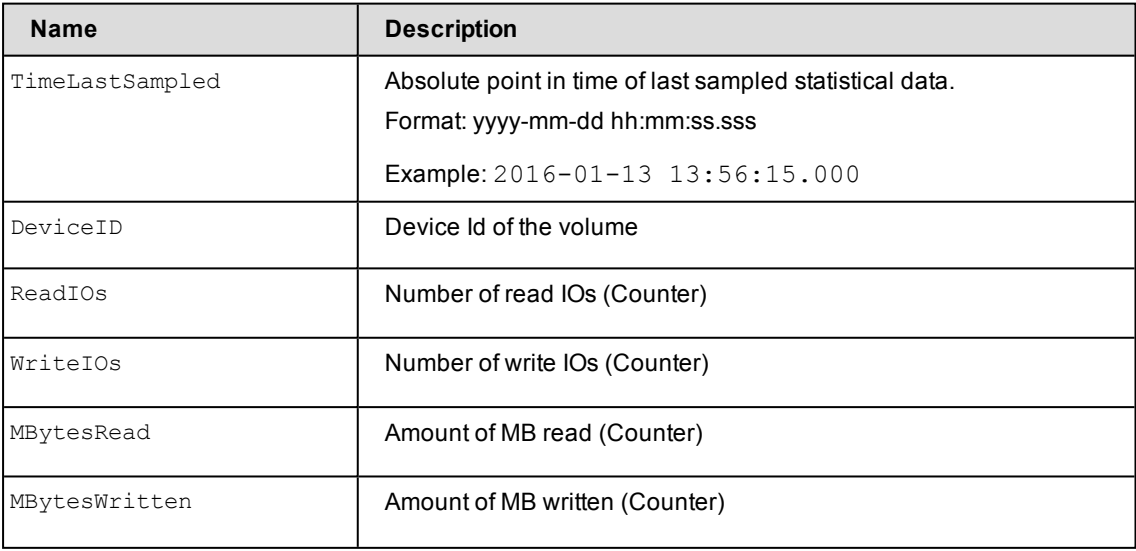

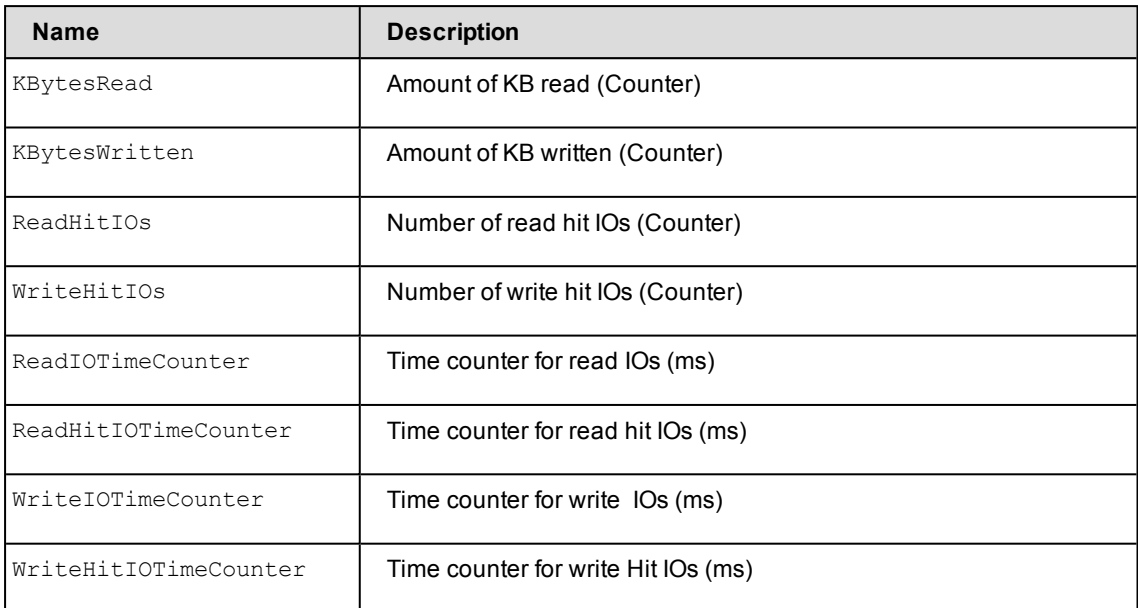

• All Counters are defined as UINT64 (the maximum value being 18446744073709551615). However overflow is handled by the provider.

#### **Examples**

1. Output for logical volumes with  $-$ format xmlp (default)

ETERNUS DX500 S3:

```
storstat volume -get -system 4621347002 -format xmlp
<Response>
<Response>
 <ReturnCode>
   <Code>STORMAN_OK</Code>
   <CodeNumber>0</CodeNumber>
   <Text>successful</Text>
   <SubCode>0</SubCode>
   <SubCodeText>STORMAN_SUB_NONE</SubCodeText>
   <AdditionalInformation/>
   <MessageID>53</MessageID>
    <ConnectionID>5555D641C8740</ConnectionID>
  </ReturnCode>
  <Result>
   <StorageSystem>
     <StorageSystemName>4621347002</StorageSystemName>
     <StorageModel>STORMAN_STORAGE_MODEL_ETERNUS</StorageModel>
     <StorageVendor>STORMAN_STORAGE_VENDOR_FUJITSU</StorageVendor>
     <DataVersion>2</DataVersion>
     <StatusCode>0</StatusCode>
     <Status>successful</Status>
     <TimeLastSampled>2017-07-28 10:33:23.000</TimeLastSampled>
```

```
<SampleInterval>300</SampleInterval>
<StatisticsVolumes>
  <StatisticsVolume>
    <DeviceID>0</DeviceID>
   <TimeLastSampled>2017-07-28 10:33:23.000</TimeLastSampled>
   <ReadIOs>27</ReadIOs>
   <WriteIOs>0</WriteIOs>
   <KBytesRead>290</KBytesRead>
   <KBytesWritten>0</KBytesWritten>
   <MBytesRead>0</MBytesRead>
   <MBytesWritten>0</MBytesWritten>
   <ReadHitIOs>23</ReadHitIOs>
   <WriteHitIOs>0</WriteHitIOs>
   <ReadIOTimeCounter>45</ReadIOTimeCounter>
   <ReadHitIOTimeCounter>2</ReadHitIOTimeCounter>
   <WriteIOTimeCounter>0</WriteIOTimeCounter>
    <WriteHitIOTimeCounter>0</WriteHitIOTimeCounter>
  </StatisticsVolume>
  <StatisticsVolume>
   <DeviceID>1</DeviceID>
   <TimeLastSampled>2017-07-28 10:33:23.000</TimeLastSampled>
   <ReadIOs>23</ReadIOs>
   <WriteIOs>0</WriteIOs>
   <KBytesRead>46</KBytesRead>
   <KBytesWritten>0</KBytesWritten>
   <MBytesRead>0</MBytesRead>
   <MBytesWritten>0</MBytesWritten>
   <ReadHitIOs>22</ReadHitIOs>
   <WriteHitIOs>0</WriteHitIOs>
   <ReadIOTimeCounter>8</ReadIOTimeCounter>
   <ReadHitIOTimeCounter>1</ReadHitIOTimeCounter>
   <WriteIOTimeCounter>0</WriteIOTimeCounter>
   <WriteHitIOTimeCounter>0</WriteHitIOTimeCounter>
```

```
</StatisticsVolume>
```
#### EMC VMAX3:

```
storstat volume -get -system *293 -format xmlp
   <Response>
     <ReturnCode>
       <Code>STORMAN_OK</Code>
       <CodeNumber>0</CodeNumber>
       <Text>successful</Text>
       <SubCode>0</SubCode>
       <SubCodeText>STORMAN_SUB_NONE</SubCodeText>
       <MessageID>7</MessageID>
     </ReturnCode>
     <Result>
       <StorageSystem>
         <StorageSystemName>000296800293</StorageSystemName>
         <StorageModel>STORMAN_STORAGE_MODEL_SYMMETRIX</StorageModel>
         <StorageVendor>STORMAN_STORAGE_VENDOR_EMC</StorageVendor>
         <StatusCode>0</StatusCode>
         <Status>successful</Status>
         <TimeLastSampled>2016-06-06 15:01:51.593</TimeLastSampled>
         <SampleInterval>900</SampleInterval>
         <StatisticsVolumes>
           <StatisticsVolume>
             <DeviceID>1</DeviceID>
             <ReadIOs>2097</ReadIOs>
             <WriteIOs>4</WriteIOs>
             <MBytesRead>16</MBytesRead>
             <MBytesWritten>0</MBytesWritten>
             <SampledReadsCounter>2097</SampledReadsCounter>
             <SampledReadsTime>434356</SampledReadsTime>
             <SampledWritesCounter>4</SampledWritesCounter>
             <SampledWritesTime>1369</SampledWritesTime>
           </StatisticsVolume>
             …
         </StatisticsVolumes>
       </StorageSystem>
     </Result>
   </Response>
2. Output for logical volumes with –format std (default)
```
#### ETERNUS DX500 S3:

```
storstat volume -get -system 4621347002
storage system name = 4621347002
 storage vendor = STORMAN STORAGE VENDOR FUJITSU
 storage model       = STORMAN_STORAGE_MODEL_ETERNUS
 status              = successful
```

```
time last sampled   = 2016-06-06 15:01:42.000
storage StatisticsVolume(s)
 DeviceID = 857
 TimeLastSampled = 2017-07-28 15:08:24.000
 ReadIOS = 30198WriteIOs = 0
 KBytesRead = 15099
 KBytesWritten = 0
 MBytesRead = 14
 MBytesWritten = 0
 ReadHitIOs = 30198
 WriteHitIOs = 0
 ReadIOTimeCounter = 2172
 ReadHitIOTimeCounter = 2172
 WriteIOTimeCounter = 0
 WriteHitIOTimeCounter = 0
```
### EMC VMAX3:

...

#### **storstat volume -get -system \*293**

```
storage system name = 000296800293
  ...
  time last sampled   = 2016-06-06 15:01:51.593
  sample interval = 900
  storage StatisticsVolume(s)
   DeviceID = 1
   ReadIOS = 2097WriteIOs = 4
   MBytesRead = 16
   MBytesWritten = 0
   SampledReadsCounter = 2097
   SampledReadsTime = 434356
    SampledWritesCounter = 4
    SampledWritesTime = 1369
```
### **14.11.2 storstat all**

storstat all is used to get all available statistical and performance data including volumes, frontend ports (FA and CA) for ETERNUS DX/AF storage systems by StorMan.

storstat all –*function* –*functionparam* ... –*connectparam* ...

### **Functions**

The –function parameter supplies the following functions:

–get

Get all statistical data for volumes, front end ports and controllers of a storage system.

### **14.11.2.1 storstat all -get**

Get the statistical and performance data related to volumes, front end ports and controllers of a storage system. Selection criteria for the  $-\text{get}$  function can be specified using the parameters described below.

#### **Syntax**

storstat all –get –system *system* [ –format *format* ] –*connectparam* ...

#### **Parameters**

–system *system*

Specify the system name of the storage system to get information from. Wildcards (\*) are supported.

–format *format*

Specifies the output format. Refer to the description of the "Format [parameter"](#page-90-0) on page [91.](#page-90-0)

–*connectparam*

Refer to the description of the "Connection [parameters"](#page-91-0) on page 92.

#### **Return codes**

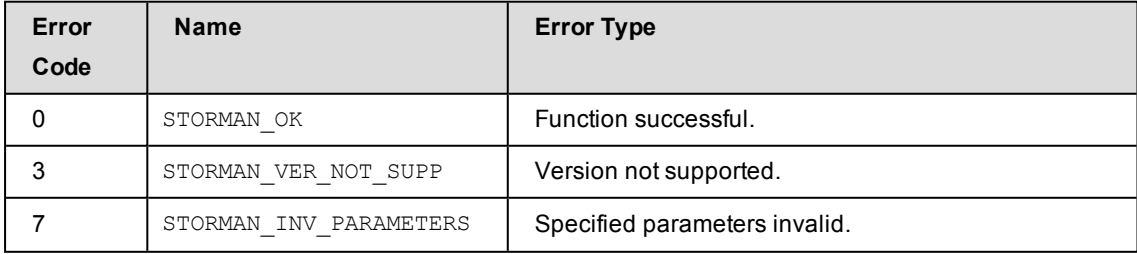

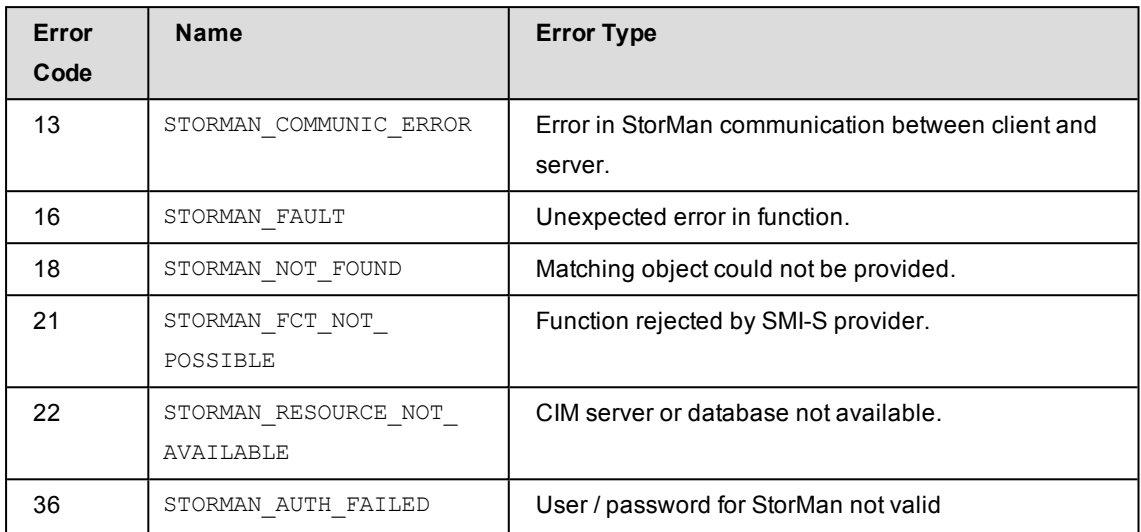

### **Output**

The following volume and port specific metrics are provided for ETERNUS DX S2 (DataVersion = 1):

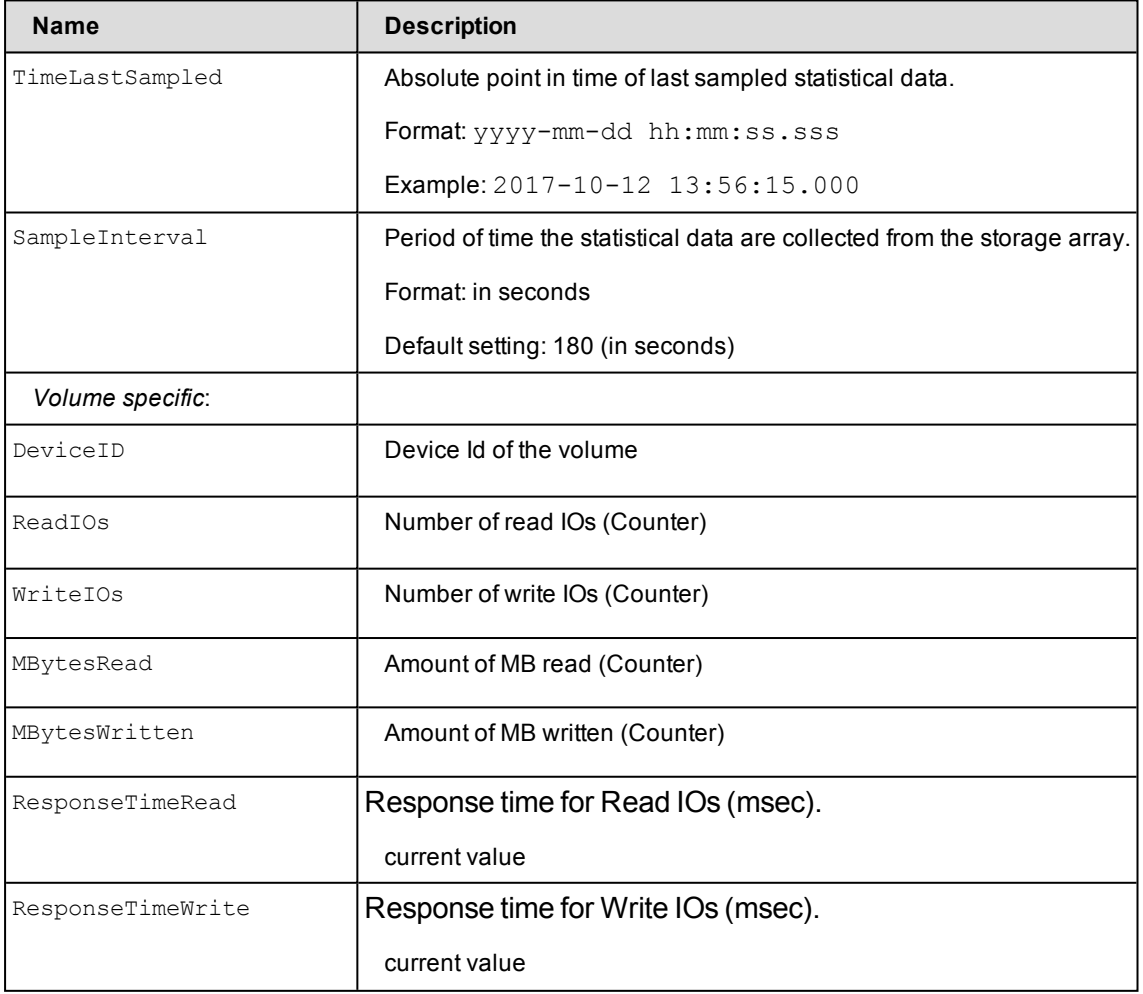

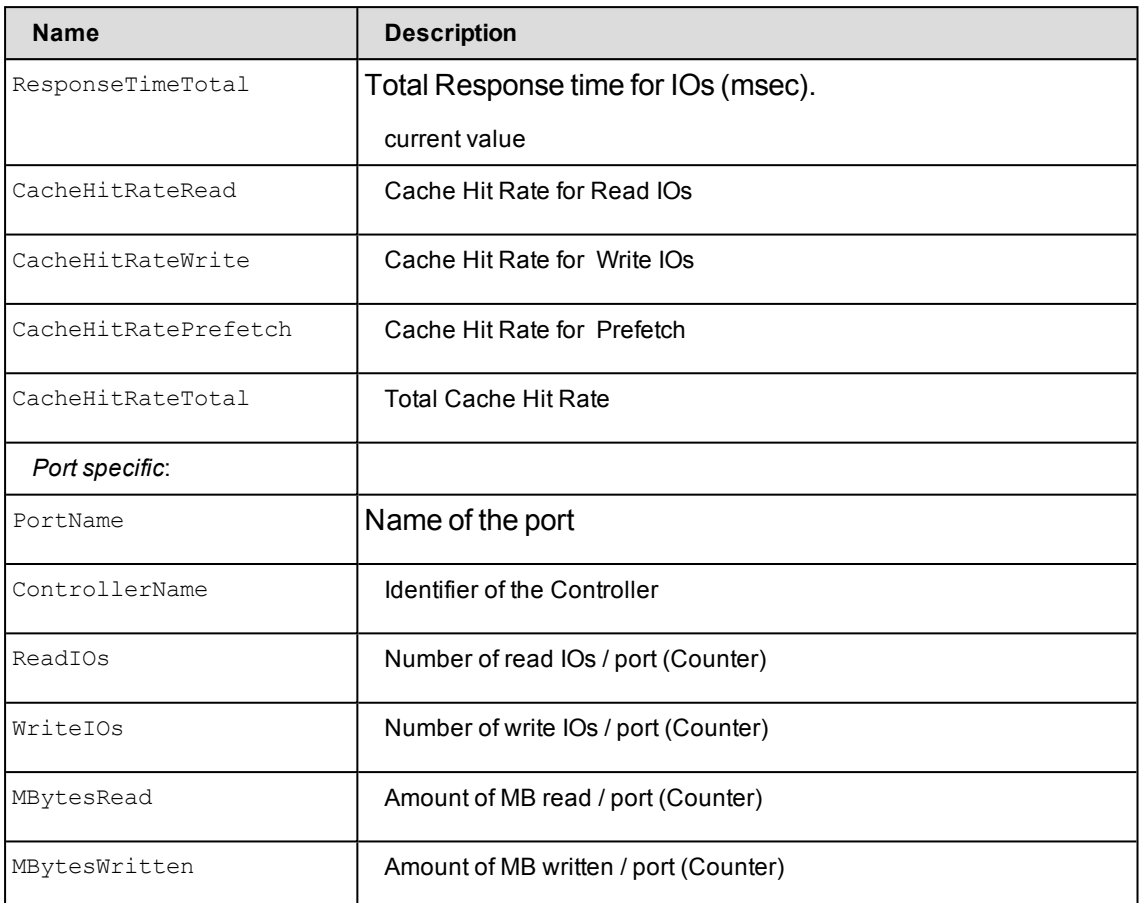

- All Counters are defined as UINT64 (the maximum value being 18446744073709551615). However overflow is handled by the provider.
- All time values are provided in micro seconds ( $\mu$ sec).
- The port specific output can be added up for each controller.

The following volume and port specific metrics are provided for ETERNUS DX/AF (DataVersion = 2):

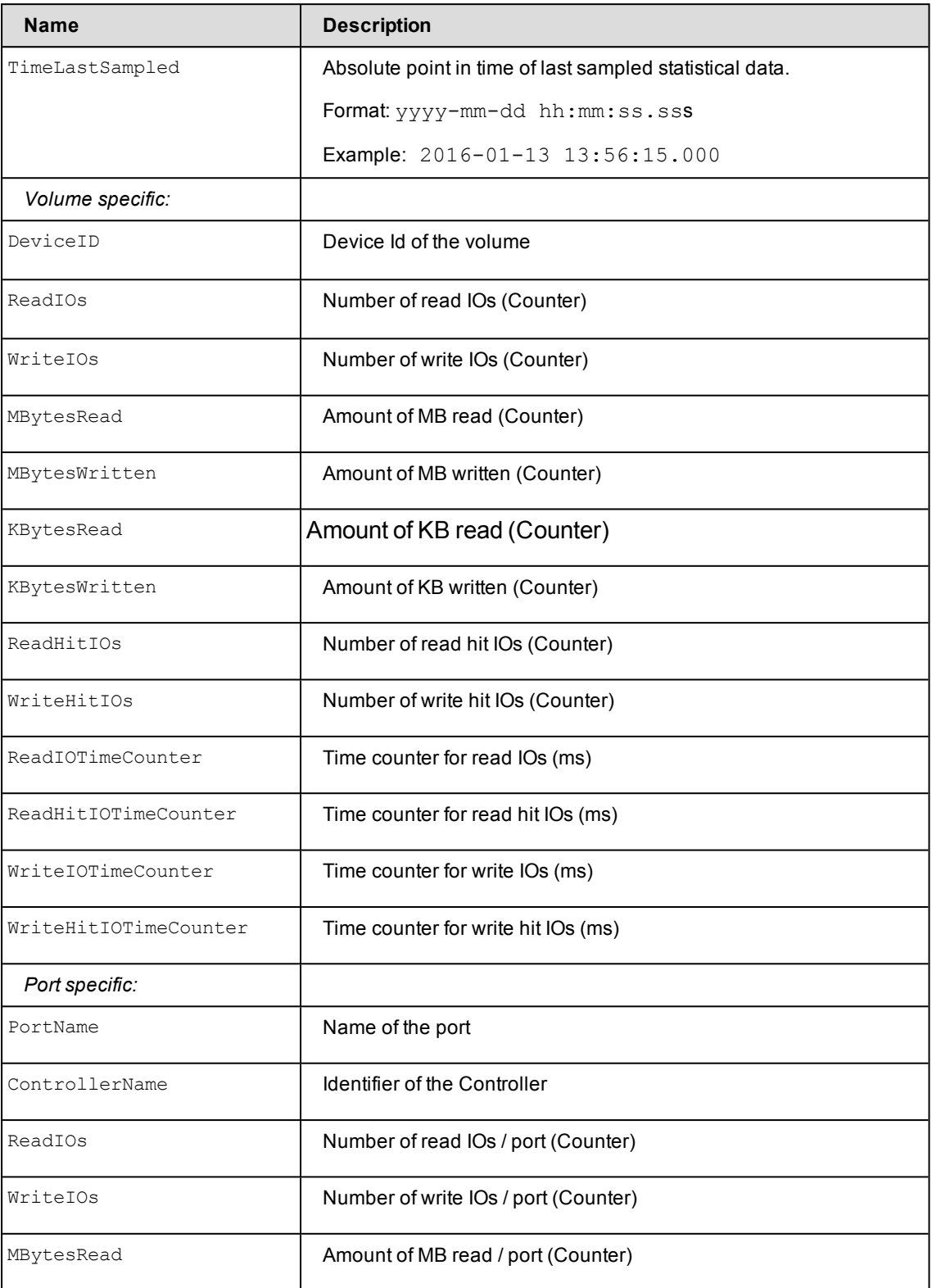

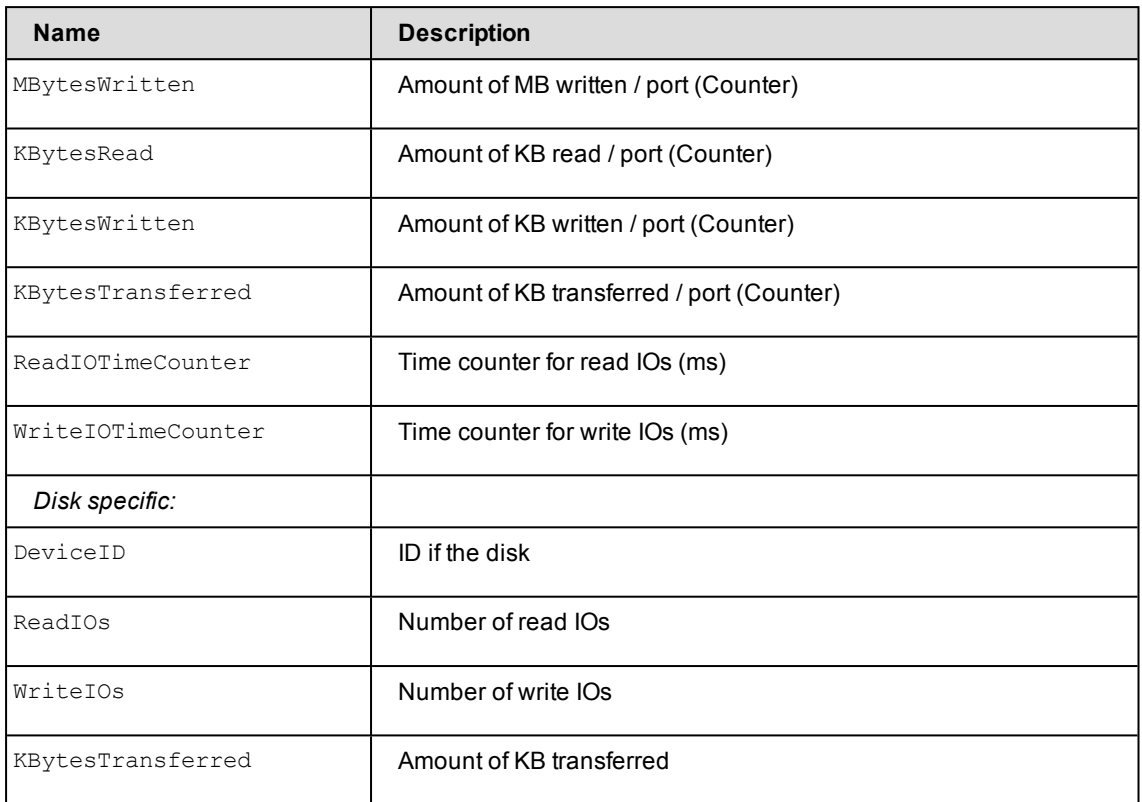

### **Examples**

Output for all statistics of ETERNUS DX500 S3 with -format xmlp (default)

```
storstat all -get -system 4621349005-format xmlp
<Response>
 <ReturnCode>
    <Code>STORMAN_OK</Code>
    <CodeNumber>0</CodeNumber>
    <Text>successful</Text>
    <SubCode>0</SubCode>
    <SubCodeText>STORMAN_SUB_NONE</SubCodeText>
    <MessageID>2</MessageID>
  </ReturnCode>
  <Result>
    <StorageSystem>
      <StorageSystemName>4531107011</StorageSystemName>
      <StorageModel>STORMAN_STORAGE_MODEL_ETERNUS</StorageModel>
      <StorageVendor>STORMAN_STORAGE_VENDOR_FUJITSU</StorageVendor>
      <TimeLastSampled>2016-06-06 15:01:51.000</TimeLastSampled>
      <SampleInterval>60</SampleInterval>
      <UTCDiff>-120</UTCDiff>
      <StatusCode>0</StatusCode>
      <Status>successful</Status>
```

```
<StatisticsVolumes>
        <StatisticsVolume>
          <DeviceID>0</DeviceID>
          <ReadIOs>0</ReadIOs>
          <WriteIOs>0</WriteIOs>
          <MBytesRead>0</MBytesRead>
          <MBytesWritten>0</MBytesWritten>
          <ResponseTimeRead>0</ResponseTimeRead>
          <ResponseTimeWrite>0</ResponseTimeWrite>
          <ResponseTimeTotal>0</ResponseTimeTotal>
          <CacheHitRateRead>0</CacheHitRateRead>
          <CacheHitRateWrite>0</CacheHitRateWrite>
          <CacheHitRatePrefetch>0</CacheHitRatePrefetch>
          <CacheHitRateTotal>0</CacheHitRateTotal>
        </StatisticsVolume>
      …
      <StatisticsPorts>
        <StatisticsPort>
          <PortName>FCP_CM00CA00P00</PortName>
         <ControllerName>CM00</ControllerName>
          <ReadIOs>120</ReadIOs>
          <WriteIOs>60</WriteIOs>
          <MBytesRead>60</MBytesRead>
          <MBytesWritten>60</MBytesWritten>
        </StatisticsPort>
      …
      </StatisticsPorts>
      <StatisticsControllers>
        <StatisticsController>
          <ControllerName>CM00</ControllerName>
          <BusyMain>1</BusyMain>
          <DirtyCache>0</DirtyCache>
    </StorageSystem>
  </Result>
</Response>
```
# **15 Appendix**

# **15.1 Fujitsu Technology Solutions: Software License Agreement for End Users**

### **1. Subject of this Agreement**

**1.1** For the purposes of this agreement "Software" shall mean the software with the object code, the version and the specification indicated in the software product data sheet of Fujitsu Technology Solutions.

The Software consists of machine-readable instructions and/or printed documentation and related licensed materials.

**1.2** Please read this agreement carefully before you use the Software. If you do not agree with the license terms in this agreement, you are not permitted to use the Software and must immediately return all copies of the Software and all accompanying items to the Licensor/Sublicensor (either Fujitsu Technology Solutions or the reseller who supplied you with the Software) with proof of purchase for a full refund.

**1.3** Any use of the Software requires the proper payment of the applicable license fees. By using the Software you agree to be bound by the terms of this agreement.

**1.4** Fujitsu Technology Solutions reserves the right to implement at any time in the future an additional software license key and/or license certificates as countermeasures against software piracy.

**1.5** Software components from third-party software suppliers which are part of the scope of the delivery are subject to separate license agreements that are included with the Software or that are transmitted by Fujitsu Technology Solutions upon request.

### **2. End User License**

**2.1** Fujitsu Technology Solutions grants you a non-exclusive and non-transferable license to use the Software on the number of workstations for which you have purchased licenses. Unless you purchase additional licenses, you are not permitted to operate the Software on more than the maximum number of licensed workstations or on hardware that exceeds the specified type.

You are permitted to make a backup copy of the Software for archiving purposes, provided you properly mark the copy or partial copy of the Software with the copyright notice and any other ownership information.

**2.2** You are not permitted to copy, modify or distribute the Software. Furthermore, you are not permitted to re-compile, re-engineer, convert, revise, compile or modify the Software. You may not sub-license, without selling the related hardware, assign, rent, lease or transfer the Software except as expressly permitted by this agreement or due to mandatory legal regulations.

**2.3** If you acquired the Software as a program upgrade, your license for the use of the old software version ends automatically with the installation of the upgrade version of the Software. If parts of the old software version are not replaced by the upgrade version, the license for the old version continues to be effective until the remnants of the old software version are also replaced or deactivated or shut down in any other way.

**2.4** Unless specified otherwise in the respective software data sheet of Fujitsu Technology Solutions, the license for a software version or release does not give you any rights to new releases (updates), new versions (upgrades) or technical support services for the Software. Supplemental software support contracts and maintenance services, including or excluding new releases and new versions and additional technical support services, can be purchased separately either from Fujitsu Technology Solutions directly or from authorized software resellers.

### **3. Downloading**

For Software supplied by Fujitsu Technology Solutions over a network or a similar distribution path, the following additional conditions shall apply:

All products supplied for downloading by Fujitsu Technology Solutions are selected, made available and - if supplied by third parties - provided without modification. However, you are fully responsible for ensuring the most current version and usability of downloadable material for your own purposes and on your own system. You download Software at your own risk. Fujitsu Technology Solutions will not accept any liability, particularly not for transmission errors or problems that arise during the downloading process (line failures, connection interruptions, server failures, data corruption, etc.).

The website of Fujitsu Technology Solutions is operated and administered only for those countries in which Fujitsu Technology Solutions has one or more offices. Fujitsu Technology Solutions accepts no responsibility that Software and/or documentation can or may be downloaded from a Fujitsu Technology Solutions website also in locations other than the countries mentioned above. If you access a website of Fujitsu Technology Solutions from abroad, you are fully responsible for complying with any local regulations. Fujitsu Technology Solutions expressly prohibits the downloading of Software and/or documentation from a Fujitsu Technology Solutions website in countries where such downloading is considered illegal.

### **4. Copyright**

All rights and licenses, unless they are expressly granted to you in this license terms, as well as all property and usage rights related to the Software (including parts of the Software) remain fully with Fujitsu Technology Solutions and/or its third-party licensors.

The license terms do not authorize you to use the brands, logos or trademarks of Fujitsu Technology Solutions or its third-party licensors, nor are you permitted to use any other brands which are deceptively similar to the brands, logos or trademarks of Fujitsu Technology Solutions. Each and any use of brands, logos or trademarks with respect to the Software or Fujitsu Technology Solutions requires the express consent of Fujitsu Technology Solutions.

### **5. Licensor's warranty and liability disclaimer, if Software is sold and delivered by Reseller**

If you acquire the Software directly from an authorized reseller (called "Reseller"), the right to install and use the Software may be subject to additional software license conditions agreed upon between you as the licensee and the respective reseller.

In all cases of an authorized software resale, the software is sublicensed and made available to the licensee directly by the Reseller. In such cases, Fujitsu Technology Solutions is not a contractual party of the software license agreement between you, as licensee and the Reseller, as far as the procurement of the software licenses are concerned. Legal claims in connection with the software licensing can therefore be asserted only on the basis of the agreements with the Reseller. Under no circumstances, however, will the respective scope of the license for the licensee exceed the scope of the license agreements as specified in sections 1, 2, 3 and 4 of this agreement.

Subject to mandatory legal regulations, particularly those governing liability and/or warranties, which cannot be excluded in connection with end user license agreement regulations and with reference to the licensee's claims against the Reseller, Fujitsu Technology Solutions disclaims all warranties for the Software in this agreement. For the same reason, Fujitsu Technology Solutions disclaims any and all liability/claims for any violations of third parties' rights as well as any implied warranties for the software's marketability and its suitability for a particular purpose. This disclaimer of liability does not apply in cases of willful or malicious behavior by Fujitsu Technology Solutions.

In this End User License Agreement, Fujitsu Technology Solutions grants no warranties of any kind, either express or implied.

### **6. Disclaimer of liability with respect to shareware, freeware and/or open source software components**

**6.1** The Software may contain freeware or shareware which Fujitsu Technology Solutions received from a third party. Fujitsu Technology Solutions paid no license fees for the use of this freeware or shareware. Accordingly, the licensee is not charged any license fees for
the use of the freeware or shareware. You recognize and accept that Fujitsu Technology Solutions therefore grants no warranties with respect to such freeware or shareware components and does not assume any liability in connection with the ownership, the distribution and/or the use of the respective freeware or shareware.

**6.2** The Software may also contain open source software components that were developed according to the "open source model" and which are distributed exclusively on the basis of the GPL (General Public License: [http://www.gnu.org/copyleft/gpl.html](http://www.gnu.org/copyleft/gpl.html#_blank)) terms and conditions or other standard open source standard license terms and conditions applicable to the respective open source components at the time of their dissemination. You recognize and accept that the licensing of such open source software components is governed exclusively by the abovementioned GPL terms or by the conditions which are otherwise included with the open source software components. Fujitsu Technology Solutions receives neither license fees nor any other compensation for the delivered open source software components. As far as Fujitsu Technology Solutions or a third party receives any compensation in connection with open source software components, it is received exclusively for additional delivery items and/or services.

Because of the special nature of the development and distribution of open source software components, Fujitsu Technology Solutions assumes no express or implied liability for such components and excludes any kind of warranty for such open source software components, particularly in connection with missing specifications, lack of functionality, programming errors or any other malfunctions.

#### **7. General limitations of liability**

**7.1** Neither Fujitsu Technology Solutions nor its suppliers are liable for any consequential or indirect damages, including damages arising as a result of or in connection with an operational interruption, lost profits or sales, lost data, or costs of capital. Fujitsu Technology Solutions and its suppliers will not be liable for additional ancillary or consequential costs or for any other losses, costs or expenses of any kind which arise as a result of the holding, sale, use or impossibility of use of the Software, independent of whether such claims are asserted due to warranty rights, contracts, tort or any other legal theory.

**7.2** The liability of Fujitsu Technology Solutions for direct damage caused as a result of a contract violation and/or other action or lapse on the part of Fujitsu Technology Solutions which have not been excluded or cannot be completely excluded due to mandatory law are limited to no more than €250,000.00. Any and all other liabilities for direct damage are excluded. Damage caused by Fujitsu Technology Solutions as a result of slight negligence are excluded to the extent permitted by applicable legal regulations.

**7.3** Limitations and exclusions of liability resulting from this agreement do not apply to damage where Fujitsu Technology Solutions carries compulsory liability according to applicable laws and where such liability cannot be limited to a maximum amount (for example, liability for bodily damage; product liability or fraudulently incorrect information).

#### **8. Export controls**

Due to its components as well as the nature or purpose of these components, the export of the Software and/or its accompanying documents may be subject to official or regulatory approval. In cases where the Software is intended for export, you are obliged to get all approvals and authorizations required to comply with all relevant export regulations.

The Software may not be exported if there is reason to assume that the Software will be used in connection with nuclear, chemical or biological weapons or for missile technology. Furthermore, you may not deliver the Software - or have it delivered indirectly - to such companies or persons who are listed in the applicable U.S. export regulations (particularly the Table of Denial Orders/U.S. Denied Persons Lists (DPL) or in the E.U. export regulations (particularly the EU Terrorist List) or in the applicable warnings issued by the German export authorities or any other competent authorities in any country.

Under no circumstances is Fujitsu Technology Solutions obligated to deliver software, patches, updates or upgrades, to provide software for download or to fulfill any other contractual commitments if this would be a violation of the applicable export regulations of the Federal Republic of Germany, the European Union, the United States of America or of any other countries.

If you export or re-export the Software or a copy of it, this may be a violation of applicable export laws and a severe violation of the terms of this agreement.

#### **9. Miscellaneous**

**9.1** If any term or condition in this agreement or any other contract that is subject to the terms and conditions of this agreement turns out to be invalid or unenforceable (partly or in full), the validity of all other terms and conditions remains unaffected, unless complying with the remaining terms and conditions would represent an unreasonable hardship for either contract party, even with the application of applicable legal regulations to close the legal gap.

**9.2** If you/ the licensee do not pay the license fees due and/or if the licensee does not comply with essential terms and conditions of this license agreement, Fujitsu Technology Solutions reserves the right to cancel the license. In case of such cancellation, you must immediately return any and all copies of the software in your possession and confirm the complete return [of the software copies] or the destruction of these copies in writing.

**9.3** Neither you nor Fujitsu Technology Solutions is responsible or liable for the respective party's non-compliance with its obligations if the reason for such non-compliance is outside the party's control due to force majeure.

**9.4** Any and all modifications and/or amendments to these license terms and conditions are only valid if they are made in writing.

#### **10. Applicable law**

**10.1** These license terms and conditions are governed by the laws of the Federal Republic of Germany.

**10.2** In the event that provisions of clause 10.1 are unenforceable, these license terms and conditions shall be governed by the laws of the country in which you acquire the Software, with the following exceptions: 1) In Australia, the terms and conditions of this license are governed by the laws of the state or sovereign territory in which the business contract is being concluded; 2) in Albania, Armenia, Belarus, Bosnia-Herzegovina, Bulgaria, Croatia, the Czech Republic, Georgia, Hungary, Kazakhstan, Kirgizia, the former Yugoslavian Republic of Macedonia (FYROM), Moldavia, Poland, Romania, Russia, Slovakia, Slovenia, the Ukraine and the Federal Republic of Yugoslavia, the terms and conditions of this license are governed by the laws of the Federal Republic of Germany; 3) in the United Kingdom [Great Britain], all disputes with respect to these license terms and conditions are governed by English law, and English courts have exclusive jurisdiction; 4) in Canada, the terms and conditions of this license are governed by the laws of the Province of Ontario; 5) in the United States of America and in Puerto Rico as well as in the People's Republic of China the terms and conditions of this license are governed by the laws of the U.S. State of New York.

# **15.2 Third Party Licenses**

These document contains legal attribution for acknowledging open-source and third-party software copyright, and licensing requirements for StorMan V7.0.

# **15.2.1 OpenSSL License**

http://www.sdisw.com/openssl.htm

Copyright (c) 1998-2000 The OpenSSL Project. All rights reserved. Redistribution and use in source and binary forms, with or without modification, are permitted provided that the following conditions are met:

- 1. Redistributions of source code must retain the above copyright notice, this list of conditions and the following disclaimer.
- 2. Redistributions in binary form must reproduce the above copyright notice, this list of conditions and the following disclaimer in the documentation and/or other materials provided with the distribution.
- 3. All advertising materials mentioning features or use of this software must display the following acknowledgment: This product includes software developed by the OpenSSL Project for use in the OpenSSL Toolkit. (http://www.openssl.org)
- 4. The names "OpenSSL Toolkit" and "OpenSSL Project" must not be used to endorse or promote products derived from this software without prior written permission. For written permission, please contact openssl-core@openssl.org
- 5. Products derived from this software may not be called "OpenSSL" nor may "OpenSSL" appear in their names without prior written permission of the OpenSSL Project.
- 6. Redistributions of any form whatsoever must retain the following acknowledgment: "This product includes software developed by the OpenSSL Project for use in the OpenSSL Toolkit (http://www.openssl.org)"

THIS SOFTWARE IS PROVIDED BY THE OpenSSL PROJECT ``AS IS'' AND ANY EXPRESSED OR IMPLIED WARRANTIES, INCLUDING, BUT NOT LIMITED TO, THE IMPLIED WARRANTIES OF MERCHANTABILITY AND FITNESS FOR A PARTICULAR PURPOSE ARE DISCLAIMED. IN NO EVENT SHALL THE OpenSSL PROJECT OR ITS CONTRIBUTORS BE LIABLE FOR ANY DIRECT, INDIRECT, INCIDENTAL, SPECIAL, EXEMPLARY, OR CONSEQUENTIAL DAMAGES (INCLUDING, BUT NOT LIMITED TO, PROCUREMENT OF SUBSTITUTE GOODS OR SERVICES; LOSS OF USE, DATA, OR PROFITS; OR BUSINESS INTERRUPTION) HOWEVER CAUSED AND ON ANY THEORY OF LIABILITY, WHETHER IN CONTRACT, STRICT LIABILITY, OR TORT (INCLUDING NEGLIGENCE OR OTHERWISE) ARISING IN ANY WAY OUT OF THE USE OF THIS SOFTWARE, EVEN IF ADVISED OF THE POSSIBILITY OF SUCH DAMAGE. This product includes cryptographic software written by Eric Young (eay@cryptsoft.com). This product includes software written by Tim Hudson (tjh@cryptsoft.com).

# **15.2.2 SQLite License**

All of the deliverable code in SQLite has been dedicated to the public domain (http://en.wikipedia.org/wiki/Public\_domain) by the authors. All code authors and representatives of the companies for which they work have signed affidavits dedicating their contributions to the public domain and originals of those signed affidavits are stored in a firesafe at the main offices of Hwaci (http://www.hwaci.com). Anyone is free to copy, modify, publish, use, compile, sell, or distribute the original SQLite code, either in source code form or as a compiled binary, for any purpose, commercial or non-commercial, and by any means.

# **15.2.3 jquery License**

https://jquery.org/license/

Copyright 2013 jQuery Foundation and other contributors

http://jquery.com/

Permission is hereby granted, free of charge, to any person obtaining a copy of this software and associated documentation files (the "Software"), to deal in the Software without restriction, including without limitation the rights to use, copy, modify, merge, publish, distribute, sublicense, and/or sell copies of the Software, and to permit persons to whom the Software is furnished to do so, subject to the following conditions:

The above copyright notice and this permission notice shall be included in all copies or substantial portions of the Software.

THE SOFTWARE IS PROVIDED "AS IS", WITHOUT WARRANTY OF ANY KIND, EXPRESS OR IMPLIED, INCLUDING BUT NOT LIMITED TO THE WARRANTIES OF MERCHANTABILITY, FITNESS FOR A PARTICULAR PURPOSE AND NONINFRINGEMENT. IN NO EVENT SHALL THE AUTHORS OR COPYRIGHT HOLDERS BE LIABLE FOR ANY CLAIM, DAMAGES OR OTHER LIABILITY, WHETHER IN AN ACTION OF CONTRACT, TORT OR OTHERWISE, ARISING FROM, OUT OF OR IN CONNECTION WITH THE SOFTWARE OR THE USE OR OTHER DEALINGS IN THE SOFTWARE.

# **15.2.4 jqueryUI License**

https://jquery.org/license/

Copyright 2013 jQuery Foundation and other contributors

http://jquery.com/

Permission is hereby granted, free of charge, to any person obtaining a copy of this software and associated documentation files (the "Software"), to deal in the Software without restriction, including

without limitation the rights to use, copy, modify, merge, publish, distribute, sublicense, and/or sell copies of the Software, and to permit persons to whom the Software is furnished to do so, subject to the following conditions:

The above copyright notice and this permission notice shall be included in all copies or substantial portions of the Software.

THE SOFTWARE IS PROVIDED "AS IS", WITHOUT WARRANTY OF ANY KIND, EXPRESS OR IMPLIED, INCLUDING BUT NOT LIMITED TO THE WARRANTIES OF MERCHANTABILITY, FITNESS FOR A PARTICULAR PURPOSE AND NONINFRINGEMENT. IN NO EVENT SHALL THE AUTHORS OR COPYRIGHT HOLDERS BE LIABLE FOR ANY CLAIM, DAMAGES OR OTHER LIABILITY, WHETHER IN AN ACTION OF CONTRACT, TORT OR OTHERWISE, ARISING FROM, OUT OF OR IN CONNECTION WITH THE SOFTWARE OR THE USE OR OTHER DEALINGS IN THE SOFTWARE.

#### **15.2.5 jquery-cookie MIT-License**

https://github.com/carhartl/jquery-cookie/blob/master/MIT-LICENSE.txt

Copyright 2014 Klaus Hartl

Permission is hereby granted, free of charge, to any person obtaining a copy of this software and associated documentation files (the "Software"), to deal in the Software without restriction, including without limitation the rights to use, copy, modify, merge, publish, distribute, sublicense, and/or sell copies of the Software, and to permit persons to whom the Software is furnished to do so, subject to the following conditions:

The above copyright notice and this permission notice shall be included in all copies or substantial portions of the Software.

THE SOFTWARE IS PROVIDED "AS IS", WITHOUT WARRANTY OF ANY KIND, EXPRESS OR IMPLIED, INCLUDING BUT NOT LIMITED TO THE WARRANTIES OF MERCHANTABILITY, FITNESS FOR A PARTICULAR PURPOSE AND NONINFRINGEMENT. IN NO EVENT SHALL THE AUTHORS OR COPYRIGHT HOLDERS BE LIABLE FOR ANY CLAIM, DAMAGES OR OTHER LIABILITY, WHETHER IN AN ACTION OF CONTRACT, TORT OR OTHERWISE, ARISING FROM, OUT OF OR IN CONNECTION WITH THE SOFTWARE OR THE USE OR OTHER DEALINGS IN THE SOFTWARE.

#### **15.2.6 DataTables License**

https://datatables.net/license\_mit MIT license Copyright (C) 2008-2014, SpryMedia Ltd.

Permission is hereby granted, free of charge, to any person obtaining a copy of this software and associated documentation files (the "Software"), to deal in the Software without restriction, including without limitation the rights to use, copy, modify, merge, publish, distribute, sublicense, and/or sell copies of the Software, and to permit persons to whom the Software is furnished to do so, subject to the following conditions:

The above copyright notice and this permission notice shall be included in all copies or substantial portions of the Software.

THE SOFTWARE IS PROVIDED "AS IS", WITHOUT WARRANTY OF ANY KIND, EXPRESS OR IMPLIED, INCLUDING BUT NOT LIMITED TO THE WARRANTIES OF MERCHANTABILITY, FITNESS FOR A PARTICULAR PURPOSE AND NONINFRINGEMENT. IN NO EVENT SHALL THE AUTHORS OR COPYRIGHT HOLDERS BE LIABLE FOR ANY CLAIM, DAMAGES OR OTHER LIABILITY, WHETHER IN AN ACTION OF CONTRACT, TORT OR OTHERWISE, ARISING FROM, OUT OF OR IN CONNECTION WITH THE SOFTWARE OR THE USE OR OTHER DEALINGS IN THE SOFTWARE.

# **15.2.7 zTree License**

http://www.ztree.me/v3/main.php#\_license zTree -- jQuery tree plug-ins. License ( MIT License ) copyright  $(c)$  <2011> < hunter. $z$  >

Permission is hereby granted, free of charge, to any person obtaining a copy of this software and associated documentation files (the "Software"), to deal in the Software without restriction, including without limitation the rights to use, copy, modify, merge, publish, distribute, sublicense, and/or sell copies of the Software, and to permit persons to whom the Software is furnished to do so, subject to the following conditions:

The above copyright notice and this permission notice shall be included in all copies or substantial portions of the Software.

THE SOFTWARE IS PROVIDED "AS IS", WITHOUT WARRANTY OF ANY KIND, EXPRESS OR IMPLIED, INCLUDING BUT NOT LIMITED TO THE WARRANTIES OF MERCHANTABILITY, FITNESS FOR A PARTICULAR PURPOSE AND NONINFRINGEMENT.

IN NO EVENT SHALL THE AUTHORS OR COPYRIGHT HOLDERS BE LIABLE FOR ANY CLAIM, DAMAGES OR OTHER LIABILITY, WHETHER IN AN ACTION OF CONTRACT, TORT OR OTHERWISE, ARISING FROM, OUT OF OR IN CONNECTION WITH THE SOFTWARE OR THE USE OR OTHER DEALINGS IN THE SOFTWARE.

#### **15.2.8 7zip License**

http://7-zip.org/license.txt

License for use and distribution

~~~~~~~~~~~~~~~~~~~~~~~~~~~~~~~~~~

7-Zip Copyright (C) 1999-2014 Igor Pavlov.

Licenses for files are:

1) 7z.dll: GNU LGPL + unRAR restriction

2) All other files: GNU LGPL

The GNU LGPL + unRAR restriction means that you must follow both GNU LGPL rules and unRAR restriction rules.

Note:

You can use 7-Zip on any computer, including a computer in a commercial organization. You don't need to register or pay for 7-Zip.

#### GNU LGPL information

--------------------

This library is free software; you can redistribute it and/or modify it under the terms of the GNU Lesser General Public License as published by the Free Software Foundation; either version 2.1 of the License, or (at your option) any later version.

This library is distributed in the hope that it will be useful, but WITHOUT ANY WARRANTY; without even the implied warranty of MERCHANTABILITY or FITNESS FOR A PARTICULAR PURPOSE. See the GNU Lesser General Public License for more details.

You can receive a copy of the GNU Lesser General Public License from

http://www.gnu.org/

unRAR restriction

-----------------

The decompression engine for RAR archives was developed using source code of unRAR program.

All copyrights to original unRAR code are owned by Alexander Roshal.

The license for original unRAR code has the following restriction:

The unRAR sources cannot be used to re-create the RAR compression algorithm, which is proprietary. Distribution of modified unRAR sources in separate form or as a part of other software is permitted, provided that it is clearlystated in the documentation and source comments that the code maynot be used to develop a RAR (WinRAR) compatible archiver.

--

Igor Pavlov

# **Related publications**

You will find the manuals on the internet at [http://manuals.ts.fujitsu.com](http://manuals.ts.fujitsu.com/#_blank). You can order printed copies of those manuals which are displayed with an order number.

[1] **SHC-OSD**

#### **Storage Management for BS2000**

User Guide

[2] **IMON** (BS2000)

**Installation Monitor**

User Guide

[3] **FUJITSU Server BS2000**

**SE700 / SE500 / SE300**

#### **Operation and Administration**

User Guide

- [4] **SE Servers**
	- **SE Manager Help**

Online Help

# **Index**

#### **A**

AUTO\_UPDATE [52](#page-51-0) automatic update [52](#page-51-1)

#### **C**

CIM server specify [70](#page-69-0) CLI [91](#page-90-0) common aspects [91](#page-90-1) connection parameters [92](#page-91-0) enumeration values [93](#page-92-0) format parameters [91](#page-90-2) help function [92](#page-91-1) parameter file [91](#page-90-3) CLI directory [53](#page-52-0) common parameters values range [97](#page-96-0) config.php [52](#page-51-2) configuration data [21](#page-20-0) configuration file [55](#page-54-0) configuration layer [21](#page-20-1) configuration WebUI [52](#page-51-2) configure repository [100](#page-99-0) Configure tab [69](#page-68-0) connection parameters CLI [91-92](#page-90-2) connectivity type [18](#page-17-0)

# **D**

deinstallation [59](#page-58-0) discovery [70](#page-69-1) dynamic layer [21](#page-20-2)

#### **E**

EMC Symmetrix VMAX [88](#page-87-0) enumeration values CLI [93](#page-92-0)

#### **F**

full copy mirror [174](#page-173-0)

# **G**

**GUI** main window [64](#page-63-0) start [62](#page-61-0)

#### **H**

high availability [27](#page-26-0) host add [79](#page-78-0) hostname common parameter [97](#page-96-1)

# **I**

installation StorMan server (Linux) [45](#page-44-0) StorMan server (Windows) [46](#page-45-0) ip

common parameter [97](#page-96-2)

# **L**

local replication [174](#page-173-0) log file path [53](#page-52-1) LOG\_PATH [53](#page-52-2)

#### **M**

mirror pair restore [182](#page-181-0) terminate [189](#page-188-0) mirroring restart [180](#page-179-0) suspend [185](#page-184-0) swap [187](#page-186-0) mirroring pair create [175](#page-174-0) modify copy mode [178](#page-177-0)

```
mirrors pair
restart 180
suspend 185
swap 187
```
# **O**

object group [100](#page-99-0), [200](#page-199-0)

#### **P**

pool create [71](#page-70-0) poolid common parameter [97](#page-96-3) PROTECTED PATH [53](#page-52-3) Provisioning tab [78](#page-77-0)

# **R**

replication [81](#page-80-0) repository [21,](#page-20-3) [26](#page-25-0) add a new host [109](#page-108-0) add a new StorMan user [76,](#page-75-0) [101](#page-100-0) configure [100,](#page-99-0) [108](#page-107-0) modify attributes of a host [110](#page-109-0) modify user authorization [76,](#page-75-1) [102](#page-101-0)

# **S**

SE Audit logging [42](#page-41-0) SE Event logging [42](#page-41-1) SESSION\_TIMEOUT [52](#page-51-3) SMI-S [22](#page-21-0) SMI-S provider [27](#page-26-1) smserver.ini [55](#page-54-0) snapshot [174](#page-173-0) software requirements [31](#page-30-0) statistic and performance [18](#page-17-1), [86](#page-85-0) storadmin [98](#page-97-0) storadmin configsrv [98](#page-97-1) storadmin getlogs [99](#page-98-0) storadmin remlogs [99](#page-98-1) storage array discover [71](#page-70-1) storage cluster [131](#page-130-0), [165](#page-164-0)

storage layer [22](#page-21-1) storage system discovery [127](#page-126-0) modify access information [128](#page-127-0) storage volume discovery [153](#page-152-0) use [71](#page-70-2) storauth [100](#page-99-1) storauth user -add [101](#page-100-0) -mod [76,](#page-75-1) [102](#page-101-0) -rem [104](#page-103-0) -show [105](#page-104-0) storcfg [108](#page-107-0) storcfg cimom [117](#page-116-0) -add [117](#page-116-1) -discover [121](#page-120-0) -mod [119](#page-118-0) -rem [120](#page-119-0) -show [122](#page-121-0) storcfg host [108](#page-107-1) -add [109](#page-108-0) -mod [110](#page-109-0) -rem [113](#page-112-0) storcfg host\_-show [114](#page-113-0) storcfg pool [141](#page-140-0) -add [141](#page-140-1) -mod [142](#page-141-0) -rem [143](#page-142-0) -show [145](#page-144-0) storcfg system [126](#page-125-0) -mod [128](#page-127-0) -rem [126](#page-125-1) -show [129](#page-128-0) storcfg volume [148](#page-147-0) -add [148](#page-147-1) -discover [153](#page-152-0) -mod [151](#page-150-0) -rem [154](#page-153-0) -show [156](#page-155-0) storcheck [107](#page-106-0) storcluster manage storage cluster [165](#page-164-0)

storcluster failback [165](#page-164-1) storcluster failover [167](#page-166-0) storcluster show [169](#page-168-0) storID common parameter [97](#page-96-4) storinfo [172](#page-171-0) **StorMan** architecture [23](#page-22-0) Client [23](#page-22-1) Server [23](#page-22-0) StorMan configuration CLI [69-70](#page-68-0), [79](#page-78-1) StorMan service start and stop (Windows) [45](#page-44-1), [49](#page-48-0) StorMan user [100](#page-99-2) add [101](#page-100-0) define new password [76,](#page-75-1) [102](#page-101-0) display information [77,](#page-76-0) [105](#page-104-0) remove [104](#page-103-0) StorMan WebUI -> WebUI [62](#page-61-1) STORMAN\_CONNECTION\_TYPE [93](#page-92-1) STORMAN\_PATH [53](#page-52-4) STORMAN\_STORAGE\_MODEL [93](#page-92-2) stormandb [173](#page-172-0) StorManMonitor [13](#page-12-0) stormirror create [175](#page-174-0) modify [178](#page-177-0) restart [180](#page-179-0) restore [182](#page-181-0) suspend [185](#page-184-0) swap [187](#page-186-0) terminate [189](#page-188-0) storparam [197](#page-196-0) system requirements [29](#page-28-0)

#### **V**

virtualization layer [21](#page-20-4)

#### **W**

WebUI [62](#page-61-1) configuration setting [52](#page-51-2) WWPN common parameter [97](#page-96-5)